# **EXHIBIT E – PART 1**

# UNITED STATES DISTRICT COURT

for the

District of Columbia

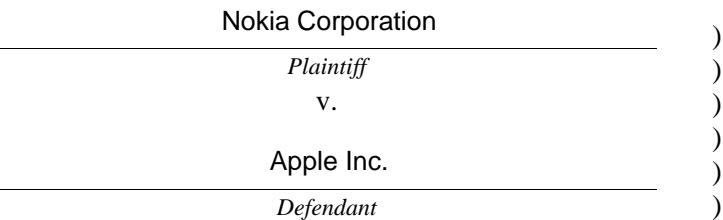

v. Civil Action No. 1:09-cv-00791-GMS

(If the action is pending in another district, state where: *Defendant* and  $\qquad$  ) District of Delaware (1)

## **SUBPOENA TO TESTIFY AT A DEPOSITION IN A CIVIL ACTION**

To: Robert G. Sterne

Sterne, Kessler, Goldstein & Fox PLLC, 1100 New York Avenue N.W., Washington, DC 20005

**T** *Testimony:* YOU ARE COMMANDED to appear at the time, date, and place set forth below to testify at a deposition to be taken in this civil action. If you are an organization that is *not* a party in this case, you must designate one or more officers, directors, or managing agents, or designate other persons who consent to testify on your behalf about the following matters, or those set forth in an attachment:

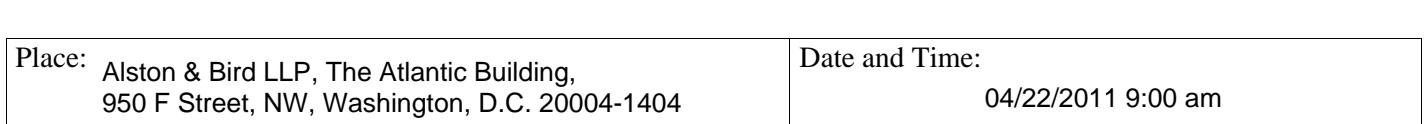

The deposition will be recorded by this method: Court reporter and videographer

*CLERK OF COURT*

*Production:* You, or your representatives, must also bring with you to the deposition the following documents, electronically stored information, or objects, and permit their inspection, copying, testing, or sampling of the material:

See Attachment A for document requests. Please provide the requested documents to Rohan Kale's attention at Alston & Bird LLP, 1201 West Peachtree Street, Atlanta, GA 30309-3424 by April 15, 2011.

The provisions of Fed. R. Civ. P. 45(c), relating to your protection as a person subject to a subpoena, and Rule 45 (d) and (e), relating to your duty to respond to this subpoena and the potential consequences of not doing so, are attached.

Date: 03/24/2011

OR

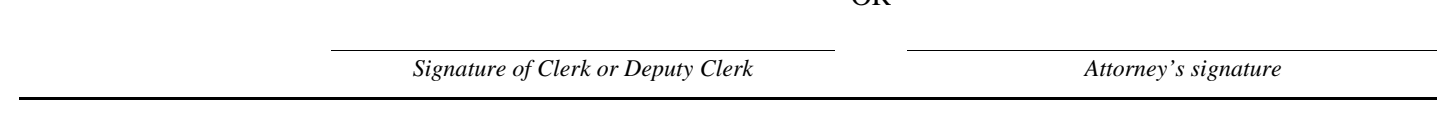

The name, address, e-mail, and telephone number of the attorney representing *(name of party)* , who issues or requests this subpoena, are: Nokia Corporation

Rohan Kale, Esq.; Alston & Bird LLP, One Atlantic Center, 1200 W Peachtree St., Atlanta, Georgia 30309-3423; 404- 881-7000; rohan.kale@alston.com

Civil Action No.

## **PROOF OF SERVICE**

*(This section should not be filed with the court unless required by Fed. R. Civ. P. 45.)*

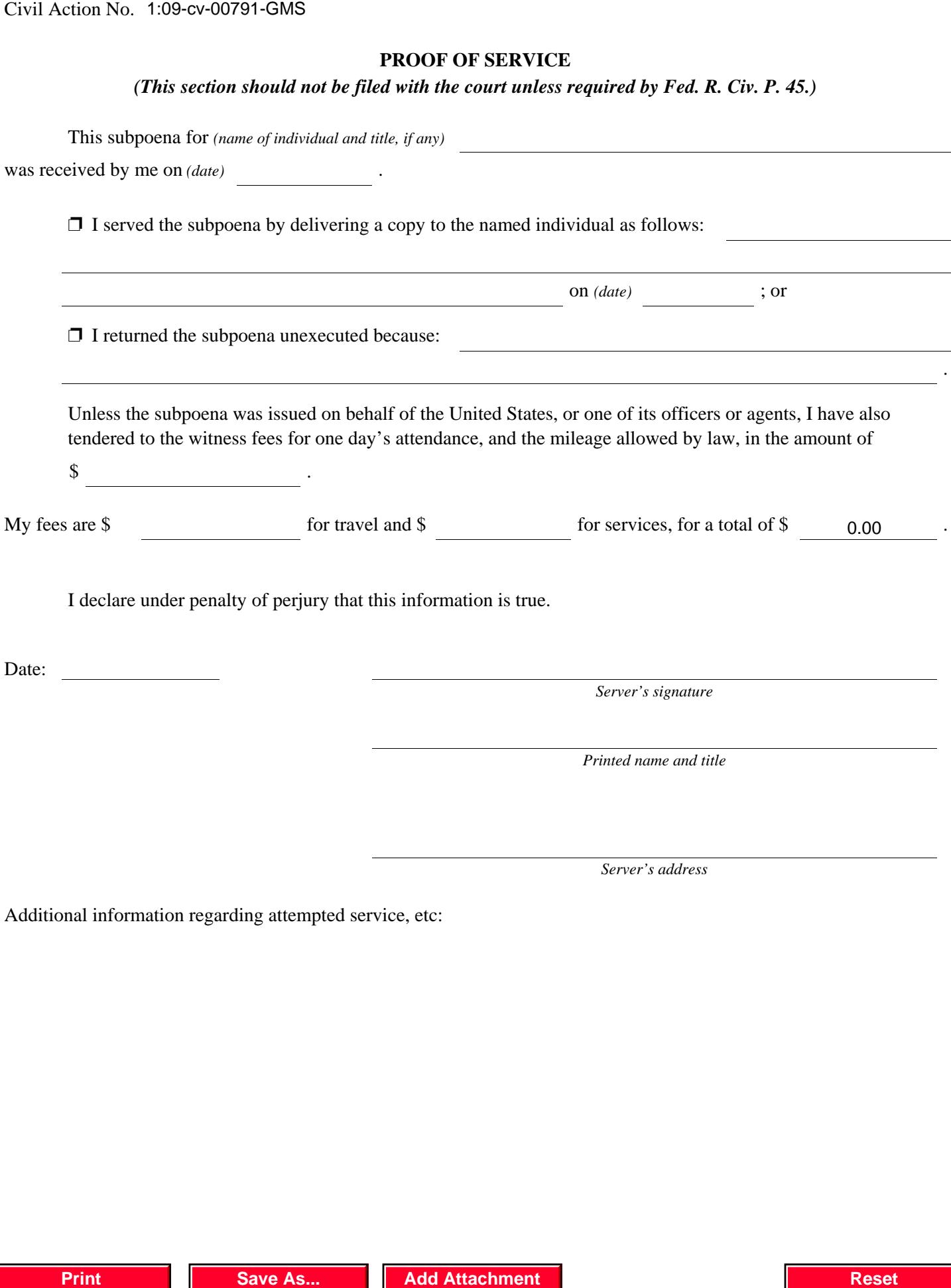

Additional information regarding attempted service, etc:

## **Federal Rule of Civil Procedure 45 (c), (d), and (e) (Effective 12/1/07)**

#### **(c) Protecting a Person Subject to a Subpoena.**

 **(1)** *Avoiding Undue Burden or Expense; Sanctions.* A party or attorney responsible for issuing and serving a subpoena must take reasonable steps to avoid imposing undue burden or expense on a person subject to the subpoena. The issuing court must enforce this duty and impose an appropriate sanction — which may include lost earnings and reasonable attorney's fees — on a party or attorney who fails to comply.

#### **(2)** *Command to Produce Materials or Permit Inspection.*

 **(A)** *Appearance Not Required.* A person commanded to produce documents, electronically stored information, or tangible things, or to permit the inspection of premises, need not appear in person at the place of production or inspection unless also commanded to appear for a deposition, hearing, or trial.

days after the subpoen<br>following rules apply:<br>(i) At any time on  **(B)** *Objections.* A person commanded to produce documents or tangible things or to permit inspection may serve on the party or attorney designated in the subpoena a written objection to inspecting, copying, testing or sampling any or all of the materials or to inspecting the premises — or to producing electronically stored information in the form or forms requested. The objection must be served before the earlier of the time specified for compliance or 14 days after the subpoena is served. If an objection is made, the

 **(i)** At any time, on notice to the commanded person, the serving party may move the issuing court for an order compelling production or inspection.

 **(ii)** These acts may be required only as directed in the order, and the order must protect a person who is neither a party nor a party's officer from significant expense resulting from compliance.

## **(3)** *Quashing or Modifying a Subpoena.*

 **(A)** *When Required.* On timely motion, the issuing court must quash or modify a subpoena that:

 **(i)** fails to allow a reasonable time to comply;

 **(ii)** requires a person who is neither a party nor a party's officer to travel more than 100 miles from where that person resides, is employed, or regularly transacts business in person — except that, subject to Rule  $45(c)(3)(B)(iii)$ , the person may be commanded to attend a trial by traveling from any such place within the state where the trial is held;

 **(iii)** requires disclosure of privileged or other protected matter, if no exception or waiver applies; or

 **(iv)** subjects a person to undue burden.

 **(B)** *When Permitted.* To protect a person subject to or affected by a subpoena, the issuing court may, on motion, quash or modify the subpoena if it requires:

 **(i)** disclosing a trade secret or other confidential research, development, or commercial information;

 **(ii)** disclosing an unretained expert's opinion or information that does not describe specific occurrences in dispute and results from the expert's study that was not requested by a party; or

 **(iii)** a person who is neither a party nor a party's officer to incur substantial expense to travel more than 100 miles to attend trial.

 **(C)** *Specifying Conditions as an Alternative.* In the circumstances described in Rule  $45(c)(3)(B)$ , the court may, instead of quashing or modifying a subpoena, order appearance or production under specified conditions if the serving party:

 **(i)** shows a substantial need for the testimony or material that cannot be otherwise met without undue hardship; and

 **(ii)** ensures that the subpoenaed person will be reasonably compensated.

#### **(d) Duties in Responding to a Subpoena.**

 **(1)** *Producing Documents or Electronically Stored Information.* These procedures apply to producing documents or electronically stored information:

 **(A)** *Documents.* A person responding to a subpoena to produce documents must produce them as they are kept in the ordinary course of business or must organize and label them to correspond to the categories in the demand.

 **(B)** *Form for Producing Electronically Stored Information Not Specified.* If a subpoena does not specify a form for producing electronically stored information, the person responding must produce it in a form or forms in which it is ordinarily maintained or in a reasonably usable form or forms.

 **(C)** *Electronically Stored Information Produced in Only One Form.* The person responding need not produce the same electronically stored information in more than one form.

 **(D)** *Inaccessible Electronically Stored Information.* The person responding need not provide discovery of electronically stored information from sources that the person identifies as not reasonably accessible because of undue burden or cost. On motion to compel discovery or for a protective order, the person responding must show that the information is not reasonably accessible because of undue burden or cost. If that showing is made, the court may nonetheless order discovery from such sources if the requesting party shows good cause, considering the limitations of Rule 26(b)(2)(C). The court may specify conditions for the discovery.

#### **(2)** *Claiming Privilege or Protection.*

 **(A)** *Information Withheld.* A person withholding subpoenaed information under a claim that it is privileged or subject to protection as trial-preparation material must:

 **(i)** expressly make the claim; and

 **(ii)** describe the nature of the withheld documents, communications, or tangible things in a manner that, without revealing information itself privileged or protected, will enable the parties to assess the claim.

 **(B)** *Information Produced.* If information produced in response to a subpoena is subject to a claim of privilege or of protection as trialpreparation material, the person making the claim may notify any party that received the information of the claim and the basis for it. After being notified, a party must promptly return, sequester, or destroy the specified information and any copies it has; must not use or disclose the information until the claim is resolved; must take reasonable steps to retrieve the information if the party disclosed it before being notified; and may promptly present the information to the court under seal for a determination of the claim. The person who produced the information must preserve the information until the claim is resolved.

**(e) Contempt.** The issuing court may hold in contempt a person who, having been served, fails without adequate excuse to obey the subpoena. A nonparty's failure to obey must be excused if the subpoena purports to require the nonparty to attend or produce at a place outside the limits of Rule  $45(c)(3)(A)(ii)$ .

# **Attachment A**

## **ATTACHMENT A**

## **INSTRUCTIONS**

A. These document requests are intended to cover all documents and things in your possession, custody or control. A document or thing is deemed to be in your possession, custody, or control if:

- a. it is in your physical control; or
- b. if it is in the physical control of any other person or entity and you own the document or thing in whole or in part, have the right by contract, statute, or otherwise to use, inspect, examine, or copy that thing or document on any terms; or
- c. if you have, as a practical matter, been able to use, inspect, examine, or copy that document or thing when you have sought to do so or could do so.
- B. This subpoena includes documents that exist in electronic form

(including electronic mail, electronic files, back-up tapes, magnetic tapes, memory

sticks, PDAs, and diskettes).

C. If any document or thing requested was formerly in your possession,

custody or control and has since been lost or destroyed, you shall submit, in lieu of each

such document, a written statement which:

- 1. identifies the document by providing the author(s), addressee(s), recipient(s), title, date, subject matter, number of pages, and identifies all persons who ever possessed copies; and
- 2. states when and how the document was lost or destroyed, and if destroyed, identifies each person having knowledge concerning such destruction or loss and the person(s) requesting and performing such destruction, the reasons for such destruction, and identifies each document evidencing the document's prior existence and/or facts concerning its destruction.
- D. These document requests are continuous in nature under Fed. R. Civ. P.

26(e). If you subsequently obtain information or documents that render your initial responses to these document requests incomplete or inaccurate, you are to amend your responses and production promptly to make them complete and accurate.

E. Documents withheld pursuant to a claim of attorney-client privilege, attorney work product, or other applicable privilege must be separately identified in a privilege log and served on Nokia.

## **DEFINITIONS**

1. "Document" is synonymous in meaning and equal in scope to the usage of this term in Fed. R. Civ. P. 34(a) and includes, without limitation, any written, printed, typed, electronic, photocopied, photographed, recorded, or otherwise reproduced communication or representation. A draft or non-identical copy is a separate document within the meaning of this term.

2. "Prior Art" means and refers to any reference or subject matter predating the filing date of US Patent No. 5,315,703, December 23, 1992, and set forth in or relevant under 35 U.S.C. § 102 and 35 U.S.C. § 103.

3. "Relating to" or "concerning" means, without limitation, referring to, having any relationship to, pertaining to, reflecting, evidencing, involving, describing, or constituting, whether directly or indirectly, in whole or in part, the subject matter of the particular request.

4. The words "and" and "or" shall be construed conjunctively or disjunctively, whichever makes this subpoena more inclusive, and "any" shall mean each and every.

 $-2-$ 

5. The "703 patent" means U.S. Patent No. 5,315,703 (attached as Attachment C hereto), any other member of the 703 patent family, and any foreign counterparts to the 703 patent.

6. The "782 application" means U.S. Application Serial No. 996,782 filed on or about December 23, 1992.

7. "Mr. Stern," "you," and "your" mean Robert G. Stern.

## **DOCUMENTS AND THINGS TO BE PRODUCED**

1. All documents relating to the conception, actual or constructive reduction to practice, research, development, design, structure, function, and operation of the inventions claimed, discussed and/or described in the 703 patent.

2. All documents relating to the 703 patent, including, but not limited to, all documents relating to the prosecution of the 703 patent.

3. All documents relating to every patent or patent application that claims priority from a common ancestor to the 703 patent.

4. All documents relating to any divisional or continuation application patent claiming priority from the 703 patent.

5. All invention disclosures relating to the 703 patent.

6. All documents relating to the respective contributions of David Anderson, John R Matheny, Arnold Schaeffer, or Christopher White to any claimed invention of the 703 patent.

7. All documents and correspondence relating to David Anderson, John R Matheny, Arnold Schaeffer, or Christopher White and to the 782 application, including

without limitation correspondence by or with David Anderson, John R Matheny, Arnold Schaeffer, or Christopher White.

8. All searches, and the results of all searches, investigation, and/or analysis for prior art or material related to the subject matter disclosed, described or claimed in the patent application that issued as the 703 patent. This request includes without limitation all materials or things discovered, collected, or found during or as a result of any such searches, investigation, and/or analysis.

9. All Prior Art to the 703 patent.

10. All communications concerning Prior Art to the 703 patent.

11. All Documents related to the first sale, first offer for sale, first public demonstration, first printed publication, first public use, first public disclosure of and first use of the subject matter described, disclosed or claimed in the 703 patent.

12. Documents sufficient to show the first public description of the subject matter described, disclosed or claimed in the 703.

13. With respect to 703 patent, all documents referring to or concerning any decision by any Person to disclose or not to disclose to any patent examiner or office any reference, document, or information. This request includes without limitation: (a) any opinions or advice of counsel concerning the same, (b) any document concerning the applicant, licensee, or assignee's knowledge or understanding of disclosure obligations, and (c) a copy of the reference, document, or information that was not disclosed.

14. All documents related to any unique or specialized meaning (different from its everyday common use) of any word or phrase contained in any of the claims of the 703 patent.

- 4 -

15. All documents concerning the scope, validity, and/or patentability of the 703 patent. This request includes without limitation documents constituting or concerning: (a) any validity studies or opinions regarding validity; and (b) any assertion by any Person that the 703 patent is valid or invalid.

16. All documents relating to any patent or patent application claiming priority to 782 application.

17. All invention disclosures relating to the 782 application.

18. All Prior Art to the 782 application.

19. All communications concerning Prior Art to the 782 application.

20. All documents and correspondence relating to the prosecution of the 703 patent.

# **Attachment B**

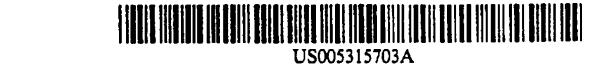

## **United States Patent** [19] [11] **Patent Number: 5,315,703**

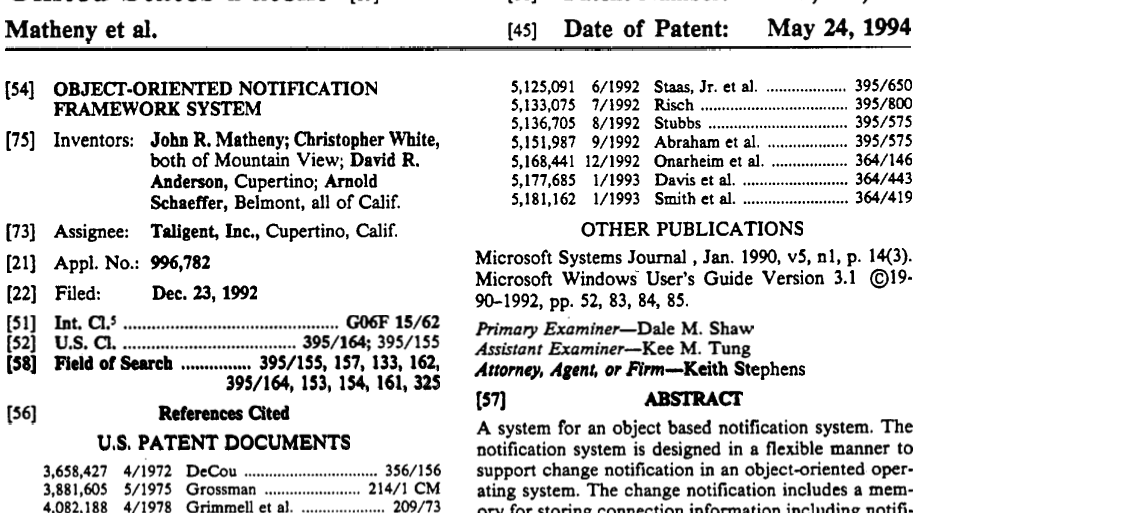

notification system is designed in **a** flexible manner to 4,082,188 4/1978 Grimmell et a]. .................... 209/73 *ory* for storing connection information including notifi. 4,635,208 1/1987 Coleby et **al.** ....................... 364/491 cation routing infomation and connection registration . 4,677.576 6/1987 Berlin, **Jr.** et al. .................. 395/120 4,704,694 11/1987 Czerniejewskj ..................... 364/513 The connection re&tration is 4,742,356 511988 Kuipers ............................... 3421448 stored in a connection object **of** the object-onented 4,821,220 4/1989 Duisberg ............................. 364/578 system and the notification system updates the cOnnec-4,885,717 12/1989 Beck et al. .......................... 364/900 tion object with registration information indicative of <sup>44,840,430</sup> enablement or disablement of notification. Then, when<br>https://www.partication.ry.ent.is.detected...the.object-oriented... 4,939,648 7/1990 ONeill et al. ...................... 364/422 a notification event **is** detected, the object-oriented 4,953,080 811990 Dysart et aI. ....................... 3641200 operating system selectively notifies objects *in* the sys- 5,041,992 8/1991 Cunnigham et **d.** ............... 395/135 tem based on the connection registration information ........................ stored in the connection object in the memory of the **5,050,090** 9/1991 Golub et al. 364/478

5,075,848 12/1991 Lai et al. ............................. 395/425 computer system\* 5,093,914 3/1992 Coplien et a]. ...................... 395/700 **5,l** 19,475 6/1992 Smith et **al.** ......................... 395/156 **14 Claims, IS Drawing Sheets** 

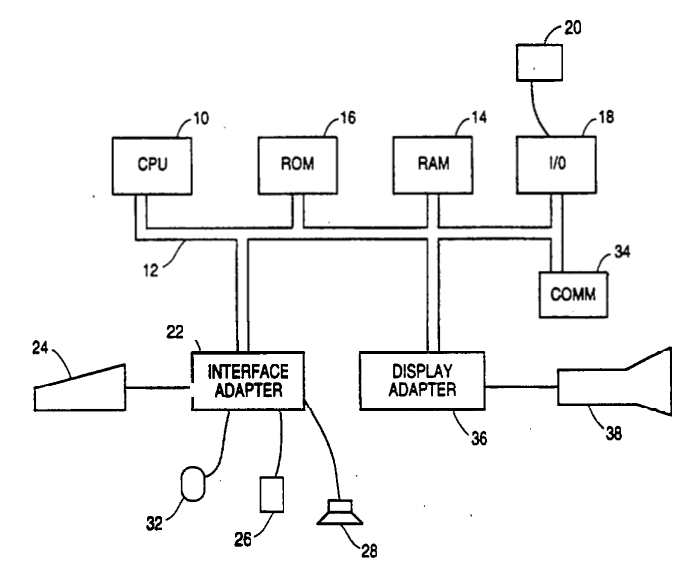

5,060,276 10/1991 Moms et al. ........................... 382/8

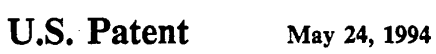

 $\frac{1}{2}$ 

 $\hat{\boldsymbol{\theta}}$ 

**Sheet 1 of 15 5,315,703** 

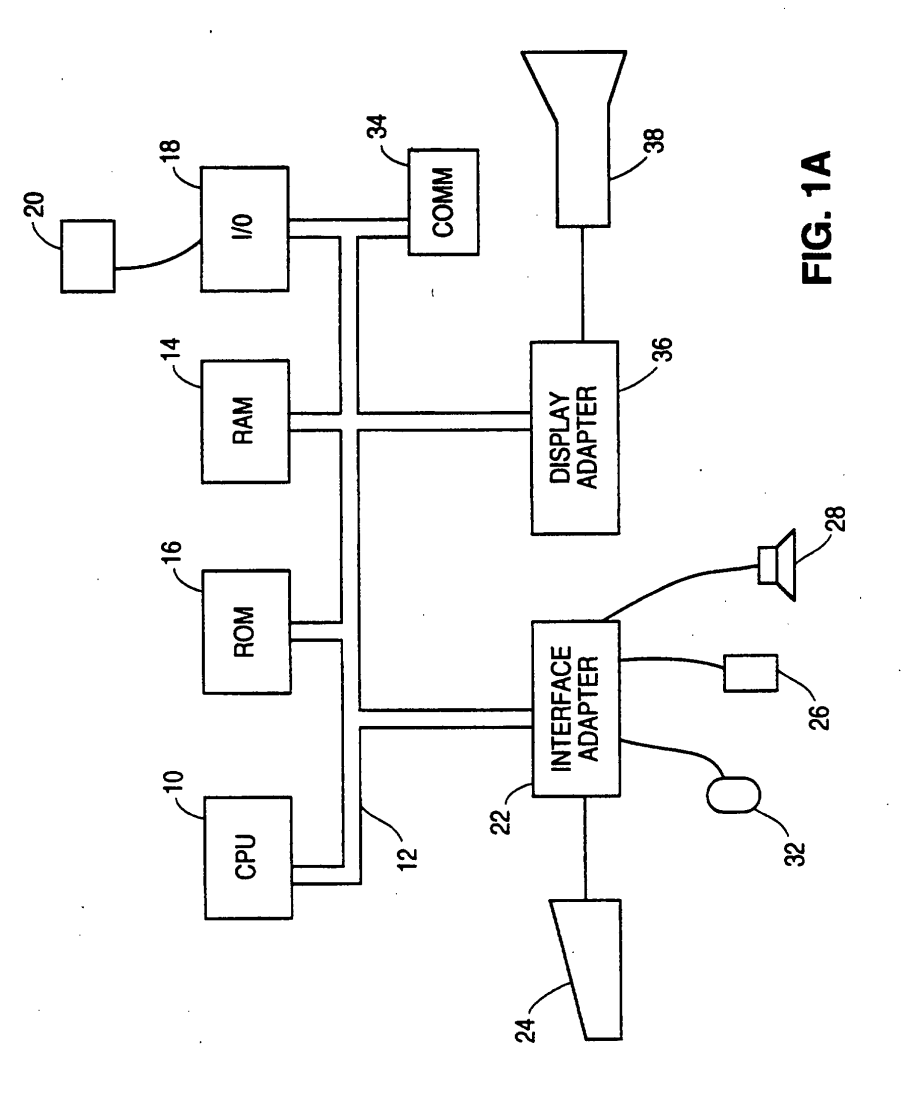

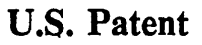

May 24, 1994

Sheet 2 of 15

5,315,703

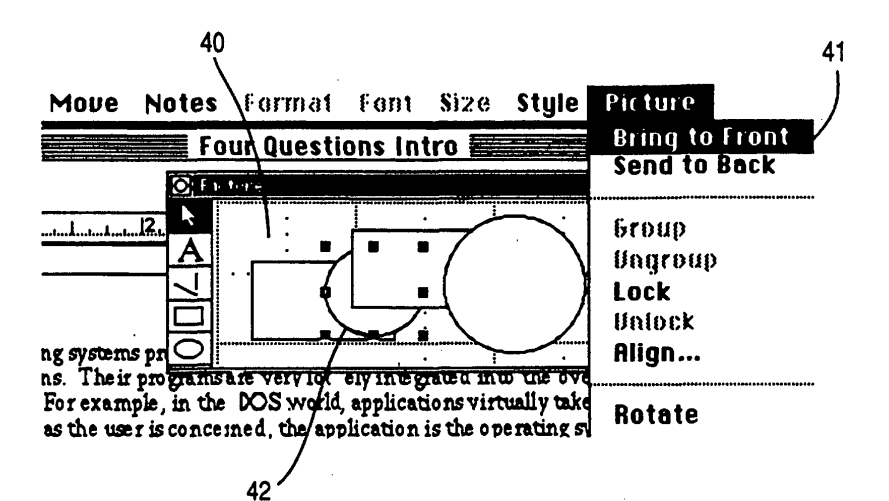

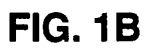

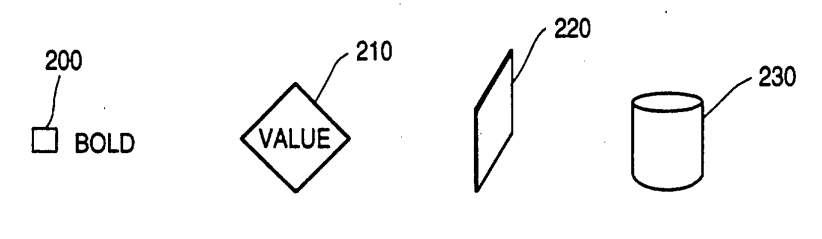

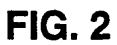

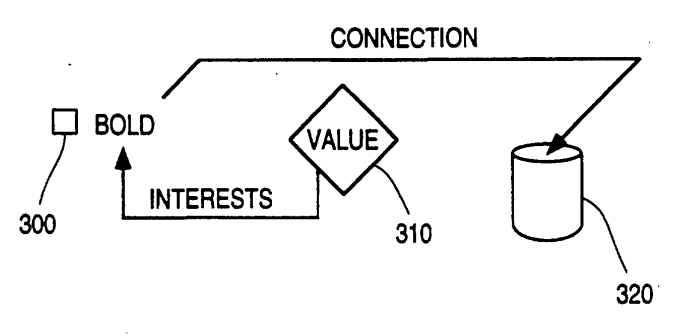

**FIG. 3** 

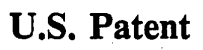

 $\hat{\mathcal{A}}$ 

 $\mathcal{F}_{\mathcal{A}}$ 

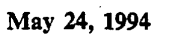

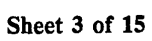

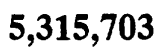

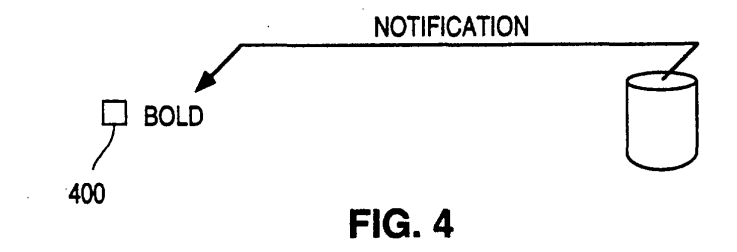

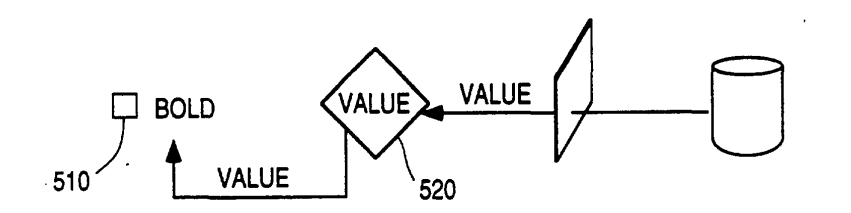

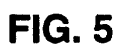

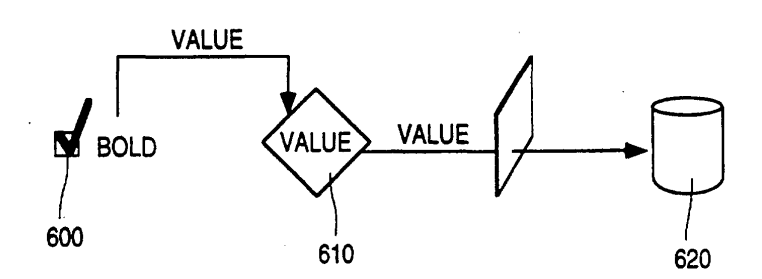

**FIG. 6** 

**U.S. Patent** 

May 24, 1994

Sheet 4 of 15

5,315,703

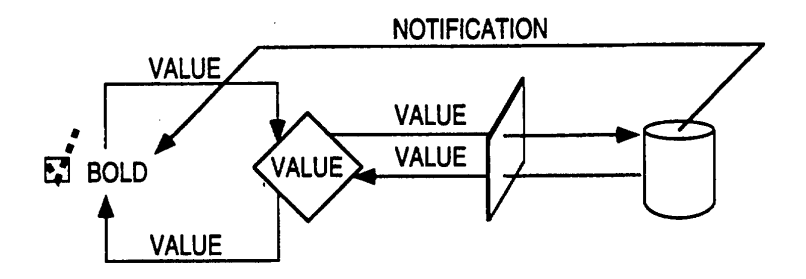

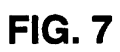

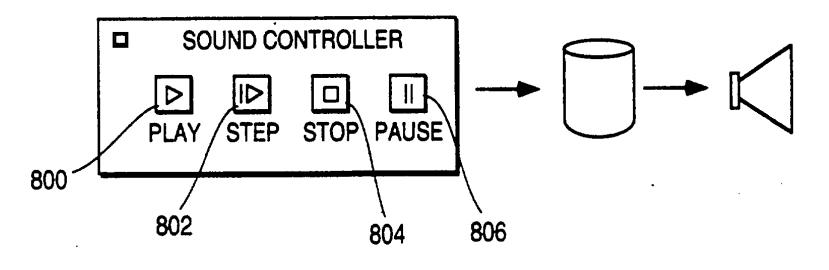

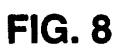

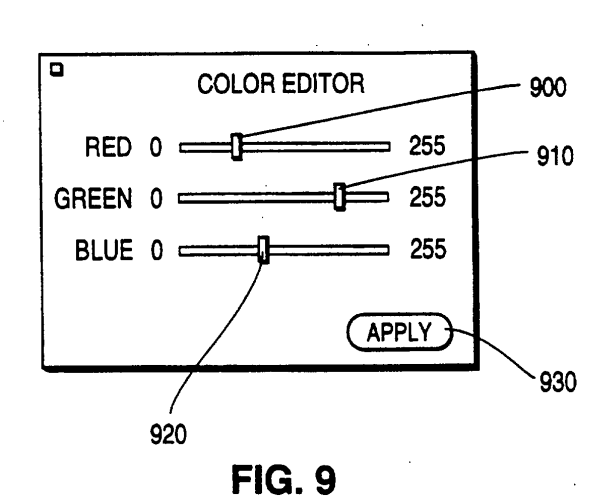

**U.S. Patent** 

 $\cdot$ 

 $\mathcal{O}(\frac{1}{2})$ 

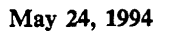

l.

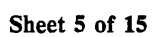

5,315,703

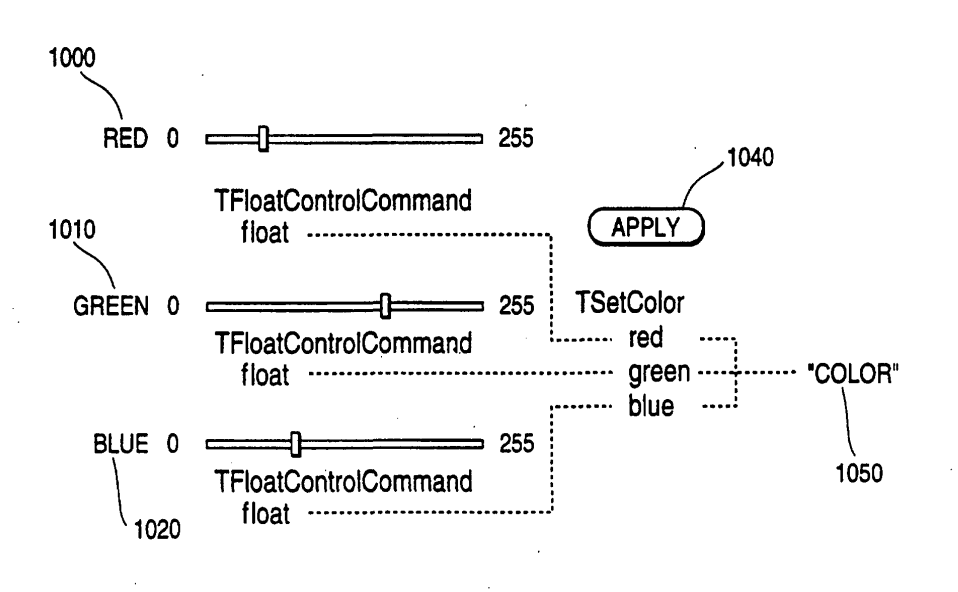

**FIG. 10** 

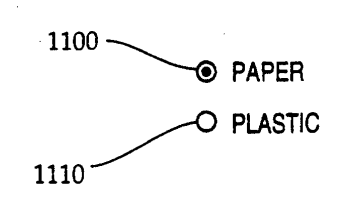

**FIG. 11** 

 $\sim$ 

 $\mathcal{A}=\mathcal{A}$ 

 $\mathbb{R}^2$ 

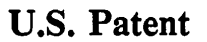

**May 24,1994 Sheet 6 of 15** 

**5,3 15,703** 

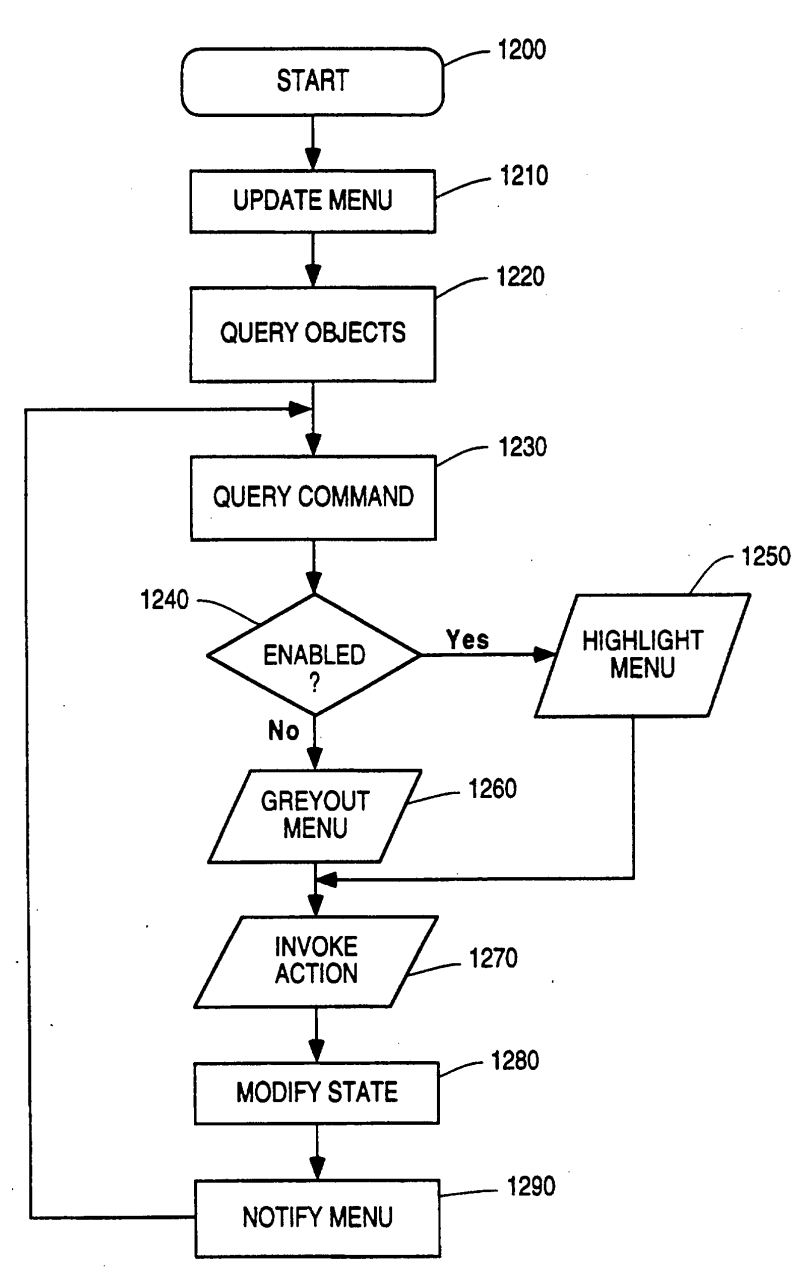

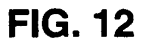

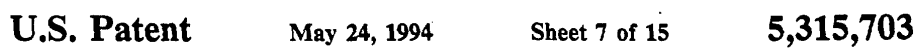

 $\mathcal{O}(\mathcal{E}_{\mathrm{max}})$  .

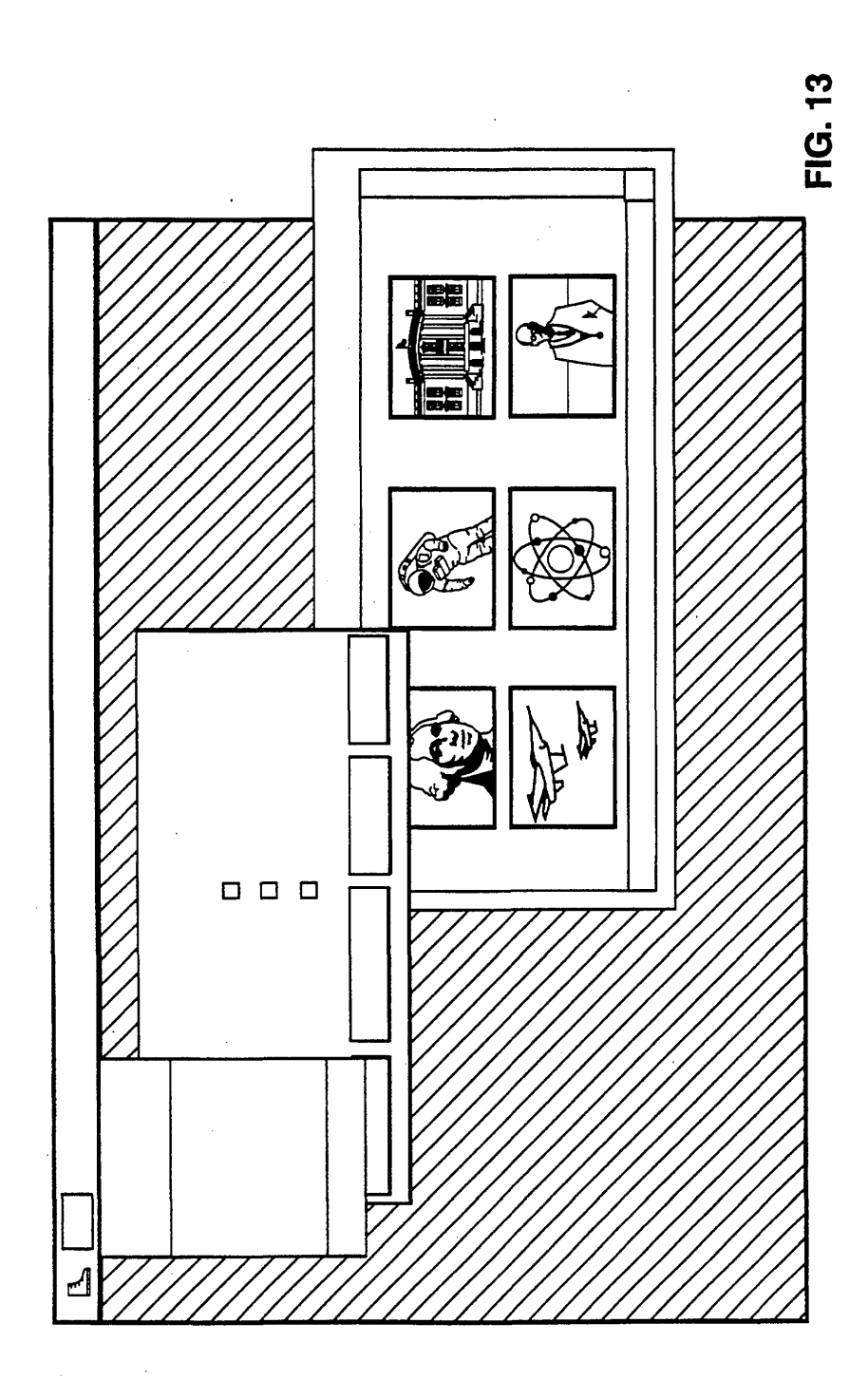

AppDel0000170

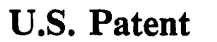

 $\mathcal{O}(\frac{1}{2})$ 

 $\frac{1}{3}$ 

May 24, 1994 Sheet 8 of 15

5,315,703

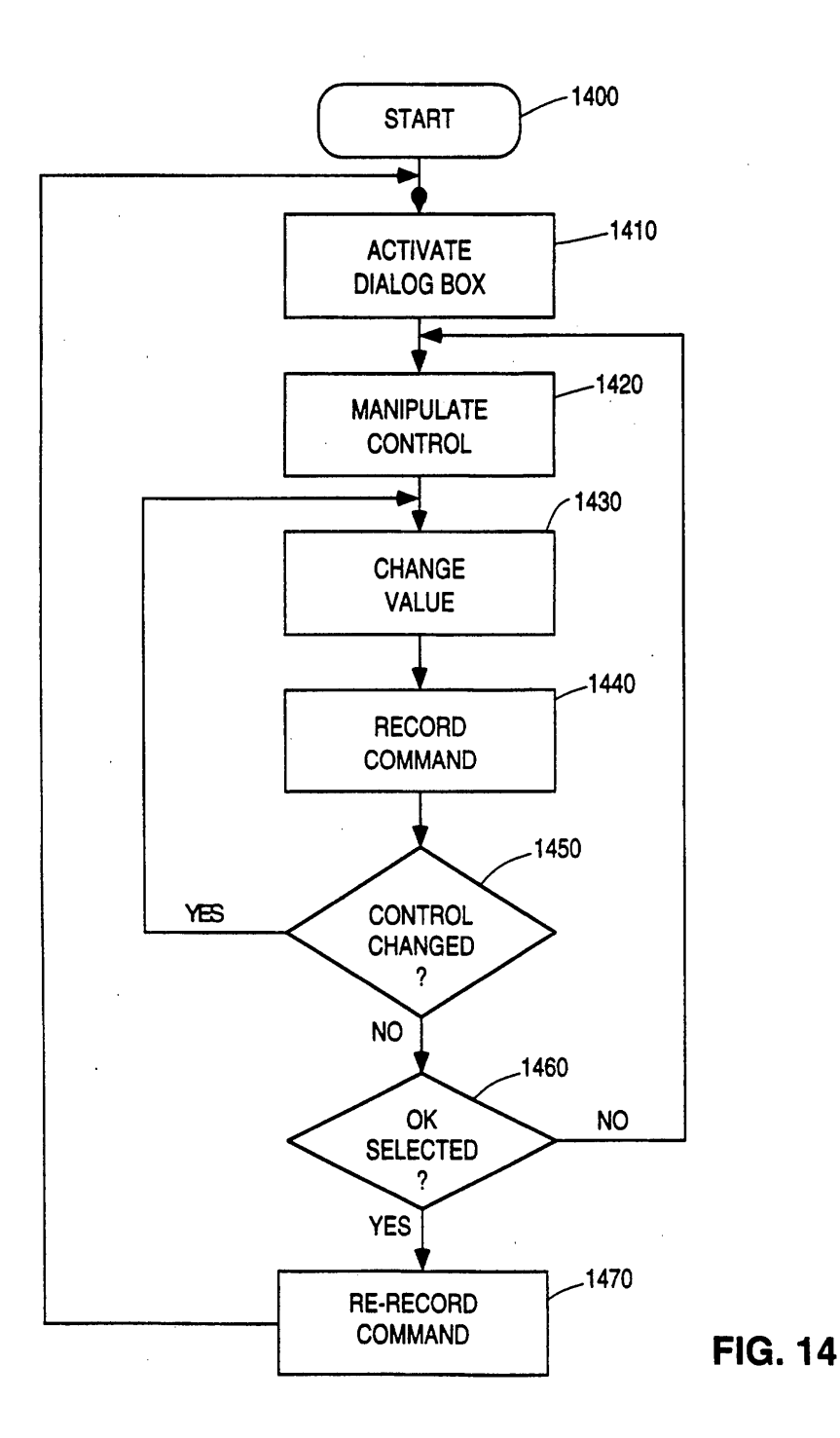

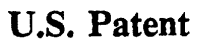

 $\frac{1}{2}$  ,  $\frac{1}{2}$ 

 $\bar{z}$ 

**May 24,1994 Sheet** *9* **of 15 5,3 15,703** 

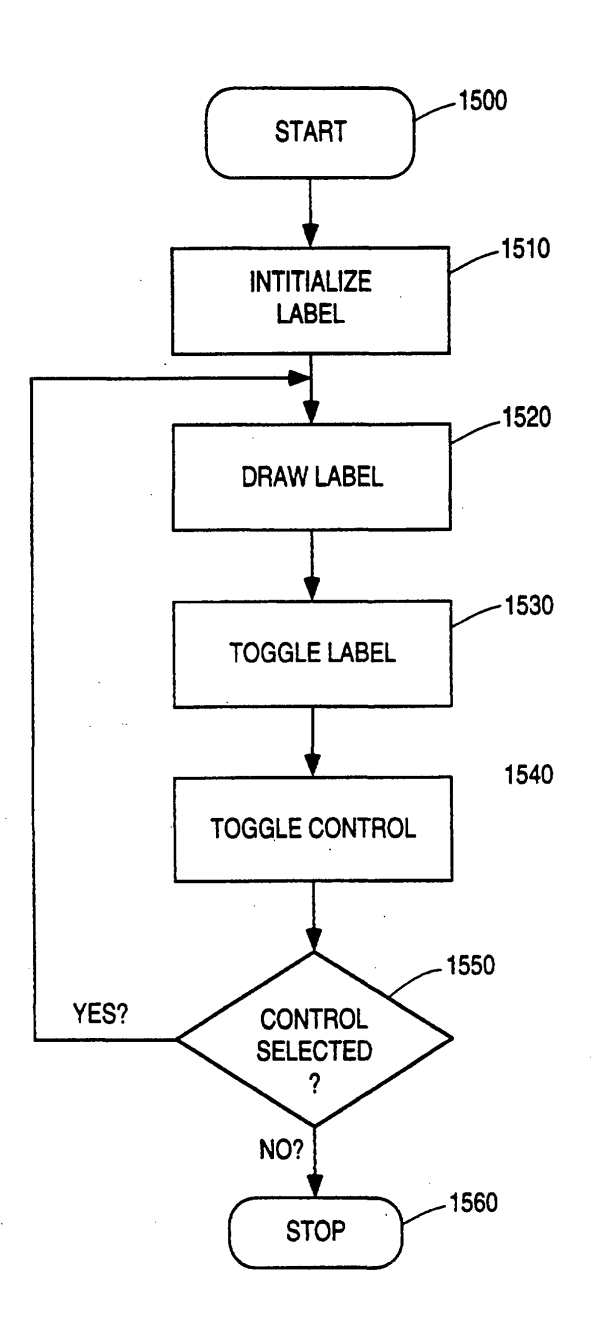

**FIG. 15** 

**U.S. Patent** 

 $\mathcal{F}_{\mathcal{A}}$ 

May 24, 1994

Sheet 10 of 15

5,315,703

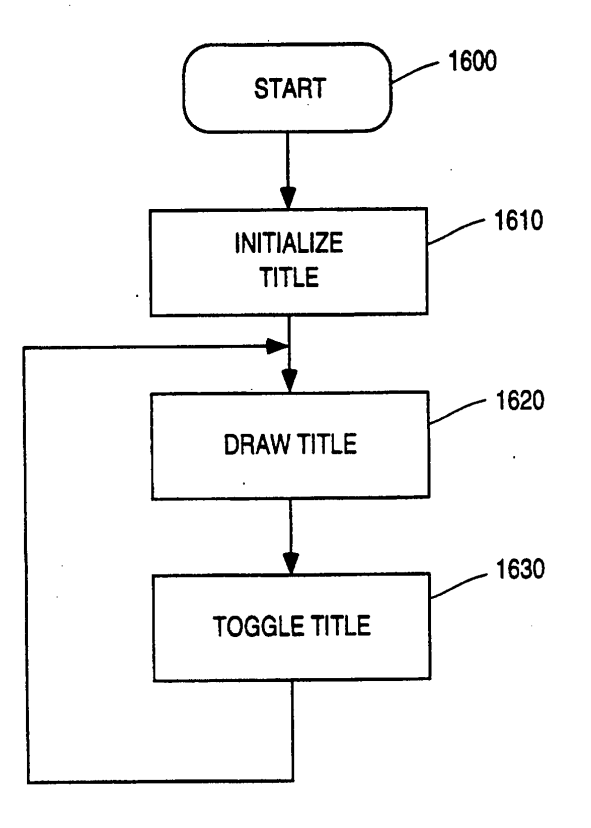

**FIG. 16** 

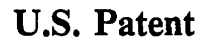

 $\mathcal{L}_{\text{max}}$  .

May 24, 1994

Sheet 11 of 15 5,315,703

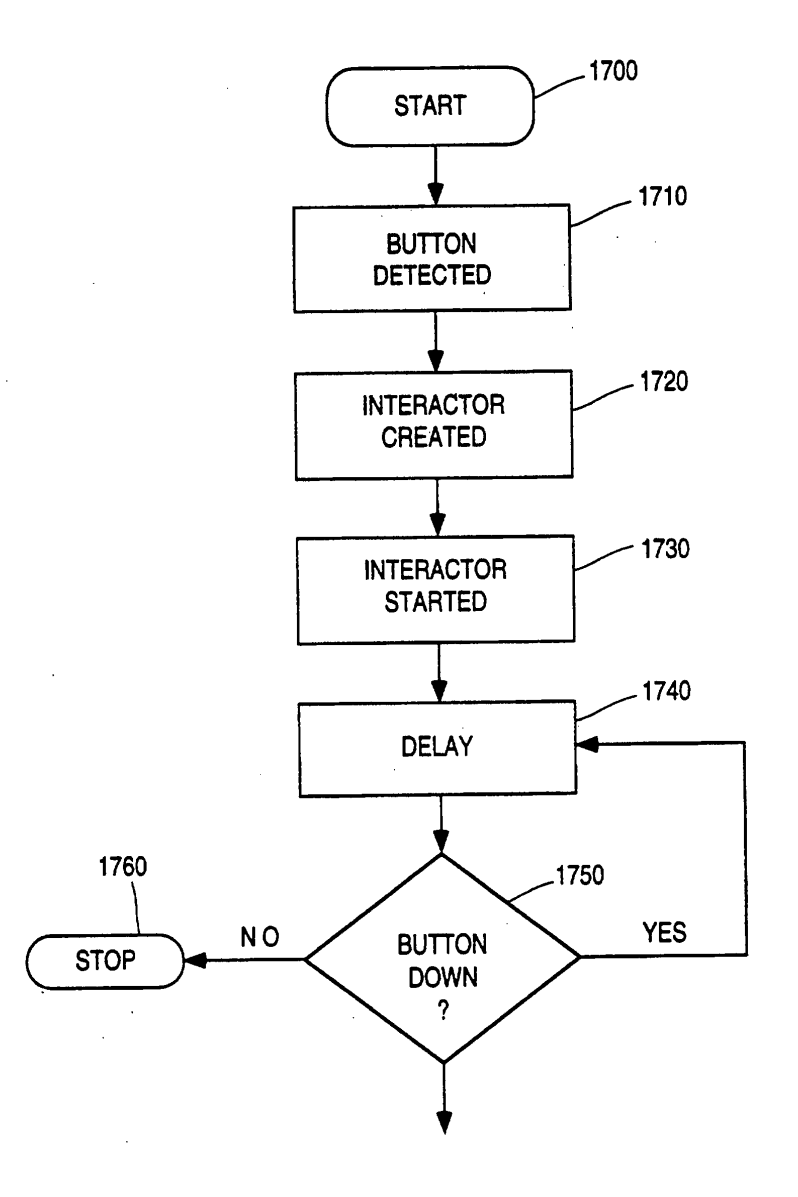

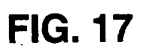

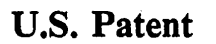

 $\mathcal{F}_{\mathcal{A}}$ 

May 24, 1994

Sheet 12 of 15

5,315,703

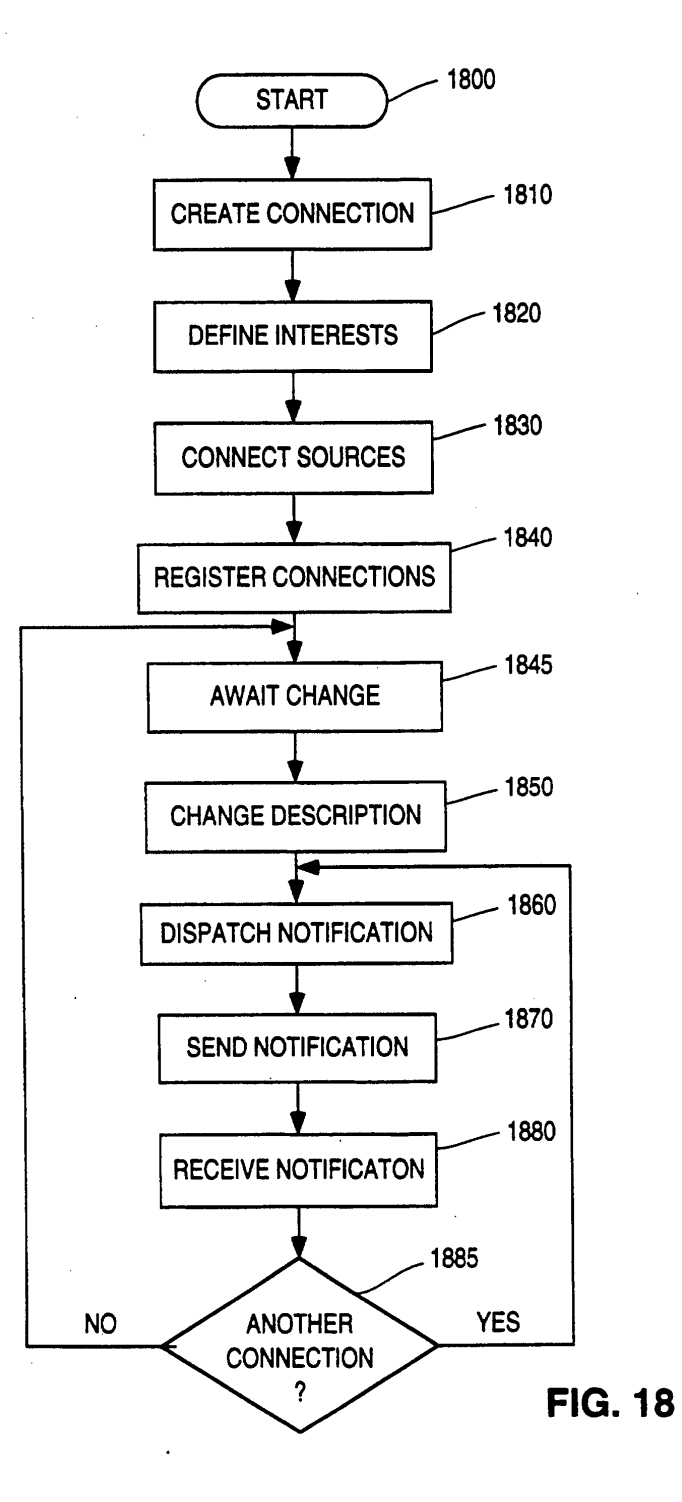

AppDel0000175

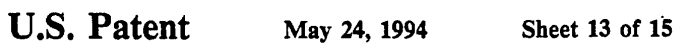

 $\mathcal{F}_{\mathcal{A},\mathcal{A}}$ 

 $\mathcal{O}(\mathcal{O}_\mathcal{A})$  .

**5,315,703** 

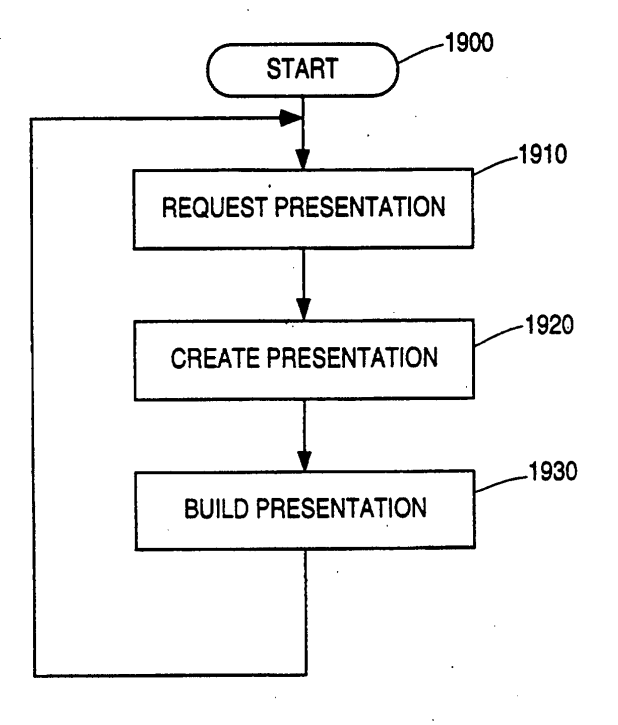

**FIG. 19** 

**U.S. Patent** 

 $\frac{1}{2} \left( \frac{1}{2} \right)$ 

May 24, 1994 Sheet 14 of 15 5,315,703

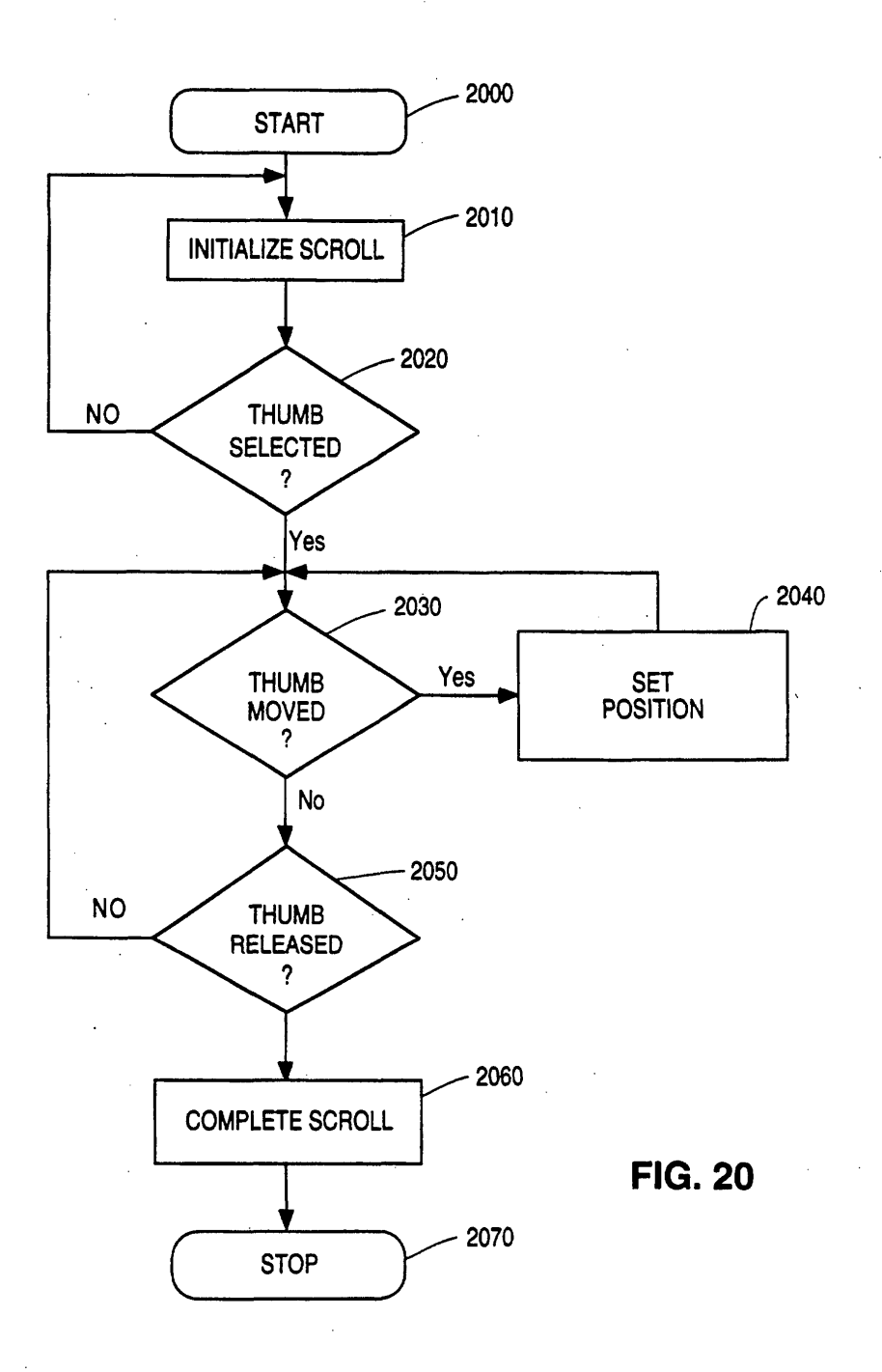

AppDel0000177

**U.S. Patent** 

 $\mathcal{F}_{\mathcal{A}}$ 

**May 24, 1994 Sheet 15 of 15** 

**5,315,703** 

**FIG. 21A** 

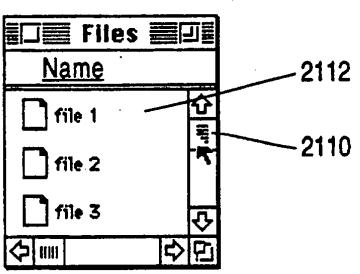

**FIG. 21B** 

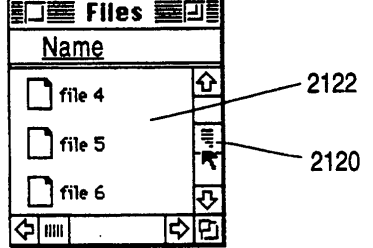

**FIG. 21C** 

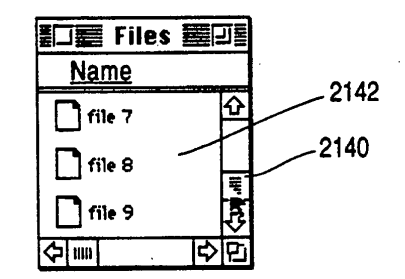

AppDel0000178

# $\begin{array}{c} 5,315,703 \\ 1 \end{array}$  2

**5** 

#### **OBJECT-ORIENTED NOTIFICATION FRAMEWORK SYSTEM**

#### FIELD OF THE INVENTION

**This** invention generally relates to improvements in display systems and more particularly to global notifica**tion** of changes occurring in a system.

#### BACKGROUND OF THE INVENTION

Among developers of workstation software, it is increasingly important to provide a flexible software environment while maintaining consistency in the user's interface. *An* early attempt at providing **this** type of an **I5**  operating environment is disclosed in **U.S.** Pat. No. **4,686,522** to Hernandez et al. **This** patent discusses a combined graphic and text processing system in which a user *can* invoke a dynamic object at the location of the cursor and invoke any of a variety of functions from the 20 object. This type of natural interaction with a user improves the user interface and makes the application much more intuitive.

For a system to be intuitive to a user, system changes must be communicated in a consistent manner regard-**25**  less of what application is currently active. None of the prior art references applicant is aware'of provides the innovative hardware and system software features which enable all applications to obtain system changes through a generic framework for notification.

#### SUMMARY OF THE INVENTION

Accordingly, it is a primary objective of the present invention to provide an object based system with a generic framework for notification. Each object con**tains** status information determinative of the object's state (enabled/disabled), its name, its associated graphic, and whether its appearance is currently valid.

Next, the invention queries a command object for notification. Each command object has four methods to 40 connect for different types of notifications: i) notifications that affect its name,

**ii)** notifications that affect its graphic,

iii) notifications that affect whether its active, and iv) notifications that affect any data it provides. In this case, the object item just created for the command connects for active notification. It does this by passing a connection object to the notification system. The command is then responsible for connecting the  $_{50}$ connection object to notifiers affecting whether the command is active.

Then, the object system queries the command for the enabled state before presenting the object item on the display. This processing is accomplished by examining *55*  the current system state to ascertain if the function is active in the current context. Then, the internal state of the object item is updated and the object item is displayed based on the appropriate appearance state (grayed out or normal).

When a user invokes a command from an object item, control or direct manipulation of an object, a document state is modified and notification of the event is sent to the system. **This** event automatically informs any active object items and assures current status information is consistent across the operating environment. The notification message includes the name of the change and a pointer to the object that sent the notification message.

#### BRIEF DESCRIPTION OF THE DRAWINGS

FIG. 1A is a block diagram of a personal computer

*L* 

- FIG. 1B is a display in accordance with the subject system in accordance with the subject invention; invention;
- FIG. 2 illustrates the tools used to create an application in accordance with the subject invention;
- FIG. 3 is a flow diagram of a command process in 10 accordance with the subject invention;
	- FIG. **4** is a checkbox control in accordance with the subject invention;
	- FIG. **5** is a checkbox control activation in accordance with the subject invention;
	- FIG. **6** is a checkbox update in accordance with the subject invention;
	- FIG. **7** is a **summary** of checkbox control processing in accordance with the subject invention;
	- FIG. **8** is an illustration of a control panel in accordance with the subject invention;
	- FIG. 9 is an illustration of a dialog box in accordance with the subject invention;
	- FIG. 10 is **an** illustration of a dialog box color controller in accordance with the subject invention;
	- FIG. 11 is an illustration of a radio button in accordance with the subject invention;
	- FIG. 12 is a detailed flowchart of menu state process**ing** in accordance with the subject invention;
	- FIG. 13 is a picture of a display in accordance with
- 30 the subject invention;<br>FIG. 14 illustrates the detailed logic of atomic execution in accordance with the subject invention;
	- FIG. 15 sets forth the detailed logic associated with smart label processing in accordance with the subject **<sup>35</sup>**invention;
	- **FIG.** 16 presents the detailed logic of smart window label processing in accordance with the subject invention;
	- FIG. 17 illustrates how objects are created and how the objects communicate with each other during a typical interaction with an object that can be moved and selected in accordance with the subject invention;
- FIG. 18 is an object generating notification flowchart for a notification source object in accordance with the **<sup>45</sup>**subject invention;
	- FIG. 19 presents a flowchart illustrating the detailed logic associated with selecting the proper user interface element in accordance with the subject invention;
	- FIG. 20 is a flowchart illustrating the detailed logic
	- **50** associated with scrolling in accordance with the subject invention; and
	- FIGS. 21A, 21B and 21C illustrate window scrolling in accordance with the subject invention.

#### DETAILED DESCRIPTION OF **THE INVENTION**

The invention is preferably practiced in the context of an operating system resident on a personal computer such **as** the IBM @ **PS/2** @ or Apple @ Macintosh @ *60* computer. **A** representative hardware environment is depicted in FIG. lA, which illustrates a typical hardware configuration of a workstation in accordance with the subject invention having a central processing unit 10, such **as** a conventional microprocessor, and a num-**65** ber of other units interconnected via a system bus 12. The workstation shown in FIG. 1A includes a Random Access Memory (RAM) 14, Read Only Memory (ROM) **16,** an I/O adapter 18 for connecting peripheral

# **<sup>3</sup>5,315,703** - **<sup>4</sup>**

devices such as disk units **20** to the bus, a user interface In a word processing application, a selection is typi-<br>adapter **22** for connecting a keyboard **24**, a mouse **26**, a cally a range of characters; in a structured speaker 28, a microphone 32, and/or other user inter-<br>face devices such as a touch screen device (not shown) <sup>o</sup> What are the commands that can operate on this face devices such as a touch screen device (not shown) <sup>o</sup> What are to the bus, a communication adapter 34 for connecting 5 selection<sup>2</sup> to the bus, a communication adapter **34** for connecting **5** selection? the workstation to a data processing network and a display adapter 36 for connecting the bus to a display display adapter **36** for connecting the bus to a display the style of a set of characters to bold. A command in a device **38**. The workstation has resident thereon an structured graphic program might be to rotate a graphic operating system such as the IBM OS/2 ® operating system or the Apple System. **7** ® operating system.

.

software platform comprised of an operating system play. A presentation of graphic information is illus-<br>and development environment designed to revolution- trated at 40. Finally, a selection of a particular graphic ize personal computing for end-users, developers, and object, a circle, is shown at **42.**  system vendors. The system is a complete, standalone, 15 native operating system and development environment architected from the ground up for high-performance provides frameworks and **services** for addressing each personal computing. The invention is a fully object-ori-<br>
ented system including a wealth of frameworks, class
answered is: What am I modeling? In a word processing ented system including a wealth of frameworks, class answered is: What **am** I modeling? In a word processing libraries, and a new generation object programming 20 environment, intended to improve fundamentally the economics of third party application software develop- values and formulas in the cells. In **a** calendar program, ment. The subject invention is a fully portable operating system.

Traditional operating systems provide a set of ser- 25 vices which software developers can use to create their vices which software developers can use to create their cific data types including: text, structured graphics, software. Their programs are very loosely integrated sound and video. In addition to these specific classes, software. Their programs are very loosely integrated sound and video. In addition to these specific classes, into the overall operating system environment. For the invention provides a number of other abstractions into the overall operating system environment. For the invention provides a number of other abstractions example, DOS applications take over the entire ma-<br>that support problem modeling, including: collection chine. This means that as far as the user is concerned, 30 the application is the operating system. In Macintosh  $@$ the application is the operating system. In Macintosh ® the C+ + language. The class that encapsulates the and Windows operating systems, applications feel and data model for a particular data type provides a specific and Windows operating systems, applications feel and data model for a particular data type provides a specific<br>look similar and they typically support cutting and protocol for accessing and modifying the data conlook similar and they typically support cutting and protocol for accessing and modifying the data con-<br>pasting between applications. This commonalty makes tained in the data encapsulator support for overriding a pasting between applications. This commonalty makes tained in the data encapsulator, support for overriding a<br>it easier for users to use multiple applications in a single 35 generic protocol for embedding other data encaps it easier for users to **use** multiple applications in a single **35** generic protocol for embedding other data encapsulaenvironment. However, because the commonalty is not tors and for being embedded in other data encapsula-<br>factored into a set of services and frameworks, it is still tors, generating notification to all registered objects

In the subject invention, writing an "application" col for creating presentations of the data.<br>eans creating a set of objects that integrate into the 40 The next question that must be answered is: how is means creating a set of objects that integrate into the 40 operating system environment. Software developers operating system environment. Software developers the data presented? In a structured graphic program, rely on the operating system for both a sophisticated set the set of graphic objects are typically rendered on a<br>of services and a framework to develop software. The canvas. In a spreadsheet, it is typically a table of cel *of* services and *a* framework *to* develop Software. **The** canvas. **In** *a* spreadsheet, **it** is typically **a** table of cells or abstractions which allow software developers to con-  $4$  centrate on their problem rather than on building up centrate on their problem rather than on building up of the data contained in a data encapsulator. The view<br>infrastructure. Furthermore, the fundamental abstrac- is created using a "view system" and graphic system infrastructure. Furthermore, the fundamental abstrac- is created using a "view system" and graphic system fundamental concepts that a user must understand to considered a presentation of the **data.**  operate her software. This architecture results in easier 50 development of sophisticated applications.

employing the subject invention. **A** user contemplating and in a spreadsheet it **is** a range of cells. The invention the development of an application is typically concerned with the following questions:

cally displayed in a what-you-see-is-what-you-get (wysiwyg) format on the screen with appropriate line and page breaks; in a spreadsheet it is displayed **as** a tion corresponding to this selection. Persistent selectable or a graph; and in a structured graphics program 65 (e.g. MacDraw), it is displayed as a set of graphics (e.g. MacDraw), it is displayed **as** a set of graphics heavier weight than their corresponding ephemeral

cally a range of characters; in a structured graphics program it is a set of graphic objects.

structured graphic program might be to rotate a graphic object. FIG. 1B is an illustration of a display in accorstem or the Apple System/7  $\circledR$  operating system. <sup>10</sup> dance with the subject invention. A command is illus-<br>The subject invention is a new object-oriented system trated at 41 for bringing a picture to the front of a dis The subject invention is a new object-oriented system trated at **41** for bringing **a** picture to the front of a dis-

asked by the user. Fortunately, the subject invention<br>provides frameworks and services for addressing each a document. The data in a spreadsheet includes the values and formulas in the cells. In a calendar program. with a given day. The invention provides facilities that help to model data. There are classes for modeling spethat support problem modeling, including: collection classes, concurrency control, recovery framework, and factored into a set of services and frameworks, it is still tors, generating notification to all registered objects when the data changes, and overriding a generic proto-<br>col for creating presentations of the data.

> a graph; and in a presentation program it is a set of slides or an outline. The subject invention provides a "view" calls. However, playing a sound or video clip is also considered a presentation of the data.

evelopment of sophisticated applications. program, a selection is a range of characters; in a struc-<br>This section describes four steps to writing software tured graphics program, it is a set of graphics objects; fured graphics program, it is a set of graphics objects; and in a spreadsheet it is a range of cells. The invention cerned with the following questions: **55 types that the system supports. The abstract baseclass**<br>• What am I modeling? **that the system supports** as selection made by a user provides an What am I modeling? that represents a selection made by a user provides an **For a word processor**, this is the text I am entering; address space independent specification of the data For a word processor, this is the text I am entering; address space independent specification of the data for a spreadsheet, it is the values and formulas in the selected. For text, this would be a numeric range of for a spreadsheet, it is the values and formulas in the selected. For text, this would be a numeric range of cells. **cells. characters rather than a pair of pointers to the characters rather than a pair of pointers to the charac-<br>
60 ters. This distinction is important because selections are** *<sup>0</sup>*How is the data presented? **60** ten. **This** distinction is important **because** selections are exchanged between other machines when collaborating<br>(in real-time) with other users. The baseclass also overrides a generic protocol for creating a persistent selection corresponding to this selection. Persistent selecobjects.<br>
Selections because persistent selections must survive<br>
Mat can be selected?<br>
Mat can be selected? editing changes. For example, a persistent text selection

#### **5,3 15,703 5**

must adjust itself when text is inserted before or after it. Anchors are used in the implementation of hypermedia **linking,** dataflow linking and annotations.

The baseclass also provides an override generic protocol for absorbing, embedding and exporting data con-*5*  tained in a data encapsulator. Baseclasses are independent of the user interface technique used to create them. Selections are typically created via direct manipulation by a user (e.g. tracking out a range of text or cells) but *can* be created via a script or **as** a result of a command. **This** orthogonality with the user interface is very important. **Baseclasses also** provide specific protocol for accessing the data encapsulator. There is **a** very strong relationship between a particular **subclass** of the encapsulator class and its **subclass** of a model selection class. **15 10** 

Finally: what arc the commands that *can* operate on **this** selection? In a word processing program, a command might change the style of a selected range of characters and in a structured graphics program, a command might rotate a graphic object. The subject inven-**20 tion** provides a large number of built-in command objects for all of the built-in data types as well as provid-ing generic commands for Cut, Copy, Paste, Starting HyperMedia Links, Completing Links, Navigating **25**  well as many user interface commands. The abstract baseclass that represents a command made by the user is responsible for capturing the semantics of a user action, determining if the command can be done, undone, and redone. Command objects are responsible for encapsu-**30**  lating all of the information necessary to undo a command after a command is done. Before a command is done, command objects are very compact representations of a user action. The baseclass is independent of the user interface technique used to create them. Com-**35**  mands are typically created from menus or via direct manipulation by the user (e.g. moving a graphic object) but could be created via a script. This orthogonality with the user interface is very important.

#### BENEFITS OF FRAMEWORKS

The benefits of plugging into the abstractions in the invention are greater than providing a conceptual model. Plugging into the framework provides many sophisticated features architected into the base operat-**45 ing** system. This means that the framework implements major user features by calling relatively small methods. The result is that an investment in coding for the framework is leveraged over several features.

#### MULTIPLE DATA TYPES

Once **a** new kind of data is implemented, the new data **type** becomes a part of the system. Existing software that *can* handle data encapsulators can handle your new data type without modification. **This** differs from cur-**55**  rent computer systems, such as the Macintosh computer system. For example, **a** scrapbook desk accessory can store any kind of data, but it can only display data that **has** a text or quickdraw picture component. In contrast, the subject invention's scrapbook displays any kind of data, because it deals with the data in the form of an object. Any new data type that is created behaves exactly like the system-provided data types. In addition, the data in the scrapbook is editable since an object<br>provides standard protocol for editing data. provides standard protocol for editing data.

The scrapbook example highlights the advantages of data encapsulators. If software is developed such that it can handle data encapsulators, an application can be

**6**  designed to simply handle a new data type. A new application can display and edit the new kind of data without modification.

#### MULTI-LEVEL UNDO

The invention is designed to support multi-level undo. Implementing this feature, however, requires no extra effort on the part of a developer. The system simply remembers all the command objects that are created. As long **as** the corresponding command object exist, a user *can* undo a particular change to the data. Because the system takes care of saving the commands and deciding which command to undo or redo, a user does not implement an undo procedure.

#### DOCUMENT **SAVING,** RELIABILITY, **AND**  VERSIONING

A portion of the data encapsulator protocol deals with **filiig** the data into a stream and recreating the data at another place and/or time. The system **uses** this protocol to implement document saving. By default, a user's data objects are streamed to a file when saved. When the document is opened, the data objects are recreated. The system uses a data management framework to ensure the data written to disk is in a consistent state. Users tend to save a file often *so* that their data will be preserved on disk if the system crashes. The subject invention does not require this type of saving, because the system keeps all the command objects. The state of the document can be reconstructed by starting from the last disk version of the document and replaying the command objects since that point in time. For reliability, the system automatically logs command objects to the disk as they occur, so that if the system crashes the user would not lose more than the last command.

**40**  ment at a particular point in time. (One reason to create The invention also supports document versioning. A user can create a draft from the current state of a docu-ment. A draft is an immutable "snapshot" of the docu**a** draft is to circulate it to other users for comments.) The system automatically takes care of the details involved with creating a new draft.

#### COLLABOR ATION

**so**  their work in the case of a crash, and it can also be used As mentioned above, a document can be reconstructed by starting with its state at some past time and applying the sequence of command objects performed since that time. **This** feature allows **users** to recover to support real-time collaboration. Command objects operate on selections, which are address-space independent. Therefore, a selection object can be sent to a collaborator over the network and used on a remote machine. The same is true of command objects. A command performed by one collaborator can be sent to the others and performed on their machines as well. If the collaborators start with identical copies of the data, then their cobies will remain "in smc" **as** thev make

changes. Creating a selection is done using a command object, so that all collaborators have the same current selection.

The system uses a feature known as "model based tracking" to perform mouse tracking on each collaborator's machine. The tracker object created to handle a mouse press creates and performs a series of incremen**tal** commands as a user moves the mouse. These commands are sent to collaborators and performed by each

## **5.315,703 7**

collaborator. The result is that each collaborator sees the tracking feedback as it occurs. The system also establishes a collaboration policy. A collaboration policy decides whether users are forced to take turns when changing data or can make changes freely. The inven-5 tion handles the mechanics of collaboration which removes the responsibility from an application developer.

#### SCRIPTING

Designing a system to manage the sequence of com-**10**  mand objects also makes it possible to implement a systemwide scripting facility. The sequence of command objects is equivalent **to** a script of the local ac**tions.** The scripting feature simply keeps track of command objects applied to any document. The scripting 1: facility **also uses** selection objects in scripts. **This** feature provides customization of a script by changing the **se-**lection to which the script applies. Since command objects include a protocol for indicating whether they can apply to a particular selection, the system ensures 20 that a user's script changes are valid.

#### HYPERMEDIA LINKING

Persistent selections, also **known as** anchors, *can* be connected by link objects. A **link** object contains refer-**25**  ences to the two anchors that form its endpoints. To the system, the link is bidirectional; both ends have equal capabilities. **Certain** higher-level uses of links may im**pose** a direction **on** the link. The single link object supports two standard features: navigation and data flow. A user *can* navigate from one end of the link to the other. Normally, this will involve opening the document containing the destination anchor and highlighting the persistent selection. The exact behavior is determined by the anchor object at the destination end. For example, a link to an animation may play the animation. A link to a database query may perform the query. **Links also** facilitate data flow. The selected data at

one end of the link can be transferred to the other end to replace the selection there. In most cases, the effect is the same **as** if the user copied the selection at one end, used the link to navigate to the other end, and pasted the data. The system takes care of the details involved with navigating from one end of a link to the other (e.g., locating the destination document, opening it, scrolling **45**  the destination anchor into view, etc.). Similarly, the system handles the details of transferring data across the link. The latter is done using the selection's protocol for accessing and modifying the data to which it refers.

#### ANNOTATIONS

The invention supports a system-wide annotation facility. This facility allows an author to distribute a document draft for review. Reviewers *can* attach posted notes to the document, and when done, return the document to the author. The author *can* then examine the posted notes and take action on each. *(An* author *can* also create posted notes in the document.) **A** reviewer need not have the me software **as** the author. Instead, the reviewer can use a standard annotation 60 application. This application reads the data from the author's draft, and creates an annotatable presentation of the data. (Creating such a presentation is part of the standard data encapsulator protocol.)

The reviewer can create selections in the document, 65 and link posted notes to the selection. The link between the posted note and selection allows the system to position the posted note "near" the selection to which it

refers. The links also make the annotation structure explicit, *so* that the system *can* implement standard commands to manipulate annotations. The contents of the posted note *can* **be** any data type implemented in the *<sup>5</sup>*system, not simply text or graphics. The contents of a note is implemented using a data encapsulator, and opening a note results in creating an editable presentation on that data.

**a** 

#### DATA REPRESENTATION

Data representation is concerned with answering the question of what is the data that I **am** modeling? The subject invention provides facilities that help to model data. There are classes for modeling specific data types, **<sup>15</sup>**including: text, structured graphics, sound and video. In addition to these specific clssses, the invention provides **a** number of other abstractions that help to model a problem: the collection **classes,** the concurrency control and recovery framework, and the  $C++$  language itself. In the subject invention, the class that encapsulates the data model for **a** particular data type is a subclass of the encapsulator class.

#### THE ENCAPSULATOR CLASS

\*

A developer creates a container for a particular type of data representation by creating a derived class of the encapsulator class. **For** each type of data in the system, (e.g., graphic objects, styled text, spreadsheet cells) a different derived class must exist which acts as the container for a type's data. Each class of encapsulator provides a type specific protocol for eccessing and modify**ing** the data contained therein. **This** protocol is typically used by presentations for displaying the data and by commands for modifying the data. In addition to type **35** specific protocol, the encapsulator class provides generic protocol that supports the embedding of data encapsulators **as** "black-boxes" into other alien types. **This** protocol must **be** implemented in the derived class to support the creation of presentations, editors and **40** selections for the encapsulated data. **A** container need only understand this generic protocol to support the embedding of any alien data type.

#### CHOOSING A REPRESENTATION FOR DATA

The data type designer **has** both the *C++* object model, and a rich **set** of standard classes to choose from when designing a representation for a particular type of data. The classes provided by the invention should always be considered before designing unique classes to 50 represent the data. This minimizes any duplication of effort which may occur by creating new classes which provide similar or identical function to classes already existing in the system. The most basic of these is the C++ object model. A designer *can* create a class **or**  classes which closely match the mental model of the user to represent the classcs the user deals with.

The invention's foundation classes provide many standard ways *to* represent data. Collection **classes** provide a number of ways for collecting together related *60* objects in memory, ranging from simple **sets** to dictionaries. Disk-based collections, providing persistent, uncorrupted collections of objects, are **also** available. **A**  data type requiring two **(2** D) and three dimensional (3 D) graphic modeling, such **as** a graphical editor, is also **<sup>65</sup>**supported. Numerous **2** D and **3** D modeling objects are provided along with transformation, matrix classes and 3 D cameras. Similarly, the invention provides a sophisticated text data type that supports full international

## . **5315,703** .- *<sup>9</sup>*

**5** 

**10** 

**15** 

text, aesthetic typography, and an extensible style mechanism. The invention also provides support for **time** based media such **as** sound and video. Sophisticated time control mechanisms are available to provide synchronization between various types of time based media.

#### PRESENTATION PROTOCOL

The encapsulator class provides a protocol for the creation of various classes of presentations on the data contained within the encapsulator. The presentations include a thumbnail presentation, a browse-only presentation, a selectable presentation, and an editable presentation. There is **also** a protocol for negotiating *sizes* for the presentations and fitting the data into the chosen **size.** Subclasses of the encapsulator class are responsible for overriding and implementing **this** protocol to **sup**port the embedding of the data in other encapsulators. The presentations currently supported include: **20** 

Thumbnail-This presentation is intended to give the user a "peek" at what is contained in the encapsulator. It is typically small in size and may scale-down and/or clip the data to fit the size.

Browse-only-This presentation allows the user to **25**  view the data in its normal size but the user is unable to select or modify any of the data.

Selectable-This presentation adds the ability to select data to the capabilities provided by the browse-only presentation. It is used in annotating to allow annota- <sup>30</sup> tions to be tied to selections in the data without allow**ing** modification to the data itself. The selectable presentation is typically implemented as a subclass of the browse-only presentation.

Editable-This presentation adds the ability to modify data to the capabilities provided by the selectable presentation. This is the presentation that allows the user to create new data and edit existing data. Currently, this presentation provides its own window for **40**  editing. It is likely that in the future support will be added for presentations which allow editing in place. The editable presentation is typically implemented **as** a subclass of the selectable presentation.

### CHANGE NOTIFICATION

When the data contained in an encapsulator class is changed, it is necessary *to* provide clients (e.g. a view on the data) with notification of the change. Encapsulators rely on **a** built-in class for standard notification **50**  support to allow the encapsulator to notify clients of changes to the data representation. A client can connect to an encapsulator for notification on specific changes or for **all** changes. When a change occurs the encapsula-**55**  tor **asks** the model to propagate notification about the change to all interested clients.

#### DATA PRESENTATION

This section addresses how the system presents data *60*  to a user. *Once* the data has been represented to the system, it is the role of the user interface to present the data in **an** appropriate and meaningful way to a user. The user interface establishes a dialogue between the user and the model data. This dialogue permits a user to *65*  view or otherwise perceive data and gives a user the opportunity to modify or manipulate data. This section focuses on data presentation.

## **10**

### THE **USER** INTERFACE

A developer creates **a** class to facilitate the presentation of data to interact with a data encapsulator. By separating the data model from the presentation, the invention facilitates multiple presentations of the same data. Some applications, like the Apple @I Macintosh Finder, already support a limited form of multiple presentations of the same data. Sometimes it is useful to be able to display different views of the same data at the same time. These different views might be instances of the same class-as in a 3 D CAD program which shows four different view of the Same data. For each kind of presentation, a user was previously required to write **a**  view which can display the model and a set of trackers and tracking commands which *can* select and modify the model.

#### STATIC PRESENTATIONS

**3s**  The simplest presentation type is the name of the data. The name is a text string that indicates the data content or type. Examples include "Chapter 4", "1990 Federal Income Taxes", "To Do". Another simple presentation type, an icon, is a small graphical representation of the data. It usually indicates the data type. Examples are a book, a report, **a** fmancial model, a sound or video recording, a drawing. However, they may also display status, such **as** a printer that is printing, or indicate content, such **as** a reduced view of a drawing. Finally, the thumbnail, is a small view of the model data. **This** view may show only a portion of the data in order to fit the available space. Examples are a shrunken the shrunken first page of a long document. A browseonly presentation allows a user to view the data in its normal size but the user **is** unable to select or modify any of the data.

#### SELECTABLE PRESENTATIONS

**45**  Selectable presentations allow a user to view, explore, and extract information from the data. These presentations provide context: what the data is, where the data is, when the data was. It may help to present the data in a structured way, such **as** a iist, a grid, **as** an outline, or spatially. It is also useful to display the rela-' tionships among the data elements, the data's relationship to its container or siblings, and any other dependencies.

,

- Selectable presentations may also display meta data. An example is the current selection, which indicates the data elements a user is currently manipulating. Another type of meta data is a hypermedia link between data elements. The view may also indicate other users who are collaborating on the data.
- Selectable presentations are usually very specific to the type of the data. They are made up of windows, views, and other user interface objects which may be customized to best reflect the data type. Some examples are:
- Sound recording-A control panel would facilitate **an** audible presentation. Views would display the sound **as** a musical score or **as** a series of waveforms. Views may include a sample number or time indications.
- Financial model-The model could be viewed **as** the set of formulas and other parameters. It could display values from the model at a particular instance of time or with specific input values **as** a spreadsheet or in various graphical forms.

### **5315,703** ;

**11** 

Book-The model could be viewed **as** a table of contents, an index, a list of illustrations. It could be viewed **as** a **series** of pages, a series of chapters, or a continuous text flow.

Video recording-The model could be viewed **as** a **5 series** of individual frames or **as** a continuous presentation. Views may include track marks,, frame number, and time indications.

Container containing other objects-The objects could be displayed alphabetically by name, by type or **10**  other attribute, **as** a set of icons, **as** a set of thumbnails.

#### EDITABLE PRESENTATIONS

Editable presentations are similar to interactive presentations except that they **also** facilitate data modifica-**1s**  tion. They do this by allowing direct manipulation of the data with the mouse or other pointer. They **also**  allow the data to be manipulated symbolically through menu items and other controls.

#### DATA ACCESS

Presentations interact with data encapsulators in order to determine the data and other infomation to present. Presentations query the model for the data that is required. The presentation may present all or only **25**  part of the data that is contained or can be derived from the data in the data encapsulator.

#### CHANGE NOTIFICATION

Because there can be many presentations of a single 30 model active at once, the data *can* be changed from many sources, including collaborators. Each presentation is responsible for keeping itself up to date with respect to the model data. **This** is accomplished by registering for notification when all or a portion of **<sup>a</sup> 35**  model changes. When a change occurs to data in which the presentation is interested, the presentation receives notification and updates its view accordingly. Change notification can be generated in any of the ways listed below. First, change notification can be generated from **40**  the method in the data encapsulator which actually changes the model data. Second, change notification *can* be generated from the command which caused the change. **As** mentioned earlier, there are benefits to these two approaches. Generating the notification from **45**  within the data encapsulator guarantees that clients will be notified whenever the data changes. Generating the notification from the command allows "higher-level" notification, and reduces the flurry of notifications produced by a complicated change. *50* 

#### NOTIFICATION FRAMEWORK OVERVIEW

The Notification framework provides a mechanism for propagating change information between objects. The framework dlows objects to express interest in, *55*  and receive notification about changes in objects on which they depend. A standard interface is provided for classes that provide notification to clients. Notifier classes provide notification source objects with the means to manage lists of clients and dispatch notifica-*60*  tions to those clients. Notifier objects require no special knowledge of the class of objects receiving notifications. Connection objects provide the dispatch of notifications from the notifier to specific notification receiver objects. **These** connection objects allow specialization *65*  of how notifications are delivered to different classes of receivers. Finally, Notification objects transport descriptive information about **a** change, and interests de-

12 scribe a specific notification from a notification source object.

#### NOTIFICATION PROPAGATION FLOW CHART

FIG. 18 is an object generating notification flowchart for a notification source object. Processing commences at terminal **1800** and immediately passes to function block **1810** where a notification receiver object creates a connection to itself. Then, **at** function block **1820** the notification receiver object adds appropriate interests for one or more notifications from one or more notification source objects. These interests are defined by the notification source object(s).

*20*  function block **1845,** the system enters a wait state until The client object **asks** the connection object to connect to the notification source(s) for notifications specified by the interests in the connection in function block **1830.** Then, in function block **1840,** for each interest in connection, the connection is registered **as** interested in the notification with the notifier in the interest. Next, **at**  a change is detected. When a system change occurs, control immediately passes to **1850** where a notification

source object changes and calls notify on its notifier with a notification describing the change. For each connection registered with the notifier **as** 

interested in the notification, at function block **1960,** the connection is asked to dispatch the notification. In turn, at function block **1870,** the connection dispatches the notification to the appropriate method of the notification receiver. Finally, at function block 1880, the notification receiver takes the appropriate action for the notification, and a test is performed at decision block **105** to determine if another connection is registered with the notifier **as** interested in notification. If there **is**  another connection, then control passes to **1850.** If there is not another connection to **service,** then control passes to function block **1845** to await the next change.

#### DATA SPECIFICATION

Data specification addresses the selection issue of data processing. If a user must manipulate data contained in a representation, the data must be able to specify subsets of that data. The user typically calls this specification a "selection," and the system provides a base class from which all selection classes descend. The invention **also** provides selection classes for all of the fundamental data types that the system supports.

#### MODEL SELECTION

The object which contains the specification of a subset of data in **a** representation is a model selection class. In the case of a text representation, one possible selection specification is a pair of character **offsets.** In a structured graphics model, each shape must be assigned a unique id, and the selection specification is a **set** of unique ids. Neither of the specifications point directly at the selection data and they *can* be applied across multiple copies of the data.

#### ACCESSING SPECIFIED DATA

A selection understands the representation protocol for accessing and modifying data and **knows** how to find data in a local address space. Command objects access a representation's data through data selection, and therefore require no knowledge of converting from specification to the real data in the local model. It is the job of the selection object to provide access to the real data from the address space independent specification.

# **5,3 15,703 13 <sup>14</sup>**

In a text encapsulator, this processing may require que-<br>rying the encapsulator for the actual characters contained in a range. In a base model such as a graphical editor the selection will typically hold surrogates for the real objects. The encapsulator must provide a lookup facility for converting the surrogate to the real object.

#### STANDARD EDITING PROTOCOL

exchange of data between selections. By implementing the protocol for type negotiation, absorbing, embedding and exporting data, derived classes provide support for most of the standard editing commands. **This** means that the editing commands (Cut, Copy, Paste, Push Data, etc.) provided by the system will function for the represented data type and will not require reimplementation for each application. The model selection class **also**  provides support directly for the exchange of anchors **2o**  and links but relies on the derived class's implementation of several key methods to support the exchange of the representation's data: **The** model selection class provides a protocol for the **lo 15** 

CopyData must be implemented by the derived class to export a copy of the specified data. The implementa- **<sup>25</sup>** tion creates and returns a new data encapsulator of the requested type containing a copy of the specified data.

AdoptData must be implemented by the derived class *to* support absorbing or embedding data into the specification's associated representation. If the data is to be absorbed it must **be** of a type which can be incorporated directly into the receiver's representation. The ab-sorbed data is added to the representation **as** defined by the specification. It is common for many data types to replace the currently specified data with the newly **<sup>35</sup>** absorbed data. Any replaced data is returned in a data encapsulator to support Undo. If the data is to be embedded, the encapsulator is incorporated as a black box and added **as** a child of the representation.

to delete the specified data from the associated representation. An encapsulator of the representation's native type containing the deleted data must be returned. ClearData must be implemented by the derived class **40** 

#### USER INTERFACE **45**

The user interface for creating specifications is typicaIIy the responsibility of a presentation on the data. A number of mechanism are available depending on data type and presentation style. The most favored user **50**  interface for creating a selection is direct manipulation. In a simple graphics model, objects may be selected by clicking directly on the object with the mouse or dragging a selection box across several objects using a mouse tracker. In text, a selection may be created by **as** the result of a find command. Another common way that selections are created is **as** a result of a menu command such **as** "find." After the command is issued, the document is scrolled to the appropriate place and the text that was searched for is selected.

Finally, selections can come from a script (or programmatically generated) and the result would be the same as if a user created the selection directly. "Naming" selections for scripts involve creating a language for describing the selection. For example, in text, a *65*  selection could be "the second word of the fourth paragraph on page two." The invention's architecture provides support for scripting.

#### DATA MODIFICATION

Data Modifications addresses the question: what are the commands that can operate on this selection? If a 5 user is to modify the data contained in a representation, the system must be able to specify exactly the type of modification to be made. For example, in a word processing Program, a user may want to change the style of a selected range of characters. Or, in a structured graphics program, a user may desire rotation of a graphic object. All user actions that modify the data contained in a data encapsulator are represented by "command objects."

#### THE MODEL COMMAND OBJECT

The abstract base class that represents a command made by the user is the model command object. **Sub**mantics of user actions, such as: can be done, undone, and redone. These subclasses are independent of the user interface technique used to create them, Unlike MacApp, **as** soon **as** the semantics of a user action is known, device events are translated into command objects by the system.

#### HANDLEDO, HANDLEUNDO, AND HANDLEREDO

Creating a new class of command involves overriding a number of methods. The most important three methods to override are: HandleDo, HandleUndo and HandleRedo. The HandleDo method is responsible for changing the data encapsulator appropriately based on the type of command that it is and the selection the command is applied to. For example, if the command involves a style change to a range of characters in a word processor, the HandleDo method would call a method (or set of methods) in the data encapsulator to specify a character range and style to change. A more difficult responsibility of the HandleDo method is saving all of the information necessary to "undo" this command later. In the style change example, saving undo information involves recording the old style of the character range. The undo information for most commands is very simple to save. However, some commands, like find and change may involve recording a great deal of information to undo the command at a later time. Finally, the HandleDo method is responsible for issuing change notification describing the changes it made to the data encapsulator.

**55 60**  The HandleUndo method is responsible for reverting a document back to the state it was in before the com-mand was "done." The steps that must be applied are analogous to the steps that were done in the HandleDo method described above. The HandleRedo method is responsible for "redoing" the command after it had been done and undone. Users often toggle between two states of a document comparing a result of a command using the undo/redo combination. Typically, the HandleRedo method is very similar to the HandleDo method except that in the Redo method, the information that was derived the last time can be reused when this command is completed (the information doesn't need to be recalculated since it is guaranteed to be the same).

#### USER INTERFACE

Command objects capture the semantics of a user action. In fact, a command represents a "work request" that is most often created by a user (using a variety of

## **\$3 15,703 15 16**

user interface techniques) but could be created (and ANCHORS applied) in other ways **as** well. The important concept is that command objects represent the only means for Persistent selections or "anchors" are very similar to mother the only means for Persistent selections of "anchors" are very similar to mother the ordinate and the expectif modifying the data contained in a data encapsulator. All selections in that they are specifications of data in a<br>changes to the data encapsulator must be processed by 5 representation. The difference is that anchors must s changes to the data encapsulator must be processed by <sup>5</sup> **a** command object if the benefits of infinite undo, saveless model, and other features of the invention are to be

ITHE MUST TRYING USER INTERTATION IN THE MUST TRIMING SOME SOME SOFT OF DELETING TRIMING IN THE SOFT OF SOFT OF SOFT OF SOFT OF SOFT OF SOFT OF TRIMING TRIMING TRIMING TRIMING TRIMING TRIMING TRIMING TRIMING TRIMING TRIMIN manus involves some sort of utrect manipulation. An selection, then the character offsets must be adjusted.<br>
object responsible for translating device events into<br>
commands and "driving" the user feedback process is<br>  $\frac{$ The most favored user interface for issuing com-"tracking cowds" for manipdating the built-in data *,5* **the** way **are** -&&. **ne** include **an** 

command is "cloned" and the Do method of the com-<br>
deleted from position X at time T). When the anchor is<br>
mand is called. The programmer is never involved with<br>
used, the system would have to correct its character<br>
device know what types of selections they can be applied to, the last time it was used. At convenient times, the his-<br>
menu items are automatically dimmed when they are tory can be condensed and the anchors permanently bet of related commands are added to the menu. When stamp, Each time the text was edited, the history would<br>the user chooses an item in the menu, the appropriate be updated to record the change (e.g., 5 characters

Paste, Starting HyperMedia Links, Completing Links, <sup>40</sup> face for anchors and links is nailed down, the document<br>Navigating Links, Puching Data on Links, Pulling Data Navigating Links, Pushing Data on Links, Pulling Data framew on Links, **as** well **as** many user interface commands. **One**  of the advantages of **using** the frameworks is that these built-in command objects **can** be used with any data encapsulators. **45** 

#### MORE FEATURES

The previous sections of this document concentrated on the foundational features of the invention. There are <sub>50</sub> **many** additional facilities in the invention that implement advanced features. Specifically, these facilities include: model-based tracking, filing, anchors, and collaboration. .

#### MODEL BASED TRACKING

Tracking is the heart of a direct-manipulation user interface. Tracking allows **users** to select ranges of text, drag objects, **resize** objects, and sketch objects. The invention extends tracking to function across multiple *60*  views and multiple machines by actually modifying the model. The tracker issues commands to the model, which posts change notifications to all interested views.

Model based tracking is the best solution for tracking in documents, but it does have the drawbacks that: (1) *65*  the model's views must be optimized to provide quick response to change events and (2) the model must be capable of expressing the intermediate track states.

vive editing changes since by definition anchors persist across changes to the data. The implementation of realized.<br>
realized.<br>
Figure 1991 is a contract of the document is<br>
realized. persistent. **The** implementation of text selections, how lection of markers that point within the text, similar to the way styles are maintained. The anchors include an types. For example, there are tracking commands for<br>relation to the text is<br>transpected to a marker. When the text is<br>changed, the appropriate markers are updated, but the<br>such as lines, curves, polygons, etc.<br>anchors rema such **as** lines, curves, polygons, etc. anchors **remain the same.** Another approach is **to** main-A common user interface for issuing commands is via the animal editing history for the text. The anchor could<br>controls or the menu system. Menus are created and a 20 contain a pair of character positions, as well as a time the user chooses an item in the menu, the appropriate be updated to record the change (e.g., 5 characters command is "cloned" and the Do method of the com-<br>deleted from position X at time T). When the anchor is positions based on editing changes that happened since the last time it was used. At convenient times, the hismenu items are automatically dimmed when they are tory can be condensed and the anchors permanently not appropriate.<br>
Finally commands can be issued from a script (or The system provides a large number of features for contain a pair of character positions, as well as a time

Finally, commands can be issued from a script (or The system provides a large number of features for rogrammatically generated) and the result would be 30 "free" through the anchor facility. All of the Hyprogrammatically generated) and the result would be **30** "free" through the anchor facility. All of the Hythe same as if a user issued the command directly. The perMedia commands (CreateLink, PushData, PullData, PullData, PullData, PullData, PullData, PullData, PullData, PullData, PullData, PullData, PullData, PullData, PullDa Pink architecture provides support for scripting; how-<br>ever, at this time, there is no user interface available for The implementation of the system wide annotation creating these scripts.<br> **Creating these scripts.**<br> **Strate and the scripts** services for keeping track of **<sup>35</sup>**data encapsulator provides services for keeping track of BUILT-IN COMMANDS anchors and links. However, the user is responsible for<br>ion provides a large number of built-in making anchors visible to the user via presentations. The invention provides a large number of built-in making anchors visible to the user via presentations. command objects for all of the built-in data types **as** The application rnut **also issue** the Proper command well as providing generic commands for Cut, Copy, object when a user selects an anchor. After a user inter-<br>Reasonal Starting Hungelfedia Links, Completing Links, 40 face for anchors and links is nailed down, the document

#### FILING

Filing is the process of saving and restoring data to and from permanent storage. All a user must do to make filing work is to implement the streaming operators for a data encapsulator. The invention's default filing is **"image"** based. When a user **opens** a document, the entire contents of the document **are** read into memory. When a user closes a document, **the** entire contents of the document are written back to disk. This approach was selected because it is simple, flexible, and easy to understand. To store data in a different format, perhaps **<sup>55</sup>**for compatibility with **a** preexisting standard file format, two approaches *are* possible. First, **an** encapsulator class *can* stream a reference to the actual **data,** then use the reference to find the actual data, or a new **subclass** can be defined to create and return a file **subclass.** 

The advantage of the first approach is a data encapsulator can be encapsulated in other documents. The advantage of the second approach is the complete freedom afforded to exactly match **an** existing file format for the complete document.

#### COLLABORATION

Same-time network collaboration means that two or more people edit 'the **same** document at the same time.

# **<sup>17</sup>5,3 15,703 18**

The system also establishes the collaboration policy; that is, whether users are forced to take turns when changing the data or can make changes freely. A developer does not have to wony about the mechanics of collaboration or the collaboration policy. **5** 

#### SUPPORTING COLLABORATOR SELECTION STYLES

To assist in the reduction of confusion and enhance model selection, the document architecture provides a **10**  collaborator class which contains information about the collaborator's initials and preferred highlight bundle.

#### SUPPORTING MULTIPLE SELECTIONS

presentation views because each collaborator has a selection. When the active collaborator's selection changes the standard change notification is sent. When a passive collaborator's selection changes a different notification event is sent. A view should register for 20 To support multiple selections a user must modify **<sup>15</sup>** both events. Since the action taken to respond to either event is usually the same, economy can be realized by registering the same handler method for both events.

#### USER INTERFACE IN ACCORDANCE WITH THE INVENTION

This portion of the invention is primarily focused on innovative aspects of the user interface building upon the foundation of the operating system framework previously discussed. The first aspect of the user interface **30**  is a mechanism allowing a user to manage interactions with various objects or data referred to **as** controls.

#### CONTROL

command to determine the current state of the object or data. Following appropriate interactions with the user, the control updates the command's parameters and causes it to be executed. Example controls are menus, **40**  buttons, check boxes and radio buttons.

Controls use a command to determine the current state of the object or data. Following appropriate interactions with the user, the control updates the **com-** mand's parameters and causes it to be executed. **For 45**  example, **a** checkbox sets a command parameter to on or off and then executes the command to change a data value.

Many controls display the current value of the data they manipulate. For example, a check box displays a **50**  check only when a Boolean data value is TRUE. As the data changes, the control's appearance is kept up to date using a notification system described here. The process is similar to the process used to enable/disable menu items. **55** 

When a control is created a command must be specified. The control makes a copy of this command and stores it in field fCommand. If the command supplies any data values, a pointer to appropriate Get and Set methods of the command must also be specified. The 60 control stores these method pointers in fields fGet-Method and fSetMethod, respectively. Then, the control connects for notifications that indicate its data value may be out of date. Each command provides a method called ConnectData for this purpose.

Each control contains a connection object called fDataConnection indicating the object and method to receive the notification. This connection object passed

**as** an argument to the command. The command object calls the connection object's Connect method to add each notifier and interest that may affect its data value. When complete, the control calls the connection ob-<br>ject's Connect method to establish the connections as shown in FIG. 3. The control updates its data value from its command. It does this by calling the Get method of the command **(fCommand-\*(\*fGetMethod)(**  )). The control stores this value in an appropriate field (e.g. a checkbox stores it in a **Boolean** field named fChecked) **as** depicted in FIG. **5.** Then, the control updates its appearance. It performs this action by call**ing** the view system's invalidate method, indicating which portion of the screen needs updating.

Finally, the data changes and notification is sent. At some point, a command is executed which changes the value of the data being reflected by the control. **This**  command could be executed from a control, menu item, or through direct manipulation. The control receives the notification **as** shown in FIG. **4,** and control **is**  passed to await the next user selection.

#### CONTROL PANEL

**25**  The controls in a control panel typically operate upon One collection of controls is called a control panel. actual data (this is the default, not a requirement). Their actions are usually immediate and are independent from ' one another. Control panels manage the progression of the input focus among its controls **as** necessary. It is likely that control panels will be shared across all user interfaces in the system.

#### DIALOG BOX

The object with which users interact to manipulate 35 The controls in a dialog box typically operate upon other objects or data is called a control. Controls use a prototypical data (this is the default, not a requirement) Another collection of controls is called a dialog **box.**  Their actions are usually collected together into a group and then performed together when the user presses an Apply button. Dialog boxes manage the progression of the input focus among its controls **as** necessary.

#### A CONTROL IN ACTION

We would now like to present **a** play in three acts to illustrate a control in action. FIG. **2** illustrates the various controls. A play example will be used by way of analogy to illustrate a control (in this case a checkbox), a command, a selection, and a data encapsulator.

Checkbox **200:** The role of the checkbox is to display a Boolean value stored in the data encapsulator and to facilitate its change. The value is represented by the

presence or absence of a check. Command **210:** The role of the command is to obtain the value from the data encapsulator and change it upon direction from the checkbox.

Selection **220:** The role of the selection is to be an interface between the command and the data.

Data **230:** Data is employed **as** a target for actions.

#### GETTING TO KNOW YOU

*60* Everyone gets to know each other a little better **as**  shown in FIG. 3. The command **310** tells the checkbox **300** which notifications the data may send in which the control is certain to be interested (how the command **310** knows is none of anyone else's business). The *<sup>65</sup>*checkbox **300,** in turn, connects to the data **320** for the notifications.

Unknown to anyone else, the director told the checkbox **300** the best way to interact with the command **310.**
**5** 

**20** 

Specifically, it was told about the command's get value method and a set value method. The checkbox will take advantage of this a little bit later.

#### REFLECTING THE DATA

Something happens to the data-it sends notifications **as** depicted in FIG. **4.** The checkbox **400** hears about those for which it has expressed an interest. In FIG. **4,**  the notification from the data expresscs to bold the information which is reflected by placing an **X** in the 10 checkbox.

The checkbox **510** received notification from the data, and the processing to display the checkbox **510**  correctly is depicted in FIG. **5.** It does this by using the command's **520** get value method it happens to know **<sup>15</sup>** value is, the command **520** goes through the selection to the **data to** make sure it really knows the correct value. The checkbox **510** updates itself **as necessary.** 

#### CHANGING THE DATA

The user now enters the scene and gives the check-<br>box 600 a nudge as shown in FIG. 6. The checkbox 600 uses the command's 610 set value method to set the data's **620** value through the selection. The entire pro- **<sup>25</sup> cess** is reviewed in FIG. **7.** 

#### A CONTROL PANEL IN ACTION

A control panel is nothing more than a simple window that contains a set of controls **as** shown in FIG. 8. 30 These controls contain a command that operates **upon**  the current selection. The control is enabled if the command is active. Following appropriate interaction with the user, the control executes the command, causing the data to change. **35** 

#### A **SOUND** CONTROL PANEL

As an example control panel, consider the sound controller illustrated in FIG. 8. This control panel contains four buttons **800, 802, 804 and 806** for controlling **40** sound playback. Each button **performs as** described in the "A Control in Action" section above.

#### Play *800*

mand is active only under certain conditions, making the control enabled only under those conditions. First, a sound must be selected in the appropriate data encapsulator. Next, it must not be playing already. Finally, the current sound position must be somewhere before 50 the end. When pressed, the Play button executes the TPlay command, causing the selected sound to come out of the speaker. This control contains a TPlay command. This com- **45** 

Step **802**<br>This control contains a TPlay command, too. How is this, you ask? Well, since I am **making** this up, we *can* pretend that the TPlay command takes a parameter indicating the duration it is to play. For the purposes of the step button, it **is** set to a single sample. The Step **60**  changed. button is enabled only under the same conditions **as**  described for the Play button. When pressed, the Step button executes the TPlay command, causing the selected sound to come out of the speaker.

## **<sup>65</sup>**stop *<sup>804</sup>*

This control contains a TStop command. The Stop button is enabled **only** if the selected sound is currently

**5,315,703 an 19**  playing. When pressed, the Stop button executes the TStop command, causing the selected sound to stop playing and to set the current sound position to the **beginning.** 

*LU* 

#### Paw *806*

**This** control contains a TStop command, too. Unlike the Stop button, however, this TStop command is set to not rewind the sound to the **beginning.** Pressing the Play or Step buttons continue from where the playback left **off.** 

#### A DIALOG **BOX** IN ACTION

A dialog box is similar to a control panel, in that it is a simple window containing a set of controls. However, instead of the controls operating upon the selected data, they operate upon parameters of another command. Only until the Apply button is pressed **is** the real data modified.

#### A **COLOR** EDITOR

As an example dialog box, consider the color editor set forth in FIG. **9.** It contains three sliders, one for the red **900,** blue **910,** and green **920** components of the color. After adjusting the sliders to the desired values, the user presses Apply **930** to change the color of the selection.

#### Red **900,** Green **910,** Blue *920*

To the user, thesc sliders are identical, except for their label. As with all controls, each slider contains a command that is executed following **user** interaction. Unlike many controls, especially those in a control panel that immediately affect the selected data, the command contained by these sliders displays and modi**fies** the value of a parameter of another command. In this case, it is one of the red, green, or blue parameters of the command contained within the Apply button.

#### Apply **930**

The Apply button contains **a** TSetColor command that changes the color of the selection when executed. It has three parameters, one for each of the red, green, and blue components of the color. These parmeters are displayed and set by the sliders in response to user interaction. When the Apply button is pressed, **this** com-mand is executed and the new color is set. The internal actions accompanying the color editor example, are depicted in FIG. **10.** The Red **lO00, Green 1010,** and Blue **1020** slides contain a TFloatControlCommand. These commands contain a single floating point value which the control displays. As the **user** adjusts the slider, it updates **this** value and executes the command. The selection for the TFloatControlCommand speci**fies** the TSctColor command within the Apply **1040**  button. One of its parameters is set when each TFloat-

ControlCommand is executed. Finally, when the user presses the Apply **1040** button, the TSetColor command is executed and the selected calor **1050** is

#### CLASSES

controls and dialog areas and their primary methods. The following section describes the classes of the

#### **CONTROL**

A control is the user interface to one or **more** commands. The control displays infomation about a com-

## **5.315.703**

mand, such as its name and whether it is active in the current context. Following appropriate user interaction, the control causes a command to be executed. When appropriate, the control obtains the current value of data the command modifies and displays it to the user. It may set a command parameter that indicates a new value of this data before executing the command.

**21** 

Methods to create **a** selection on the control, with additional specification of **a** command within the con**trol as** an option. Lookup command is a pure virtual function in order to give subclasses flexibility in how many commands they contain and how they are stored.

Methods that are called when the presentation is opened and closed. When the presentation is opened the control connects for notifications that may affect its **1s**  state. When the presentation is closed these connections are broken.

Methods that are called when the presentation is activated and deactivated. When the presentation is activated, some controls connect for notifications that **20**  are valid **only** when active. Deactivating the presentation breaks these connections.

Methods that control uses to connect to and disconnect from notifiers that affect whether the control is enabled. ConnectEnabledNotifiers connects to the noti**fiers** specified by commands when the control is opened. **DisconnectEnabledNotifiers** breaks these connections when the control is closed.

Methods that receive notifications indicating that something happened affecting the control's presentation 30 of a data value. This method does nothing by default.

Methods for notification. Create interest creates an interest specialized by the control instance. Notify **is**  overloaded to send a notification and swallow the interest.

#### THE CONTROL INTEREST

A single notifier is shared among many subclasses of controls. In order to express interest in a particular control instance, the interest must be specialized. A 40 display a data value (e.g. button) may override connect control interest is an interest that contains a pointer to a data notifiers to do nothing. control interest is an interest that contains a pointer to a specific control. This class is an internal class that is usually **used as** is, without subclassing.

A single notifier is shared among many subclasses of controls. In order to distinguish which control sent the controls. In order to distinguish which control sent the Methods that are called when the presentation is notification, the notification must be specialized. **A** activated and deactivated. When the presentation is control notification is a notification containing a pointer activated, some controls connect for notifications that to the control that sent the notification. This class is 50 are valid only when active. When deactivated, to the control that sent the notification. This class is 50 usually used as-is, without subclassing.

#### THE CONTROL PRESENTER

A control presenter wraps up a control so it can be deactivated.<br>
Separative of the set control users connecting to and discontrol users connecting to and disconcontained by a presentation data encapsulator. It imple- **55** Methods that control users connecting to and disconments standard behaviors that all presenter objects im-<br>plement. This class is usually used as-is, without sub-

opened and closed. They do nothing by default. A sub- 60 class must implement these methods for the object it wraps. For controls, these methods are delegated directly to the control. When the presentation is opened, rectly to the control. When the presentation is opened, THE CHECKBOX the control connects for notifications that may affect its state. When closed, the connections are broken. 65 A checkbox is the user interface to

**<sup>22</sup>**.. it wraps. For controls, these methods are delegated directly to the control. When the presentation is activated, some controls connect for notifications that are valid only when active. When deactivated, the connec-**<sup>5</sup>**tions are broken.

#### TCONTROLSELECTION

A control selection specifies a single control, and optionally a command within it, that is wrapped in a control presenter and stored in a presentation.

Methods to access a command within the control. These may return an invalid value if no command was specified.

#### TUNICONTROL

A unicontrol is the abstract base class for controls that present a single command and causes it to **be** executed following appropriate user interaction. Examples of this type of control are buttons and checkboxes.

Methods to specify the command that is presented and executed by the control. Notification is sent to registered connections when the command is changed.

Methods the control uses to connect to and disconnect from notifiers that affect whether the control is **25** enabled. ConnectEnabledNotifiers connects to the notifiers specified by commands when the control is opened. **DisconnectEnabledNotifiers** breaks these connections when the control is closed.

Method that receives notifications indicating that something happened affecting whether the control should be enabled. UpdateEnabled checks whether the command is active and calls Enable and Disable **as**  appropriate.

Methods that control **uses** to connect to and discon-**35** nect from notifiers that affect the control's presentation of a data value. ConnectDataNotifiers connects to the notifiers specified by commands when the control is opened. DisconnectDataNotifiers breaks these connections when the control is closed. Controls that do not

#### TBUTTON

A button is a unicontrol that executes its command A buttom is a uncourted among many subclasses of classing; just set the command and away you go.<br>
Se notifier is shared among many subclasses of classing; just set the command and away you go.

connections are broken. When the presentation is activated, buttons register for key equivalent notification. This connection **is** broken when the presentation is

plement. **This** class **is** usually used as-is, without sub- tion of a data value. Connect data notifiers connects to classing.<br> **Classing.** the notifiers specified by commands when the control is<br> **Methods that are called when the presentation is** opened. Disconnect data notifiers breaks these connecopened. Disconnect data notifiers breaks these connections when the control is closed. Controls that do not display a data value (e.g. button) may override connect data notifiers to do nothing.

A checkbox is the user interface to a command that Methods that are called when the presentation is sets a Boolean value. Following appropriate user inter-<br>activated and deactivated. They do nothing by default. action, the checkbox calls a command method to action, the checkbox calls a command method to A subclass must implement these methods for the object change the value and executes the command. This class **65** 

## **am 5,315,703 ma**

**25** 

*L3* 

is normally used without subclassing; just set the command, its value getter and setter, and away you **go.** 

#### THE SLIDER

A slider is a unicontrol that displays a single floating *<sup>5</sup>* point value and allows it to be changed following appropriate user interaction. Examples of sliders were presented in FIGS. **9** and **10.** 

#### TMULTICONTROL

A multicontrol is the abstract besc class for controls that present several commands and causes them to be executed following appropriate user interaction. Examples of **this** type of control are radio buttons and menus.

#### **TRADIOBUTTON**

*<sup>A</sup>*radio button is a multicontrol that displays two or more Boolean values and allows them to be changed following appropriate user interaction. The radio button enforces the constraint that exactly one button is *20*  selected **as** shown in **FIG. 11.** If Paper is selected, then the circle at **1100** is blackened. If Plastic is selected, then the circle at 1110 is selected. Both cannot be selected.

#### **TCOMMAND**

A command encapsulates a request to an object or set of objects to perform a particular action. Commands are usually executed in response to an end-user action, such **as** pressing a button, selecting a menu item, or by direct manipulation. Commands are able to provide various **30**  pieces of information about themselves (e.g. name, graphic, key equivalent, whether they are active) that may be used by a control to determine its appearance. Subclasses must implement a method to examine the current selection, active user interface element, or other **<sup>35</sup>** parameters in order to decide whether the command is active. Subclasses must override get active interest list to return notification interests that may affect whether this command is active.

accordance with the subject invention. The flowchart logic commences at **1200** and control passes directly to function block **1210** where a command objects are added to a menu. The steps carried out by this function block are: 1) create menu item from a command, where **45**  a menu item is another object data structure containing a command, **2)** add a menu item to a list of menu items, and 3) mark the menu's appearance is invalid in data FIG. **12** is a flowchart depicting the detailed logic in **40**  structure fValid. Then, later when the menu is pulled down, the appearance is recomputed based on the sys-*50*  tem state.

Each menu is a view. Views contain size and location information. Each menu contains a list of menu items. Each menu item contains a command and variables that reflect its current appearance. **This** includes whether **55**  the menu item is enabled (Boolean Enabled), its name (TTextLabel mame), its graphic (TGraphicLabel !Graphic), and whether its appearance is currently valid (Boolean Nalid). Each of these variables are determined by asking the command when the menu item was **60**  created.

Next, a query is sent to the command object for notification interests **as** depicted in function block **1220.**  Each command has four methods to connect for different types of notifications: i) notifications that affect it's **65**  name, ii) notifications that affect a graphic, iii) notifications that affect whether the command is active, and iv) notifications that affect any data. In this case, the menu

**10**  system state it **wants** to and returns whether it is active **15 nal** state (a **Boolean** value in each menu item) and ap-*L4*  item just created for the command connects for active notification. It does this by passing a connection object to ConnectActive. The command is then responsible for connecting the connection object to notifiers affecting whether the command is active. Then control is passed to function block **1230** to query a command for the enabled state when it is necessary to draw a **menu** item. To draw a menu item, menu item calls method "IsActive" for its command. The command looks at whatever as depicted in decision block 1240 in the current context (e.g. some **commands** only are active when **a** particular type of window is in front, or when **a** particular type of object is selected). **Then,** a menu item updates its interpearance **as shown** in function block 12!50 and **1260** to match the value returned by the command.<br>Whenever a user action invokes any command as

Whenever **a** user action invokes **any** command **as** shown in input block **1270,** a user causes **a** command to **be** executed. **This** could **k** from **a** menu item, control, or through direct manipulation of an object. This action caws a document state to be modified **as** shown in function block 1280, and a document sends notification **as** shown in function block **1290.** When a document sends notification, the following steps are executed: **1)** 

any menu item (or other control) connected for the notification sent by the document receives **I** notification message. **This** message includes the name of the change **as** well **as** a pointer to the object that sent the notification) a menu item then updates its state, and control is passed back to function block **1230** for further processing.

FIG. **13 is** an illustration of a display **in accordance**  with the subject invention. The menu item is Edit **1300**  and has a number of sub-menu items associated with it. Undo **1310** is **an** active menu item and *can* thus be **se**lected to carry out the associated functions. Redo1320 is inactive and is thus presented in a greyed out fashion and cannot be selected at this time. A checkbox is also shown at **1360 as** part of the debugging control panel 1350.

#### PRESENTATION TEMPLATES AND **PERSISTENCE**

Data presentations are created from templates and saved across sessions in a user interface object. The container for all data in the system is a model. **A** model contains and facilitates the manipulation of data. Data exchange is facilitated through cut, copy, and paste operations. Data reference is provided by selections, anchors, and **links.** Data models may **be** embedded into any other. Users interact with models through presenta-<br>tions (e.g. icon, thumbnail, frame, window, dialog, control panel) that are provided by an associated user interface. Data models delegate all presentation creation and access methods to another object, called the user interface.

A user interface is a model containing a set of presentations **(cg.** icon, thumbnail, frame, window) for a particular model. When required, presentations are *se-*lected from those already created based on the type of presentation desired, the user's name, locale, and other criteria. If the desired presentation is not found, a new presentation is created and added to the user interface by copying one from an associated archive. Presentations may be deleted when persistent presentation information (e.g. window size and location, scroll positions) is no longer required.

## **5.3 15,703 25**

**5** 

**15** 

**25** 

A presentation contains a set of presentable objects that wrap user interface elements (e.g. menus, windows, tools) used *to* view and manipulate data. Presentations provide a reference to the data these objects present. Presentations install or activate presentable objects when the presentation is activated. Similarly, these objects are removed or deactivated when the presentation is deactivated. Presentations are identified accord**ing** to their purpose (e.g. icon, thumbnail, frame, window) and retain yet-to-bedetermined criteria (e.g. user **10**  identity) for later selection.

A presentation is made up of a collection of presentable objects (e.g. user interface elements) that are displayed on the screen or are otherwise available when the presentation is open or active.

Presentations are created from template presentations contained in an archive. These are made up of objects **such as** user interface elements, which are, in **turn,** made up of smaller objects such **as** graphics and text strings. **20 An** archive is a model containing a set of template

objects, including user interface elements (e.g. windows, menus, controls, tools) and presentations (e.g. icon, thumbnail, frame, window).

### DIALOG BOXES AND CONTROL PANELS

By using command objects in different ways, we can control two independent behaviors of a group of controls. The first is whether they affect the data immediately, or whether the user must press OK before the **30**  settings take effect. The second is whether they are independent from one another, or whether the settings represent an atomic operation.

Controls contain commands. As the user manipulates the control, the control sets parameters in the com-**35**  mands and cause it to be executed. Commands operate on model data specified by a selection.

#### IMMEDIATE

Controls that affect the data immediately contain a **40**  command that contains a selection that specifies real model data. As the user manipulates the control, the command causes this data to change. As the data changes, it sends change notification so that views and controls depending on the state of the data can accu-**45**  rately reflect the current state.

#### DELAYED

**<sup>50</sup>**Controls that are designed to not change the **real** data must operate on prototypical data, instead. The real model data is not changed until the user performs another action, such **as** pressing the OK button. **This** is accomplished in two ways:

lection that specifies the control itself. As the user manipulates the control, the command causes the control's value to change, but no other model data. When the user presses OK, a command in the OK button changes the **real** model data to match the values in each control *60*  the user may have manipulated. The control contains a command that contains a se- *<sup>55</sup>*

The control contains a command that contains a selection that specifies a parameter of the command contained by the OK button. As the user manipulates the control, the command causes the OK button's com- 65 mand to change. When the user presses OK button, the OK button's command changes the real model data to match the values contained in itself.

## **26**

### INDEPENDENT

Controls that act independently from one another require represent actions that can be individually undone after the control panel or dialog session is complete. **This** is the normal behavior of commands once they are executed by controls.

#### ATOMIC

Other **sets** of controls are designed to work together and should be undone and redone **as** an atomic operation. **This** is accomplished by putting a mark on the undo stack when the dialog box or control is started. When finished, either by dismissing the control panel or when the user **presses** an OK button **(as** in I1 **B** above), all of the commands executed since the mark was placed on the undo stack are collected together into a single command group. **This** group *can* then be undone or redone **as** a single group.

#### **CANCEL**

Control panels containing a CANCEL button **(usu**ally accompanied by an OK button, **as** in I1 **B** above) use a technique similar to that described I11 **B** above. A mark is put on the undo stack when the dialog box or control panel is started. If the user presses the CAN-CEL button, all commands placed on the undo stack since the mark are undone. **This** technique works regardless of whether the controls affect the data immedi-

ately or not.

#### ATOMIC COMMAND EXECUTION IN DIALOG BOXES

The object with which users interact to manipulate other objects or data is called a control. Example controls are menus, buttons, check boxes, and radio buttons. Each control contains a command, which implements an end-user action. Commands operate on data that is specified by a selection object. As the user manipulates the control it **sets** parameters in the command and causes it to be executed, thus changing the data value. Controls that act independently from one another require represent actions that can be individually undone after the control panel or dialog session is complete. This is the normal behavior of commands once they are executed by controls. Other sets of controls are designed to work together and should be undone and redone **as** an atomic operation. This is the subject of this patent.

The detailed logic of the atomic execution is set forth in the flowchart presented in FIG. 14. Processing commences at terminal 1400 where control is immediately passed to function block **1410** where a dialog box is activated. When the dialog box is activated, a mark is placed on the undo stack. The undo stack is a list of all commands the **user** has executed. When undo **is** pressed, the command on the top of the stack is undone. If not immediately redone, it is thrown away. Then, at function block **1410,** a user manipulation of a control is detected. The manipulation of a control changes the command's data value, **as** appropriate **as** set forth in function block **1430,** and executes the control. For example, a checkbox toggles the command's fChecked field between 0 and 1. Finally, the command is recorded on the undo stack so it can be subsequently undone **as**  shown in function block **1440.** 

As **a** user subsequently manipulates each control in the dialog box, **as** detected in decision block **1450,** then

### 27

**5,315,703** 

*5* 

control passes to function block **1430.** However, if a user prcsses OK **as** detected in decision block **1460,** then control passes to function block **1420.** Finally, when each control in the dialog box is set to the user's satisfaction, the user presses the OK button. AI1 of the com- mands executed since the mark was placed on the undo stack in function block **1440** are collected together into **a** single command group and placed back onto the undo stack **as** depicted in function block **1470.** A command group is a command that collects many commands to-**10**  gether. When executed, undone, or redone, the com- mand group executes, undoes, or redas each command in sequence. The command group is then placed back onto the undo stack where it can be undone or redone **as a** single atomic operation.

#### DELAYED COMMAND EXECUTION IN DIALOG BOXES

The object with which **users** interact to manipulate other objects or data is called a control. Example con-**20**  trols are menus, buttons, check boxes, and radio buttons. Each control contains a command, which implements an end-user action. Commands operate on data that is specified by a selection object. **As** the **user** manipulates the control it sets parameters in the command and **25 causes** it to be executed, thus changing the data value. Delaying changing of data until the user performs another action is one aspect of the subject invention. For enample, controls in a dialog box may not want to change any data values until the user presses the OK *30*  button.

When a control is created a command must be specified. The control **makes** a copy of this command and stores it in field fCommand. If the command supplies any data values, a pointer to appropriate Get and Set **35**  methods of the command must **also** be specified. The control stores these method pointers in fields fGet-Method and fSetMethod, respectively. The data that is modified by a command is specified by a selection object. Normally, this selection object specifies real model **40**  data. Instead, a selection object that specifies the data value within the command of the OK button.

When a user manipulates the control, the control's command is executed and a data value within the command of the OK button is changed. **As** the user manipu- **<sup>45</sup>** Iates each control in the dialog box, the control's com-mand is executed and a data value within the command **of** the OK button is changed. Thus, when a user presses the OK button, the command in the OK button updates the real model data to match the data values contained *50*  within itself **as** manipulated by the control's commands. This processing is repeated until control processing is completed.

#### LABELS

Labels are graphical objects that **contain** a graphic or buttons, and other controls. Labels are able to alter their appearance according to the state of their container. They are drawn on a medium-gray background and **60**  appear naturally only when no special state must be indicated. Labels modify their appearance when inactive, disabled, or selected.

#### **INACTIVE**

Window titles are set to be inactive when the window is not front-most. Similarly, control labels are set to be inactive when the control is not in the front-most win**28** 

dow or other container. Graphic labels are blended with *55%* white when inactive, in order to appear dimmed. For text labels, the inactive paint is derived from the natural paint by manipulating the saturation component of the **HSV** color model. The saturation is multiplied by **0.45** when inactive.

#### DISABLED

**I5**  multiplied by *0.54* when disabled. Control labels are dimmed when the control does not apply in a particular context. Graphic labels are blended with **46%** white when inactive, in order to appear dimmed. For text labels, the disabled paint **is** derived from the natural paint by manipulating the saturation component of the **HSV** color model. The saturation is

#### SELECTED

Control labels are highlighted **as** the control is being manipulated. Graphics and text are drawn in their natural state, but on a white background, when highlighted.

#### SMART CONTROL LABELS

Controls **usc** a command to determine the current state of the object or data. Following appropriate inter-<br>actions with the user, the control updates the command's parameters and causes it to be executed. For example, a checkbox *sets* a command parameter to on or **off** and then executes the command to change a data value. Controls display a label to indicate its function. **This** label is a graphical object containing a graphic or a text string. **As** the control changes state, the label automatically adjusts its appearance, without requiring the developer to write additional code. These states include active/inactive, enabled/disabled, and selected- /unselected.

FIG. **15 sets** forth the detailed logic associated with smart label processing which commences at the **start**  terminal **1500** where control is immediately passed to **1510** for smart label initialization. When the control is crated, its label is initialized with a text string or graphic provided by its associated command. Each command provides methods called GetGraphic and GetName for this purpose. The control tells the label whether it is currently active or inactive by calling method SetActive. Similarly, the control calls method SetEnabled to tell the label whether it is enabled, and SetSelected to tell the label whether it is currently being selected by a user.

**55**  *65*  The next step in smart label processing **occurs** at function block **1520** when the label is drawn. When the control is activated, it **calls** the Draw method of its label, causing the label to appear on the screen. If inactive, the label is drawn more dimly than normal. **This** is done by manipulating the saturation components of the **HSV** color model. The saturation is multiplied by **0.45**  when inactive. If disabled, the label is drawn more dimly than normal. **This** is done by manipulating the saturation components of the **HSV** color model. The saturation is multiplied **by 0.54** when the label is disabled. If selected, the label on a highlighted background. Labels are normally drawn on a medium-gray background. When highlighted, labels are drawn on a white background. Otherwise, the label is drawn normally.

The next processing occurs when a label is activated/deactivated **as** shown in function block **1530.**  When the control is activated or deactivated, it tells the label by calling the SetActive method. The control then

# **5.3 15,703** *<sup>29</sup>*

indicates its appearance needs updating by calling Invalidate with an argument indicating the portion of the screen that needs to be redrawn. Then, at function block **1540,** processing **occurs** when a control is enabled/disabled. When the control is enabled or disabled, it tells the label by calling the SetEnabled method. The control then indicates its appearance needs updating by calling Invalidate with an argument indicating the portion of the screen that needs to be redrawn.

**5** 

determine if a control is selected or unselected. When the control is selected or unselected, it tells the label by calling the SetSelected method. The control then indicates its appearance needs updating by calling Invalidate with an argument indicating the portion of the **15**  screen that needs to be redrawn, and control is passed to function block **1520** for further processing.

#### SMART WINDOW LABELS

.

A title is displayed in a window in order to indicate its **20**  purpose. **For** example, the title for a window to edit a document is usually the name of the document. A label object is used to keep track of the title. **This** label is a graphical object containing a graphic or a text string. As the window changes state, the label automatically **25**  adjusts its appearance, without requiring the developer to write additional code. Windows can be either active or inactive. Smart Window label processing is flowcharted in **FIG. 16** and the detailed logic is explained with reference thereto.

Processing commences in FIG. **16** at terminal **1600**  where control is immediately passed to function block **1610** for the title to be initialized. A window title is specified by a developer when a window is created. This'title is stored in a TLabel object called fTitle. The **35**  control tells the title whether it is currently active or inactive by calling method SetActive. Then, the at function block **1620.** When a window is drawn, it calls the Draw method of its ffitle object, causing the tide to appear on the screen. If inactive, the title is drawn dim- 40 mer than normal. This **is** done by manipulating the saturation components of the HSV color model. The saturation is multiplied by **0.45** when inactive. Otherwise, the title is drawn normally.

The next step is processed at function block **1630 45**  when the title is activated/deactivated. When a window **is** activated or deactivated, it tells its ffitle object by calling the SetActive method. The window then indicates its appearance needs updating by calling Invalidate with an argument indicating the portion of the **so**  screen that needs to be redrawn. Then, control is passed back to function block **1620** for redrawing the title to reflect its new state.

#### . DECORATIONS

Many of the visual aspects of user interface elements are common among many elements. Examples are shadows, borders, and labels. The individual visual features are referred to **as** decorations. Decorations can be combined with other graphics to form the visual appearance *60*  of specific user interface elements, such **as** windows and controls. The subject invention supports many different **types** of decorations. **55** 

#### **BACKGROUNDS**

A decoration that is drawn behind another object is called a background. One type of background is drawn *so* **as** to appear flush with the surrounding drawing

**30** 

surface. It may be drawn with or without a frame. Another type of background is drawn with highlighting and shadow so it appears to be raised above the sur-rounding drawing surface. The final type of back-ground is drawn with highlighting and shadow so it appears to be recessed beneath the surrounding drawing surface.

A test is then performed at decision block **1550** to **10**  drawn **on** a raised background. When pressed by the An example use of these backgrounds is a button. Normally the text or graphic that describes the button is user, the text or graphic is redrawn on a **reccssed** background. If the button is inactive, such **as** when another window is active, the text or graphic of the button could be drawn dimly on a **flush** background.

#### **BORDERS**

A decoration that surrounds another object or **area** is called a border. Example borders are frames and shadows. A frame *is* **a** border that surrounds another graphic, much like a frame encloses a painting in the real world. Like backgrounds, frames can be drawn to appear recessed below, flush with, or raised above a surrounding drawing surface. A shadow is a special type of border that adds a shadow around **an** object to make it appear **as** if it floats above the surrounding surface.

#### DECORATION COLORS

30 are common among many elements. Examples are shad-**Many** of the visual aspects of user interface elements are common among many entertainments are shad- ows, borders, and labels. Each of these individual visual features are referred to **as** a decoration. Decorations can be combined with other graphics to form the visual appearance of specific user interface elements, such **as**  windows and controls. Some decorations use highlighting and shadows to appear **as** if they are above or below the surrounding drawing surface. Decorations are able to derive automatically these highlighting and shadow paints.

#### FILL PAINT

The fill paint represents the decoration's primary color. **AI1** other paints are derived from the **fill** paint. The fill paint is stored by the directoration in a TColor field called fFillPaint. The fill paint **is** normally specified by the developer when the decoration is created. However, if no color is specified, a medium gray is selected.

#### **FRAME** PAINT

The frame paint is used to draw a line around the decoration to provide visual contrast. The frame paint is stored by the decoration in a TColor field called fFramePaint. The frame paint may be **specified** by the developer when the decoration is created. However, if no frame paint is specified, it **is** computed automatically from the fill paint. This is accomplished by manipulating the saturation and value components of the HSV color model. The saturation **is** multiplied by four, with a maximum value of **1.** The value is divided by four.

#### HIGHLIGHT PAINT

*65* 

The highlight paint is used to draw lines where light would hit the object if it were an actual three-dimensional object. The highlight paint is stored by the decoration in a TColor field called MighlightPaint. The highlight paint may be specified by the developer when the decoration is created. However, if no highlight

# 5,3 15,703 **<sup>31</sup>**

paint is specified, it is computed automatically from the fill paint. This is accomplished by manipulating the saturation and value components of the HSV **color**  model. The saturation is multiplied by 0.8. The value is multiplied by **1.25,** with a maximum value of **1.** 

#### SHADOW PAINT

The shadow paint *can* be used to draw lines where the object would **be** shaded if it were an actual threedimensional object. The shadow paint is stored by the decoration in a TColor field called fShadowPaint. The shadow paint may be specified by the developer when the decoration is created. However, if **no** shadow paint is specified, it is computed automatically from the fill paint. **This** is accomplished by manipulating the satura-**15**  tion and value components of the HSV color model. The saturation is multiplied by **2** with a maximum value of **1.** The value is divided by **2.** 

# SEPARATING INPUT **SYNTAX FROM**

a mouse, clicking on objects to select them, dragging by calling its SelectRepeat method. However, if the objects to move or copy then, and double-clicking to two points differ beyond a predetermined threshold, the objects to move or copy then, and double-clicking to two points differ beyond a predetermined threshold, the open them. These operations are called direct manipula- 25 user has begun moving the object. In this case, the In open them. These operations are called direct manipula- 25 tions, or interactions. The sequence of events corretions, or interactions. The sequence of events corre-<br>sponding to a user pressing, moving, and releasing a operation by calling its SelectEnd method. It then asks mouse is called an input syntax. Certain sequences of events are used to indicate particular actions, called events are used to indicate particular actions, called its MoveBegin method. In each *case,* the current mow

The separation of the code that understands the input syntax from the code that implements semantic opera- operation by calling its MoveRepeat method. It passes tions is the subject of this natent. This processing is the current mouse location as an argument. tions is the subject of this patent. **This** processing is the current mouse location **as** an argument. embodied in objects called Interacts and Intractable, When the user releases the mouse button, it signals

Processing commences at terminal 1700 where control is passed immediately to function block 1710 to 40<br>determine if the mouse button has been preced An **LOCALIZED PRESENTATIONS** determine if the mouse button has been pressed. An event is sent to the object responsible for the portion of event is sent to the object responsible for the portion of Localization is the process of updating **an** application the screen at the location where the mouse button was to conform to unique requirements of a specific locale.<br>pressed. This object is called a View. Then, at function It may involve language translation, graphic substitupressed. This object is called a View. Then, at function It may involve language translation, graphic substitu-<br>block 1720 the Interactor is created to parse the input 45 tion, and interface element reorientation. For exam syntax. This is done by calling the CreateInteractor method of the view. When the Interactor is created, pointers to objects that implement possible user actions are passed as parameters.

For the purposes of this discussion, assume the user 50 pressed the mouse button down on an object that can be pressed the mouse button down on an object that can be dependent. Unfortunately, having many localized ver-<br>selected and moved. In this case, an object that imple-<br>sions of user interface elements in memory is very exselected and moved. In **this** *case,* an object that imple- sions of user interface elements in memory is very exment for the target object are passed **as** parameters to elements are kept on disk until required in memory. the Interactor. The initial View could implement both 55 Further, it is very error-prone and expensive to keep of these behaviors, or they could be implemented by track of all of the user interface elements and decide of these behaviors, or they could be implemented by track of all of the user interface elements and decide one or two separate objects. The object or objects are which version to use. Instead, when a user interface one or two separate objects. The object or objects are referred to collectively as the Interactable.

processing returns the Interactor to the View and com- **60** guage and other cultural parameters, and reading the cultural parameters, and read into read into read into read into read in the matter of  $\alpha$ mences processing of the Interactor. This is accom-<br>plished by calling the Interactor's Start method and Once localized, user interface elements are stored in a plished by calling the Interactor's Start method and passing the initial mouse event as a parameter. The Start passing the initial mouse event **as** a parameter. The Start disk dictionary. A disk dictionary is an object that, thus far, the only action possible is selecting. The Interactor enters select mode by setting variable finterac-

*JL*  **begin** the selection operation by calling its SelectBegin method.

Then, the Interactor waits for a short time to pass **as**  shown in function block **1740.** A new mouse event is **5** sent to the Interactor when the time is up which indicates the current state of the mouse. Then, if the system detects that the mouse is still down at decision block **1750,** control is passed to function block **1740.** Otherwise, control is passed to **terminal 1760.** If the mouse **10** button is still down, the interactor *makes* sure it is still in the correct state and **asks** the Interactable to implement the correct operation. The Interactor is **Selecting** if fInteractionType is kSelecting. It is Moving if the fInteractionType is kMoving.

If selecting, the Interactor compares the current mouse location with the **initial** mouse location. The current mouse location is obtained by calling the Get-CurrentLocation method. The initial mouse location is obtained by calling the GetInitialLocation method. If 20 the two are the same or differ by only a small amount, the user is still selecting the object. The Interactor then asks the Interactable to continue the selection operation A graphical user interface is manipulated by moving **asks** the Interactable to continue the selection operation operation by calling its SelectEnd method. It then asks the Interactable to begin the move operation by callings location is passed as an argument. If Moving, the Interactor asks the Interactable to continue the move

respectively. FIG. 17 illustrates how these objects are 35 the end of the current operation. If Selecting, the In-<br>created and how the objects communicate with each teractor asks the Interactable to terminate the selection created and how the objects communicate with each teractor **asks** the Interactable to terminate the selection other during a typical interaction with an object that operation by calling its SelectEnd method. If moving, the Interactors asks the Interactable to terminate the move operation by calling its MoveEnd method.

tion, and interface element reorientation. For example, the text used in labels, titles, and messages depends upon the selected language. Its direction and orientation may affect the placement and orientation of a menu, menubar, title, scrollbar, or toolbar. Similarly, the selection of icons and other graphical symbols may be culturally pensive. Instead, localized versions of user interface elements are kept on disk until required in memory.

referred to collectively **as** the Interactable. element is required, the appropriate one is selected automatically by the system, according to the current lan-<br>guage and other cultural parameters, and read into

when given a key, returns a value after reading it in<br>from disk. This disk dictionary is managed by an object vent. Since only one mouse event has been processed **65** from disk. This disk dictionary is managed by **an** object together the individual user interface elements that tionType to constant kSelect. It **asks** the Interactable to make **up** a particular presentation. The process of *se-*

## **5315,703 <sup>33</sup>**

lecting the proper user interface element is presented in FIG. **19.** 

#### Processing commences at terminal **1900** and immediately passes to function block **1910** when a user requests **a** presentation. A TOpenPresentation Command is sent **to** *the* data model, indicating that the user wants to view or edit **this** data. A command is sent to the data model to indicate that the user wants to view or edit this data. **This** command is **called** a TOpenPresentationCommand. A presentation is a set of user interface elements **10**  that, together, allow the user to view or edit some data. Presentations are stored across sessions in User Interface object, thus maintaining continuity for the user. User interface elements are stored **on** disk until needed in memory. They may be required **as** part of a data **15**  presentation the user has requested, or they may be **needed** for translation or another localization process. Each user interface element contains an ID which uniquely references that element. However, all local**izcd** versions of the same user interface element share a **20**  single ID. *5*

In order to differentiate the localized versions, the particular language, writing direction, and other cultural parameters are stored with each localized user interface element. Together, these parameters are re-<br>ferred to as the locale. All of the user interface elements<br>are stored in a file. This file is organized like a dic nary, with one or more key/value pairs. The key is an object which combines the ID and the locale. The value is the user interface element itself. **25 30** 

A new presentation must be created next at function block 1920. If an appropriate presentation does not already exist, a new one must be created from a template by the user interface Archive. A new presentation is created from a template stored in the archive by call-**35**  ing its CreatePresentation method. A presentation type is passed to **this** method as a parameter. **This** type includes such information **as** the type of data to be displayed, whether it is to be in its own window or part of another presentation, and so on. Finally, at function **40**  block **1930,** an Archive builds the presentation, selecting user interface elements according to locale. If the Archive is able to build a presentation of the specified type, it collects together each user interface element that makes up the presentation and returns this to the **45**  user interface object.

For each presentation the archive is able to make, it **has** a list of user interface element IDS that together make up the presentation. The user interface elements **ject** called. Given a key, the disk dictionary will return the corresponding user interface element. The user interface element ID makes up the primary component of this key. **A** secondary component of the key is the desired locale. A locale is **an** object that specifies the natural language and other cultural attributes of the user. The locale obtained automatically by the Archive from a Preferences Server. **This** server contains all of the individual preferences associated with the user. are stored on disk maintained by a disk dictionary ob- 50 **55** 

The locale, **as** obtained from the preferences server, is combined with the ID into a single object called a **TUserInterfaceElernentKey. This** key passed **as** a parameter to the GetValue method of the disk dictionary. If a user interface element with a matching ID and locale is found, it is returned and included as part of the *65*  presentation. Otherwise, the locale parameter must be omitted from the key, or another locale must be specified until an appropriate user interface element is found.

## **34**  INTERACTION FRAMEWORK SYSTEM

Users of an object oriented operating system's graphical user interface often move a mouse, click on objects to select them, drag objects to move or copy then, and double-click to open an object. These operations are called direct manipulations, or interactions. The *se*quence of events corresponding to a user pressing, moving, and releasing the mouse is called the input syntax. **Certain** sequences of events are used to indicate particular actions, called semantic operations. This invention discloses the method and apparatus for translating input **syntax** into semantic operations for **an** object that **sup**ports Select, Peek, Move, AutoScroll, and Drag/Drop (Copy).

The invention detects a mouse button depression and then employs the following logic:<br>(a) If an Option key was depressed when the user

pressed the mouse button, the system enters drag mode by setting variable fInteractionType to constant kDrag. The system then commences a drag operation using the selected object as the target of the operation; or

(b) if the Option key was not depressed, then the system enters selection mode by setting variable flnteractionType to constant kselect. Then, the select operation is commenced.

If a user already had the mouse button depresses and continues to hold the mouse button down, then the following logic is engaged. If the system is in select mode, then the system first determines whether the user has moved the mouse beyond a certain threshold, called the move threshold. **This** is done by comparing the initial mouse location, returned by the GetInitialLocation method, with the current mouse location, returned by the GetCurrentLocation method. If the mouse has moved beyond the move threshold, the system ends select mode and enters move mode. It does this by setting variable fInteractionType to constant kMove. The system then queries the object to terminate the select operation by calling its SelectEnd method. The system then initiates a move operation by calling its MoveBegin method.

Otherwise, if the mouse has not moved, the system checks how long the mouse has been down. It does this by comparing the initial mouse down time, returned by the GetInitialTime method, with the current time, returned by the GetCurrentTme method. If the mouse has been down beyond a certain threshold, called the peek threshold, the system ends select mode and enters peek mode. It does **this** by setting variable flnteraction-Type to *constant* Week. It **asks** the object to **end** the select operation by callings its SelectEnd method, and begins a **peek** operation by calling its PeekBegin method. Otherwise, if the moue **has** not moved, or it **has** not been down beyond the peek threshold, **the** system continues the select operation by calling the object's SelectRepeat method. If the system detects that a user is in Move mode, the system first determines whether the user **has** moved the mouse within the win dow, on the border of the window, or outside the window. It does this by comparing the current mouse location, returned by the GetCurrentLocationMethod, with the bounds of the object's container, returned by Get-

ContainerBounds. If the mouse is still within the bounds of the window, the system continues the move operation by calling the object's MoveRepeat method. If the mouse is on the border of the window, this indicates an AutoScroll

AppDel0000195

## **5,315,703 35**

scroll in the direction indicated by the mouse location. tion and setting the value equal to the value returned by<br>This is done by calling the container's AutoScroll the scrollbar's method GetScrollPosition. The execu-**This** is done by calling the container's AutoScroll the scrollbar's method GctScrollPosition. **The** execuparameter. Once complete, the system continues the 5 DoRepeat method. This causes the content view to move operation by calling the object's MoveRepeat scroll to the new position. This processing is continued<br>method.

**this by setting variable fInteractionType to constant 10 <b>kDrag**. It asks the object to end the move operation by kDrag. It asks the object to end the move operation by window. The system sets the scroll position of the com-<br>calling its MoveEnd method. It asks the object to begin mend to the final scroll position. This processing is calling its MoveEnd method. It asks the object to begin mand to the final scroll position. This processing is the drag operation by calling its DragBegin method. If accomplished by calling the command's SetScrollPosithe drag operation by calling its **DragBegin** method. If accomplished by calling the command's SetScrollPosities with the system is in drag mode, the system continues the sign and estimate it agual to the value returned by drag operation by calling the object's DragRepeat 15 method. If the system is in peek mode, the system first determines whether the user has moved the mouse be-<br>associated with scrolling in accordance with the subject yond a certain threshold, called the move threshold.<br>This is done by comparing the initial mouse location, yond a certain threshold, called the move threshold.<br>This is done by comparing the initial mouse location, 2000 and immediately passes to function block 2010<br>returned by the GetInitialLocation method, with the 20 where the This is done by comparing the initial mouse location,<br>returned by the GetInitialLocation method, with the 20 where the current scroll position is initialized based on<br>current mouse location, returned by the GetCurrentLo-<br>c

system continues the peek operation by calling the ob- 30

button, then if the system is in select mode, the system to determine if the scrollbar thumb has been released. If<br>
and calculment is in select mode, it does this by setting yesishle  $T<sub>2</sub>$  not, then control is returne ends select mode. It does this by setting variable fInteractionType to constant kNone. The system queries 35 the scrollbar thumb has been released, then control<br>the object to end the select operation by calling its<br>passes to function block 2060 to end the scroll operation SelectEnd method. If the system is in move mode, the system ends move mode. It does this by setting variable<br>fInteractionType to constant kNone. Then, the system variable fInteractionType to constant kNone. It asks the - window 2112. FIG. 21B shows the scrollbar thumb<br>chiect to end the drag operation by calling its DragFnd - 2120 moved to the middle of the window and the winobject to end the drag operation by calling its DragEnd method. If the system is in peek mode, the system ends dow's contents 2122 updated accordingly. FIG. 21C<br>neek mode. It does this by setting variable fInteraction-45 shows the scrolibar thumb 2140 moved to the bottom of **peek mode.** It does this by setting vanable flnteraction- **45** shows the scrollbar thumb 2140 moved to the bottom of peek operation by calling its PeekEnd method.<br>Accordingly it is a primary objective of the present While the invention has been described in terms of a If the system detects that a user releases the mouse the object to end the select operation by calling its queries the object to end the move operation by calling 40 its MoveEnd method and ends drag mode by setting

invention to provide an innovative hardware and soft-<br>ware system which enables the contents of a window to so, those skilled in the art recognize that the invention can ware system which enables the contents of a window to  $50$  those skilled in the art recognize that the invention can<br>update dynamically as a user moves a scrollbar thumb. be practiced, with modification, in other and diff scrollbar thumb. When the user **presses** down on the and **scope** of **the** appendd claims. scrollbar thumb, the system begins initiation of a scroll command to change the portion of **the data** that is **ex. 55 as** new, and desire to **secure** by Letters Patat **is:**  posed in the window. A command is an object that implements **an** end-user action, such **as scrolling. A**  scroll command has one parameter, **the** position to which the content view should be scrolled. **The** system **sets** this position to the current scroll position. **This** is **60**  accomplished by **calling** the command's SetScrollPosition and setting the scroll to position to the value returned by the scrollbar's method GetScrollPosition. The system detects when a user presses down on a

When a user moves the mouse within the scrollbar. the system continues the execution of the scroll corn- **<sup>65</sup>** mand to dynamically change the **portion** of the data exposed in the window. The system **sets** the scroll **psi**tion of the command to the new scroll position. This is

operation. The system **asks** the object's container to accomplished by calling the command's SetScrollPosition of the command is then repeated by calling its

ethod.<br>If the mouse has moved outside the window, the When a user releases the mouse button, the system<br>When a user releases the mouse button, the system If the mouse has moved outside the window, the When a user releases the mouse button, the system ends move mode and enters drag mode. It does ends the execution of the scroll command to dynamiends the execution of the scroll command to dynami-<br>cally change the portion of the data exposed in the tion and setting it equal to the value returned by the scrollbar's method GetScrollPosition.

FIG. 20 is a flowchart illustrating the detailed logic <sup>2020</sup>, a test is performed to detect if the scrollbar thumb<br>If the mouse has moved beyond the move threshold, has been selected. An example of a scrollbar thumb is the system ends peek mode and enters move mode. It<br>the system ends peek mode and enters move mode. It<br>shown in FIG. 21A at label 2110. If the scrollbar thumb<br>does this by setting variable finteraction Type to con-<br>25 has b system continues the peek operation by canning the oo- 50 displayed for the user. If the scrollbar thumb has not<br>ject's PeekRepeat method.<br>If the system detects that a user releases the mouse moved, another test is perform where the current scroll position is initialized based on has been selected. An example of a scrollbar thumb is the scrollbar thumb has been released, then control and return the system to a non-scroll operational status and processing is completed at terminal 2070.

in accordance with the subject invention. In FIG. 21A, the scrollbar thumb 2110 is located at the top of the where the drag operation by calling its DragEnd<br>object to end the drag operation by calling its DragEnd<br>method. If the system is in peek mode, the system ends<br>dow's contents 2122 updated accordingly. FIG. 21C<br>peek mode. It FIGS. 21A, 21B and 21C illustrate window scrolling

Accordingly, it is a primary objective of the present While the invention has been described in terms of a vention to provide an innovative hardware and soft-<br>vention to provide an innovative hardware and soft-<br>preferred e

Having thus described our invention, what we claim

1. An object-oriented notification framework system, comprising:

(a) means for connecting a plurality of objects to a notification source;

- (b) memory means for storing connection information for the plurality of objects in a connection object of an object-oriented operating system;
- (c) means for registering connection information, including registration information indicative of a notification status, in the connection object of the object-oriented operating system;

(d) means for selectively dispatching notification to at least one of the plurality of objects based on the

**36** 

registration information stored in the connection object of the object-oriented system; and

(e) means for the at least one of the plurality of objects to receive the notification and take action based on the notification. *5* 

**2. A** system **as** recited in claim **1,** including processor means for notifying a plurality of objects.

3. A system **as** recited in claim **1,** including processor means for changing a color of an object **as** an action **10** 

based on the notification.<br>4. A system as recited in claim 1, including processor **4. A** system **as** recited in claim **1,** including processor **means** for highlighting an object **as** an action based on the notification.

**5.** A system **as** recited in claim **1,** including processor means for reverse **videoing** an object **as** an action based **IS** of changing **a** color of an object **as** an action based on **on** the notification. .

*6.* A system **as** recited in claim **1,** including processor **means** for removing **an** object **as an** action based on the notification.

**7. A** system **as** recited in claim **1,** including processor **20**  means for **opening** a window associated with an object **as** an action based on the notification.

8. A method for implementing an object-oriented

notification framework system, comprising the steps of: (a) connecting a plurality of objects to a notification **<sup>25</sup>**tion. source;

(b) storing connection information for the plurality of objects in a connection object of an 'object-oriented operating system; '

**38** -~

5,315,703 38<br> **37 5.315,703 38**<br> **5.315,703 5.315,703 5.315.703 5.315.703 5.315.703 5.315.703 5.315.703 5.315.703 5.315.703 5.315.703** gistration information indicative of a notification status, in the connection object of the object-oriented operating system;

(d) selectively dispatching notification to at least one of the plurality of objects based on the connection registration information stored in the connection object of the object-oriented operating system; and (e) receiving the notification by the at least one of the

plurality of objects and taking action based **on** the notification.

*9.* A method **as** recited in claim 8, including **the** step of notifying a plurality of objects.

**10.** A method **as** recited in claim 8, including the step the notification.

**11. A** method **as** recited in claim **0,** including the step of highlighting an object **as** an action based **on** the noti**fication.** 

**12. A** method **as** recited in claim 8, including **the** step of reverse videoing an object **as an** action based on the notification.

**13.** A method **as** recited in claim **8,** including the step of removing an object **as** an action based on the notifica-

**14.** A method **as** recited **in** claim **8,** including the step of opening a window associated with an object **as** an action based on the notification.

**30** 

**35** 

**40** 

**45** 

*5Q* 

*55* 

60

*65* 

# **EXHIBIT E - PART 2**

# UNITED STATES DISTRICT COURT

for the

District of Columbia

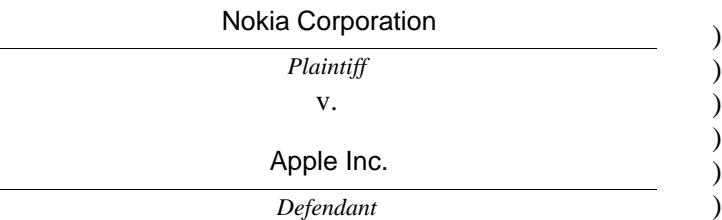

v. Civil Action No. 1:09-cv-00791-GMS

(If the action is pending in another district, state where: *Defendant* and  $\qquad$  ) District of Delaware (1)

## **SUBPOENA TO TESTIFY AT A DEPOSITION IN A CIVIL ACTION**

To: Glenn J. Perry

Sterne, Kessler, Goldstein & Fox PLLC, 1100 New York Avenue N.W., Washington, DC 20005

**T** *Testimony:* YOU ARE COMMANDED to appear at the time, date, and place set forth below to testify at a deposition to be taken in this civil action. If you are an organization that is *not* a party in this case, you must designate one or more officers, directors, or managing agents, or designate other persons who consent to testify on your behalf about the following matters, or those set forth in an attachment:

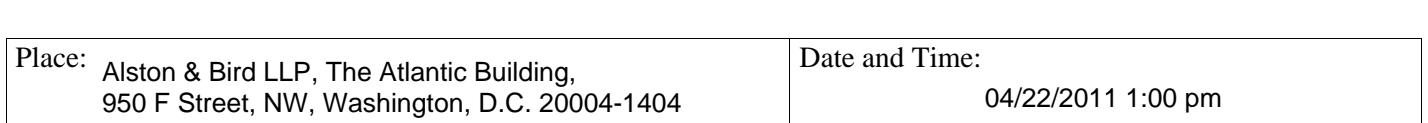

The deposition will be recorded by this method: Court reporter and videographer

*CLERK OF COURT*

*Production:* You, or your representatives, must also bring with you to the deposition the following documents, electronically stored information, or objects, and permit their inspection, copying, testing, or sampling of the material:

See Attachment A for document requests. Please provide the requested documents to Rohan Kale's attention at Alston & Bird LLP, 1201 West Peachtree Street, Atlanta, GA 30309-3424 by April 15, 2011.

The provisions of Fed. R. Civ. P. 45(c), relating to your protection as a person subject to a subpoena, and Rule 45 (d) and (e), relating to your duty to respond to this subpoena and the potential consequences of not doing so, are attached.

Date: 03/24/2011

OR

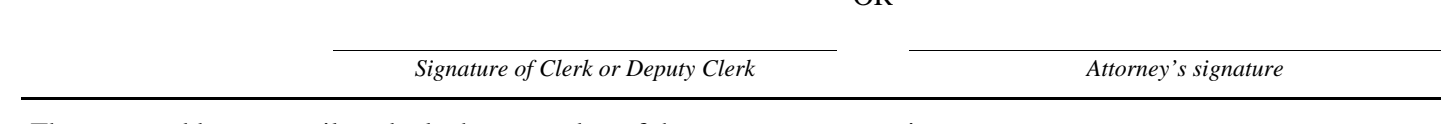

The name, address, e-mail, and telephone number of the attorney representing *(name of party)* , who issues or requests this subpoena, are: Nokia Corporation

Rohan Kale, Esq.; Alston & Bird LLP, One Atlantic Center, 1200 W Peachtree St., Atlanta, Georgia 30309-3423; 404- 881-7000; rohan.kale@alston.com

Civil Action No.

## **PROOF OF SERVICE**

*(This section should not be filed with the court unless required by Fed. R. Civ. P. 45.)*

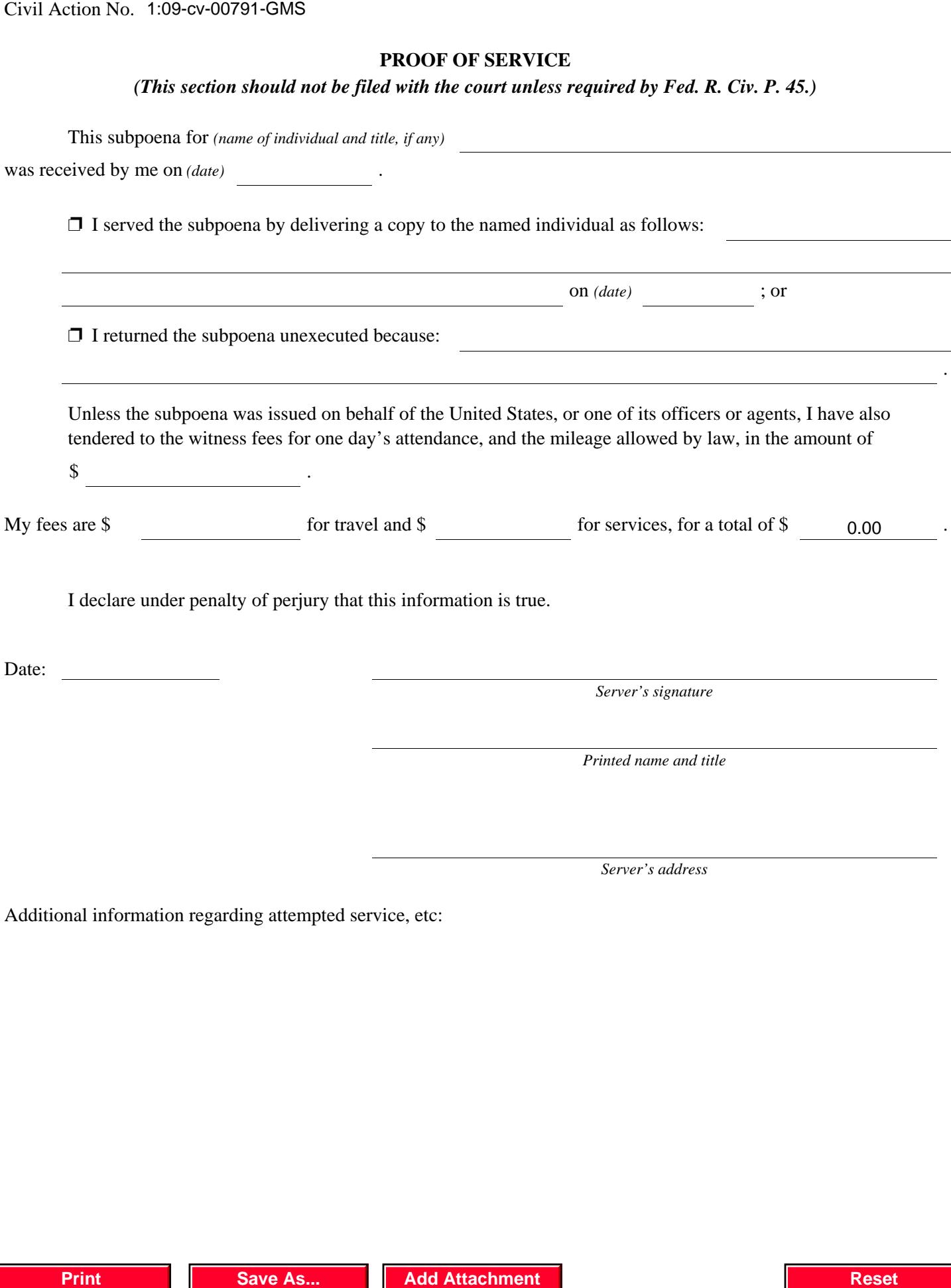

Additional information regarding attempted service, etc:

## **Federal Rule of Civil Procedure 45 (c), (d), and (e) (Effective 12/1/07)**

#### **(c) Protecting a Person Subject to a Subpoena.**

 **(1)** *Avoiding Undue Burden or Expense; Sanctions.* A party or attorney responsible for issuing and serving a subpoena must take reasonable steps to avoid imposing undue burden or expense on a person subject to the subpoena. The issuing court must enforce this duty and impose an appropriate sanction — which may include lost earnings and reasonable attorney's fees — on a party or attorney who fails to comply.

#### **(2)** *Command to Produce Materials or Permit Inspection.*

 **(A)** *Appearance Not Required.* A person commanded to produce documents, electronically stored information, or tangible things, or to permit the inspection of premises, need not appear in person at the place of production or inspection unless also commanded to appear for a deposition, hearing, or trial.

days after the subpoen<br>following rules apply:<br>(i) At any time on  **(B)** *Objections.* A person commanded to produce documents or tangible things or to permit inspection may serve on the party or attorney designated in the subpoena a written objection to inspecting, copying, testing or sampling any or all of the materials or to inspecting the premises — or to producing electronically stored information in the form or forms requested. The objection must be served before the earlier of the time specified for compliance or 14 days after the subpoena is served. If an objection is made, the

 **(i)** At any time, on notice to the commanded person, the serving party may move the issuing court for an order compelling production or inspection.

 **(ii)** These acts may be required only as directed in the order, and the order must protect a person who is neither a party nor a party's officer from significant expense resulting from compliance.

## **(3)** *Quashing or Modifying a Subpoena.*

 **(A)** *When Required.* On timely motion, the issuing court must quash or modify a subpoena that:

 **(i)** fails to allow a reasonable time to comply;

 **(ii)** requires a person who is neither a party nor a party's officer to travel more than 100 miles from where that person resides, is employed, or regularly transacts business in person — except that, subject to Rule  $45(c)(3)(B)(iii)$ , the person may be commanded to attend a trial by traveling from any such place within the state where the trial is held;

 **(iii)** requires disclosure of privileged or other protected matter, if no exception or waiver applies; or

 **(iv)** subjects a person to undue burden.

 **(B)** *When Permitted.* To protect a person subject to or affected by a subpoena, the issuing court may, on motion, quash or modify the subpoena if it requires:

 **(i)** disclosing a trade secret or other confidential research, development, or commercial information;

 **(ii)** disclosing an unretained expert's opinion or information that does not describe specific occurrences in dispute and results from the expert's study that was not requested by a party; or

 **(iii)** a person who is neither a party nor a party's officer to incur substantial expense to travel more than 100 miles to attend trial.

 **(C)** *Specifying Conditions as an Alternative.* In the circumstances described in Rule  $45(c)(3)(B)$ , the court may, instead of quashing or modifying a subpoena, order appearance or production under specified conditions if the serving party:

 **(i)** shows a substantial need for the testimony or material that cannot be otherwise met without undue hardship; and

 **(ii)** ensures that the subpoenaed person will be reasonably compensated.

#### **(d) Duties in Responding to a Subpoena.**

 **(1)** *Producing Documents or Electronically Stored Information.* These procedures apply to producing documents or electronically stored information:

 **(A)** *Documents.* A person responding to a subpoena to produce documents must produce them as they are kept in the ordinary course of business or must organize and label them to correspond to the categories in the demand.

 **(B)** *Form for Producing Electronically Stored Information Not Specified.* If a subpoena does not specify a form for producing electronically stored information, the person responding must produce it in a form or forms in which it is ordinarily maintained or in a reasonably usable form or forms.

 **(C)** *Electronically Stored Information Produced in Only One Form.* The person responding need not produce the same electronically stored information in more than one form.

 **(D)** *Inaccessible Electronically Stored Information.* The person responding need not provide discovery of electronically stored information from sources that the person identifies as not reasonably accessible because of undue burden or cost. On motion to compel discovery or for a protective order, the person responding must show that the information is not reasonably accessible because of undue burden or cost. If that showing is made, the court may nonetheless order discovery from such sources if the requesting party shows good cause, considering the limitations of Rule 26(b)(2)(C). The court may specify conditions for the discovery.

#### **(2)** *Claiming Privilege or Protection.*

 **(A)** *Information Withheld.* A person withholding subpoenaed information under a claim that it is privileged or subject to protection as trial-preparation material must:

 **(i)** expressly make the claim; and

 **(ii)** describe the nature of the withheld documents, communications, or tangible things in a manner that, without revealing information itself privileged or protected, will enable the parties to assess the claim.

 **(B)** *Information Produced.* If information produced in response to a subpoena is subject to a claim of privilege or of protection as trialpreparation material, the person making the claim may notify any party that received the information of the claim and the basis for it. After being notified, a party must promptly return, sequester, or destroy the specified information and any copies it has; must not use or disclose the information until the claim is resolved; must take reasonable steps to retrieve the information if the party disclosed it before being notified; and may promptly present the information to the court under seal for a determination of the claim. The person who produced the information must preserve the information until the claim is resolved.

**(e) Contempt.** The issuing court may hold in contempt a person who, having been served, fails without adequate excuse to obey the subpoena. A nonparty's failure to obey must be excused if the subpoena purports to require the nonparty to attend or produce at a place outside the limits of Rule  $45(c)(3)(A)(ii)$ .

# **Attachment A**

## **ATTACHMENT A**

## **INSTRUCTIONS**

A. These document requests are intended to cover all documents and things in your possession, custody or control. A document or thing is deemed to be in your possession, custody, or control if:

- a. it is in your physical control; or
- b. if it is in the physical control of any other person or entity and you own the document or thing in whole or in part, have the right by contract, statute, or otherwise to use, inspect, examine, or copy that thing or document on any terms; or
- c. if you have, as a practical matter, been able to use, inspect, examine, or copy that document or thing when you have sought to do so or could do so.
- B. This subpoena includes documents that exist in electronic form

(including electronic mail, electronic files, back-up tapes, magnetic tapes, memory

sticks, PDAs, and diskettes).

C. If any document or thing requested was formerly in your possession,

custody or control and has since been lost or destroyed, you shall submit, in lieu of each

such document, a written statement which:

- 1. identifies the document by providing the author(s), addressee(s), recipient(s), title, date, subject matter, number of pages, and identifies all persons who ever possessed copies; and
- 2. states when and how the document was lost or destroyed, and if destroyed, identifies each person having knowledge concerning such destruction or loss and the person(s) requesting and performing such destruction, the reasons for such destruction, and identifies each document evidencing the document's prior existence and/or facts concerning its destruction.
- D. These document requests are continuous in nature under Fed. R. Civ. P.

26(e). If you subsequently obtain information or documents that render your initial responses to these document requests incomplete or inaccurate, you are to amend your responses and production promptly to make them complete and accurate.

E. Documents withheld pursuant to a claim of attorney-client privilege, attorney work product, or other applicable privilege must be separately identified in a privilege log and served on Nokia.

## **DEFINITIONS**

1. "Document" is synonymous in meaning and equal in scope to the usage of this term in Fed. R. Civ. P. 34(a) and includes, without limitation, any written, printed, typed, electronic, photocopied, photographed, recorded, or otherwise reproduced communication or representation. A draft or non-identical copy is a separate document within the meaning of this term.

2. "Prior Art" means and refers to any reference or subject matter predating the filing date of US Patent No. 5,315,703, December 23, 1992, and set forth in or relevant under 35 U.S.C. § 102 and 35 U.S.C. § 103.

3. "Relating to" or "concerning" means, without limitation, referring to, having any relationship to, pertaining to, reflecting, evidencing, involving, describing, or constituting, whether directly or indirectly, in whole or in part, the subject matter of the particular request.

4. The words "and" and "or" shall be construed conjunctively or disjunctively, whichever makes this subpoena more inclusive, and "any" shall mean each and every.

 $-2 -$ 

5. The "703 patent" means U.S. Patent No. 5,315,703 (attached as Attachment C hereto), any other member of the 703 patent family, and any foreign counterparts to the 703 patent.

6. The "782 application" means U.S. Application Serial No. 996,782 filed on or about December 23, 1992.

7. "Mr. Perry," "you," and "your" mean Glenn J. Perry.

## **DOCUMENTS AND THINGS TO BE PRODUCED**

1. All documents relating to the conception, actual or constructive reduction to practice, research, development, design, structure, function, and operation of the inventions claimed, discussed and/or described in the 703 patent.

2. All documents relating to the 703 patent, including, but not limited to, all documents relating to the prosecution of the 703 patent.

3. All documents relating to every patent or patent application that claims priority from a common ancestor to the 703 patent.

4. All documents relating to any divisional or continuation application patent claiming priority from the 703 patent.

5. All invention disclosures relating to the 703 patent.

6. All documents relating to the respective contributions of David Anderson, John R Matheny, Arnold Schaeffer, or Christopher White to any claimed invention of the 703 patent.

7. All documents and correspondence relating to David Anderson, John R Matheny, Arnold Schaeffer, or Christopher White and to the 782 application, including

without limitation correspondence by or with David Anderson, John R Matheny, Arnold Schaeffer, or Christopher White.

8. All searches, and the results of all searches, investigation, and/or analysis for prior art or material related to the subject matter disclosed, described or claimed in the patent application that issued as the 703 patent. This request includes without limitation all materials or things discovered, collected, or found during or as a result of any such searches, investigation, and/or analysis.

9. All Prior Art to the 703 patent.

10. All communications concerning Prior Art to the 703 patent.

11. All Documents related to the first sale, first offer for sale, first public demonstration, first printed publication, first public use, first public disclosure of and first use of the subject matter described, disclosed or claimed in the 703 patent.

12. Documents sufficient to show the first public description of the subject matter described, disclosed or claimed in the 703.

13. With respect to 703 patent, all documents referring to or concerning any decision by any Person to disclose or not to disclose to any patent examiner or office any reference, document, or information. This request includes without limitation: (a) any opinions or advice of counsel concerning the same, (b) any document concerning the applicant, licensee, or assignee's knowledge or understanding of disclosure obligations, and (c) a copy of the reference, document, or information that was not disclosed.

14. All documents related to any unique or specialized meaning (different from its everyday common use) of any word or phrase contained in any of the claims of the 703 patent.

- 4 -

15. All documents concerning the scope, validity, and/or patentability of the 703 patent. This request includes without limitation documents constituting or concerning: (a) any validity studies or opinions regarding validity; and (b) any assertion by any Person that the 703 patent is valid or invalid.

16. All documents relating to any patent or patent application claiming priority to 782 application.

17. All invention disclosures relating to the 782 application.

18. All Prior Art to the 782 application.

19. All communications concerning Prior Art to the 782 application.

20. All documents and correspondence relating to the prosecution of the 703 patent.

# **Attachment B**

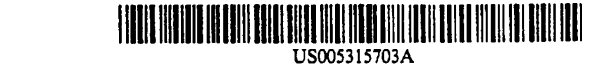

## **United States Patent** [19] [11] **Patent Number: 5,315,703**

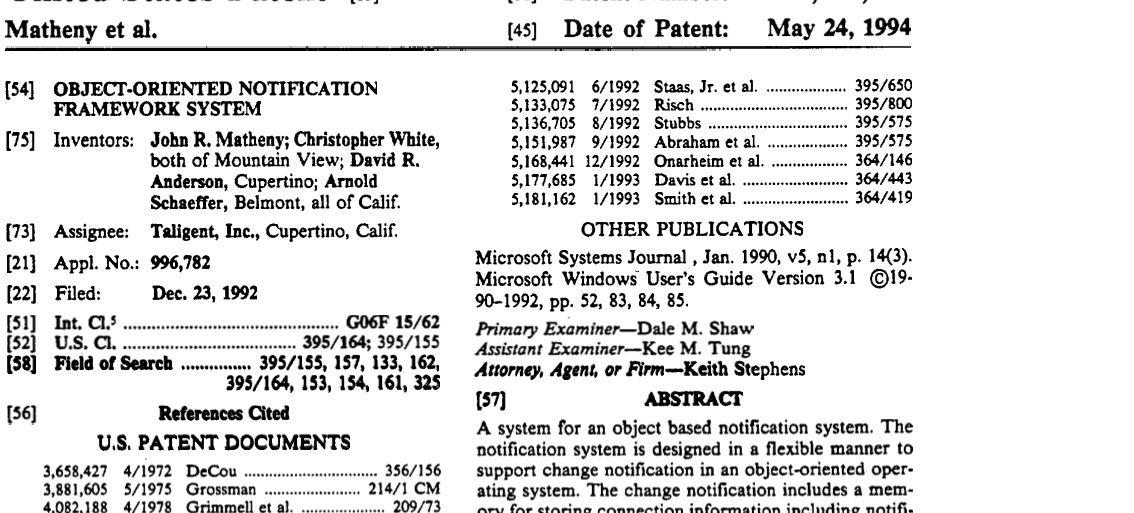

notification system is designed in **a** flexible manner to 4,082,188 4/1978 Grimmell et a]. .................... 209/73 *ory* for storing connection information including notifi. 4,635,208 1/1987 Coleby et **al.** ....................... 364/491 cation routing infomation and connection registration . 4,677.576 6/1987 Berlin, **Jr.** et al. .................. 395/120 4,704,694 11/1987 Czerniejewskj ..................... 364/513 The connection re&tration is 4,742,356 511988 Kuipers ............................... 3421448 stored in a connection object **of** the object-onented 4,821,220 4/1989 Duisberg ............................. 364/578 system and the notification system updates the cOnnec-4,885,717 12/1989 Beck et al. .......................... 364/900 tion object with registration information indicative of <sup>44,840,430</sup> enablement or disablement of notification. Then, when<br>https://www.partication.ry.ent.is.detected...the.object-oriented... 4,939,648 7/1990 ONeill et al. ...................... 364/422 a notification event **is** detected, the object-oriented 4,953,080 811990 Dysart et aI. ....................... 3641200 operating system selectively notifies objects *in* the sys- 5,041,992 8/1991 Cunnigham et **d.** ............... 395/135 tem based on the connection registration information ........................ stored in the connection object in the memory of the **5,050,090** 9/1991 Golub et al. 364/478

5,075,848 12/1991 Lai et al. ............................. 395/425 computer system\* 5,093,914 3/1992 Coplien et a]. ...................... 395/700 **5,l** 19,475 6/1992 Smith et **al.** ......................... 395/156 **14 Claims, IS Drawing Sheets** 

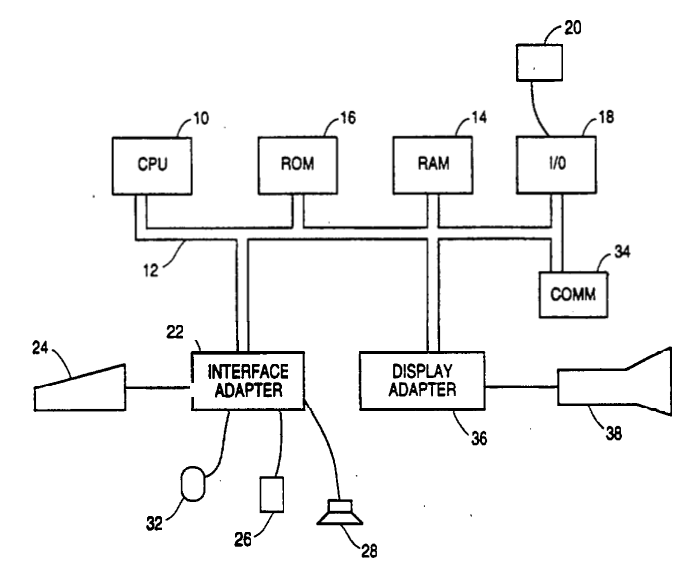

5,060,276 10/1991 Moms et al. ........................... 382/8

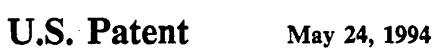

 $\frac{1}{2}$ 

 $\hat{\boldsymbol{\theta}}$ 

**Sheet 1 of 15 5,315,703** 

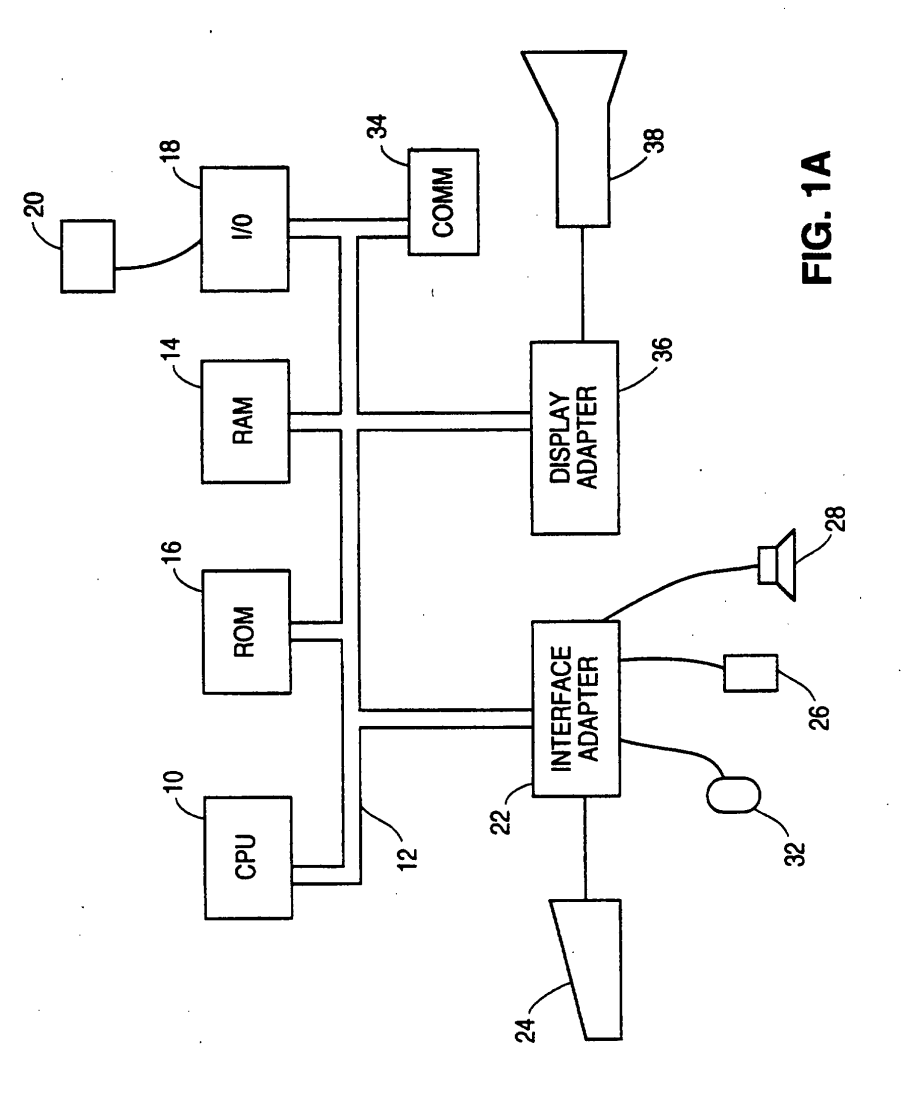

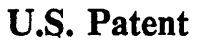

May 24, 1994

Sheet 2 of 15

5,315,703

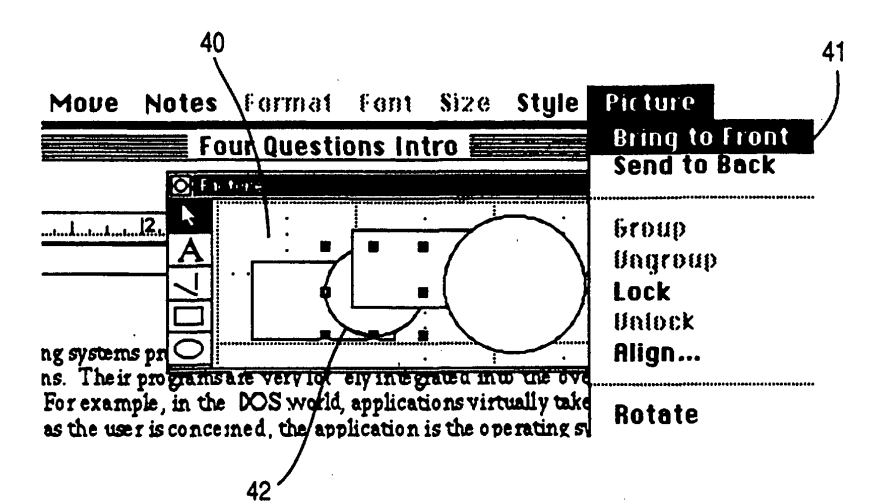

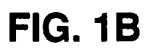

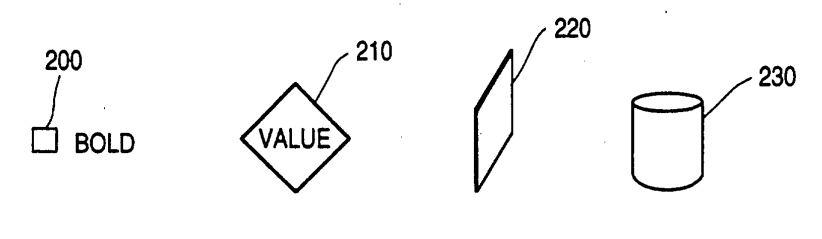

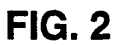

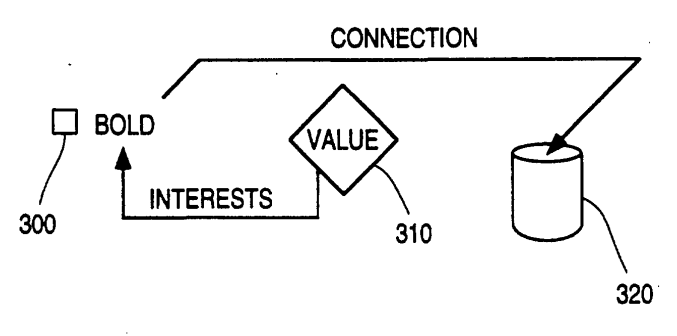

**FIG. 3** 

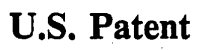

 $\hat{\mathcal{A}}$ 

 $\mathcal{F}_{\mathcal{A}}$ 

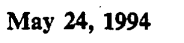

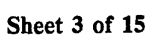

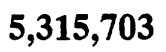

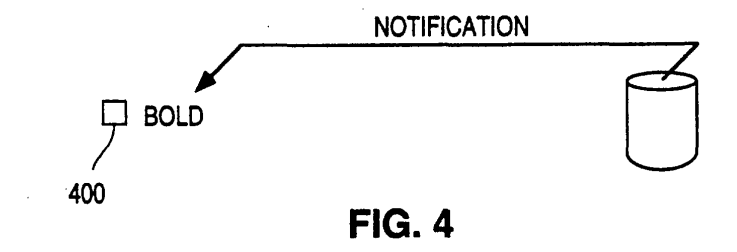

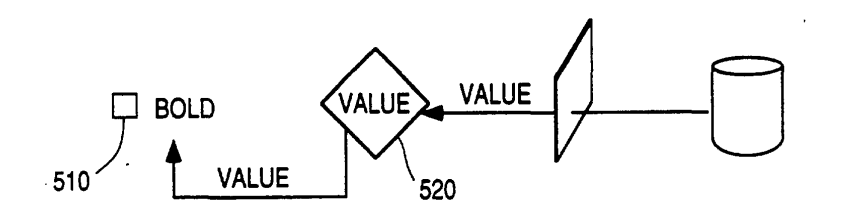

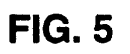

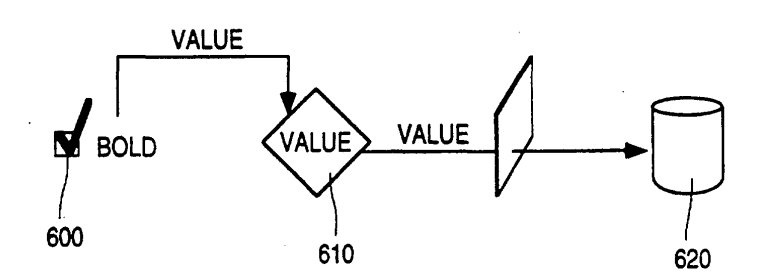

**FIG. 6** 

**U.S. Patent** 

May 24, 1994

Sheet 4 of 15

5,315,703

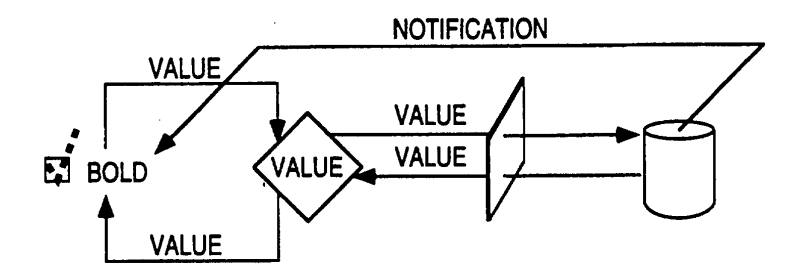

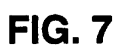

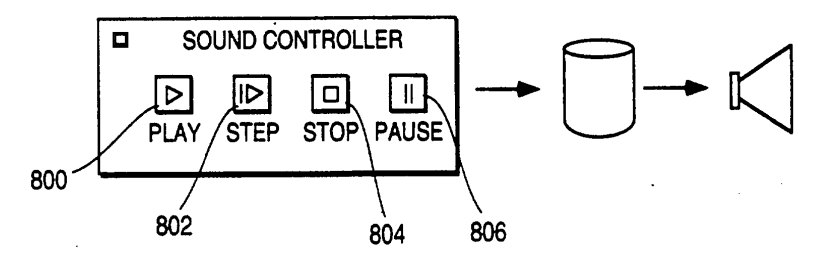

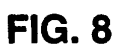

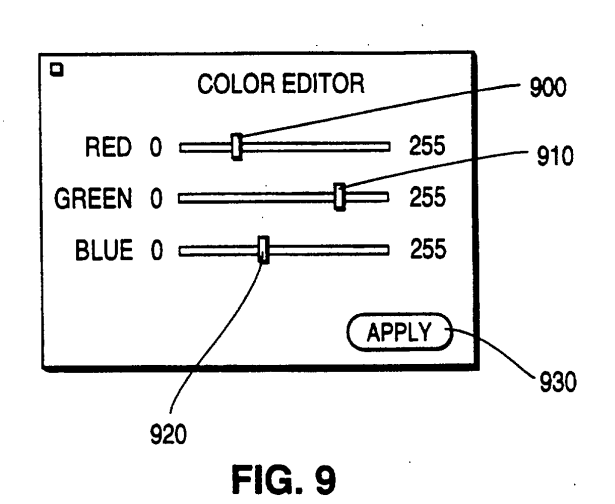

**U.S. Patent** 

 $\cdot$ 

 $\mathcal{O}(\frac{1}{2})$ 

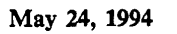

l.

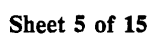

5,315,703

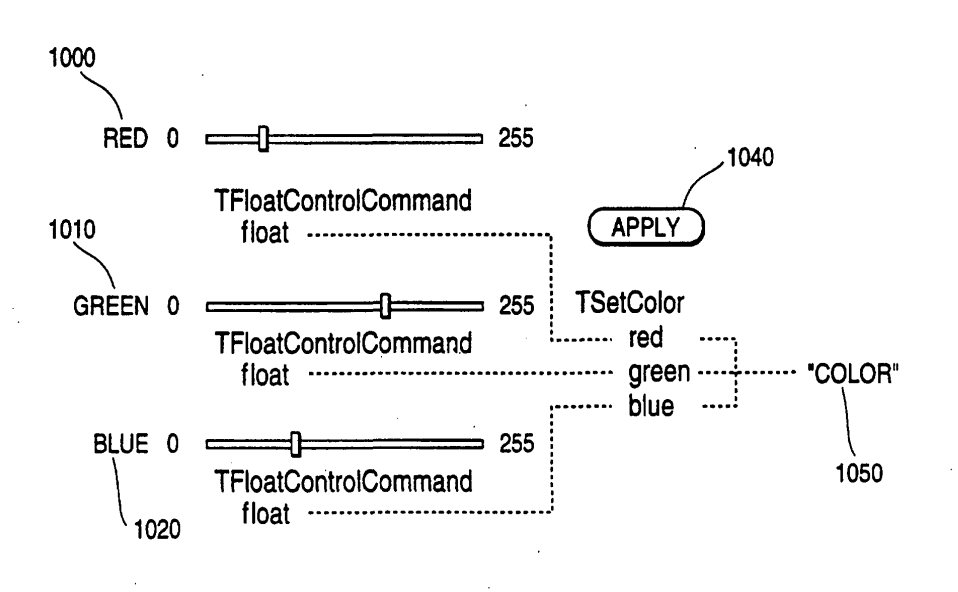

**FIG. 10** 

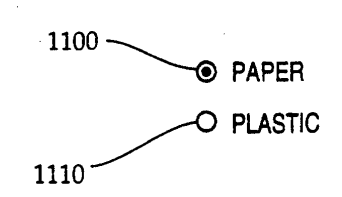

**FIG. 11** 

 $\sim$ 

 $\mathcal{A}=\mathcal{A}$ 

 $\mathbb{R}^2$ 

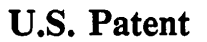

**May 24,1994 Sheet 6 of 15** 

**5,3 15,703** 

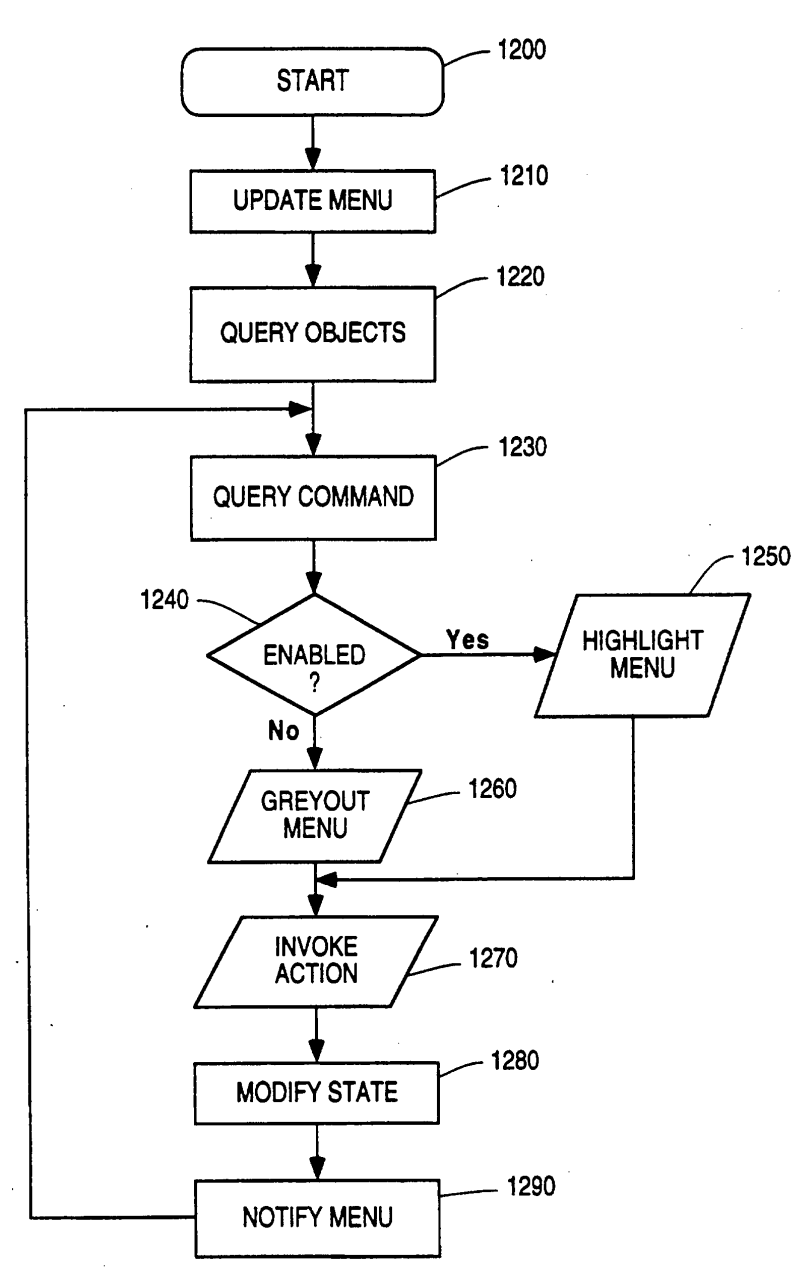

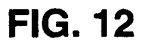

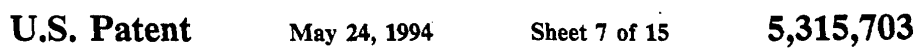

 $\mathcal{O}(\mathcal{E}_{\mathrm{max}})$  .

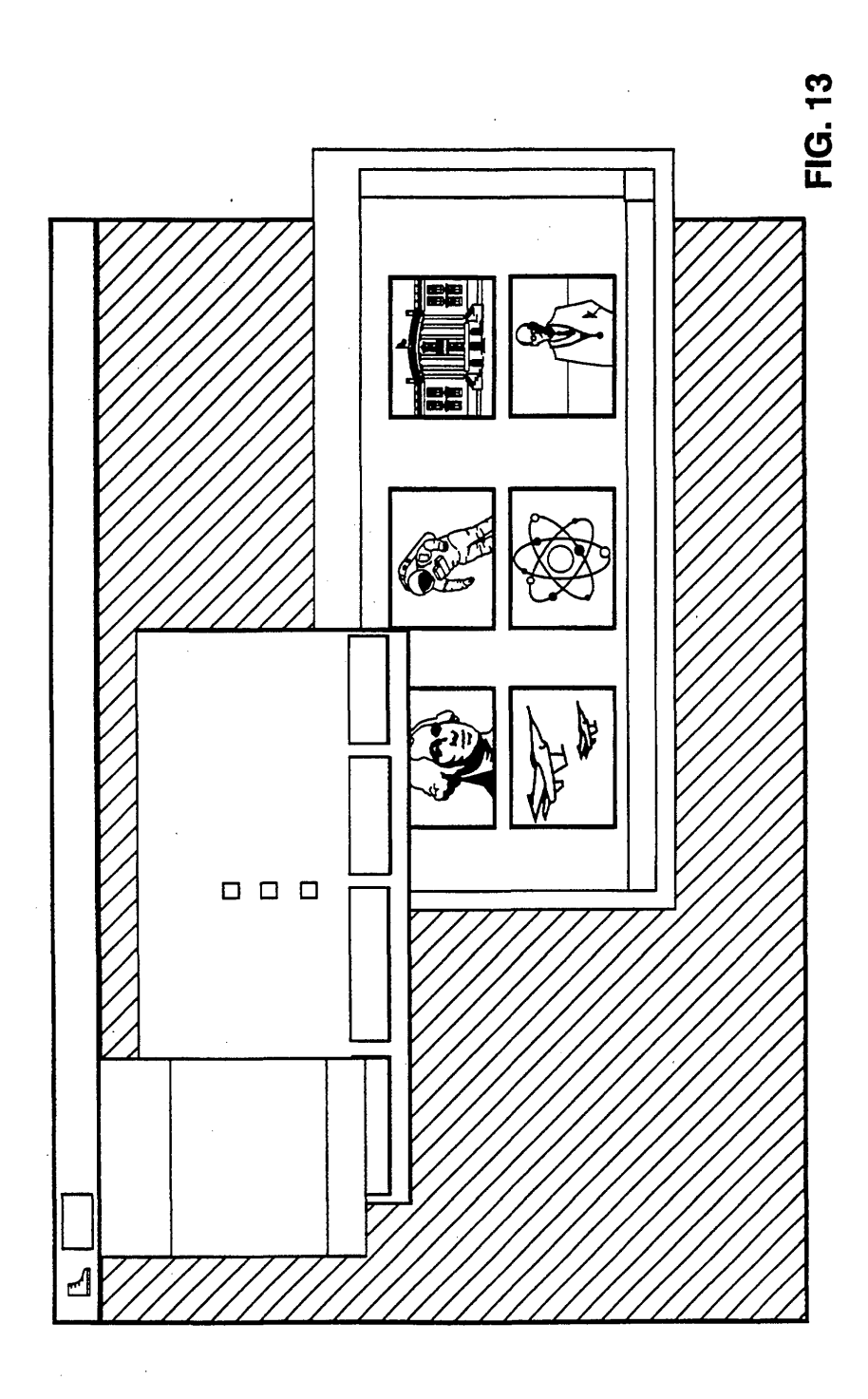

AppDel0000170

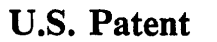

 $\mathcal{O}(\frac{1}{2})$ 

 $\frac{1}{3}$ 

May 24, 1994 Sheet 8 of 15

5,315,703

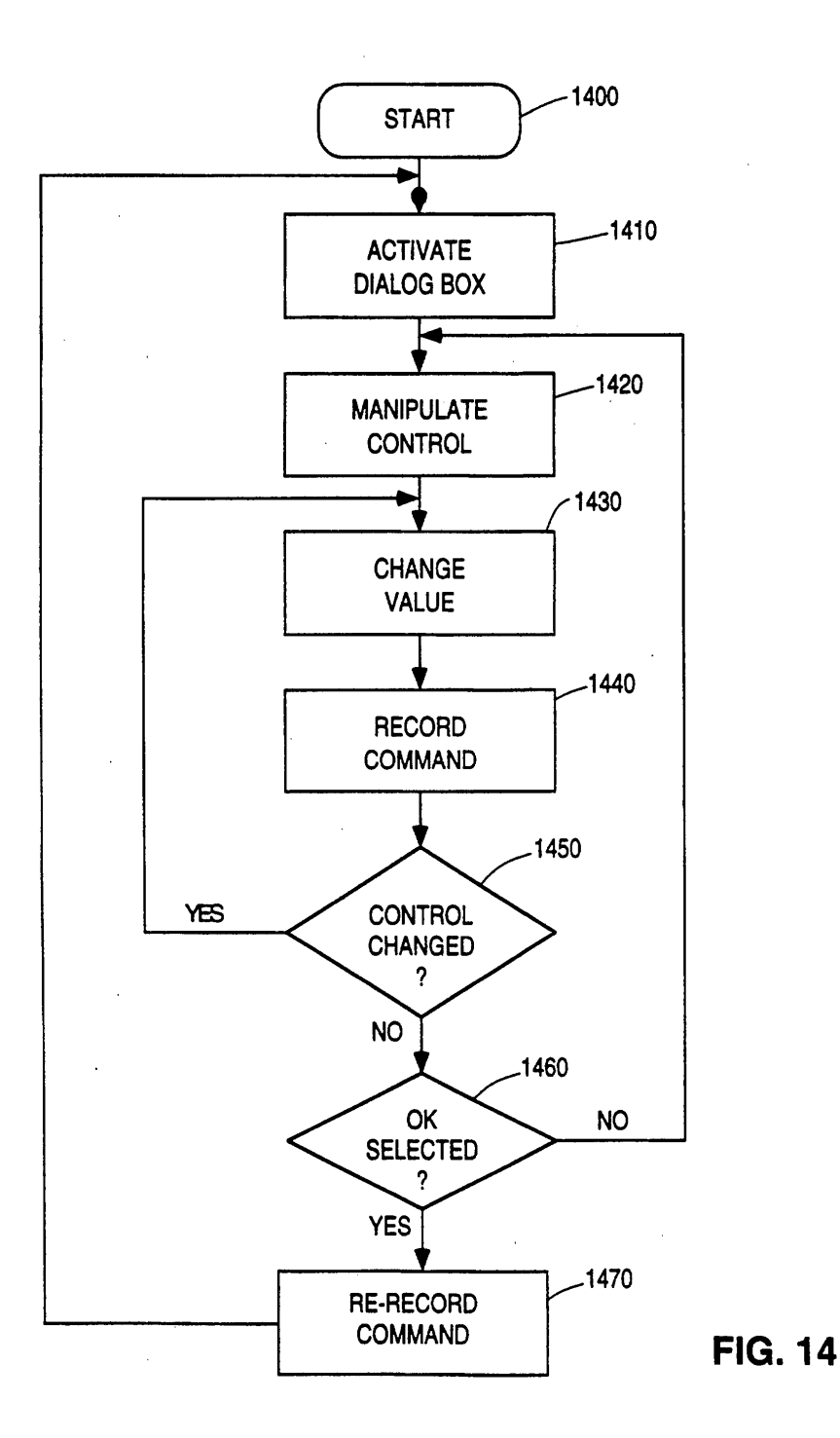

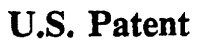

 $\frac{1}{2}$  ,  $\frac{1}{2}$ 

 $\bar{z}$ 

**May 24,1994 Sheet** *9* **of 15 5,3 15,703** 

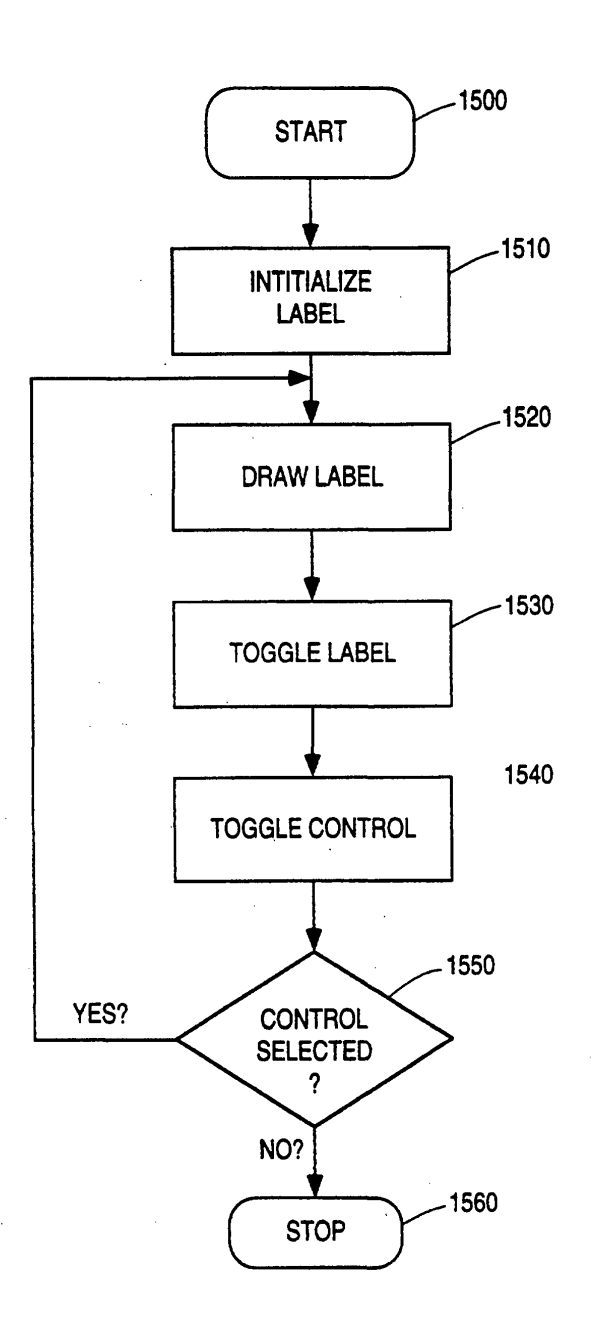

**FIG. 15** 

**U.S. Patent** 

 $\mathcal{F}_{\mathcal{A}}$ 

May 24, 1994

Sheet 10 of 15

5,315,703

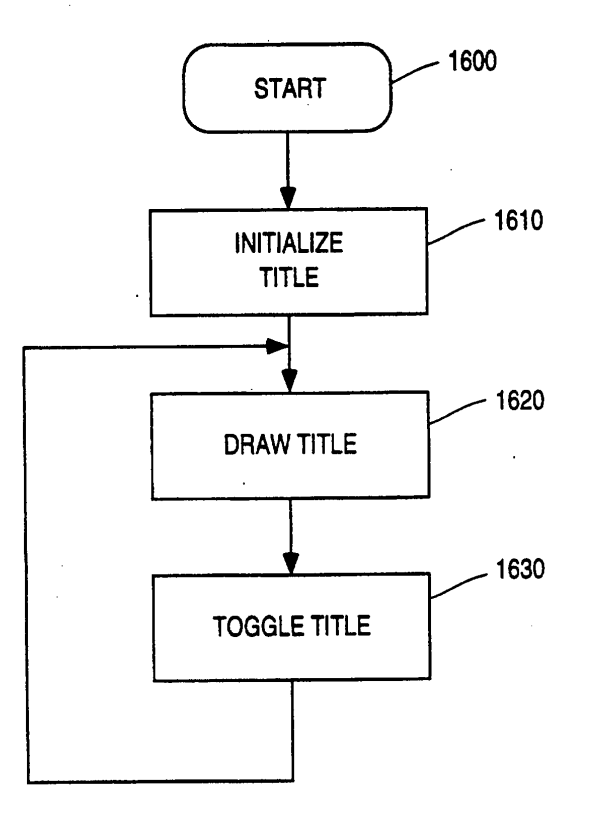

**FIG. 16** 

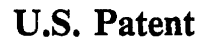

 $\mathcal{L}_{\text{max}}$  .

May 24, 1994

Sheet 11 of 15 5,315,703

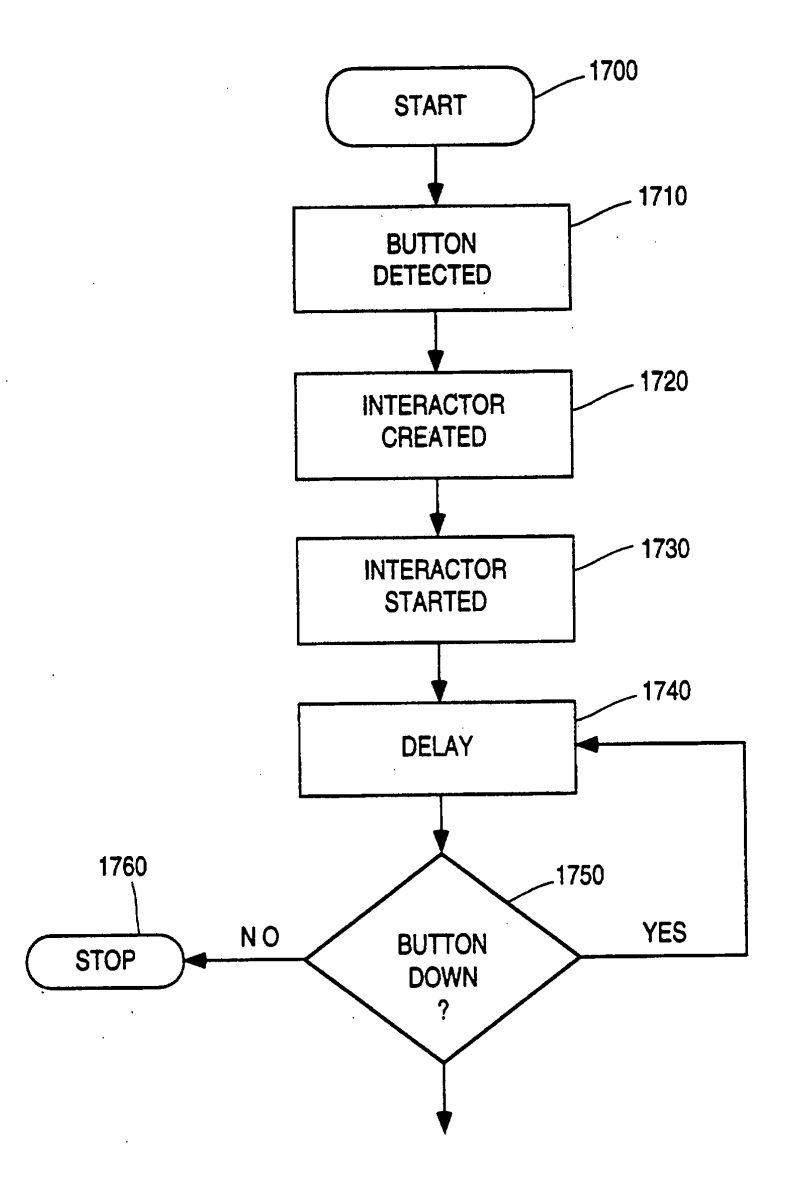

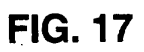

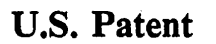

 $\mathcal{F}_{\mathcal{A}}$ 

May 24, 1994

Sheet 12 of 15

5,315,703

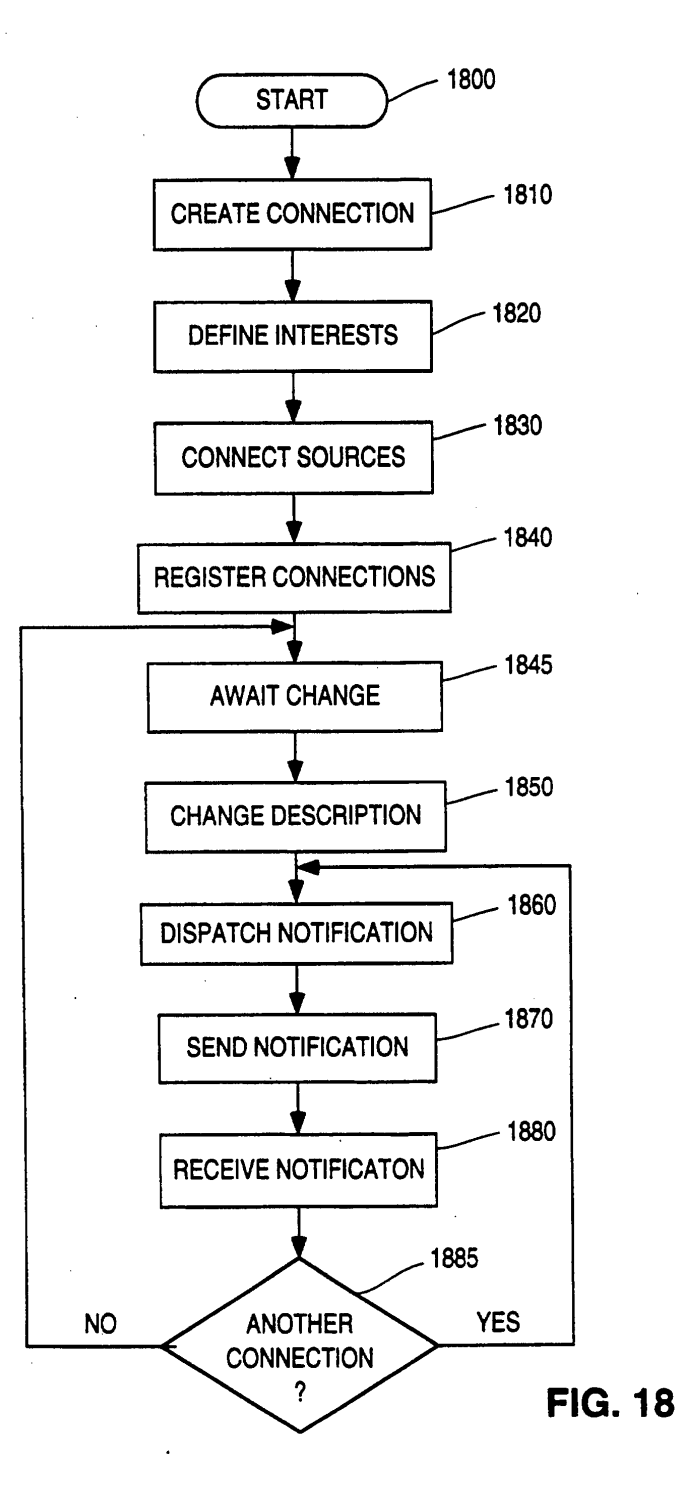

AppDel0000175

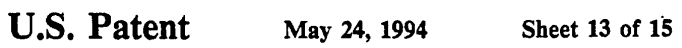

 $\mathcal{F}_{\mathcal{A},\mathcal{A}}$ 

 $\mathcal{O}(\mathcal{O}_\mathcal{A})$  .

**5,315,703** 

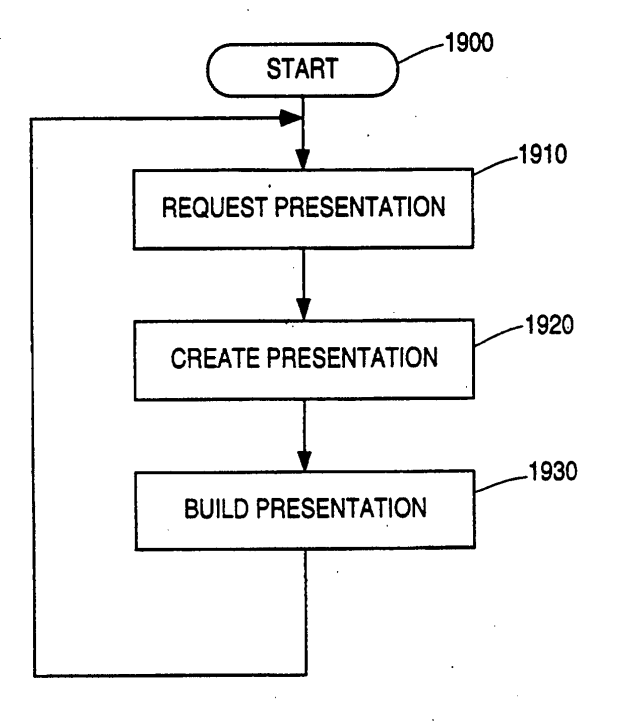

**FIG. 19** 

**U.S. Patent** 

 $\frac{1}{2} \left( \frac{1}{2} \right)$ 

May 24, 1994 Sheet 14 of 15 5,315,703

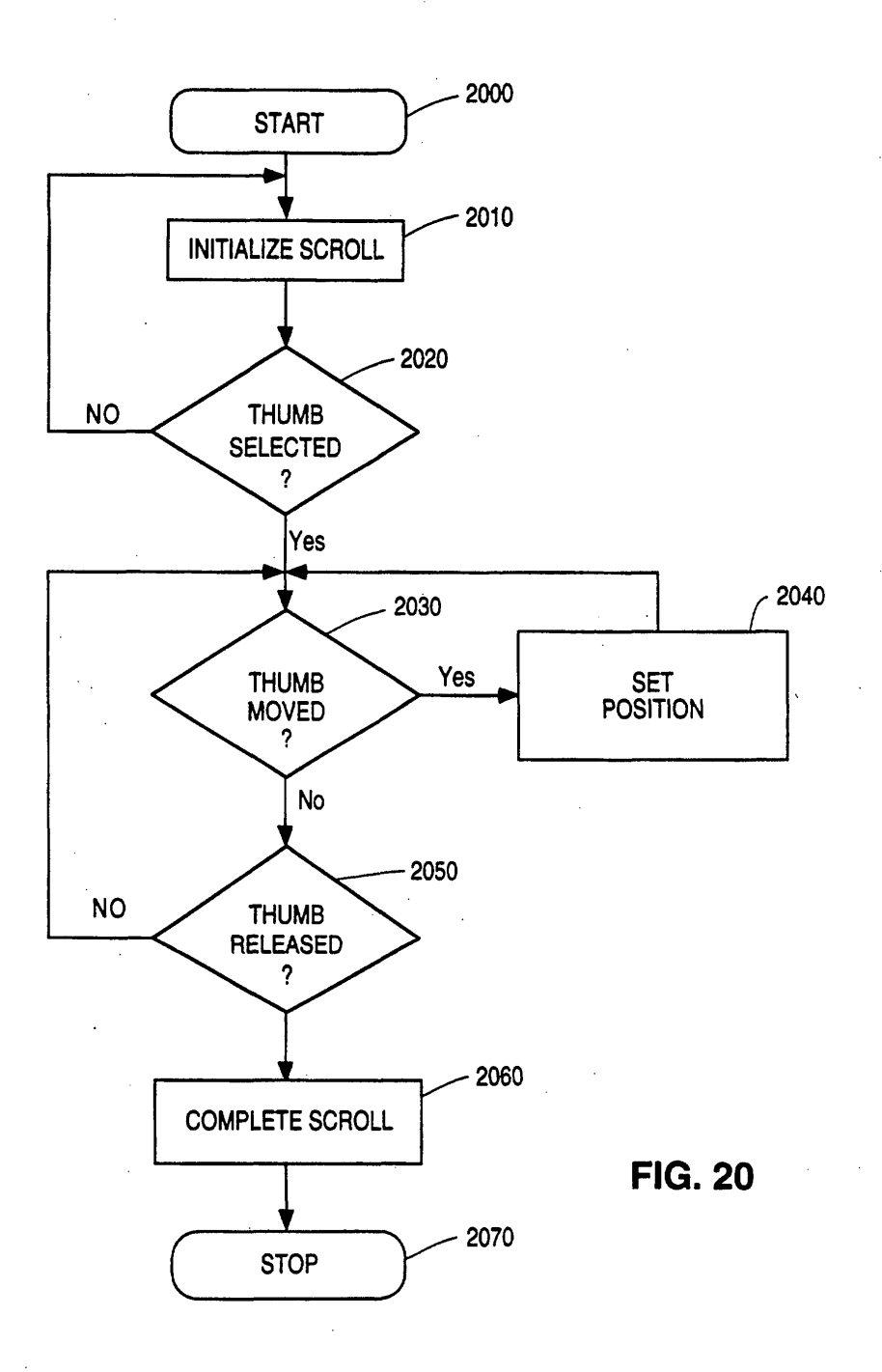

AppDel0000177
**U.S. Patent** 

 $\mathcal{F}_{\mathcal{A}}$ 

**May 24, 1994 Sheet 15 of 15** 

**5,315,703** 

**FIG. 21A** 

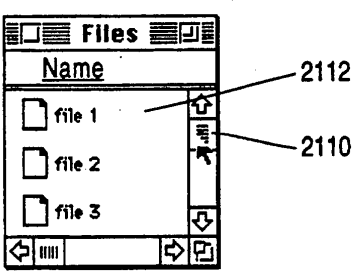

**FIG. 21B** 

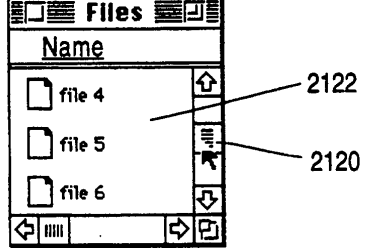

**FIG. 21C** 

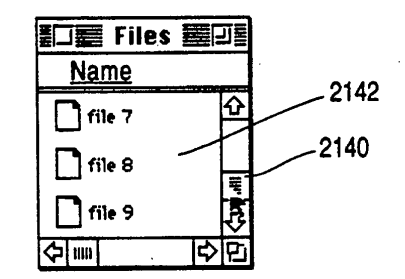

AppDel0000178

# $\begin{array}{c} 5,315,703 \\ 1 \end{array}$  2

**5** 

#### **OBJECT-ORIENTED NOTIFICATION FRAMEWORK SYSTEM**

#### FIELD OF THE INVENTION

**This** invention generally relates to improvements in display systems and more particularly to global notifica**tion** of changes occurring in a system.

#### BACKGROUND OF THE INVENTION

Among developers of workstation software, it is increasingly important to provide a flexible software environment while maintaining consistency in the user's interface. *An* early attempt at providing **this** type of an **I5**  operating environment is disclosed in **U.S.** Pat. No. **4,686,522** to Hernandez et al. **This** patent discusses a combined graphic and text processing system in which a user *can* invoke a dynamic object at the location of the cursor and invoke any of a variety of functions from the 20 object. This type of natural interaction with a user improves the user interface and makes the application much more intuitive.

For a system to be intuitive to a user, system changes must be communicated in a consistent manner regard-**25**  less of what application is currently active. None of the prior art references applicant is aware'of provides the innovative hardware and system software features which enable all applications to obtain system changes through a generic framework for notification.

#### SUMMARY OF THE INVENTION

Accordingly, it is a primary objective of the present invention to provide an object based system with a generic framework for notification. Each object con**tains** status information determinative of the object's state (enabled/disabled), its name, its associated graphic, and whether its appearance is currently valid.

Next, the invention queries a command object for notification. Each command object has four methods to 40 connect for different types of notifications: i) notifications that affect its name,

**ii)** notifications that affect its graphic,

iii) notifications that affect whether its active, and iv) notifications that affect any data it provides. In this case, the object item just created for the command connects for active notification. It does this by passing a connection object to the notification system. The command is then responsible for connecting the  $_{50}$ connection object to notifiers affecting whether the command is active.

Then, the object system queries the command for the enabled state before presenting the object item on the display. This processing is accomplished by examining *55*  the current system state to ascertain if the function is active in the current context. Then, the internal state of the object item is updated and the object item is displayed based on the appropriate appearance state (grayed out or normal).

When a user invokes a command from an object item, control or direct manipulation of an object, a document state is modified and notification of the event is sent to the system. **This** event automatically informs any active object items and assures current status information is consistent across the operating environment. The notification message includes the name of the change and a pointer to the object that sent the notification message.

#### BRIEF DESCRIPTION OF THE DRAWINGS

FIG. 1A is a block diagram of a personal computer

*L* 

- FIG. 1B is a display in accordance with the subject system in accordance with the subject invention; invention;
- FIG. 2 illustrates the tools used to create an application in accordance with the subject invention;
- FIG. 3 is a flow diagram of a command process in 10 accordance with the subject invention;
	- FIG. **4** is a checkbox control in accordance with the subject invention;
	- FIG. **5** is a checkbox control activation in accordance with the subject invention;
	- FIG. **6** is a checkbox update in accordance with the subject invention;
	- FIG. **7** is a **summary** of checkbox control processing in accordance with the subject invention;
	- FIG. **8** is an illustration of a control panel in accordance with the subject invention;
	- FIG. 9 is an illustration of a dialog box in accordance with the subject invention;
	- FIG. 10 is **an** illustration of a dialog box color controller in accordance with the subject invention;
	- FIG. 11 is an illustration of a radio button in accordance with the subject invention;
	- FIG. 12 is a detailed flowchart of menu state process**ing** in accordance with the subject invention;
	- FIG. 13 is a picture of a display in accordance with
- 30 the subject invention;<br>FIG. 14 illustrates the detailed logic of atomic execution in accordance with the subject invention;
	- FIG. 15 sets forth the detailed logic associated with smart label processing in accordance with the subject **<sup>35</sup>**invention;
	- **FIG.** 16 presents the detailed logic of smart window label processing in accordance with the subject invention;
	- FIG. 17 illustrates how objects are created and how **40** the objects communicate with each other during a typical interaction with an object that can be moved and selected in accordance with the subject invention;
- FIG. 18 is an object generating notification flowchart for a notification source object in accordance with the **<sup>45</sup>**subject invention;
	- FIG. 19 presents a flowchart illustrating the detailed logic associated with selecting the proper user interface element in accordance with the subject invention;
	- FIG. 20 is a flowchart illustrating the detailed logic
	- **50** associated with scrolling in accordance with the subject invention; and
	- FIGS. 21A, 21B and 21C illustrate window scrolling in accordance with the subject invention.

#### DETAILED DESCRIPTION OF **THE INVENTION**

The invention is preferably practiced in the context of an operating system resident on a personal computer such **as** the IBM @ **PS/2** @ or Apple @ Macintosh @ *60* computer. **A** representative hardware environment is depicted in FIG. lA, which illustrates a typical hardware configuration of a workstation in accordance with the subject invention having a central processing unit 10, such **as** a conventional microprocessor, and a num-**65** ber of other units interconnected via a system bus 12. The workstation shown in FIG. 1A includes a Random Access Memory (RAM) 14, Read Only Memory (ROM) **16,** an I/O adapter 18 for connecting peripheral

# **<sup>3</sup>5,315,703** - **<sup>4</sup>**

devices such as disk units **20** to the bus, a user interface In a word processing application, a selection is typi-<br>adapter **22** for connecting a keyboard **24**, a mouse **26**, a cally a range of characters; in a structured speaker 28, a microphone 32, and/or other user inter-<br>face devices such as a touch screen device (not shown) <sup>o</sup> What are the commands that can operate on this face devices such as a touch screen device (not shown) <sup>o</sup> What are to the bus, a communication adapter 34 for connecting 5 selection<sup>2</sup> to the bus, a communication adapter **34** for connecting **5** selection? the workstation to a data processing network and a display adapter 36 for connecting the bus to a display display adapter **36** for connecting the bus to a display the style of a set of characters to bold. A command in a device **38**. The workstation has resident thereon an structured graphic program might be to rotate a graphic operating system such as the IBM OS/2 ® operating system or the Apple System. **7** ® operating system.

.

software platform comprised of an operating system play. A presentation of graphic information is illus-<br>and development environment designed to revolution- trated at 40. Finally, a selection of a particular graphic ize personal computing for end-users, developers, and object, a circle, is shown at **42.**  system vendors. The system is a complete, standalone, 15 native operating system and development environment architected from the ground up for high-performance provides frameworks and **services** for addressing each personal computing. The invention is a fully object-ori-<br>
ented system including a wealth of frameworks, class
answered is: What am I modeling? In a word processing ented system including a wealth of frameworks, class answered is: What **am** I modeling? In a word processing libraries, and a new generation object programming 20 environment, intended to improve fundamentally the economics of third party application software develop- values and formulas in the cells. In **a** calendar program, ment. The subject invention is a fully portable operating system.

Traditional operating systems provide a set of ser- 25 vices which software developers can use to create their vices which software developers can use to create their cific data types including: text, structured graphics, software. Their programs are very loosely integrated sound and video. In addition to these specific classes, software. Their programs are very loosely integrated sound and video. In addition to these specific classes, into the overall operating system environment. For the invention provides a number of other abstractions into the overall operating system environment. For the invention provides a number of other abstractions example, DOS applications take over the entire ma-<br>that support problem modeling, including: collection chine. This means that as far as the user is concerned, 30 the application is the operating system. In Macintosh  $@$ the application is the operating system. In Macintosh ® the C+ + language. The class that encapsulates the and Windows operating systems, applications feel and data model for a particular data type provides a specific and Windows operating systems, applications feel and data model for a particular data type provides a specific<br>look similar and they typically support cutting and protocol for accessing and modifying the data conlook similar and they typically support cutting and protocol for accessing and modifying the data con-<br>pasting between applications. This commonalty makes tained in the data encapsulator support for overriding a pasting between applications. This commonalty makes tained in the data encapsulator, support for overriding a<br>it easier for users to use multiple applications in a single 35 generic protocol for embedding other data encaps it easier for users to **use** multiple applications in a single **35** generic protocol for embedding other data encapsulaenvironment. However, because the commonalty is not tors and for being embedded in other data encapsula-<br>factored into a set of services and frameworks, it is still tors, generating notification to all registered objects

In the subject invention, writing an "application" col for creating presentations of the data.<br>eans creating a set of objects that integrate into the 40 The next question that must be answered is: how is means creating a set of objects that integrate into the 40 operating system environment. Software developers operating system environment. Software developers the data presented? In a structured graphic program, rely on the operating system for both a sophisticated set the set of graphic objects are typically rendered on a<br>of services and a framework to develop software. The canvas. In a spreadsheet, it is typically a table of cel *of* services and *a* framework *to* develop Software. **The** canvas. **In** *a* spreadsheet, **it** is typically **a** table of cells or abstractions which allow software developers to con-  $4$  centrate on their problem rather than on building up centrate on their problem rather than on building up of the data contained in a data encapsulator. The view<br>infrastructure. Furthermore, the fundamental abstrac- is created using a "view system" and graphic system infrastructure. Furthermore, the fundamental abstrac- is created using a "view system" and graphic system fundamental concepts that a user must understand to considered a presentation of the **data.**  operate her software. This architecture results in easier 50 development of sophisticated applications.

employing the subject invention. **A** user contemplating and in a spreadsheet it **is** a range of cells. The invention the development of an application is typically concerned with the following questions:

cally displayed in a what-you-see-is-what-you-get (wysiwyg) format on the screen with appropriate line and page breaks; in a spreadsheet it is displayed **as** a tion corresponding to this selection. Persistent selectable or a graph; and in a structured graphics program 65 (e.g. MacDraw), it is displayed as a set of graphics (e.g. MacDraw), it is displayed **as** a set of graphics heavier weight than their corresponding ephemeral

cally a range of characters; in a structured graphics program it is a set of graphic objects.

structured graphic program might be to rotate a graphic object. FIG. 1B is an illustration of a display in accorstem or the Apple System/7  $\circledR$  operating system. <sup>10</sup> dance with the subject invention. A command is illus-<br>The subject invention is a new object-oriented system trated at 41 for bringing a picture to the front of a dis The subject invention is a new object-oriented system trated at **41** for bringing **a** picture to the front of a dis-

asked by the user. Fortunately, the subject invention<br>provides frameworks and services for addressing each a document. The data in a spreadsheet includes the values and formulas in the cells. In a calendar program. with a given day. The invention provides facilities that help to model data. There are classes for modeling spethat support problem modeling, including: collection classes, concurrency control, recovery framework, and factored into a set of services and frameworks, it is still tors, generating notification to all registered objects when the data changes, and overriding a generic proto-<br>col for creating presentations of the data.

> a graph; and in a presentation program it is a set of slides or an outline. The subject invention provides a "view" calls. However, playing a sound or video clip is also considered a presentation of the data.

evelopment of sophisticated applications. program, a selection is a range of characters; in a struc-<br>This section describes four steps to writing software tured graphics program, it is a set of graphics objects; fured graphics program, it is a set of graphics objects; and in a spreadsheet it is a range of cells. The invention cerned with the following questions: **55 types that the system supports. The abstract baseclass**<br>• What am I modeling? that represents a selection made by a user provides an What am I modeling? that represents a selection made by a user provides an **For a word processor**, this is the text I am entering; address space independent specification of the data For a word processor, this is the text I am entering; address space independent specification of the data for a spreadsheet, it is the values and formulas in the selected. For text, this would be a numeric range of for a spreadsheet, it is the values and formulas in the selected. For text, this would be a numeric range of cells. **cells. characters rather than a pair of pointers to the characters rather than a pair of pointers to the charac-<br>**  $\circ$  **How is the data presented? 60 ters. This distinction is important because selections are** *<sup>0</sup>*How is the data presented? **60** ten. **This** distinction is important **because** selections are exchanged between other machines when collaborating<br>(in real-time) with other users. The baseclass also overrides a generic protocol for creating a persistent selection corresponding to this selection. Persistent selecobjects.<br>
Selections because persistent selections must survive<br>
Mat can be selected?<br>
Mat can be selected? editing changes. For example, a persistent text selection

### **5,3 15,703 5**

must adjust itself when text is inserted before or after it. Anchors are used in the implementation of hypermedia **linking,** dataflow linking and annotations.

The baseclass also provides an override generic protocol for absorbing, embedding and exporting data con-*5*  tained in a data encapsulator. Baseclasses are independent of the user interface technique used to create them. Selections are typically created via direct manipulation by a user (e.g. tracking out a range of text or cells) but *can* be created via a script or **as** a result of a command. **This** orthogonality with the user interface is very important. **Baseclasses also** provide specific protocol for accessing the data encapsulator. There is **a** very strong relationship between a particular **subclass** of the encapsulator class and its **subclass** of a model selection class. **15 10** 

Finally: what arc the commands that *can* operate on **this** selection? In a word processing program, a command might change the style of a selected range of characters and in a structured graphics program, a command might rotate a graphic object. The subject inven-**20 tion** provides a large number of built-in command objects for all of the built-in data types as well as provid-ing generic commands for Cut, Copy, Paste, Starting HyperMedia Links, Completing Links, Navigating **25**  well as many user interface commands. The abstract baseclass that represents a command made by the user is responsible for capturing the semantics of a user action, determining if the command can be done, undone, and redone. Command objects are responsible for encapsu-**30**  lating all of the information necessary to undo a command after a command is done. Before a command is done, command objects are very compact representations of a user action. The baseclass is independent of the user interface technique used to create them. Com-**35**  mands are typically created from menus or via direct manipulation by the user (e.g. moving a graphic object) but could be created via a script. This orthogonality with the user interface is very important.

#### BENEFITS OF FRAMEWORKS

The benefits of plugging into the abstractions in the invention are greater than providing a conceptual model. Plugging into the framework provides many sophisticated features architected into the base operat-**45 ing** system. This means that the framework implements major user features by calling relatively small methods. The result is that an investment in coding for the framework is leveraged over several features.

#### MULTIPLE DATA TYPES

Once **a** new kind of data is implemented, the new data **type** becomes a part of the system. Existing software that *can* handle data encapsulators can handle your new data type without modification. **This** differs from cur-**55**  rent computer systems, such as the Macintosh computer system. For example, **a** scrapbook desk accessory can store any kind of data, but it can only display data that **has** a text or quickdraw picture component. In contrast, the subject invention's scrapbook displays any kind of data, because it deals with the data in the form of an object. Any new data type that is created behaves exactly like the system-provided data types. In addition, the data in the scrapbook is editable since an object<br>provides standard protocol for editing data. provides standard protocol for editing data.

The scrapbook example highlights the advantages of data encapsulators. If software is developed such that it can handle data encapsulators, an application can be

**6**  designed to simply handle a new data type. A new application can display and edit the new kind of data without modification.

#### MULTI-LEVEL UNDO

The invention is designed to support multi-level undo. Implementing this feature, however, requires no extra effort on the part of a developer. The system simply remembers all the command objects that are created. As long **as** the corresponding command object exist, a user *can* undo a particular change to the data. Because the system takes care of saving the commands and deciding which command to undo or redo, a user does not implement an undo procedure.

#### DOCUMENT **SAVING,** RELIABILITY, **AND**  VERSIONING

A portion of the data encapsulator protocol deals with **filiig** the data into a stream and recreating the data at another place and/or time. The system **uses** this protocol to implement document saving. By default, a user's data objects are streamed to a file when saved. When the document is opened, the data objects are recreated. The system uses a data management framework to ensure the data written to disk is in a consistent state. Users tend to save a file often *so* that their data will be preserved on disk if the system crashes. The subject invention does not require this type of saving, because the system keeps all the command objects. The state of the document can be reconstructed by starting from the last disk version of the document and replaying the command objects since that point in time. For reliability, the system automatically logs command objects to the disk as they occur, so that if the system crashes the user would not lose more than the last command.

**40**  ment at a particular point in time. (One reason to create The invention also supports document versioning. A user can create a draft from the current state of a docu-ment. A draft is an immutable "snapshot" of the docu**a** draft is to circulate it to other users for comments.) The system automatically takes care of the details involved with creating a new draft.

#### COLLABOR ATION

**so**  their work in the case of a crash, and it can also be used As mentioned above, a document can be reconstructed by starting with its state at some past time and applying the sequence of command objects performed since that time. **This** feature allows **users** to recover to support real-time collaboration. Command objects operate on selections, which are address-space independent. Therefore, a selection object can be sent to a collaborator over the network and used on a remote machine. The same is true of command objects. A command performed by one collaborator can be sent to the others and performed on their machines as well. If the collaborators start with identical copies of the data, then their cobies will remain "in smc" **as** thev make

changes. Creating a selection is done using a command object, so that all collaborators have the same current selection.

The system uses a feature known as "model based tracking" to perform mouse tracking on each collaborator's machine. The tracker object created to handle a mouse press creates and performs a series of incremen**tal** commands as a user moves the mouse. These commands are sent to collaborators and performed by each

# **5.315,703 7**

collaborator. The result is that each collaborator sees the tracking feedback as it occurs. The system also establishes a collaboration policy. A collaboration policy decides whether users are forced to take turns when changing data or can make changes freely. The inven-5 tion handles the mechanics of collaboration which removes the responsibility from an application developer.

#### SCRIPTING

Designing a system to manage the sequence of com-**10**  mand objects also makes it possible to implement a systemwide scripting facility. The sequence of command objects is equivalent **to** a script of the local ac**tions.** The scripting feature simply keeps track of command objects applied to any document. The scripting 1: facility **also uses** selection objects in scripts. **This** feature provides customization of a script by changing the **se-**lection to which the script applies. Since command objects include a protocol for indicating whether they can apply to a particular selection, the system ensures 20 that a user's script changes are valid.

#### HYPERMEDIA LINKING

Persistent selections, also **known as** anchors, *can* be connected by link objects. A **link** object contains refer-**25**  ences to the two anchors that form its endpoints. To the system, the link is bidirectional; both ends have equal capabilities. **Certain** higher-level uses of links may im**pose** a direction **on** the link. The single link object supports two standard features: navigation and data flow. A user *can* navigate from one end of the link to the other. Normally, this will involve opening the document containing the destination anchor and highlighting the persistent selection. The exact behavior is determined by the anchor object at the destination end. For example, a link to an animation may play the animation. A link to a database query may perform the query. **Links also** facilitate data flow. The selected data at

one end of the link can be transferred to the other end to replace the selection there. In most cases, the effect is the same **as** if the user copied the selection at one end, used the link to navigate to the other end, and pasted the data. The system takes care of the details involved with navigating from one end of a link to the other (e.g., locating the destination document, opening it, scrolling **45**  the destination anchor into view, etc.). Similarly, the system handles the details of transferring data across the link. The latter is done using the selection's protocol for accessing and modifying the data to which it refers.

#### ANNOTATIONS

The invention supports a system-wide annotation facility. This facility allows an author to distribute a document draft for review. Reviewers *can* attach posted notes to the document, and when done, return the document to the author. The author *can* then examine the posted notes and take action on each. *(An* author *can* also create posted notes in the document.) **A** reviewer need not have the me software **as** the author. Instead, the reviewer can use a standard annotation 60 application. This application reads the data from the author's draft, and creates an annotatable presentation of the data. (Creating such a presentation is part of the standard data encapsulator protocol.)

The reviewer can create selections in the document, 65 and link posted notes to the selection. The link between the posted note and selection allows the system to position the posted note "near" the selection to which it

refers. The links also make the annotation structure explicit, *so* that the system *can* implement standard commands to manipulate annotations. The contents of the posted note *can* **be** any data type implemented in the *<sup>5</sup>*system, not simply text or graphics. The contents of a note is implemented using a data encapsulator, and opening a note results in creating an editable presentation on that data.

**a** 

#### DATA REPRESENTATION

Data representation is concerned with answering the question of what is the data that I **am** modeling? The subject invention provides facilities that help to model data. There are classes for modeling specific data types, **<sup>15</sup>**including: text, structured graphics, sound and video. In addition to these specific clssses, the invention provides **a** number of other abstractions that help to model a problem: the collection **classes,** the concurrency control and recovery framework, and the  $C++$  language itself. In the subject invention, the class that encapsulates the data model for **a** particular data type is a subclass of the encapsulator class.

#### THE ENCAPSULATOR CLASS

\*

A developer creates a container for a particular type of data representation by creating a derived class of the encapsulator class. **For** each type of data in the system, (e.g., graphic objects, styled text, spreadsheet cells) a different derived class must exist which acts as the container for a type's data. Each class of encapsulator provides a type specific protocol for eccessing and modify**ing** the data contained therein. **This** protocol is typically used by presentations for displaying the data and by commands for modifying the data. In addition to type **35** specific protocol, the encapsulator class provides generic protocol that supports the embedding of data encapsulators **as** "black-boxes" into other alien types. **This** protocol must **be** implemented in the derived class to support the creation of presentations, editors and **40** selections for the encapsulated data. **A** container need only understand this generic protocol to support the embedding of any alien data type.

#### CHOOSING A REPRESENTATION FOR DATA

The data type designer **has** both the *C++* object model, and a rich **set** of standard classes to choose from when designing a representation for a particular type of data. The classes provided by the invention should always be considered before designing unique classes to 50 represent the data. This minimizes any duplication of effort which may occur by creating new classes which provide similar or identical function to classes already existing in the system. The most basic of these is the C++ object model. A designer *can* create a class **or**  classes which closely match the mental model of the user to represent the classcs the user deals with.

The invention's foundation classes provide many standard ways *to* represent data. Collection **classes** provide a number of ways for collecting together related *60* objects in memory, ranging from simple **sets** to dictionaries. Disk-based collections, providing persistent, uncorrupted collections of objects, are **also** available. **A**  data type requiring two **(2** D) and three dimensional (3 D) graphic modeling, such **as** a graphical editor, is also **<sup>65</sup>**supported. Numerous **2** D and **3** D modeling objects are provided along with transformation, matrix classes and 3 D cameras. Similarly, the invention provides a sophisticated text data type that supports full international

# . **5315,703** .- *<sup>9</sup>*

**5** 

**10** 

**15** 

text, aesthetic typography, and an extensible style mechanism. The invention also provides support for **time** based media such **as** sound and video. Sophisticated time control mechanisms are available to provide synchronization between various types of time based media.

#### PRESENTATION PROTOCOL

The encapsulator class provides a protocol for the creation of various classes of presentations on the data contained within the encapsulator. The presentations include a thumbnail presentation, a browse-only presentation, a selectable presentation, and an editable presentation. There is **also** a protocol for negotiating *sizes* for the presentations and fitting the data into the chosen **size.** Subclasses of the encapsulator class are responsible for overriding and implementing **this** protocol to **sup**port the embedding of the data in other encapsulators. The presentations currently supported include: **20** 

Thumbnail-This presentation is intended to give the user a "peek" at what is contained in the encapsulator. It is typically small in size and may scale-down and/or clip the data to fit the size.

Browse-only-This presentation allows the user to **25**  view the data in its normal size but the user is unable to select or modify any of the data.

Selectable-This presentation adds the ability to select data to the capabilities provided by the browse-only presentation. It is used in annotating to allow annota- <sup>30</sup> tions to be tied to selections in the data without allow**ing** modification to the data itself. The selectable presentation is typically implemented as a subclass of the browse-only presentation.

Editable-This presentation adds the ability to modify data to the capabilities provided by the selectable presentation. This is the presentation that allows the user to create new data and edit existing data. Currently, this presentation provides its own window for **40**  editing. It is likely that in the future support will be added for presentations which allow editing in place. The editable presentation is typically implemented **as** a subclass of the selectable presentation.

## CHANGE NOTIFICATION

When the data contained in an encapsulator class is changed, it is necessary *to* provide clients (e.g. a view on the data) with notification of the change. Encapsulators rely on **a** built-in class for standard notification **50**  support to allow the encapsulator to notify clients of changes to the data representation. A client can connect to an encapsulator for notification on specific changes or for **all** changes. When a change occurs the encapsula-**55**  tor **asks** the model to propagate notification about the change to all interested clients.

#### DATA PRESENTATION

This section addresses how the system presents data *60*  to a user. *Once* the data has been represented to the system, it is the role of the user interface to present the data in **an** appropriate and meaningful way to a user. The user interface establishes a dialogue between the user and the model data. This dialogue permits a user to *65*  view or otherwise perceive data and gives a user the opportunity to modify or manipulate data. This section focuses on data presentation.

## **10**

## THE **USER** INTERFACE

A developer creates **a** class to facilitate the presentation of data to interact with a data encapsulator. By separating the data model from the presentation, the invention facilitates multiple presentations of the same data. Some applications, like the Apple @I Macintosh Finder, already support a limited form of multiple presentations of the same data. Sometimes it is useful to be able to display different views of the same data at the same time. These different views might be instances of the same class-as in a 3 D CAD program which shows four different view of the Same data. For each kind of presentation, a user was previously required to write **a**  view which can display the model and a set of trackers and tracking commands which *can* select and modify the model.

#### STATIC PRESENTATIONS

**3s**  The simplest presentation type is the name of the data. The name is a text string that indicates the data content or type. Examples include "Chapter 4", "1990 Federal Income Taxes", "To Do". Another simple presentation type, an icon, is a small graphical representation of the data. It usually indicates the data type. Examples are a book, a report, **a** fmancial model, a sound or video recording, a drawing. However, they may also display status, such **as** a printer that is printing, or indicate content, such **as** a reduced view of a drawing. Finally, the thumbnail, is a small view of the model data. **This** view may show only a portion of the data in order to fit the available space. Examples are a shrunken the shrunken first page of a long document. A browseonly presentation allows a user to view the data in its normal size but the user **is** unable to select or modify any of the data.

#### SELECTABLE PRESENTATIONS

**45**  Selectable presentations allow a user to view, explore, and extract information from the data. These presentations provide context: what the data is, where the data is, when the data was. It may help to present the data in a structured way, such **as** a iist, a grid, **as** an outline, or spatially. It is also useful to display the rela-' tionships among the data elements, the data's relationship to its container or siblings, and any other dependencies.

,

- Selectable presentations may also display meta data. An example is the current selection, which indicates the data elements a user is currently manipulating. Another type of meta data is a hypermedia link between data elements. The view may also indicate other users who are collaborating on the data.
- Selectable presentations are usually very specific to the type of the data. They are made up of windows, views, and other user interface objects which may be customized to best reflect the data type. Some examples are:
- Sound recording-A control panel would facilitate **an** audible presentation. Views would display the sound **as** a musical score or **as** a series of waveforms. Views may include a sample number or time indications.
- Financial model-The model could be viewed **as** the set of formulas and other parameters. It could display values from the model at a particular instance of time or with specific input values **as** a spreadsheet or in various graphical forms.

### **5315,703** ;

**11** 

Book-The model could be viewed **as** a table of contents, an index, a list of illustrations. It could be viewed **as** a **series** of pages, a series of chapters, or a continuous text flow.

Video recording-The model could be viewed **as** a **5 series** of individual frames or **as** a continuous presentation. Views may include track marks,, frame number, and time indications.

Container containing other objects-The objects could be displayed alphabetically by name, by type or **10**  other attribute, **as** a set of icons, **as** a set of thumbnails.

#### EDITABLE PRESENTATIONS

Editable presentations are similar to interactive presentations except that they **also** facilitate data modifica-**1s**  tion. They do this by allowing direct manipulation of the data with the mouse or other pointer. They **also**  allow the data to be manipulated symbolically through menu items and other controls.

#### DATA ACCESS

Presentations interact with data encapsulators in order to determine the data and other infomation to present. Presentations query the model for the data that is required. The presentation may present all or only **25**  part of the data that is contained or can be derived from the data in the data encapsulator.

#### CHANGE NOTIFICATION

Because there can be many presentations of a single 30 model active at once, the data *can* be changed from many sources, including collaborators. Each presentation is responsible for keeping itself up to date with respect to the model data. **This** is accomplished by registering for notification when all or a portion of **<sup>a</sup> 35**  model changes. When a change occurs to data in which the presentation is interested, the presentation receives notification and updates its view accordingly. Change notification can be generated in any of the ways listed below. First, change notification can be generated from **40**  the method in the data encapsulator which actually changes the model data. Second, change notification *can* be generated from the command which caused the change. **As** mentioned earlier, there are benefits to these two approaches. Generating the notification from **45**  within the data encapsulator guarantees that clients will be notified whenever the data changes. Generating the notification from the command allows "higher-level" notification, and reduces the flurry of notifications produced by a complicated change. *50* 

#### NOTIFICATION FRAMEWORK OVERVIEW

The Notification framework provides a mechanism for propagating change information between objects. The framework dlows objects to express interest in, *55*  and receive notification about changes in objects on which they depend. A standard interface is provided for classes that provide notification to clients. Notifier classes provide notification source objects with the means to manage lists of clients and dispatch notifica-*60*  tions to those clients. Notifier objects require no special knowledge of the class of objects receiving notifications. Connection objects provide the dispatch of notifications from the notifier to specific notification receiver objects. **These** connection objects allow specialization *65*  of how notifications are delivered to different classes of receivers. Finally, Notification objects transport descriptive information about **a** change, and interests de-

12 scribe a specific notification from a notification source object.

### NOTIFICATION PROPAGATION FLOW CHART

FIG. 18 is an object generating notification flowchart for a notification source object. Processing commences at terminal **1800** and immediately passes to function block **1810** where a notification receiver object creates a connection to itself. Then, **at** function block **1820** the notification receiver object adds appropriate interests for one or more notifications from one or more notification source objects. These interests are defined by the notification source object(s).

*20*  function block **1845,** the system enters a wait state until The client object **asks** the connection object to connect to the notification source(s) for notifications specified by the interests in the connection in function block **1830.** Then, in function block **1840,** for each interest in connection, the connection is registered **as** interested in the notification with the notifier in the interest. Next, **at**  a change is detected. When a system change occurs, control immediately passes to **1850** where a notification

source object changes and calls notify on its notifier with a notification describing the change. For each connection registered with the notifier **as** 

interested in the notification, at function block **1960,** the connection is asked to dispatch the notification. In turn, at function block **1870,** the connection dispatches the notification to the appropriate method of the notification receiver. Finally, at function block 1880, the notification receiver takes the appropriate action for the notification, and a test is performed at decision block **105** to determine if another connection is registered with the notifier **as** interested in notification. If there **is**  another connection, then control passes to **1850.** If there is not another connection to **service,** then control passes to function block **1845** to await the next change.

#### DATA SPECIFICATION

Data specification addresses the selection issue of data processing. If a user must manipulate data contained in a representation, the data must be able to specify subsets of that data. The user typically calls this specification a "selection," and the system provides a base class from which all selection classes descend. The invention **also** provides selection classes for all of the fundamental data types that the system supports.

#### MODEL SELECTION

The object which contains the specification of a subset of data in **a** representation is a model selection class. In the case of a text representation, one possible selection specification is a pair of character **offsets.** In a structured graphics model, each shape must be assigned a unique id, and the selection specification is a **set** of unique ids. Neither of the specifications point directly at the selection data and they *can* be applied across multiple copies of the data.

#### ACCESSING SPECIFIED DATA

A selection understands the representation protocol for accessing and modifying data and **knows** how to find data in a local address space. Command objects access a representation's data through data selection, and therefore require no knowledge of converting from specification to the real data in the local model. It is the job of the selection object to provide access to the real data from the address space independent specification.

# **5,3 15,703 13 <sup>14</sup>**

In a text encapsulator, this processing may require que-<br>rying the encapsulator for the actual characters contained in a range. In a base model such as a graphical editor the selection will typically hold surrogates for the real objects. The encapsulator must provide a lookup facility for converting the surrogate to the real object.

#### STANDARD EDITING PROTOCOL

exchange of data between selections. By implementing the protocol for type negotiation, absorbing, embedding and exporting data, derived classes provide support for most of the standard editing commands. **This** means that the editing commands (Cut, Copy, Paste, Push Data, etc.) provided by the system will function for the represented data type and will not require reimplementation for each application. The model selection class **also**  provides support directly for the exchange of anchors **2o**  and links but relies on the derived class's implementation of several key methods to support the exchange of the representation's data: **The** model selection class provides a protocol for the **lo 15** 

CopyData must be implemented by the derived class to export a copy of the specified data. The implementa- **<sup>25</sup>** tion creates and returns a new data encapsulator of the requested type containing a copy of the specified data.

AdoptData must be implemented by the derived class *to* support absorbing or embedding data into the specification's associated representation. If the data is to be absorbed it must **be** of a type which can be incorporated directly into the receiver's representation. The ab-sorbed data is added to the representation **as** defined by the specification. It is common for many data types to replace the currently specified data with the newly **<sup>35</sup>** absorbed data. Any replaced data is returned in a data encapsulator to support Undo. If the data is to be embedded, the encapsulator is incorporated as a black box and added **as** a child of the representation.

to delete the specified data from the associated representation. An encapsulator of the representation's native type containing the deleted data must be returned. ClearData must be implemented by the derived class **40** 

#### USER INTERFACE **45**

The user interface for creating specifications is typicaIIy the responsibility of a presentation on the data. A number of mechanism are available depending on data type and presentation style. The most favored user **50**  interface for creating a selection is direct manipulation. In a simple graphics model, objects may be selected by clicking directly on the object with the mouse or dragging a selection box across several objects using a mouse tracker. In text, a selection may be created by **as** the result of a find command. Another common way that selections are created is **as** a result of a menu command such **as** "find." After the command is issued, the document is scrolled to the appropriate place and the text that was searched for is selected.

Finally, selections can come from a script (or programmatically generated) and the result would be the same as if a user created the selection directly. "Naming" selections for scripts involve creating a language for describing the selection. For example, in text, a *65*  selection could be "the second word of the fourth paragraph on page two." The invention's architecture provides support for scripting.

#### DATA MODIFICATION

Data Modifications addresses the question: what are the commands that can operate on this selection? If a 5 user is to modify the data contained in a representation, the system must be able to specify exactly the type of modification to be made. For example, in a word processing Program, a user may want to change the style of a selected range of characters. Or, in a structured graphics program, a user may desire rotation of a graphic object. All user actions that modify the data contained in a data encapsulator are represented by "command objects."

#### THE MODEL COMMAND OBJECT

The abstract base class that represents a command made by the user is the model command object. **Sub**mantics of user actions, such as: can be done, undone, and redone. These subclasses are independent of the user interface technique used to create them, Unlike MacApp, **as** soon **as** the semantics of a user action is known, device events are translated into command objects by the system.

#### HANDLEDO, HANDLEUNDO, AND HANDLEREDO

Creating a new class of command involves overriding a number of methods. The most important three methods to override are: HandleDo, HandleUndo and HandleRedo. The HandleDo method is responsible for changing the data encapsulator appropriately based on the type of command that it is and the selection the command is applied to. For example, if the command involves a style change to a range of characters in a word processor, the HandleDo method would call a method (or set of methods) in the data encapsulator to specify a character range and style to change. A more difficult responsibility of the HandleDo method is saving all of the information necessary to "undo" this command later. In the style change example, saving undo information involves recording the old style of the character range. The undo information for most commands is very simple to save. However, some commands, like find and change may involve recording a great deal of information to undo the command at a later time. Finally, the HandleDo method is responsible for issuing change notification describing the changes it made to the data encapsulator.

**55 60**  The HandleUndo method is responsible for reverting a document back to the state it was in before the com-mand was "done." The steps that must be applied are analogous to the steps that were done in the HandleDo method described above. The HandleRedo method is responsible for "redoing" the command after it had been done and undone. Users often toggle between two states of a document comparing a result of a command using the undo/redo combination. Typically, the HandleRedo method is very similar to the HandleDo method except that in the Redo method, the information that was derived the last time can be reused when this command is completed (the information doesn't need to be recalculated since it is guaranteed to be the same).

#### USER INTERFACE

Command objects capture the semantics of a user action. In fact, a command represents a "work request" that is most often created by a user (using a variety of

# **\$3 15,703 15 16**

user interface techniques) but could be created (and ANCHORS applied) in other ways **as** well. The important concept is that command objects represent the only means for Persistent selections or "anchors" are very similar to mother the only means for Persistent selections of "anchors" are very similar to mother the ordinate and the expectif modifying the data contained in a data encapsulator. All selections in that they are specifications of data in a<br>changes to the data encapsulator must be processed by 5 representation. The difference is that anchors must s changes to the data encapsulator must be processed by <sup>5</sup> **a** command object if the benefits of infinite undo, saveless model, and other features of the invention are to be

ITHE MUST TRYING USER INTERTATION IN THE MUST TRIMING SOME SOME SOFT OF DELETING TRIMING IN THE SOFT OF SOFT OF SOFT OF SOFT OF SOFT OF SOFT OF TRIMING TRIMING TRIMING TRIMING TRIMING TRIMING TRIMING TRIMING TRIMING TRIMIN manus involves some sort of utrect manipulation. An selection, then the character offsets must be adjusted.<br>
object responsible for translating device events into<br>
commands and "driving" the user feedback process is<br>  $\frac{$ The most favored user interface for issuing com-"tracking cowds" for manipdating the built-in data *,5* **the** way **are** -&&. **ne** include **an** 

command is "cloned" and the Do method of the com-<br>
deleted from position X at time T). When the anchor is<br>
mand is called. The programmer is never involved with<br>
used, the system would have to correct its character<br>
device know what types of selections they can be applied to, the last time it was used. At convenient times, the his-<br>
menu items are automatically dimmed when they are tory can be condensed and the anchors permanently bet of related commands are added to the menu. When stamp, Each time the text was edited, the history would<br>the user chooses an item in the menu, the appropriate be updated to record the change (e.g., 5 characters

Paste, Starting HyperMedia Links, Completing Links, <sup>40</sup> face for anchors and links is nailed down, the document<br>Navigating Links, Puching Data on Links, Pulling Data Navigating Links, Pushing Data on Links, Pulling Data framew on Links, **as** well **as** many user interface commands. **One**  of the advantages of **using** the frameworks is that these built-in command objects **can** be used with any data encapsulators. **45** 

#### MORE FEATURES

The previous sections of this document concentrated on the foundational features of the invention. There are <sub>50</sub> **many** additional facilities in the invention that implement advanced features. Specifically, these facilities include: model-based tracking, filing, anchors, and collaboration. .

#### MODEL BASED TRACKING

Tracking is the heart of a direct-manipulation user interface. Tracking allows **users** to select ranges of text, drag objects, **resize** objects, and sketch objects. The invention extends tracking to function across multiple *60*  views and multiple machines by actually modifying the model. The tracker issues commands to the model, which posts change notifications to all interested views.

Model based tracking is the best solution for tracking in documents, but it does have the drawbacks that: (1) *65*  the model's views must be optimized to provide quick response to change events and (2) the model must be capable of expressing the intermediate track states.

vive editing changes since by definition anchors persist across changes to the data. The implementation of realized.<br>
realized.<br>
Figure 1991 is a contract of the document is<br>
realized. persistent. **The** implementation of text selections, how lection of markers that point within the text, similar to the way styles are maintained. The anchors include an types. For example, there are tracking commands for<br>relation to the text is<br>transpected to a marker. When the text is<br>changed, the appropriate markers are updated, but the<br>such as lines, curves, polygons, etc.<br>anchors rema such **as** lines, curves, polygons, etc. anchors **remain the same.** Another approach is **to** main-A common user interface for issuing commands is via the animal editing history for the text. The anchor could<br>controls or the menu system. Menus are created and a 20 contain a pair of character positions, as well as a time the user chooses an item in the menu, the appropriate be updated to record the change (e.g., 5 characters command is "cloned" and the Do method of the com-<br>deleted from position X at time T). When the anchor is positions based on editing changes that happened since the last time it was used. At convenient times, the hismenu items are automatically dimmed when they are tory can be condensed and the anchors permanently not appropriate.<br>
Finally commands can be issued from a script (or The system provides a large number of features for contain a pair of character positions, as well as a time

Finally, commands can be issued from a script (or The system provides a large number of features for rogrammatically generated) and the result would be 30 "free" through the anchor facility. All of the Hyprogrammatically generated) and the result would be **30** "free" through the anchor facility. All of the Hythe same as if a user issued the command directly. The perMedia commands (CreateLink, PushData, PullData, PullData, PullData, PullData, PullData, PullData, PullData, PullData, PullData, PullData, PullData, PullData, PullDa Pink architecture provides support for scripting; how-<br>ever, at this time, there is no user interface available for The implementation of the system wide annotation creating these scripts.<br> **Creating these scripts.**<br> **Strate and the scripts** services for keeping track of **<sup>35</sup>**data encapsulator provides services for keeping track of BUILT-IN COMMANDS anchors and links. However, the user is responsible for<br>ion provides a large number of built-in making anchors visible to the user via presentations. The invention provides a large number of built-in making anchors visible to the user via presentations. command objects for all of the built-in data types **as** The application rnut **also issue** the Proper command well as providing generic commands for Cut, Copy, object when a user selects an anchor. After a user inter-<br>Reasonal Starting Hungelfedia Links, Completing Links, 40 face for anchors and links is nailed down, the document

#### FILING

Filing is the process of saving and restoring data to and from permanent storage. All a user must do to make filing work is to implement the streaming operators for a data encapsulator. The invention's default filing is **"image"** based. When a user **opens** a document, the entire contents of the document **are** read into memory. When a user closes a document, **the** entire contents of the document are written back to disk. This approach was selected because it is simple, flexible, and easy to understand. To store data in a different format, perhaps **<sup>55</sup>**for compatibility with **a** preexisting standard file format, two approaches *are* possible. First, **an** encapsulator class *can* stream a reference to the actual **data,** then use the reference to find the actual data, or a new **subclass** can be defined to create and return a file **subclass.** 

The advantage of the first approach is a data encapsulator can be encapsulated in other documents. The advantage of the second approach is the complete freedom afforded to exactly match **an** existing file format for the complete document.

#### COLLABORATION

Same-time network collaboration means that two or more people edit 'the **same** document at the same time.

# **<sup>17</sup>5,3 15,703 18**

The system also establishes the collaboration policy; that is, whether users are forced to take turns when changing the data or can make changes freely. A developer does not have to wony about the mechanics of collaboration or the collaboration policy. **5** 

#### SUPPORTING COLLABORATOR SELECTION STYLES

To assist in the reduction of confusion and enhance model selection, the document architecture provides a **10**  collaborator class which contains information about the collaborator's initials and preferred highlight bundle.

#### SUPPORTING MULTIPLE SELECTIONS

presentation views because each collaborator has a selection. When the active collaborator's selection changes the standard change notification is sent. When a passive collaborator's selection changes a different notification event is sent. A view should register for 20 To support multiple selections a user must modify **<sup>15</sup>** both events. Since the action taken to respond to either event is usually the same, economy can be realized by registering the same handler method for both events.

#### USER INTERFACE IN ACCORDANCE WITH THE INVENTION

This portion of the invention is primarily focused on innovative aspects of the user interface building upon the foundation of the operating system framework previously discussed. The first aspect of the user interface **30**  is a mechanism allowing a user to manage interactions with various objects or data referred to **as** controls.

#### CONTROL

command to determine the current state of the object or data. Following appropriate interactions with the user, the control updates the command's parameters and causes it to be executed. Example controls are menus, **40**  buttons, check boxes and radio buttons.

Controls use a command to determine the current state of the object or data. Following appropriate interactions with the user, the control updates the **com-** mand's parameters and causes it to be executed. **For 45**  example, **a** checkbox sets a command parameter to on or off and then executes the command to change a data value.

Many controls display the current value of the data they manipulate. For example, a check box displays a **50**  check only when a Boolean data value is TRUE. As the data changes, the control's appearance is kept up to date using a notification system described here. The process is similar to the process used to enable/disable menu items. **55** 

When a control is created a command must be specified. The control makes a copy of this command and stores it in field fCommand. If the command supplies any data values, a pointer to appropriate Get and Set methods of the command must also be specified. The 60 control stores these method pointers in fields fGet-Method and fSetMethod, respectively. Then, the control connects for notifications that indicate its data value may be out of date. Each command provides a method called ConnectData for this purpose.

Each control contains a connection object called fDataConnection indicating the object and method to receive the notification. This connection object passed

**as** an argument to the command. The command object calls the connection object's Connect method to add each notifier and interest that may affect its data value. When complete, the control calls the connection ob-<br>ject's Connect method to establish the connections as shown in FIG. 3. The control updates its data value from its command. It does this by calling the Get method of the command **(fCommand-\*(\*fGetMethod)(**  )). The control stores this value in an appropriate field (e.g. a checkbox stores it in a **Boolean** field named fChecked) **as** depicted in FIG. **5.** Then, the control updates its appearance. It performs this action by call**ing** the view system's invalidate method, indicating which portion of the screen needs updating.

Finally, the data changes and notification is sent. At some point, a command is executed which changes the value of the data being reflected by the control. **This**  command could be executed from a control, menu item, or through direct manipulation. The control receives the notification **as** shown in FIG. **4,** and control **is**  passed to await the next user selection.

#### CONTROL PANEL

**25**  The controls in a control panel typically operate upon One collection of controls is called a control panel. actual data (this is the default, not a requirement). Their actions are usually immediate and are independent from ' one another. Control panels manage the progression of the input focus among its controls **as** necessary. It is likely that control panels will be shared across all user interfaces in the system.

#### DIALOG BOX

The object with which users interact to manipulate 35 The controls in a dialog box typically operate upon other objects or data is called a control. Controls use a prototypical data (this is the default, not a requirement) Another collection of controls is called a dialog **box.**  Their actions are usually collected together into a group and then performed together when the user presses an Apply button. Dialog boxes manage the progression of the input focus among its controls **as** necessary.

#### A CONTROL IN ACTION

We would now like to present **a** play in three acts to illustrate a control in action. FIG. **2** illustrates the various controls. A play example will be used by way of analogy to illustrate a control (in this case a checkbox), a command, a selection, and a data encapsulator.

Checkbox **200:** The role of the checkbox is to display a Boolean value stored in the data encapsulator and to facilitate its change. The value is represented by the

presence or absence of a check. Command **210:** The role of the command is to obtain the value from the data encapsulator and change it upon direction from the checkbox.

Selection **220:** The role of the selection is to be an interface between the command and the data.

Data **230:** Data is employed **as** a target for actions.

#### GETTING TO KNOW YOU

*60* Everyone gets to know each other a little better **as**  shown in FIG. 3. The command **310** tells the checkbox **300** which notifications the data may send in which the control is certain to be interested (how the command **310** knows is none of anyone else's business). The *<sup>65</sup>*checkbox **300,** in turn, connects to the data **320** for the notifications.

Unknown to anyone else, the director told the checkbox **300** the best way to interact with the command **310.** 

**5** 

**20** 

Specifically, it was told about the command's get value method and a set value method. The checkbox will take advantage of this a little bit later.

#### REFLECTING THE DATA

Something happens to the data-it sends notifications **as** depicted in FIG. **4.** The checkbox **400** hears about those for which it has expressed an interest. In FIG. **4,**  the notification from the data expresscs to bold the information which is reflected by placing an **X** in the 10 checkbox.

The checkbox **510** received notification from the data, and the processing to display the checkbox **510**  correctly is depicted in FIG. **5.** It does this by using the command's **520** get value method it happens to know **<sup>15</sup>** value is, the command **520** goes through the selection to the **data to** make sure it really knows the correct value. The checkbox **510** updates itself **as necessary.** 

#### CHANGING THE DATA

The user now enters the scene and gives the check-<br>box 600 a nudge as shown in FIG. 6. The checkbox 600 uses the command's 610 set value method to set the data's **620** value through the selection. The entire pro- **<sup>25</sup> cess** is reviewed in FIG. **7.** 

#### A CONTROL PANEL IN ACTION

A control panel is nothing more than a simple window that contains a set of controls **as** shown in FIG. 8. 30 These controls contain a command that operates **upon**  the current selection. The control is enabled if the command is active. Following appropriate interaction with the user, the control executes the command, causing the data to change. **35** 

#### A **SOUND** CONTROL PANEL

As an example control panel, consider the sound controller illustrated in FIG. 8. This control panel contains four buttons **800, 802, 804 and 806** for controlling **40** sound playback. Each button **performs as** described in the "A Control in Action" section above.

#### Play *800*

mand is active only under certain conditions, making the control enabled only under those conditions. First, a sound must be selected in the appropriate data encapsulator. Next, it must not be playing already. Finally, the current sound position must be somewhere before 50 the end. When pressed, the Play button executes the TPlay command, causing the selected sound to come out of the speaker. This control contains a TPlay command. This com- **45** 

Step **802**<br>This control contains a TPlay command, too. How is this, you ask? Well, since I am **making** this up, we *can* pretend that the TPlay command takes a parameter indicating the duration it is to play. For the purposes of the step button, it **is** set to a single sample. The Step **60**  changed. button is enabled only under the same conditions **as**  described for the Play button. When pressed, the Step button executes the TPlay command, causing the selected sound to come out of the speaker.

## **<sup>65</sup>**stop *<sup>804</sup>*

This control contains a TStop command. The Stop button is enabled **only** if the selected sound is currently

**5,315,703 an 19**  playing. When pressed, the Stop button executes the TStop command, causing the selected sound to stop playing and to set the current sound position to the **beginning.** 

*LU* 

#### Paw *806*

**This** control contains a TStop command, too. Unlike the Stop button, however, this TStop command is set to not rewind the sound to the **beginning.** Pressing the Play or Step buttons continue from where the playback left **off.** 

#### A DIALOG **BOX** IN ACTION

A dialog box is similar to a control panel, in that it is a simple window containing a set of controls. However, instead of the controls operating upon the selected data, they operate upon parameters of another command. Only until the Apply button is pressed **is** the real data modified.

#### A **COLOR** EDITOR

As an example dialog box, consider the color editor set forth in FIG. **9.** It contains three sliders, one for the red **900,** blue **910,** and green **920** components of the color. After adjusting the sliders to the desired values, the user presses Apply **930** to change the color of the selection.

#### Red **900,** Green **910,** Blue *920*

To the user, thesc sliders are identical, except for their label. As with all controls, each slider contains a command that is executed following **user** interaction. Unlike many controls, especially those in a control panel that immediately affect the selected data, the command contained by these sliders displays and modi**fies** the value of a parameter of another command. In this case, it is one of the red, green, or blue parameters of the command contained within the Apply button.

#### Apply **930**

The Apply button contains **a** TSetColor command that changes the color of the selection when executed. It has three parameters, one for each of the red, green, and blue components of the color. These parmeters are displayed and set by the sliders in response to user interaction. When the Apply button is pressed, **this** com-mand is executed and the new color is set. The internal actions accompanying the color editor example, are depicted in FIG. **10.** The Red **lO00, Green 1010,** and Blue **1020** slides contain a TFloatControlCommand. These commands contain a single floating point value which the control displays. As the **user** adjusts the slider, it updates **this** value and executes the command. The selection for the TFloatControlCommand speci**fies** the TSctColor command within the Apply **1040**  button. One of its parameters is set when each TFloat-

ControlCommand is executed. Finally, when the user presses the Apply **1040** button, the TSetColor command is executed and the selected calor **1050** is

#### CLASSES

controls and dialog areas and their primary methods. The following section describes the classes of the

#### **CONTROL**

A control is the user interface to one or **more** commands. The control displays infomation about a com-

## **5.315.703**

mand, such as its name and whether it is active in the current context. Following appropriate user interaction, the control causes a command to be executed. When appropriate, the control obtains the current value of data the command modifies and displays it to the user. It may set a command parameter that indicates a new value of this data before executing the command.

**21** 

Methods to create **a** selection on the control, with additional specification of **a** command within the con**trol as** an option. Lookup command is a pure virtual function in order to give subclasses flexibility in how many commands they contain and how they are stored.

Methods that are called when the presentation is opened and closed. When the presentation is opened the control connects for notifications that may affect its **1s**  state. When the presentation is closed these connections are broken.

Methods that are called when the presentation is activated and deactivated. When the presentation is activated, some controls connect for notifications that **20**  are valid **only** when active. Deactivating the presentation breaks these connections.

Methods that control uses to connect to and disconnect from notifiers that affect whether the control is enabled. ConnectEnabledNotifiers connects to the noti**fiers** specified by commands when the control is opened. **DisconnectEnabledNotifiers** breaks these connections when the control is closed.

Methods that receive notifications indicating that something happened affecting the control's presentation 30 of a data value. This method does nothing by default.

Methods for notification. Create interest creates an interest specialized by the control instance. Notify **is**  overloaded to send a notification and swallow the interest.

#### THE CONTROL INTEREST

A single notifier is shared among many subclasses of controls. In order to express interest in a particular control instance, the interest must be specialized. A 40 display a data value (e.g. button) may override connect control interest is an interest that contains a pointer to a data notifiers to do nothing. control interest is an interest that contains a pointer to a specific control. This class is an internal class that is usually **used as** is, without subclassing.

A single notifier is shared among many subclasses of controls. In order to distinguish which control sent the controls. In order to distinguish which control sent the Methods that are called when the presentation is notification, the notification must be specialized. **A** activated and deactivated. When the presentation is control notification is a notification containing a pointer activated, some controls connect for notifications that to the control that sent the notification. This class is 50 are valid only when active. When deactivated, to the control that sent the notification. This class is 50 usually used as-is, without subclassing.

#### THE CONTROL PRESENTER

A control presenter wraps up a control so it can be deactivated.<br>
Set deactivated by a presentation data encapsulator. It imple-55 Methods that control users connecting to and disconcontained by a presentation data encapsulator. It imple- **55** Methods that control users connecting to and disconments standard behaviors that all presenter objects im-<br>plement. This class is usually used as-is, without sub-

opened and closed. They do nothing by default. A sub- 60 class must implement these methods for the object it wraps. For controls, these methods are delegated directly to the control. When the presentation is opened, rectly to the control. When the presentation is opened, THE CHECKBOX the control connects for notifications that may affect its state. When closed, the connections are broken. 65 A checkbox is the user interface to

**<sup>22</sup>**.. it wraps. For controls, these methods are delegated directly to the control. When the presentation is activated, some controls connect for notifications that are valid only when active. When deactivated, the connec-**<sup>5</sup>**tions are broken.

#### TCONTROLSELECTION

A control selection specifies a single control, and optionally a command within it, that is wrapped in a control presenter and stored in a presentation.

Methods to access a command within the control. These may return an invalid value if no command was specified.

#### TUNICONTROL

A unicontrol is the abstract base class for controls that present a single command and causes it to **be** executed following appropriate user interaction. Examples of this type of control are buttons and checkboxes.

Methods to specify the command that is presented and executed by the control. Notification is sent to registered connections when the command is changed.

Methods the control uses to connect to and disconnect from notifiers that affect whether the control is **25** enabled. ConnectEnabledNotifiers connects to the notifiers specified by commands when the control is opened. **DisconnectEnabledNotifiers** breaks these connections when the control is closed.

Method that receives notifications indicating that something happened affecting whether the control should be enabled. UpdateEnabled checks whether the command is active and calls Enable and Disable **as**  appropriate.

Methods that control **uses** to connect to and discon-**35** nect from notifiers that affect the control's presentation of a data value. ConnectDataNotifiers connects to the notifiers specified by commands when the control is opened. DisconnectDataNotifiers breaks these connections when the control is closed. Controls that do not

#### TBUTTON

A button is a unicontrol that executes its command A buttom is a uncourted among many subclasses of classing; just set the command and away you go.<br>
Se notifier is shared among many subclasses of classing; just set the command and away you go.

connections are broken. When the presentation is activated, buttons register for key equivalent notification. This connection **is** broken when the presentation is

**tion of a data value. Connect data notifiers connects to** classing.<br> **Classing.** the notifiers specified by commands when the control is<br> **Methods that are called when the presentation is** opened. Disconnect data notifiers breaks these connecopened. Disconnect data notifiers breaks these connections when the control is closed. Controls that do not display a data value (e.g. button) may override connect data notifiers to do nothing.

A checkbox is the user interface to a command that Methods that are called when the presentation is sets a Boolean value. Following appropriate user inter-<br>activated and deactivated. They do nothing by default. action, the checkbox calls a command method to action, the checkbox calls a command method to A subclass must implement these methods for the object change the value and executes the command. This class **65** 

## **am 5,315,703 ma**

**25** 

*L3* 

is normally used without subclassing; just set the command, its value getter and setter, and away you **go.** 

#### THE SLIDER

A slider is a unicontrol that displays a single floating *<sup>5</sup>* point value and allows it to be changed following appropriate user interaction. Examples of sliders were presented in FIGS. **9** and **10.** 

#### TMULTICONTROL

A multicontrol is the abstract besc class for controls that present several commands and caws them to **be**  executed following appropriate user interaction. Examples of **this** type of control are radio buttons and menus.

#### **TRADIOBUTTON**

*<sup>A</sup>*radio button is a multicontrol that displays two or more Boolean values and allows them to be changed following appropriate user interaction. The radio button enforces the constraint that exactly one button is *20*  selected **as** shown in **FIG. 11.** If Paper is selected, then the circle at **1100** is blackened. If Plastic is selected, then the circle at 1110 is selected. Both cannot be selected.

#### **TCOMMAND**

A command encapsulates a request to an object or set of objects to perform a particular action. Commands are usually executed in response to an end-user action, such **as** pressing a button, selecting a menu item, or by direct manipulation. Commands are able to provide various **30**  pieces of information about themselves (e.g. name, graphic, key equivalent, whether they are active) that may be used by a control to determine its appearance. Subclasses must implement a method to examine the current selection, active user interface element, or other **<sup>35</sup>** parameters in order to decide whether the command is active. Subclasses must override get active interest list to return notification interests that may affect whether this command is active.

accordance with the subject invention. The flowchart logic commences at **1200** and control passes directly to function block **1210** where a command objects are added to a menu. The steps carried out by this function block are: 1) create menu item from a command, where **45**  a menu item is another object data structure containing a command, **2)** add a menu item to a list of menu items, and 3) mark the menu's appearance is invalid in data FIG. **12** is a flowchart depicting the detailed logic in **40**  structure fValid. Then, later when the menu is pulled down, the appearance is recomputed based on the sys-*50*  tem state.

Each menu is a view. Views contain size and location information. Each menu contains a list of menu items. Each menu item contains a command and variables that reflect its current appearance. **This** includes whether **55**  the menu item is enabled (Boolean Enabled), its name (TTextLabel mame), its graphic (TGraphicLabel !Graphic), and whether its appearance is currently valid (Boolean Nalid). Each of these variables are determined by asking the command when the menu item was **60**  created.

Next, a query is sent to the command object for notification interests **as** depicted in function block **1220.**  Each command has four methods to connect for different types of notifications: i) notifications that affect it's **65**  name, ii) notifications that affect a graphic, iii) notifications that affect whether the command is active, and iv) notifications that affect any data. In this case, the menu

**10**  system state it **wants** to and returns whether it is active **15 nal** state (a **Boolean** value in each menu item) and ap-*L4*  item just created for the command connects for active notification. It does this by passing a connection object to ConnectActive. The command is then responsible for connecting the connection object to notifiers affecting whether the command is active. Then control is passed to function block **1230** to query a command for the enabled state when it is necessary to draw a **menu** item. To draw a menu item, menu item calls method "IsActive" for its command. The command looks at whatever as depicted in decision block 1240 in the current context (e.g. some **commands** only are active when **a** particular type of window is in front, or when **a** particular type of object is selected). **Then,** a menu item updates its interpearance **as shown** in function block 12!50 and **1260** to match the value returned by the command.<br>Whenever a user action invokes any command as

Whenever **a** user action invokes **any** command **as** shown in input block **1270,** a user causes **a** command to **be** executed. **This** could **k** from **a** menu item, control, or through direct manipulation of an object. This action caws a document state to be modified **as** shown in function block 1280, and a document sends notification **as** shown in function block **1290.** When a document sends notification, the following steps are executed: **1)** 

any menu item (or other control) connected for the notification sent by the document receives **I** notification message. **This** message includes the name of the change **as** well **as** a pointer to the object that sent the notification) a menu item then updates its state, and control is passed back to function block **1230** for further processing.

FIG. **13 is** an illustration of a display **in accordance**  with the subject invention. The menu item is Edit **1300**  and has a number of sub-menu items associated with it. Undo **1310** is **an** active menu item and *can* thus be **se**lected to carry out the associated functions. Redo1320 is inactive and is thus presented in a greyed out fashion and cannot be selected at this time. A checkbox is also shown at **1360 as** part of the debugging control panel 1350.

#### PRESENTATION TEMPLATES AND **PERSISTENCE**

Data presentations are created from templates and saved across sessions in a user interface object. The container for all data in the system is a model. **A** model contains and facilitates the manipulation of data. Data exchange is facilitated through cut, copy, and paste operations. Data reference is provided by selections, anchors, and **links.** Data models may **be** embedded into any other. Users interact with models through presenta-<br>tions (e.g. icon, thumbnail, frame, window, dialog, control panel) that are provided by an associated user interface. Data models delegate all presentation creation and access methods to another object, called the user interface.

A user interface is a model containing a set of presentations **(cg.** icon, thumbnail, frame, window) for a particular model. When required, presentations are *se-*lected from those already created based on the type of presentation desired, the user's name, locale, and other criteria. If the desired presentation is not found, a new presentation is created and added to the user interface by copying one from an associated archive. Presentations may be deleted when persistent presentation information (e.g. window size and location, scroll positions) is no longer required.

## **5.3 15,703 25**

**5** 

**15** 

**25** 

A presentation contains a set of presentable objects that wrap user interface elements (e.g. menus, windows, tools) used *to* view and manipulate data. Presentations provide a reference to the data these objects present. Presentations install or activate presentable objects when the presentation is activated. Similarly, these objects are removed or deactivated when the presentation is deactivated. Presentations are identified accord**ing** to their purpose (e.g. icon, thumbnail, frame, window) and retain yet-to-bedetermined criteria (e.g. user **10**  identity) for later selection.

A presentation is made up of a collection of presentable objects (e.g. user interface elements) that are displayed on the screen or are otherwise available when the presentation is open or active.

Presentations are created from template presentations contained in an archive. These are made up of objects **such as** user interface elements, which are, in **turn,** made up of smaller objects such **as** graphics and text strings. **20 An** archive is a model containing a set of template

objects, including user interface elements (e.g. windows, menus, controls, tools) and presentations (e.g. icon, thumbnail, frame, window).

### DIALOG BOXES AND CONTROL PANELS

By using command objects in different ways, we can control two independent behaviors of a group of controls. The first is whether they affect the data immediately, or whether the user must press OK before the **30**  settings take effect. The second is whether they are independent from one another, or whether the settings represent an atomic operation.

Controls contain commands. As the user manipulates the control, the control sets parameters in the com-**35**  mands and cause it to be executed. Commands operate on model data specified by a selection.

#### IMMEDIATE

Controls that affect the data immediately contain a **40**  command that contains a selection that specifies real model data. As the user manipulates the control, the command causes this data to change. As the data changes, it sends change notification so that views and controls depending on the state of the data can accu-**45**  rately reflect the current state.

#### DELAYED

**<sup>50</sup>**Controls that are designed to not change the **real** data must operate on prototypical data, instead. The real model data is not changed until the user performs another action, such **as** pressing the OK button. **This** is accomplished in two ways:

lection that specifies the control itself. As the user manipulates the control, the command causes the control's value to change, but no other model data. When the user presses OK, a command in the OK button changes the **real** model data to match the values in each control *60*  the user may have manipulated. The control contains a command that contains a se- *<sup>55</sup>*

The control contains a command that contains a selection that specifies a parameter of the command contained by the OK button. As the user manipulates the control, the command causes the OK button's com- 65 mand to change. When the user presses OK button, the OK button's command changes the real model data to match the values contained in itself.

## **26**

### INDEPENDENT

Controls that act independently from one another require represent actions that can be individually undone after the control panel or dialog session is complete. **This** is the normal behavior of commands once they are executed by controls.

#### ATOMIC

Other **sets** of controls are designed to work together and should be undone and redone **as** an atomic operation. **This** is accomplished by putting a mark on the undo stack when the dialog box or control is started. When finished, either by dismissing the control panel or when the user **presses** an OK button **(as** in I1 **B** above), all of the commands executed since the mark was placed on the undo stack are collected together into a single command group. **This** group *can* then be undone or redone **as** a single group.

#### **CANCEL**

Control panels containing a CANCEL button **(usu**ally accompanied by an OK button, **as** in I1 **B** above) use a technique similar to that described I11 **B** above. A mark is put on the undo stack when the dialog box or control panel is started. If the user presses the CAN-CEL button, all commands placed on the undo stack since the mark are undone. **This** technique works regardless of whether the controls affect the data immedi-

ately or not.

#### ATOMIC COMMAND EXECUTION IN DIALOG BOXES

The object with which users interact to manipulate other objects or data is called a control. Example controls are menus, buttons, check boxes, and radio buttons. Each control contains a command, which implements an end-user action. Commands operate on data that is specified by a selection object. As the user manipulates the control it **sets** parameters in the command and causes it to be executed, thus changing the data value. Controls that act independently from one another require represent actions that can be individually undone after the control panel or dialog session is complete. This is the normal behavior of commands once they are executed by controls. Other sets of controls are designed to work together and should be undone and redone **as** an atomic operation. This is the subject of this patent.

The detailed logic of the atomic execution is set forth in the flowchart presented in FIG. 14. Processing commences at terminal 1400 where control is immediately passed to function block **1410** where a dialog box is activated. When the dialog box is activated, a mark is placed on the undo stack. The undo stack is a list of all commands the **user** has executed. When undo **is** pressed, the command on the top of the stack is undone. If not immediately redone, it is thrown away. Then, at function block **1410,** a user manipulation of a control is detected. The manipulation of a control changes the command's data value, **as** appropriate **as** set forth in function block **1430,** and executes the control. For example, a checkbox toggles the command's fChecked field between 0 and 1. Finally, the command is recorded on the undo stack so it can be subsequently undone **as**  shown in function block **1440.** 

As **a** user subsequently manipulates each control in the dialog box, **as** detected in decision block **1450,** then

### 27

**5,315,703** 

*5* 

control passes to function block **1430.** However, if a user prcsses OK **as** detected in decision block **1460,** then control passes to function block **1420.** Finally, when each control in the dialog box is set to the user's satisfaction, the user presses the OK button. AI1 of the com- mands executed since the mark was placed on the undo stack in function block **1440** are collected together into **a** single command group and placed back onto the undo stack **as** depicted in function block **1470.** A command group is a command that collects many commands to-**10**  gether. When executed, undone, or redone, the com- mand group executes, undoes, or redas each command in sequence. The command group is then placed back onto the undo stack where it can be undone or redone **as a** single atomic operation.

#### DELAYED COMMAND EXECUTION IN DIALOG BOXES

The object with which **users** interact to manipulate other objects or data is called a control. Example con-**20**  trols are menus, buttons, check boxes, and radio buttons. Each control contains a command, which implements an end-user action. Commands operate on data that is specified by a selection object. **As** the **user** manipulates the control it sets parameters in the command and **25 causes** it to be executed, thus changing the data value. Delaying changing of data until the user performs another action is one aspect of the subject invention. For example, controls in a dialog box may not want to change any data values until the user presses the OK *30*  button.

When a control is created a command must be specified. The control **makes** a copy of this command and stores it in field fCommand. If the command supplies any data values, a pointer to appropriate Get and Set **35**  methods of the command must **also** be specified. The control stores these method pointers in fields fGet-Method and fSetMethod, respectively. The data that is modified by a command is specified by a selection object. Normally, this selection object specifies real model **40**  data. Instead, a selection object that specifies the data value within the command of the OK button.

When a user manipulates the control, the control's command is executed and a data value within the command of the OK button is changed. **As** the user manipu- **<sup>45</sup>** Iates each control in the dialog box, the control's com-mand is executed and a data value within the command **of** the OK button is changed. Thus, when a user presses the OK button, the command in the OK button updates the real model data to match the data values contained *50*  within itself **as** manipulated by the control's commands. This processing is repeated until control processing is completed.

#### LABELS

Labels are graphical objects that **contain** a graphic or buttons, and other controls. Labels are able to alter their appearance according to the state of their container. They are drawn on a medium-gray background and **60**  appear naturally only when no special state must be indicated. Labels modify their appearance when inactive, disabled, or selected.

#### **INACTIVE**

Window titles are set to be inactive when the window is not front-most. Similarly, control labels are set to be inactive when the control is not in the front-most win**28** 

dow or other container. Graphic labels are blended with *55%* white when inactive, in order to appear dimmed. For text labels, the inactive paint is derived from the natural paint by manipulating the saturation component of the **HSV** color model. The saturation is multiplied by **0.45** when inactive.

#### DISABLED

**I5**  multiplied by *0.54* when disabled. Control labels are dimmed when the control does not apply in a particular context. Graphic labels are blended with **46%** white when inactive, in order to appear dimmed. For text labels, the disabled paint **is** derived from the natural paint by manipulating the saturation component of the **HSV** color model. The saturation is

#### SELECTED

Control labels are highlighted **as** the control is being manipulated. Graphics and text are drawn in their natural state, but on a white background, when highlighted.

#### SMART CONTROL LABELS

Controls **usc** a command to determine the current state of the object or data. Following appropriate inter-<br>actions with the user, the control updates the command's parameters and causes it to be executed. For example, a checkbox *sets* a command parameter to on or **off** and then executes the command to change a data value. Controls display a label to indicate its function. **This** label is a graphical object containing a graphic or a text string. **As** the control changes state, the label automatically adjusts its appearance, without requiring the developer to write additional code. These states include active/inactive, enabled/disabled, and selected- /unselected.

FIG. **15 sets** forth the detailed logic associated with smart label processing which commences at the **start**  terminal **1500** where control is immediately passed to **1510** for smart label initialization. When the control is crated, its label is initialized with a text string or graphic provided by its associated command. Each command provides methods called GetGraphic and GetName for this purpose. The control tells the label whether it is currently active or inactive by calling method SetActive. Similarly, the control calls method SetEnabled to tell the label whether it is enabled, and SetSelected to tell the label whether it is currently being selected by a user.

**55**  *65*  The next step in smart label processing **occurs** at function block **1520** when the label is drawn. When the control is activated, it **calls** the Draw method of its label, causing the label to appear on the screen. If inactive, the label is drawn more dimly than normal. **This** is done by manipulating the saturation components of the **HSV** color model. The saturation is multiplied by **0.45**  when inactive. If disabled, the label is drawn more dimly than normal. **This** is done by manipulating the saturation components of the **HSV** color model. The saturation is multiplied **by 0.54** when the label is disabled. If selected, the label on a highlighted background. Labels are normally drawn on a medium-gray background. When highlighted, labels are drawn on a white background. Otherwise, the label is drawn normally.

The next processing occurs when a label is activated/deactivated **as** shown in function block **1530.**  When the control is activated or deactivated, it tells the label by calling the SetActive method. The control then

# **5.3 15,703** *<sup>29</sup>*

indicates its appearance needs updating by calling Invalidate with an argument indicating the portion of the screen that needs to be redrawn. Then, at function block **1540,** processing **occurs** when a control is enabled/disabled. When the control is enabled or disabled, it tells the label by calling the SetEnabled method. The control then indicates its appearance needs updating by calling Invalidate with an argument indicating the portion of the screen that needs to be redrawn.

**5** 

determine if a control is selected or unselected. When the control is selected or unselected, it tells the label by calling the SetSelected method. The control then indicates its appearance needs updating by calling Invalidate with an argument indicating the portion of the **15**  screen that needs to be redrawn, and control is passed to function block **1520** for further processing.

#### SMART WINDOW LABELS

.

A title is displayed in a window in order to indicate its **20**  purpose. **For** example, the title for a window to edit a document is usually the name of the document. A label object is used to keep track of the title. **This** label is a graphical object containing a graphic or a text string. As the window changes state, the label automatically **25**  adjusts its appearance, without requiring the developer to write additional code. Windows can be either active or inactive. Smart Window label processing is flowcharted in **FIG. 16** and the detailed logic is explained with reference thereto.

Processing commences in FIG. **16** at terminal **1600**  where control is immediately passed to function block **1610** for the title to be initialized. A window title is specified by a developer when a window is created. This'title is stored in a TLabel object called fTitle. The **35**  control tells the title whether it is currently active or inactive by calling method SetActive. Then, the at function block **1620.** When a window is drawn, it calls the Draw method of its ffitle object, causing the tide to appear on the screen. If inactive, the title is drawn dim- 40 mer than normal. This **is** done by manipulating the saturation components of the HSV color model. The saturation is multiplied by **0.45** when inactive. Otherwise, the title is drawn normally.

The next step is processed at function block **1630 45**  when the title is activated/deactivated. When a window **is** activated or deactivated, it tells its ffitle object by calling the SetActive method. The window then indicates its appearance needs updating by calling Invalidate with an argument indicating the portion of the **so**  screen that needs to be redrawn. Then, control is passed back to function block **1620** for redrawing the title to reflect its new state.

#### . DECORATIONS

Many of the visual aspects of user interface elements are common among many elements. Examples are shadows, borders, and labels. The individual visual features are referred to **as** decorations. Decorations can be combined with other graphics to form the visual appearance *60*  of specific user interface elements, such **as** windows and controls. The subject invention supports many different **types** of decorations. **55** 

#### **BACKGROUNDS**

A decoration that is drawn behind another object is called a background. One type of background is drawn *so* **as** to appear flush with the surrounding drawing

**30** 

surface. It may be drawn with or without a frame. Another type of background is drawn with highlighting and shadow so it appears to be raised above the sur-rounding drawing surface. The final type of back-ground is drawn with highlighting and shadow so it appears to be recessed beneath the surrounding drawing surface.

A test is then performed at decision block **1550** to **10**  drawn **on** a raised background. When pressed by the An example use of these backgrounds is a button. Normally the text or graphic that describes the button is user, the text or graphic is redrawn on a **reccssed** background. If the button is inactive, such **as** when another window is active, the text or graphic of the button could be drawn dimly on a **flush** background.

#### **BORDERS**

A decoration that surrounds another object or **area** is called a border. Example borders are frames and shadows. A frame *is* **a** border that surrounds another graphic, much like a frame encloses a painting in the real world. Like backgrounds, frames can be drawn to appear recessed below, flush with, or raised above a surrounding drawing surface. A shadow is a special type of border that adds a shadow around **an** object to make it appear **as** if it floats above the surrounding surface.

#### DECORATION COLORS

30 are common among many elements. Examples are shad-**Many** of the visual aspects of user interface elements are common among many entertainments are shad- ows, borders, and labels. Each of these individual visual features are referred to **as** a decoration. Decorations can be combined with other graphics to form the visual appearance of specific user interface elements, such **as**  windows and controls. Some decorations use highlighting and shadows to appear **as** if they are above or below the surrounding drawing surface. Decorations are able to derive automatically these highlighting and shadow paints.

#### FILL PAINT

The fill paint represents the decoration's primary color. **AI1** other paints are derived from the **fill** paint. The fill paint is stored by the directoration in a TColor field called fFillPaint. The fill paint **is** normally specified by the developer when the decoration is created. However, if no color is specified, a medium gray is selected.

#### **FRAME** PAINT

The frame paint is used to draw a line around the decoration to provide visual contrast. The frame paint is stored by the decoration in a TColor field called fFramePaint. The frame paint may be **specified** by the developer when the decoration is created. However, if no frame paint is specified, it **is** computed automatically from the fill paint. This is accomplished by manipulating the saturation and value components of the HSV color model. The saturation **is** multiplied by four, with a maximum value of **1.** The value is divided by four.

#### HIGHLIGHT PAINT

*65* 

The highlight paint is used to draw lines where light would hit the object if it were an actual three-dimensional object. The highlight paint is stored by the decoration in a TColor field called MighlightPaint. The highlight paint may be specified by the developer when the decoration is created. However, if no highlight

# 5,3 15,703 **<sup>31</sup>**

paint is specified, it is computed automatically from the fill paint. This is accomplished by manipulating the saturation and value components of the HSV **color**  model. The saturation is multiplied by 0.8. The value is multiplied by **1.25,** with a maximum value of **1.** 

#### SHADOW PAINT

The shadow paint *can* be used to draw lines where the object would **be** shaded if it were an actual threedimensional object. The shadow paint is stored by the decoration in a TColor field called fShadowPaint. The shadow paint may be specified by the developer when the decoration is created. However, if **no** shadow paint is specified, it is computed automatically from the fill paint. **This** is accomplished by manipulating the satura-**15**  tion and value components of the HSV color model. The saturation is multiplied by **2** with a maximum value of **1.** The value is divided by **2.** 

# SEPARATING INPUT **SYNTAX FROM**

a mouse, clicking on objects to select them, dragging by calling its SelectRepeat method. However, if the objects to move or copy then, and double-clicking to two points differ beyond a predetermined threshold, the objects to move or copy then, and double-clicking to two points differ beyond a predetermined threshold, the open them. These operations are called direct manipula- 25 user has begun moving the object. In this case, the In open them. These operations are called direct manipula- 25 tions, or interactions. The sequence of events corretions, or interactions. The sequence of events corre-<br>sponding to a user pressing, moving, and releasing a operation by calling its SelectEnd method. It then asks mouse is called an input syntax. Certain sequences of events are used to indicate particular actions, called events are used to indicate particular actions, called its MoveBegin method. In each *case,* the current mow

The separation of the code that understands the input syntax from the code that implements semantic opera- operation by calling its MoveRepeat method. It passes tions is the subject of this natent. This processing is the current mouse location as an argument. tions is the subject of this patent. **This** processing is the current mouse location **as** an argument. embodied in objects called Interacts and Intractable, When the user releases the mouse button, it signals

Processing commences at terminal 1700 where control is passed immediately to function block 1710 to 40<br>determine if the mouse button has been preced An **LOCALIZED PRESENTATIONS** determine if the mouse button has been pressed. An event is sent to the object responsible for the portion of event is sent to the object responsible for the portion of Localization is the process of updating **an** application the screen at the location where the mouse button was to conform to unique requirements of a specific locale.<br>pressed. This object is called a View. Then, at function It may involve language translation, graphic substitupressed. This object is called a View. Then, at function It may involve language translation, graphic substitu-<br>block 1720 the Interactor is created to parse the input 45 tion, and interface element reorientation. For exam syntax. This is done by calling the CreateInteractor method of the view. When the Interactor is created, pointers to objects that implement possible user actions are passed as parameters.

For the purposes of this discussion, assume the user 50 pressed the mouse button down on an object that can be pressed the mouse button down on an object that can be dependent. Unfortunately, having many localized ver-<br>selected and moved. In this case, an object that imple-<br>sions of user interface elements in memory is very exselected and moved. In **this** *case,* an object that imple- sions of user interface elements in memory is very exment for the target object are passed **as** parameters to elements are kept on disk until required in memory. the Interactor. The initial View could implement both 55 Further, it is very error-prone and expensive to keep of these behaviors, or they could be implemented by track of all of the user interface elements and decide of these behaviors, or they could be implemented by track of all of the user interface elements and decide one or two separate objects. The object or objects are which version to use. Instead, when a user interface one or two separate objects. The object or objects are referred to collectively as the Interactable.

processing returns the Interactor to the View and com- **60** guage and other cultural parameters, and reading the cultural parameters, and read into read into read into read into read in the matter of  $\alpha$ mences processing of the Interactor. This is accom-<br>plished by calling the Interactor's Start method and Once localized, user interface elements are stored in a plished by calling the Interactor's Start method and passing the initial mouse event as a parameter. The Start passing the initial mouse event **as** a parameter. The Start disk dictionary. A disk dictionary is an object that, thus far, the only action possible is selecting. The Interactor enters select mode by setting variable finterac-

*JL*  **begin** the selection operation by calling its SelectBegin method.

Then, the Interactor waits for a short time to pass **as**  shown in function block **1740.** A new mouse event is **5** sent to the Interactor when the time is up which indicates the current state of the mouse. Then, if the system detects that the mouse is still down at decision block **1750,** control is passed to function block **1740.** Otherwise, control is passed to **terminal 1760.** If the mouse **10** button is still down, the interactor *makes* sure it is still in the correct state and **asks** the Interactable to implement the correct operation. The Interactor is **Selecting** if fInteractionType is kSelecting. It is Moving if the fInteractionType is kMoving.

If selecting, the Interactor compares the current mouse location with the **initial** mouse location. The current mouse location is obtained by calling the Get-CurrentLocation method. The initial mouse location is obtained by calling the GetInitialLocation method. If 20 the two are the same or differ by only a small amount, the user is still selecting the object. The Interactor then asks the Interactable to continue the selection operation A graphical user interface is manipulated by moving **asks** the Interactable to continue the selection operation operation by calling its SelectEnd method. It then asks the Interactable to begin the move operation by callings location is passed as an argument. If Moving, the Interactor asks the Interactable to continue the move

respectively. FIG. 17 illustrates how these objects are 35 the end of the current operation. If Selecting, the In-<br>created and how the objects communicate with each teractor asks the Interactable to terminate the selection created and how the objects communicate with each teractor **asks** the Interactable to terminate the selection other during a typical interaction with an object that operation by calling its SelectEnd method. If moving, the Interactors asks the Interactable to terminate the move operation by calling its MoveEnd method.

tion, and interface element reorientation. For example, the text used in labels, titles, and messages depends upon the selected language. Its direction and orientation may affect the placement and orientation of a menu, menubar, title, scrollbar, or toolbar. Similarly, the selection of icons and other graphical symbols may be culturally pensive. Instead, localized versions of user interface elements are kept on disk until required in memory.

referred to collectively **as** the Interactable. element is required, the appropriate one is selected automatically by the system, according to the current lan-<br>guage and other cultural parameters, and read into

when given a key, returns a value after reading it in<br>from disk. This disk dictionary is managed by an object vent. Since only one mouse event has been processed **65** from disk. This disk dictionary is managed by **an** object together the individual user interface elements that tionType to constant kSelect. It **asks** the Interactable to make **up** a particular presentation. The process of *se-*

## **5315,703 <sup>33</sup>**

lecting the proper user interface element is presented in FIG. **19.** 

#### Processing commences at terminal **1900** and immediately passes to function block **1910** when a user requests **a** presentation. A TOpenPresentation Command is sent **to** *the* data model, indicating that the user wants to view or edit **this** data. A command is sent to the data model to indicate that the user wants to view or edit this data. **This** command is **called** a TOpenPresentationCommand. A presentation is a set of user interface elements **10**  that, together, allow the user to view or edit some data. Presentations are stored across sessions in User Interface object, thus maintaining continuity for the user. User interface elements are stored **on** disk until needed in memory. They may be required **as** part of a data **15**  presentation the user has requested, or they may be **needed** for translation or another localization process. Each user interface element contains an ID which uniquely references that element. However, all local**izcd** versions of the same user interface element share a **20**  single ID. *5*

In order to differentiate the localized versions, the particular language, writing direction, and other cultural parameters are stored with each localized user interface element. Together, these parameters are re-<br>ferred to as the locale. All of the user interface elements<br>are stored in a file. This file is organized like a dic nary, with one or more key/value pairs. The key is an object which combines the ID and the locale. The value is the user interface element itself. **25 30** 

A new presentation must be created next at function block 1920. If an appropriate presentation does not already exist, a new one must be created from a template by the user interface Archive. A new presentation is created from a template stored in the archive by call-**35**  ing its CreatePresentation method. A presentation type is passed to **this** method as a parameter. **This** type includes such information **as** the type of data to be displayed, whether it is to be in its own window or part of another presentation, and so on. Finally, at function **40**  block **1930,** an Archive builds the presentation, selecting user interface elements according to locale. If the Archive is able to build a presentation of the specified type, it collects together each user interface element that makes up the presentation and returns this to the **45**  user interface object.

For each presentation the archive is able to make, it **has** a list of user interface element IDS that together make up the presentation. The user interface elements **ject** called. Given a key, the disk dictionary will return the corresponding user interface element. The user interface element ID makes up the primary component of this key. **A** secondary component of the key is the desired locale. A locale is **an** object that specifies the natural language and other cultural attributes of the user. The locale obtained automatically by the Archive from a Preferences Server. **This** server contains all of the individual preferences associated with the user. are stored on disk maintained by a disk dictionary ob- 50 **55** 

The locale, **as** obtained from the preferences server, is combined with the ID into a single object called a **TUserInterfaceElernentKey. This** key passed **as** a parameter to the GetValue method of the disk dictionary. If a user interface element with a matching ID and locale is found, it is returned and included as part of the *65*  presentation. Otherwise, the locale parameter must be omitted from the key, or another locale must be specified until an appropriate user interface element is found.

## **34**  INTERACTION FRAMEWORK SYSTEM

Users of an object oriented operating system's graphical user interface often move a mouse, click on objects to select them, drag objects to move or copy then, and double-click to open an object. These operations are called direct manipulations, or interactions. The *se*quence of events corresponding to a user pressing, moving, and releasing the mouse is called the input syntax. **Certain** sequences of events are used to indicate particular actions, called semantic operations. This invention discloses the method and apparatus for translating input **syntax** into semantic operations for **an** object that **sup**ports Select, Peek, Move, AutoScroll, and Drag/Drop (Copy).

The invention detects a mouse button depression and then employs the following logic:<br>(a) If an Option key was depressed when the user

pressed the mouse button, the system enters drag mode by setting variable fInteractionType to constant kDrag. The system then commences a drag operation using the selected object as the target of the operation; or

(b) if the Option key was not depressed, then the system enters selection mode by setting variable flnteractionType to constant kselect. Then, the select operation is commenced.

If a user already had the mouse button depresses and continues to hold the mouse button down, then the following logic is engaged. If the system is in select mode, then the system first determines whether the user has moved the mouse beyond a certain threshold, called the move threshold. **This** is done by comparing the initial mouse location, returned by the GetInitialLocation method, with the current mouse location, returned by the GetCurrentLocation method. If the mouse has moved beyond the move threshold, the system ends select mode and enters move mode. It does this by setting variable fInteractionType to constant kMove. The system then queries the object to terminate the select operation by calling its SelectEnd method. The system then initiates a move operation by calling its MoveBegin method.

Otherwise, if the mouse has not moved, the system checks how long the mouse has been down. It does this by comparing the initial mouse down time, returned by the GetInitialTime method, with the current time, returned by the GetCurrentTme method. If the mouse has been down beyond a certain threshold, called the peek threshold, the system ends select mode and enters peek mode. It does **this** by setting variable flnteraction-Type to *constant* Week. It **asks** the object to **end** the select operation by callings its SelectEnd method, and begins a **peek** operation by calling its PeekBegin method. Otherwise, if the moue **has** not moved, or it **has** not been down beyond the peek threshold, **the** system continues the select operation by calling the object's SelectRepeat method. If the system detects that a user is in Move mode, the system first determines whether the user **has** moved the mouse within the win dow, on the border of the window, or outside the window. It does this by comparing the current mouse location, returned by the GetCurrentLocationMethod, with the bounds of the object's container, returned by Get-

ContainerBounds. If the mouse is still within the bounds of the window, the system continues the move operation by calling the object's MoveRepeat method. If the mouse is on the border of the window, this indicates an AutoScroll

AppDel0000195

## **5,315,703 35**

scroll in the direction indicated by the mouse location. tion and setting the value equal to the value returned by<br>This is done by calling the container's AutoScroll the scrollbar's method GetScrollPosition. The execu-**This** is done by calling the container's AutoScroll the scrollbar's method GctScrollPosition. **The** execuparameter. Once complete, the system continues the 5 DoRepeat method. This causes the content view to move operation by calling the object's MoveRepeat scroll to the new position. This processing is continued<br>method.

**this by setting variable fInteractionType to constant 10 <b>kDrag**. It asks the object to end the move operation by kDrag. It asks the object to end the move operation by window. The system sets the scroll position of the com-<br>calling its MoveEnd method. It asks the object to begin mend to the final scroll position. This processing is calling its MoveEnd method. It asks the object to begin mand to the final scroll position. This processing is the drag operation by calling its DragBegin method. If accomplished by calling the command's SetScrollPosithe drag operation by calling its **DragBegin** method. If accomplished by calling the command's SetScrollPosities with the system is in drag mode, the system continues the strong and estring it agual to the value returned b drag operation by calling the object's DragRepeat 15 method. If the system is in peek mode, the system first determines whether the user has moved the mouse be-<br>associated with scrolling in accordance with the subject yond a certain threshold, called the move threshold.<br>This is done by comparing the initial mouse location, yond a certain threshold, called the move threshold.<br>This is done by comparing the initial mouse location, 2000 and immediately passes to function block 2010<br>returned by the GetInitialLocation method, with the 20 where the This is done by comparing the initial mouse location,<br>returned by the GetInitialLocation method, with the 20 where the current scroll position is initialized based on<br>current mouse location, returned by the GetCurrentLo-<br>c

system continues the peek operation by calling the ob- 30

button, then if the system is in select mode, the system to determine if the scrollbar thumb has been released. If<br>
and calculment is in select mode, it does this by setting yesishle  $T<sub>2</sub>$  not, then control is returne ends select mode. It does this by setting variable fInteractionType to constant kNone. The system queries 35 the scrollbar thumb has been released, then control<br>the object to end the select operation by calling its<br>passes to function block 2060 to end the scroll operation SelectEnd method. If the system is in move mode, the system ends move mode. It does this by setting variable<br>fInteractionType to constant kNone. Then, the system variable fInteractionType to constant kNone. It asks the - window 2112. FIG. 21B shows the scrollbar thumb<br>chiect to end the drag operation by calling its DragFnd - 2120 moved to the middle of the window and the winobject to end the drag operation by calling its DragEnd method. If the system is in peek mode, the system ends dow's contents 2122 updated accordingly. FIG. 21C<br>neek mode. It does this by setting variable fInteraction-45 shows the scrolibar thumb 2140 moved to the bottom of **peek mode.** It does this by setting vanable flnteraction- **45** shows the scrollbar thumb 2140 moved to the bottom of peek operation by calling its PeekEnd method.<br>Accordingly it is a primary objective of the present While the invention has been described in terms of a If the system detects that a user releases the mouse the object to end the select operation by calling its queries the object to end the move operation by calling 40 its MoveEnd method and ends drag mode by setting

invention to provide an innovative hardware and soft-<br>ware system which enables the contents of a window to so, those skilled in the art recognize that the invention can ware system which enables the contents of a window to  $50$  those skilled in the art recognize that the invention can<br>update dynamically as a user moves a scrollbar thumb. be practiced, with modification, in other and diff scrollbar thumb. When the user **presses** down on the and **scope** of **the** appendd claims. scrollbar thumb, the system begins initiation of a scroll command to change the portion of **the data** that is **ex. 55 as** new, and desire to **secure** by Letters Patat **is:**  posed in the window. A command is an object that implements **an** end-user action, such **as scrolling. A**  scroll command has one parameter, **the** position to which the content view should be scrolled. **The** system **sets** this position to the current scroll position. **This** is **60**  accomplished by **calling** the command's SetScrollPosition and setting the scroll to position to the value returned by the scrollbar's method GetScrollPosition. The system detects when a user presses down on a

When a user moves the mouse within the scrollbar. the system continues the execution of the scroll corn- **<sup>65</sup>** mand to dynamically change the **portion** of the data exposed in the window. The system **sets** the scroll **psi**tion of the command to the new scroll position. This is

operation. The system **asks** the object's container to accomplished by calling the command's SetScrollPosition of the command is then repeated by calling its

ethod.<br>If the mouse has moved outside the window, the When a user releases the mouse button, the system<br>When a user releases the mouse button, the system If the mouse has moved outside the window, the When a user releases the mouse button, the system ends move mode and enters drag mode. It does ends the execution of the scroll command to dynamiends the execution of the scroll command to dynami-<br>cally change the portion of the data exposed in the tion and setting it equal to the value returned by the scrollbar's method GetScrollPosition.

FIG. 20 is a flowchart illustrating the detailed logic <sup>2020</sup>, a test is performed to detect if the scrollbar thumb<br>If the mouse has moved beyond the move threshold, has been selected. An example of a scrollbar thumb is the system ends peek mode and enters move mode. It<br>the system ends peek mode and enters move mode. It<br>shown in FIG. 21A at label 2110. If the scrollbar thumb<br>does this by setting variable finteraction Type to con-<br>25 has b system continues the peek operation by canning the oo- 50 displayed for the user. If the scrollbar thumb has not<br>ject's PeekRepeat method.<br>If the system detects that a user releases the mouse moved, another test is perform where the current scroll position is initialized based on has been selected. An example of a scrollbar thumb is the scrollbar thumb has been released, then control and return the system to a non-scroll operational status and processing is completed at terminal 2070.

in accordance with the subject invention. In FIG. 21A, the scrollbar thumb 2110 is located at the top of the where the drag operation by calling its DragEnd<br>object to end the drag operation by calling its DragEnd<br>method. If the system is in peek mode, the system ends<br>dow's contents 2122 updated accordingly. FIG. 21C<br>peek mode. It FIGS. 21A, 21B and 21C illustrate window scrolling

Accordingly, it is a primary objective of the present While the invention has been described in terms of a vention to provide an innovative hardware and soft-<br>vention to provide an innovative hardware and soft-<br>preferred e

Having thus described our invention, what we claim

1. An object-oriented notification framework system, comprising:

(a) means for connecting a plurality of objects to a notification source;

- (b) memory means for storing connection information for the plurality of objects in a connection object of an object-oriented operating system;
- (c) means for registering connection information, including registration information indicative of a notification status, in the connection object of the object-oriented operating system;

(d) means for selectively dispatching notification to at least one of the plurality of objects based on the

**36** 

registration information stored in the connection object of the object-oriented system; and

(e) means for the at least one of the plurality of objects to receive the notification and take action based on the notification. *5* 

**2. A** system **as** recited in claim **1,** including processor means for notifying a plurality of objects.

3. A system **as** recited in claim **1,** including processor means for changing a color of an object **as** an action **10** 

based on the notification.<br>4. A system as recited in claim 1, including processor **4. A** system **as** recited in claim **1,** including processor **means** for highlighting an object **as** an action based on the notification.

**5.** A system **as** recited in claim **1,** including processor means for reverse **videoing** an object **as** an action based **IS** of changing **a** color of an object **as** an action based on **on** the notification. .

*6.* A system **as** recited in claim **1,** including processor **means** for removing **an** object **as an** action based on the notification.

**7. A** system **as** recited in claim **1,** including processor **20**  means for **opening** a window associated with an object **as** an action based on the notification.

8. A method for implementing an object-oriented

notification framework system, comprising the steps of: (a) connecting a plurality of objects to a notification **<sup>25</sup>**tion. source;

(b) storing connection information for the plurality of objects in a connection object of an 'object-oriented operating system; '

**38** -~

5,315,703 38<br> **37 5.315,703 38**<br> **5.315,703 5.315,703 5.315.703 5.315.703 5.315.703 5.315.703 5.315.703 5.315.703 5.315.703 5.315.703 5.315.703 5.315.703 5.315.703 5.315.703 5.315.703 5.31** gistration information indicative of a notification status, in the connection object of the object-oriented operating system;

(d) selectively dispatching notification to at least one of the plurality of objects based on the connection registration information stored in the connection object of the object-oriented operating system; and (e) receiving the notification by the at least one of the

plurality of objects and taking action based **on** the notification.

*9.* A method **as** recited in claim 8, including **the** step of notifying a plurality of objects.

**10.** A method **as** recited in claim 8, including the step the notification.

**11. A** method **as** recited in claim **0,** including the step of highlighting an object **as** an action based **on** the noti**fication.** 

**12. A** method **as** recited in claim 8, including **the** step of reverse videoing an object **as an** action based on the notification.

**13.** A method **as** recited in claim **8,** including the step of removing an object **as** an action based on the notifica-

**14.** A method **as** recited **in** claim **8,** including the step of opening a window associated with an object **as** an action based on the notification.

**30** 

**35** 

**40** 

**45** 

*5Q* 

*55* 

60

*65* 

# **EXHIBIT E – PART 3**

# UNITED STATES DISTRICT COURT

for the

District of Columbia

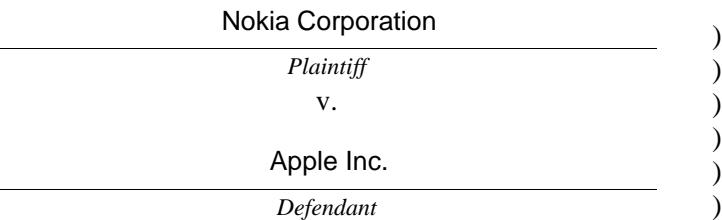

v. Civil Action No. 1:09-cv-00791-GMS

(If the action is pending in another district, state where: *Defendant* and  $\qquad$  ) District of Delaware (1)

## **SUBPOENA TO TESTIFY AT A DEPOSITION IN A CIVIL ACTION**

To: Richard D. Coller III

Sterne, Kessler, Goldstein & Fox PLLC, 1100 New York Avenue N.W., Washington, DC 20005

**T** *Testimony:* YOU ARE COMMANDED to appear at the time, date, and place set forth below to testify at a deposition to be taken in this civil action. If you are an organization that is *not* a party in this case, you must designate one or more officers, directors, or managing agents, or designate other persons who consent to testify on your behalf about the following matters, or those set forth in an attachment:

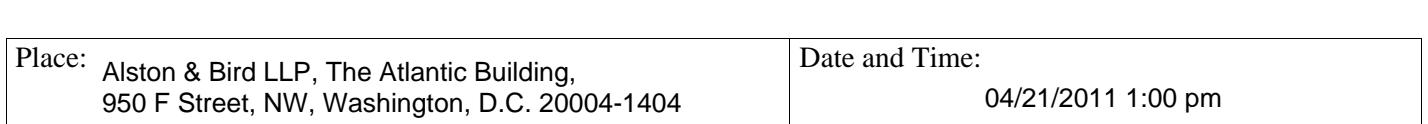

The deposition will be recorded by this method: Court reporter and videographer

*Production:* You, or your representatives, must also bring with you to the deposition the following documents, electronically stored information, or objects, and permit their inspection, copying, testing, or sampling of the material:

See Attachment A for document requests. Please provide the requested documents to Rohan Kale's attention at Alston & Bird LLP, 1201 West Peachtree Street, Atlanta, GA 30309-3424 by April 15, 2011.

The provisions of Fed. R. Civ. P. 45(c), relating to your protection as a person subject to a subpoena, and Rule 45 (d) and (e), relating to your duty to respond to this subpoena and the potential consequences of not doing so, are attached.

Date: 03/24/2011

OR

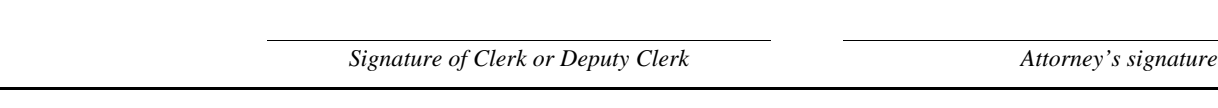

*CLERK OF COURT*

The name, address, e-mail, and telephone number of the attorney representing *(name of party)* , who issues or requests this subpoena, are: Nokia Corporation

Rohan Kale, Esq.; Alston & Bird LLP, One Atlantic Center, 1200 W Peachtree St., Atlanta, Georgia 30309-3423; 404- 881-7000; rohan.kale@alston.com

Civil Action No.

## **PROOF OF SERVICE**

*(This section should not be filed with the court unless required by Fed. R. Civ. P. 45.)*

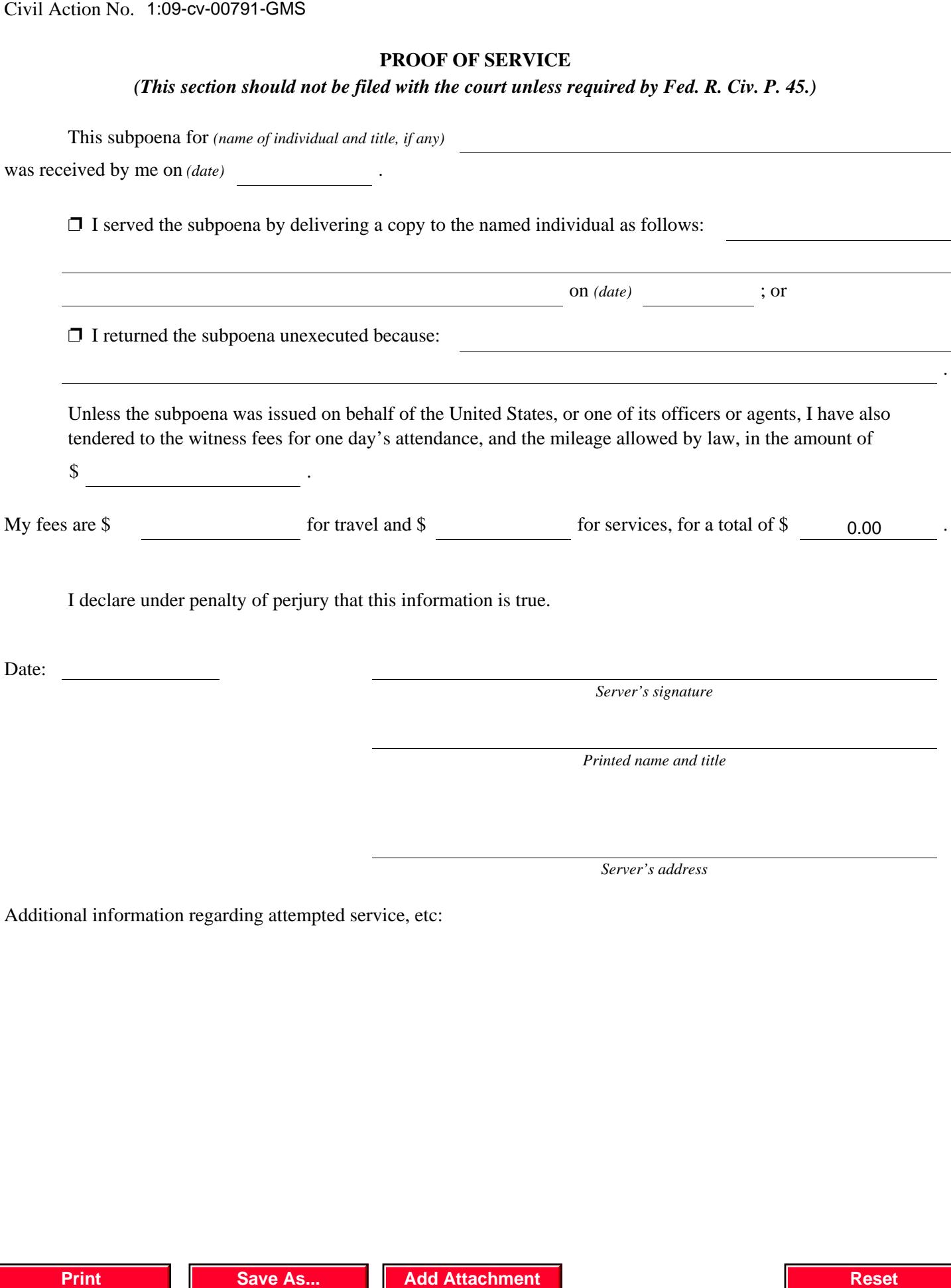

Additional information regarding attempted service, etc:

## **Federal Rule of Civil Procedure 45 (c), (d), and (e) (Effective 12/1/07)**

#### **(c) Protecting a Person Subject to a Subpoena.**

 **(1)** *Avoiding Undue Burden or Expense; Sanctions.* A party or attorney responsible for issuing and serving a subpoena must take reasonable steps to avoid imposing undue burden or expense on a person subject to the subpoena. The issuing court must enforce this duty and impose an appropriate sanction — which may include lost earnings and reasonable attorney's fees — on a party or attorney who fails to comply.

#### **(2)** *Command to Produce Materials or Permit Inspection.*

 **(A)** *Appearance Not Required.* A person commanded to produce documents, electronically stored information, or tangible things, or to permit the inspection of premises, need not appear in person at the place of production or inspection unless also commanded to appear for a deposition, hearing, or trial.

days after the subpoen<br>following rules apply:<br>(i) At any time on  **(B)** *Objections.* A person commanded to produce documents or tangible things or to permit inspection may serve on the party or attorney designated in the subpoena a written objection to inspecting, copying, testing or sampling any or all of the materials or to inspecting the premises — or to producing electronically stored information in the form or forms requested. The objection must be served before the earlier of the time specified for compliance or 14 days after the subpoena is served. If an objection is made, the

 **(i)** At any time, on notice to the commanded person, the serving party may move the issuing court for an order compelling production or inspection.

 **(ii)** These acts may be required only as directed in the order, and the order must protect a person who is neither a party nor a party's officer from significant expense resulting from compliance.

## **(3)** *Quashing or Modifying a Subpoena.*

 **(A)** *When Required.* On timely motion, the issuing court must quash or modify a subpoena that:

 **(i)** fails to allow a reasonable time to comply;

 **(ii)** requires a person who is neither a party nor a party's officer to travel more than 100 miles from where that person resides, is employed, or regularly transacts business in person — except that, subject to Rule  $45(c)(3)(B)(iii)$ , the person may be commanded to attend a trial by traveling from any such place within the state where the trial is held;

 **(iii)** requires disclosure of privileged or other protected matter, if no exception or waiver applies; or

 **(iv)** subjects a person to undue burden.

 **(B)** *When Permitted.* To protect a person subject to or affected by a subpoena, the issuing court may, on motion, quash or modify the subpoena if it requires:

 **(i)** disclosing a trade secret or other confidential research, development, or commercial information;

 **(ii)** disclosing an unretained expert's opinion or information that does not describe specific occurrences in dispute and results from the expert's study that was not requested by a party; or

 **(iii)** a person who is neither a party nor a party's officer to incur substantial expense to travel more than 100 miles to attend trial.

 **(C)** *Specifying Conditions as an Alternative.* In the circumstances described in Rule  $45(c)(3)(B)$ , the court may, instead of quashing or modifying a subpoena, order appearance or production under specified conditions if the serving party:

 **(i)** shows a substantial need for the testimony or material that cannot be otherwise met without undue hardship; and

 **(ii)** ensures that the subpoenaed person will be reasonably compensated.

#### **(d) Duties in Responding to a Subpoena.**

 **(1)** *Producing Documents or Electronically Stored Information.* These procedures apply to producing documents or electronically stored information:

 **(A)** *Documents.* A person responding to a subpoena to produce documents must produce them as they are kept in the ordinary course of business or must organize and label them to correspond to the categories in the demand.

 **(B)** *Form for Producing Electronically Stored Information Not Specified.* If a subpoena does not specify a form for producing electronically stored information, the person responding must produce it in a form or forms in which it is ordinarily maintained or in a reasonably usable form or forms.

 **(C)** *Electronically Stored Information Produced in Only One Form.* The person responding need not produce the same electronically stored information in more than one form.

 **(D)** *Inaccessible Electronically Stored Information.* The person responding need not provide discovery of electronically stored information from sources that the person identifies as not reasonably accessible because of undue burden or cost. On motion to compel discovery or for a protective order, the person responding must show that the information is not reasonably accessible because of undue burden or cost. If that showing is made, the court may nonetheless order discovery from such sources if the requesting party shows good cause, considering the limitations of Rule 26(b)(2)(C). The court may specify conditions for the discovery.

#### **(2)** *Claiming Privilege or Protection.*

 **(A)** *Information Withheld.* A person withholding subpoenaed information under a claim that it is privileged or subject to protection as trial-preparation material must:

 **(i)** expressly make the claim; and

 **(ii)** describe the nature of the withheld documents, communications, or tangible things in a manner that, without revealing information itself privileged or protected, will enable the parties to assess the claim.

 **(B)** *Information Produced.* If information produced in response to a subpoena is subject to a claim of privilege or of protection as trialpreparation material, the person making the claim may notify any party that received the information of the claim and the basis for it. After being notified, a party must promptly return, sequester, or destroy the specified information and any copies it has; must not use or disclose the information until the claim is resolved; must take reasonable steps to retrieve the information if the party disclosed it before being notified; and may promptly present the information to the court under seal for a determination of the claim. The person who produced the information must preserve the information until the claim is resolved.

**(e) Contempt.** The issuing court may hold in contempt a person who, having been served, fails without adequate excuse to obey the subpoena. A nonparty's failure to obey must be excused if the subpoena purports to require the nonparty to attend or produce at a place outside the limits of Rule  $45(c)(3)(A)(ii)$ .

# **Attachment A**

## **ATTACHMENT A**

## **INSTRUCTIONS**

A. These document requests are intended to cover all documents and things in your possession, custody or control. A document or thing is deemed to be in your possession, custody, or control if:

- a. it is in your physical control; or
- b. if it is in the physical control of any other person or entity and you own the document or thing in whole or in part, have the right by contract, statute, or otherwise to use, inspect, examine, or copy that thing or document on any terms; or
- c. if you have, as a practical matter, been able to use, inspect, examine, or copy that document or thing when you have sought to do so or could do so.
- B. This subpoena includes documents that exist in electronic form

(including electronic mail, electronic files, back-up tapes, magnetic tapes, memory

sticks, PDAs, and diskettes).

C. If any document or thing requested was formerly in your possession,

custody or control and has since been lost or destroyed, you shall submit, in lieu of each

such document, a written statement which:

- 1. identifies the document by providing the author(s), addressee(s), recipient(s), title, date, subject matter, number of pages, and identifies all persons who ever possessed copies; and
- 2. states when and how the document was lost or destroyed, and if destroyed, identifies each person having knowledge concerning such destruction or loss and the person(s) requesting and performing such destruction, the reasons for such destruction, and identifies each document evidencing the document's prior existence and/or facts concerning its destruction.
- D. These document requests are continuous in nature under Fed. R. Civ. P.

26(e). If you subsequently obtain information or documents that render your initial responses to these document requests incomplete or inaccurate, you are to amend your responses and production promptly to make them complete and accurate.

E. Documents withheld pursuant to a claim of attorney-client privilege, attorney work product, or other applicable privilege must be separately identified in a privilege log and served on Nokia.

## **DEFINITIONS**

1. "Document" is synonymous in meaning and equal in scope to the usage of this term in Fed. R. Civ. P. 34(a) and includes, without limitation, any written, printed, typed, electronic, photocopied, photographed, recorded, or otherwise reproduced communication or representation. A draft or non-identical copy is a separate document within the meaning of this term.

2. "Prior Art" means and refers to any reference or subject matter predating the filing date of US Patent No. 5,315,703, December 23, 1992, and set forth in or relevant under 35 U.S.C. § 102 and 35 U.S.C. § 103.

3. "Relating to" or "concerning" means, without limitation, referring to, having any relationship to, pertaining to, reflecting, evidencing, involving, describing, or constituting, whether directly or indirectly, in whole or in part, the subject matter of the particular request.

4. The words "and" and "or" shall be construed conjunctively or disjunctively, whichever makes this subpoena more inclusive, and "any" shall mean each and every.

 $-2 -$ 

5. The "703 patent" means U.S. Patent No. 5,315,703 (attached as Attachment C hereto), any other member of the 703 patent family, and any foreign counterparts to the 703 patent.

6. The "782 application" means U.S. Application Serial No. 996,782 filed on or about December 23, 1992.

7. "Mr. Coller," "you," and "your" mean Richard D. Coller.

## **DOCUMENTS AND THINGS TO BE PRODUCED**

1. All documents relating to the conception, actual or constructive reduction to practice, research, development, design, structure, function, and operation of the inventions claimed, discussed and/or described in the 703 patent.

2. All documents relating to the 703 patent, including, but not limited to, all documents relating to the prosecution of the 703 patent.

3. All documents relating to every patent or patent application that claims priority from a common ancestor to the 703 patent.

4. All documents relating to any divisional or continuation application patent claiming priority from the 703 patent.

5. All invention disclosures relating to the 703 patent.

6. All documents relating to the respective contributions of David Anderson, John R Matheny, Arnold Schaeffer, or Christopher White to any claimed invention of the 703 patent.

7. All documents and correspondence relating to David Anderson, John R Matheny, Arnold Schaeffer, or Christopher White and to the 782 application, including

without limitation correspondence by or with David Anderson, John R Matheny, Arnold Schaeffer, or Christopher White.

8. All searches, and the results of all searches, investigation, and/or analysis for prior art or material related to the subject matter disclosed, described or claimed in the patent application that issued as the 703 patent. This request includes without limitation all materials or things discovered, collected, or found during or as a result of any such searches, investigation, and/or analysis.

9. All Prior Art to the 703 patent.

10. All communications concerning Prior Art to the 703 patent.

11. All Documents related to the first sale, first offer for sale, first public demonstration, first printed publication, first public use, first public disclosure of and first use of the subject matter described, disclosed or claimed in the 703 patent.

12. Documents sufficient to show the first public description of the subject matter described, disclosed or claimed in the 703.

13. With respect to 703 patent, all documents referring to or concerning any decision by any Person to disclose or not to disclose to any patent examiner or office any reference, document, or information. This request includes without limitation: (a) any opinions or advice of counsel concerning the same, (b) any document concerning the applicant, licensee, or assignee's knowledge or understanding of disclosure obligations, and (c) a copy of the reference, document, or information that was not disclosed.

14. All documents related to any unique or specialized meaning (different from its everyday common use) of any word or phrase contained in any of the claims of the 703 patent.

- 4 -

15. All documents concerning the scope, validity, and/or patentability of the 703 patent. This request includes without limitation documents constituting or concerning: (a) any validity studies or opinions regarding validity; and (b) any assertion by any Person that the 703 patent is valid or invalid.

16. All documents relating to any patent or patent application claiming priority to 782 application.

17. All invention disclosures relating to the 782 application.

18. All Prior Art to the 782 application.

19. All communications concerning Prior Art to the 782 application.

20. All documents and correspondence relating to the prosecution of the 703 patent.

# **Attachment B**

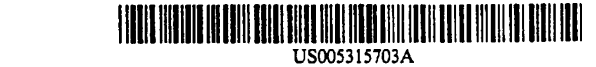

## **United States Patent** [19] [11] **Patent Number: 5,315,703**

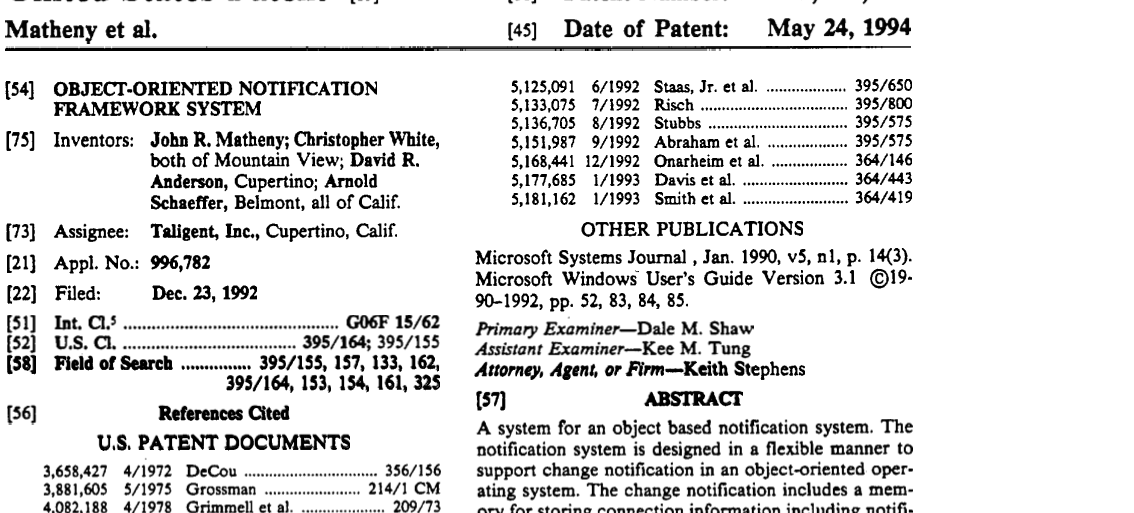

notification system is designed in **a** flexible manner to 4,082,188 4/1978 Grimmell et a]. .................... 209/73 *ory* for storing connection information including notifi. 4,635,208 1/1987 Coleby et **al.** ....................... 364/491 cation routing infomation and connection registration . 4,677.576 6/1987 Berlin, **Jr.** et al. .................. 395/120 4,704,694 11/1987 Czerniejewskj ..................... 364/513 The connection re&tration is 4,742,356 511988 Kuipers ............................... 3421448 stored in a connection object **of** the object-onented 4,821,220 4/1989 Duisberg ............................. 364/578 system and the notification system updates the cOnnec-4,885,717 12/1989 Beck et al. .......................... 364/900 tion object with registration information indicative of <sup>44,840,430</sup> enablement or disablement of notification. Then, when<br>https://www.partication.ry.ent.is.detected...the.object-oriented... 4,939,648 7/1990 ONeill et al. ...................... 364/422 a notification event **is** detected, the object-oriented 4,953,080 811990 Dysart et aI. ....................... 3641200 operating system selectively notifies objects *in* the sys- 5,041,992 8/1991 Cunnigham et **d.** ............... 395/135 tem based on the connection registration information ........................ stored in the connection object in the memory of the **5,050,090** 9/1991 Golub et al. 364/478

5,075,848 12/1991 Lai et al. ............................. 395/425 computer system\* 5,093,914 3/1992 Coplien et a]. ...................... 395/700 **5,l** 19,475 6/1992 Smith et **al.** ......................... 395/156 **14 Claims, IS Drawing Sheets** 

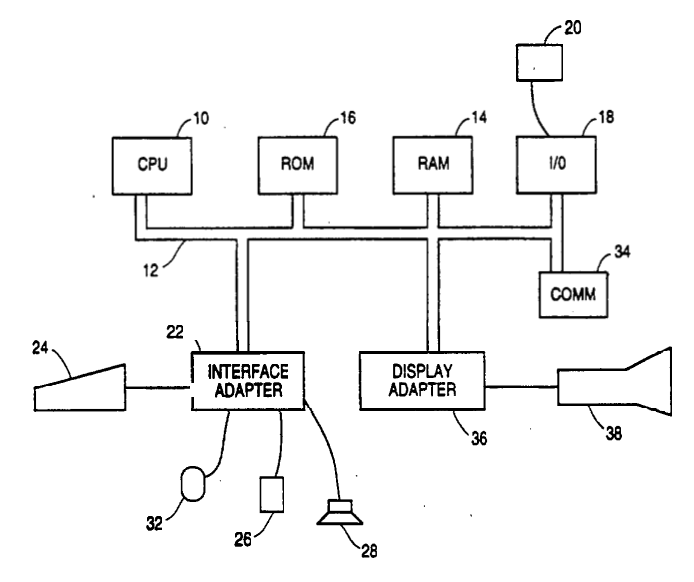

5,060,276 10/1991 Moms et al. ........................... 382/8

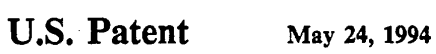

 $\frac{1}{2}$ 

 $\hat{\boldsymbol{\theta}}$ 

**Sheet 1 of 15 5,315,703** 

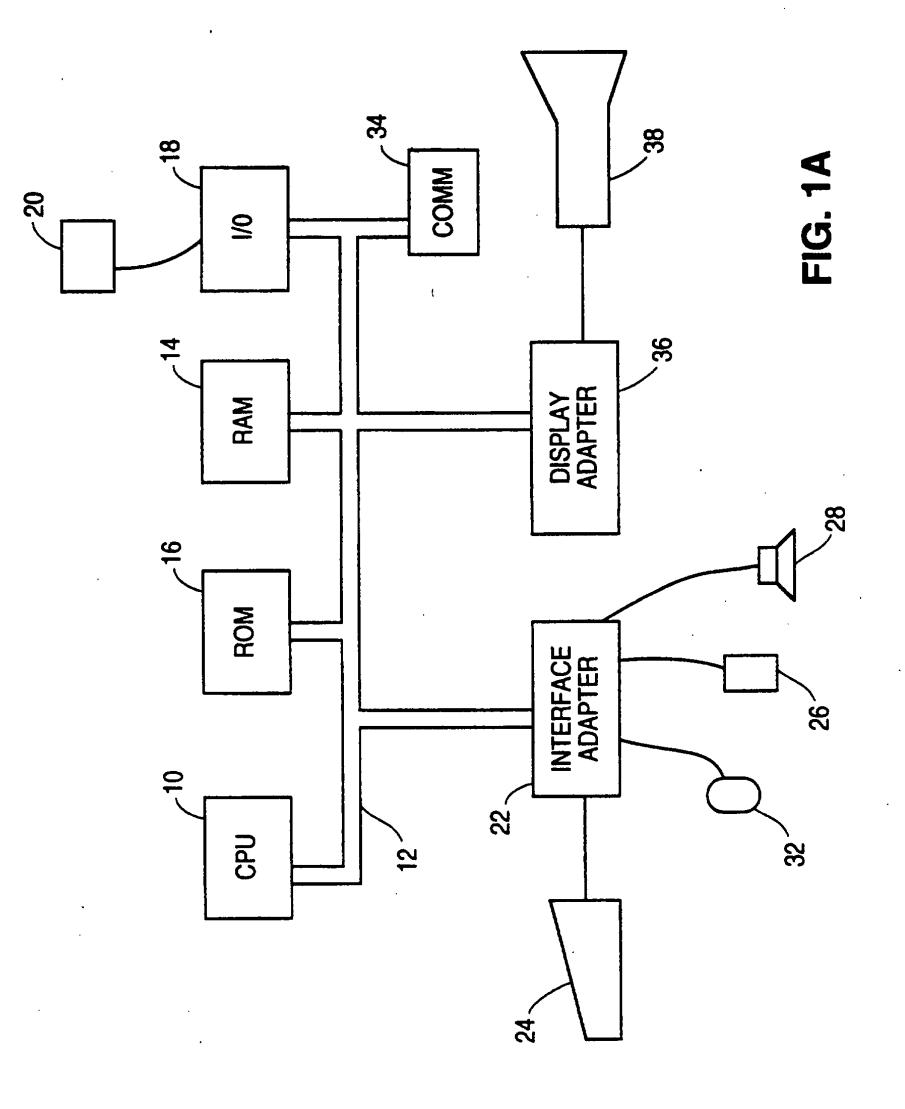

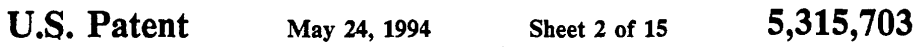

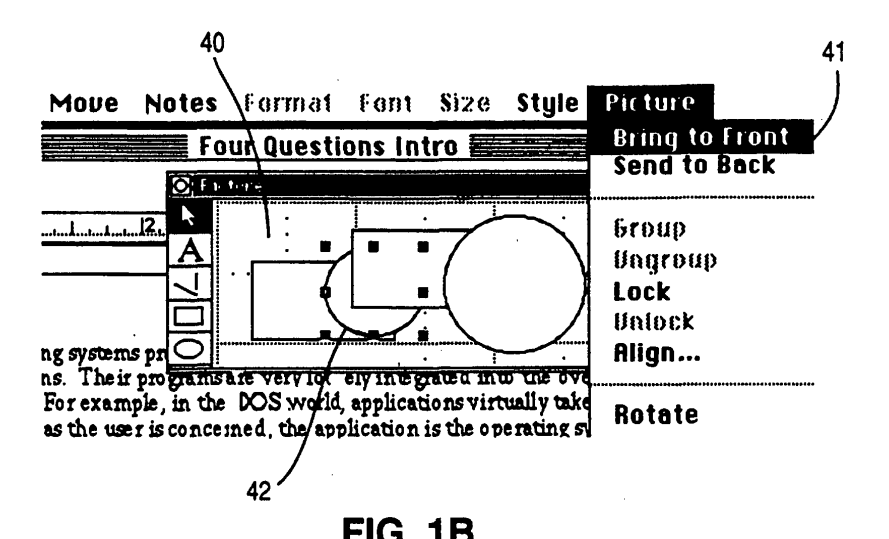

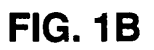

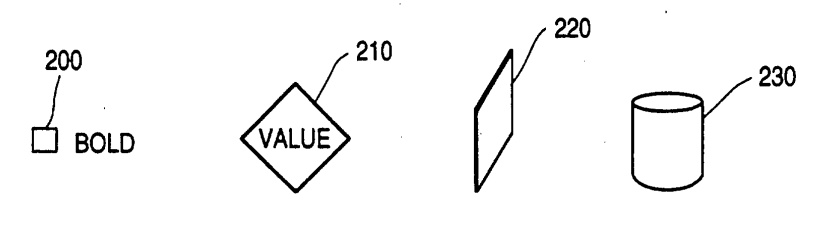

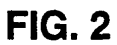

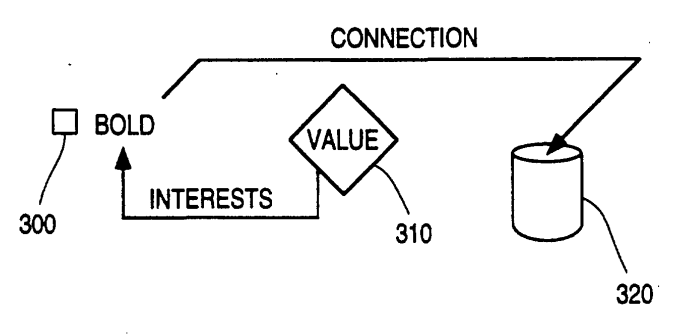

**FIG. 3** 

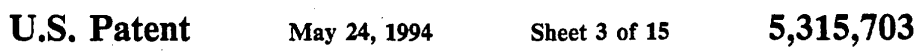

 $\hat{\mathcal{A}}$ 

 $\mathcal{F}_{\mathcal{A}}$ 

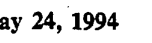

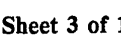

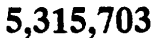

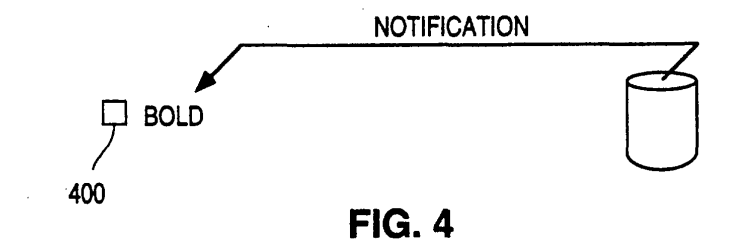

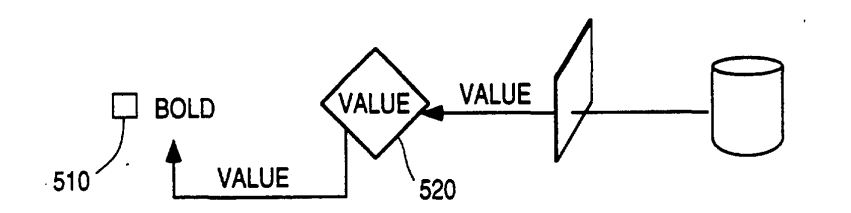

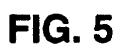

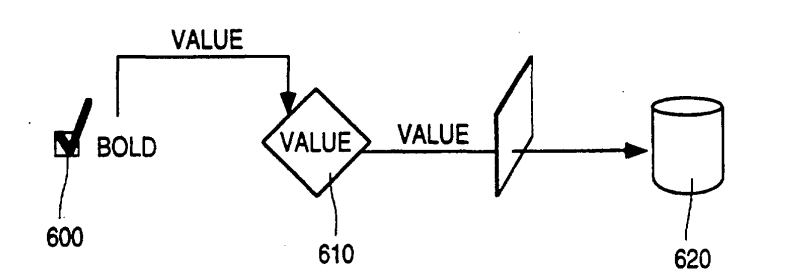

**FIG. 6** 

**U.S. Patent** May 24, 1994 **Sheet 4 of 15** 5,315,703

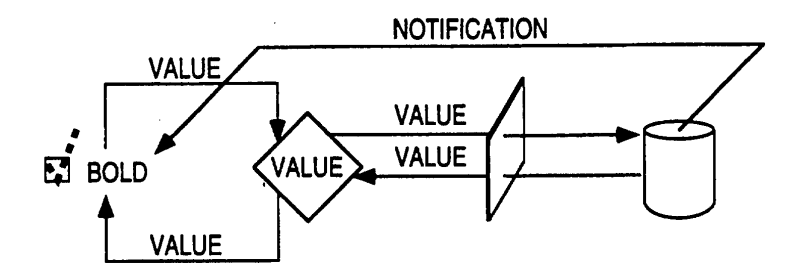

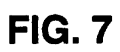

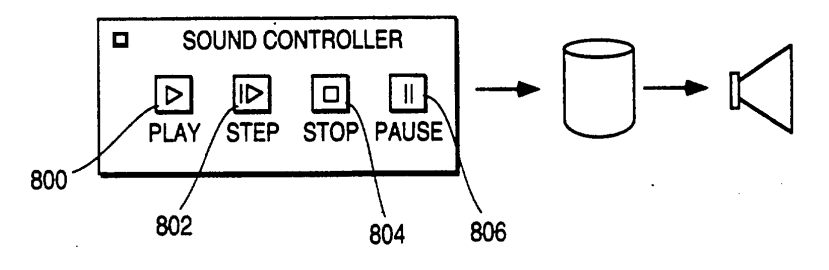

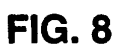

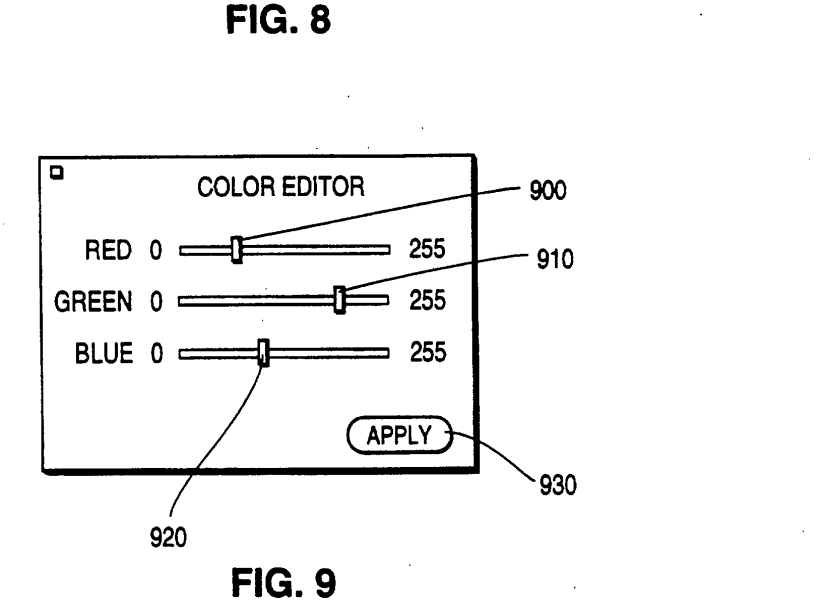
**U.S. Patent** 

 $\cdot$ 

 $\sim 2\%$ 

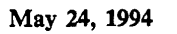

l.

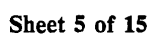

5,315,703

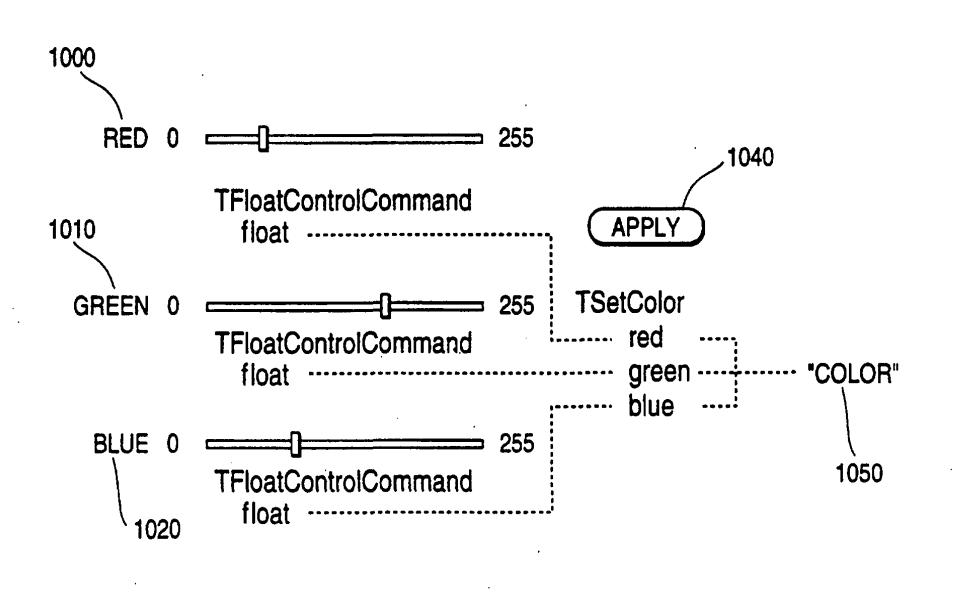

**FIG. 10** 

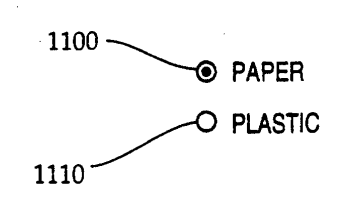

**FIG. 11** 

 $\sim$ 

 $\mathcal{A}=\mathcal{A}$ 

 $\mathbb{R}^2$ 

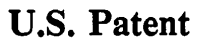

**May 24,1994 Sheet 6 of 15** 

**5,3 15,703** 

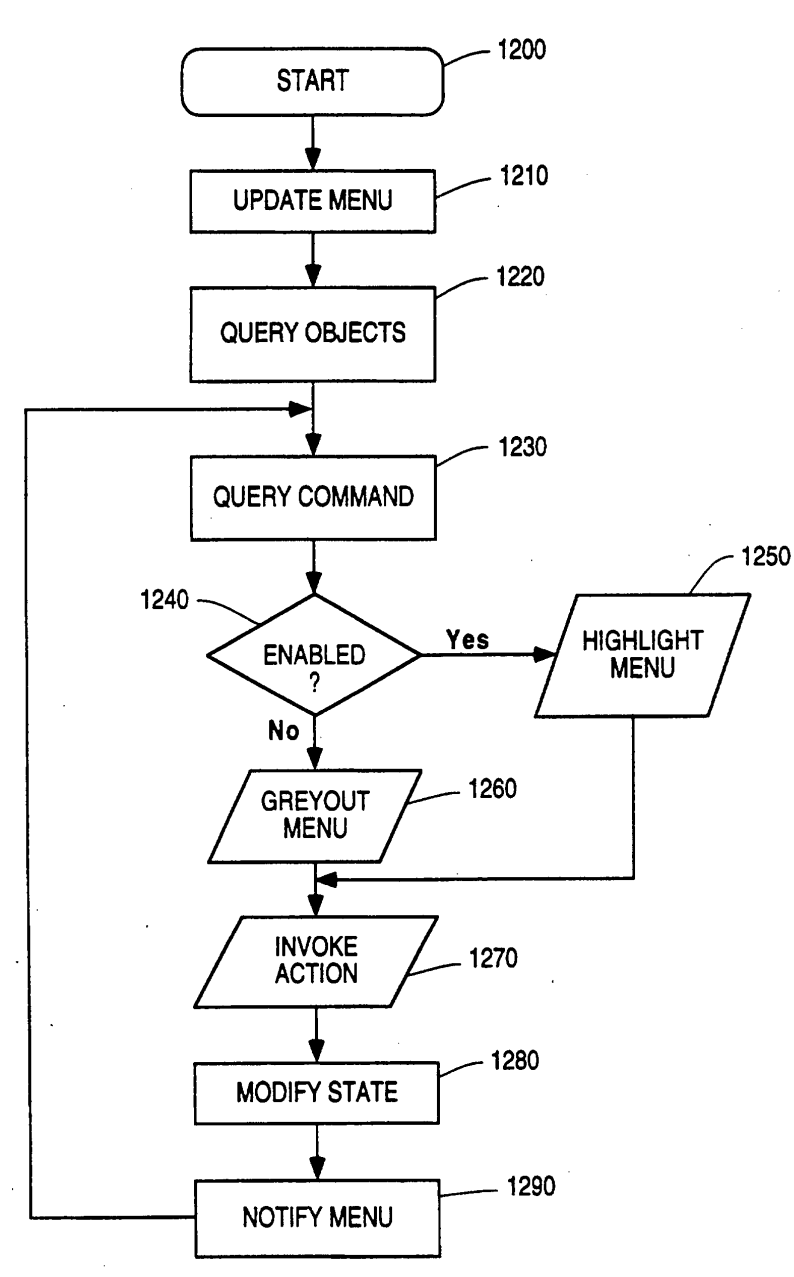

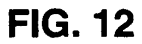

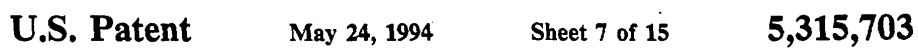

 $\mathcal{O}(\mathcal{E}_{\mathrm{max}})$  .

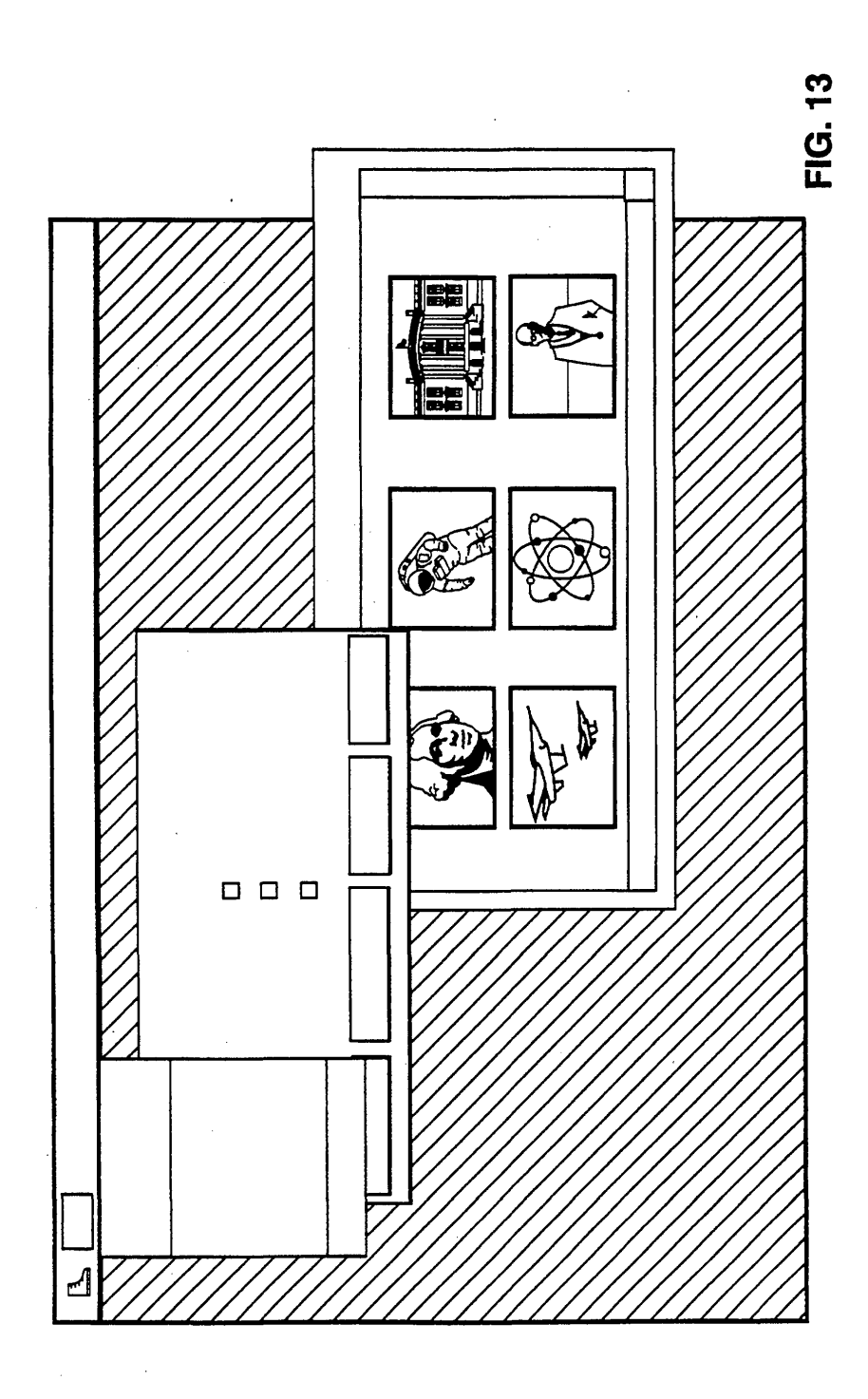

AppDel0000170

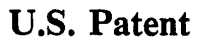

 $\mathcal{O}(\frac{1}{2})$ 

 $\frac{1}{3}$ 

May 24, 1994 Sheet 8 of 15

5,315,703

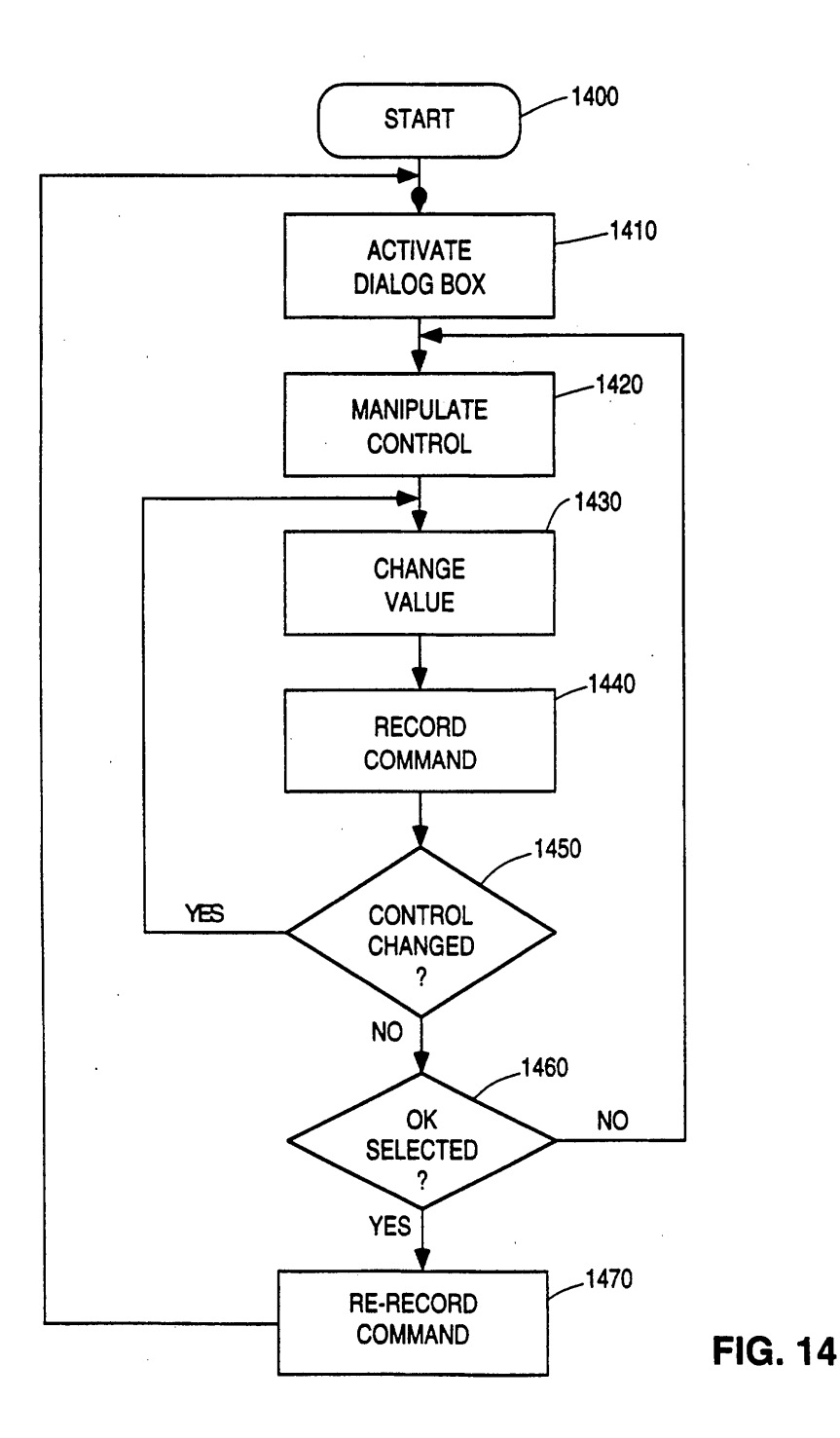

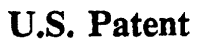

 $\frac{1}{2}$  ,  $\frac{1}{2}$ 

 $\bar{z}$ 

**May 24,1994 Sheet** *9* **of 15 5,3 15,703** 

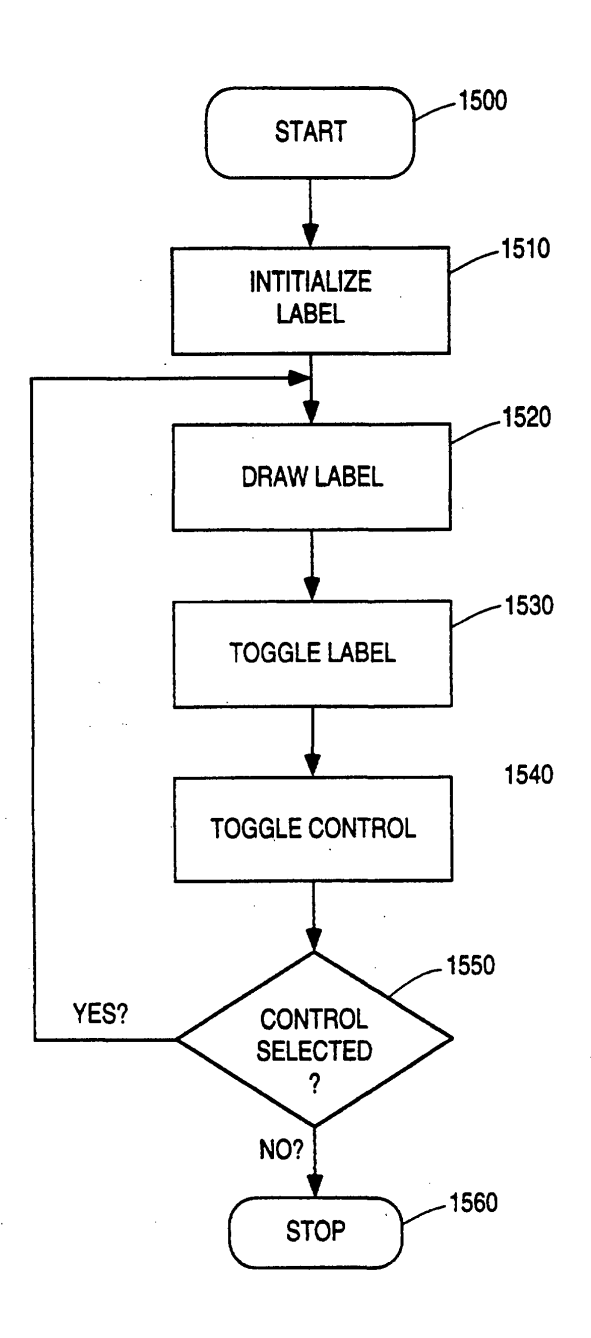

**FIG. 15** 

**U.S. Patent** 

 $\mathcal{F}_{\mathcal{A}}$ 

May 24, 1994

Sheet 10 of 15

5,315,703

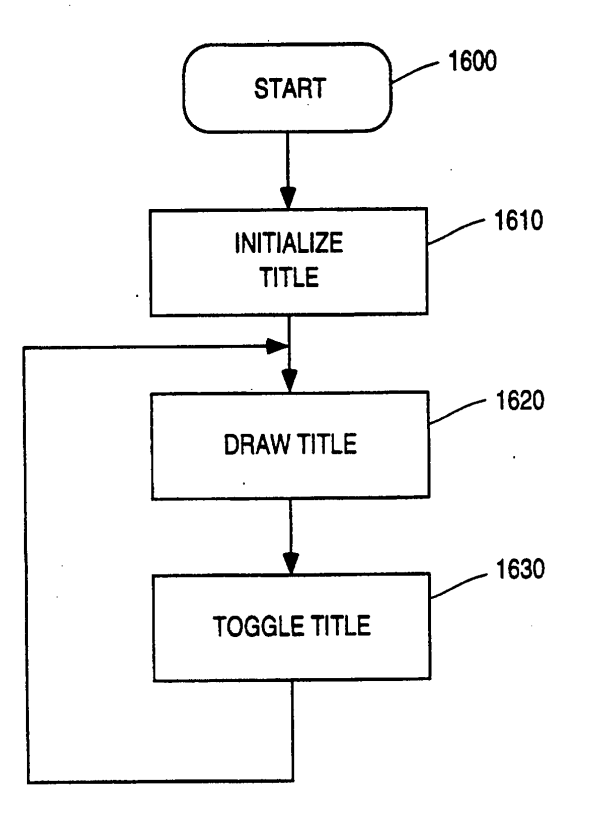

**FIG. 16** 

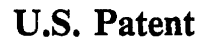

 $\mathcal{L}_{\text{max}}$  .

May 24, 1994

Sheet 11 of 15 5,315,703

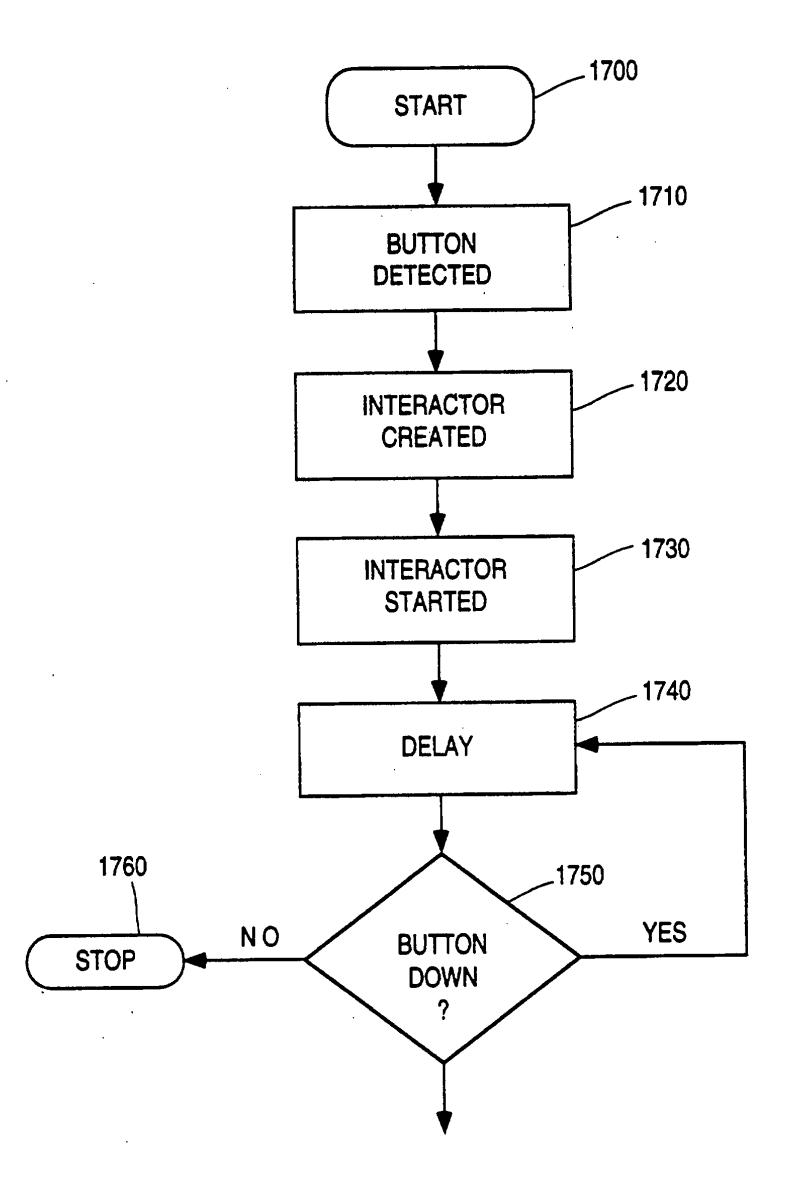

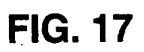

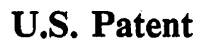

 $\mathcal{F}_{\mathcal{A}}$ 

May 24, 1994

Sheet 12 of 15

5,315,703

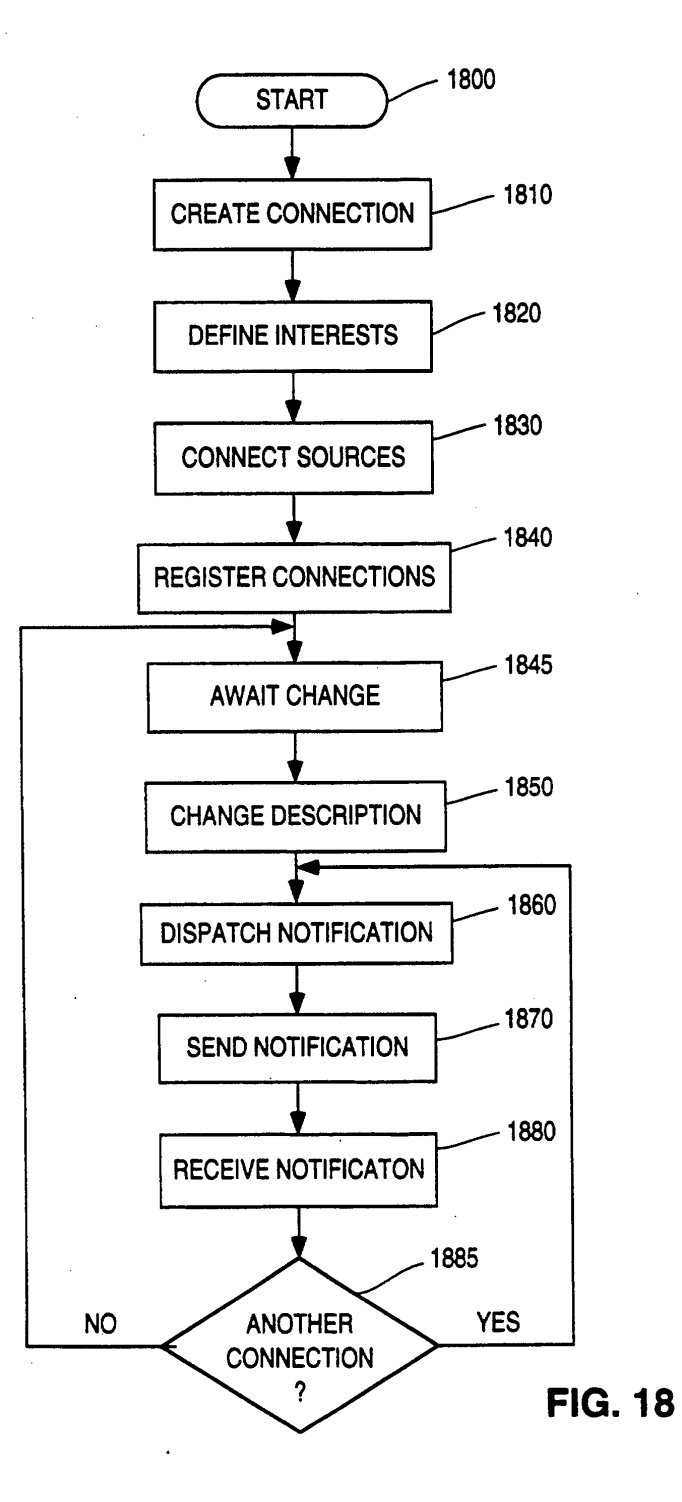

AppDel0000175

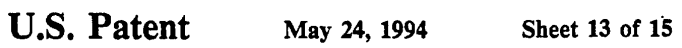

 $\mathcal{F}_{\mathcal{A},\mathcal{A}}$ 

 $\mathcal{O}(\mathcal{O}_\mathcal{A})$  .

**5,315,703** 

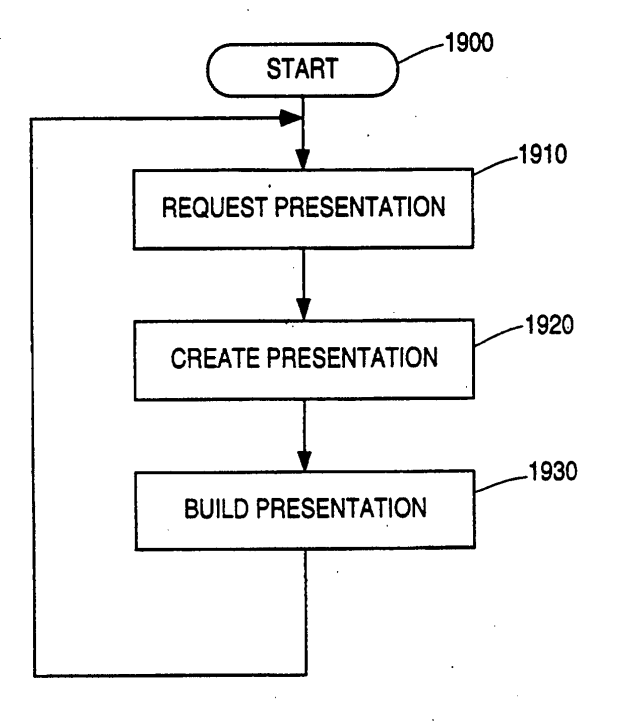

**FIG. 19** 

**U.S. Patent** 

 $\frac{1}{2} \frac{1}{2} \frac{1}{2} \frac{1}{2}$ 

May 24, 1994 Sheet 14 of 15 5,315,703

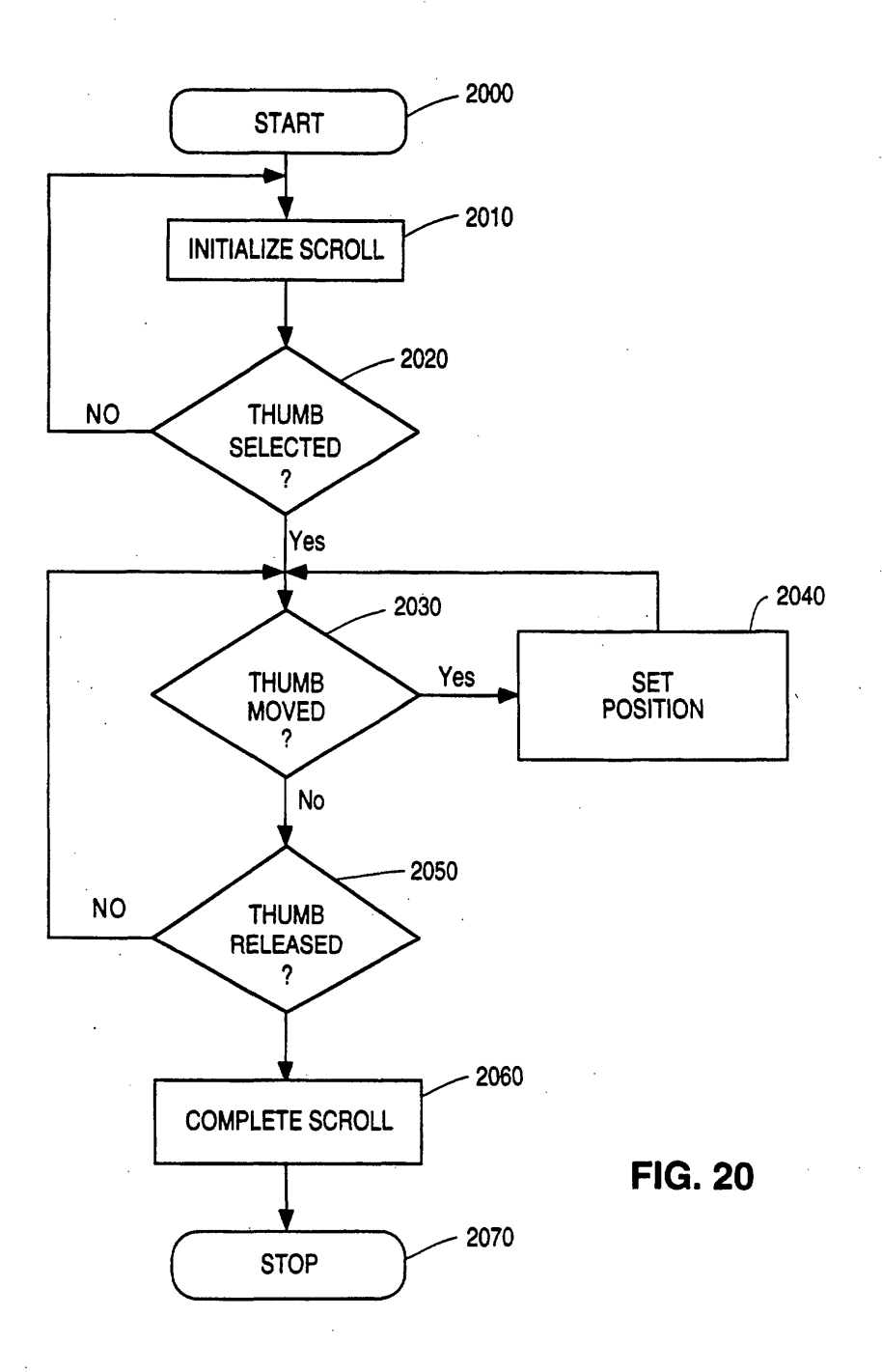

AppDel0000177

**U.S. Patent** 

 $\mathcal{F}_{\mathcal{A}}$ 

**May 24, 1994 Sheet 15 of 15** 

**5,315,703** 

**FIG. 21A** 

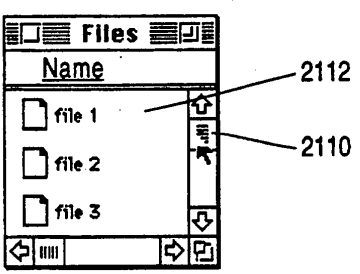

**FIG. 21B** 

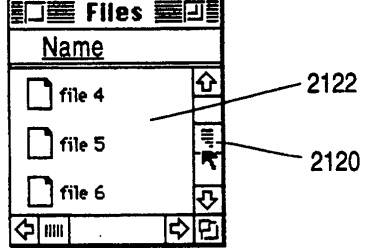

**FIG. 21C** 

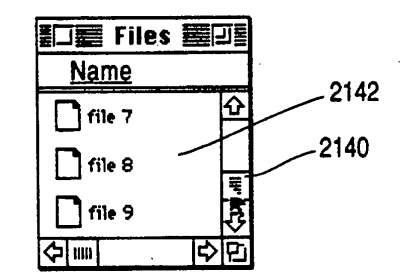

AppDel0000178

# $\begin{array}{c} 5,315,703 \\ 1 \end{array}$  2

**5** 

#### **OBJECT-ORIENTED NOTIFICATION FRAMEWORK SYSTEM**

#### FIELD OF THE INVENTION

**This** invention generally relates to improvements in display systems and more particularly to global notifica**tion** of changes occurring in a system.

#### BACKGROUND OF THE INVENTION

Among developers of workstation software, it is increasingly important to provide a flexible software environment while maintaining consistency in the user's interface. *An* early attempt at providing **this** type of an **I5**  operating environment is disclosed in **U.S.** Pat. No. **4,686,522** to Hernandez et al. **This** patent discusses a combined graphic and text processing system in which a user *can* invoke a dynamic object at the location of the cursor and invoke any of a variety of functions from the 20 object. This type of natural interaction with a user improves the user interface and makes the application much more intuitive.

For a system to be intuitive to a user, system changes must be communicated in a consistent manner regard-**25**  less of what application is currently active. None of the prior art references applicant is aware'of provides the innovative hardware and system software features which enable all applications to obtain system changes through a generic framework for notification.

#### SUMMARY OF THE INVENTION

Accordingly, it is a primary objective of the present invention to provide an object based system with a generic framework for notification. Each object con**tains** status information determinative of the object's state (enabled/disabled), its name, its associated graphic, and whether its appearance is currently valid.

Next, the invention queries a command object for notification. Each command object has four methods to connect for different types of notifications: i) notifications that affect its name,

**ii)** notifications that affect its graphic,

iii) notifications that affect whether its active, and iv) notifications that affect any data it provides. In this case, the object item just created for the command connects for active notification. It does this by passing a connection object to the notification system. The command is then responsible for connecting the  $_{50}$ connection object to notifiers affecting whether the command is active.

Then, the object system queries the command for the enabled state before presenting the object item on the display. This processing is accomplished by examining *55*  the current system state to ascertain if the function is active in the current context. Then, the internal state of the object item is updated and the object item is displayed based on the appropriate appearance state (grayed out or normal).

When a user invokes a command from an object item, control or direct manipulation of an object, a document state is modified and notification of the event is sent to the system. **This** event automatically informs any active object items and assures current status information is consistent across the operating environment. The notification message includes the name of the change and a pointer to the object that sent the notification message.

#### BRIEF DESCRIPTION OF THE DRAWINGS

FIG. 1A is a block diagram of a personal computer

*L* 

- FIG. 1B is a display in accordance with the subject system in accordance with the subject invention; invention;
- FIG. 2 illustrates the tools used to create an application in accordance with the subject invention;
- FIG. 3 is a flow diagram of a command process in 10 accordance with the subject invention;
	- FIG. **4** is a checkbox control in accordance with the subject invention;
	- FIG. **5** is a checkbox control activation in accordance with the subject invention;
	- FIG. **6** is a checkbox update in accordance with the subject invention;
	- FIG. **7** is a **summary** of checkbox control processing in accordance with the subject invention;
	- FIG. **8** is an illustration of a control panel in accordance with the subject invention;
	- FIG. 9 is an illustration of a dialog box in accordance with the subject invention;
	- FIG. 10 is **an** illustration of a dialog box color controller in accordance with the subject invention;
	- FIG. 11 is an illustration of a radio button in accordance with the subject invention;
	- FIG. 12 is a detailed flowchart of menu state process**ing** in accordance with the subject invention;
	- FIG. 13 is a picture of a display in accordance with
- 30 the subject invention;<br>FIG. 14 illustrates the detailed logic of atomic execution in accordance with the subject invention;
	- FIG. 15 sets forth the detailed logic associated with smart label processing in accordance with the subject **<sup>35</sup>**invention;
	- **FIG.** 16 presents the detailed logic of smart window label processing in accordance with the subject invention;
	- FIG. 17 illustrates how objects are created and how the objects communicate with each other during a typical interaction with an object that can be moved and selected in accordance with the subject invention;
- FIG. 18 is an object generating notification flowchart for a notification source object in accordance with the **<sup>45</sup>**subject invention;
	- FIG. 19 presents a flowchart illustrating the detailed logic associated with selecting the proper user interface element in accordance with the subject invention;
	- FIG. 20 is a flowchart illustrating the detailed logic
	- **50** associated with scrolling in accordance with the subject invention; and
	- FIGS. 21A, 21B and 21C illustrate window scrolling in accordance with the subject invention.

#### DETAILED DESCRIPTION OF **THE INVENTION**

The invention is preferably practiced in the context of an operating system resident on a personal computer such **as** the IBM @ **PS/2** @ or Apple @ Macintosh @ *60* computer. **A** representative hardware environment is depicted in FIG. lA, which illustrates a typical hardware configuration of a workstation in accordance with the subject invention having a central processing unit 10, such **as** a conventional microprocessor, and a num-**65** ber of other units interconnected via a system bus 12. The workstation shown in FIG. 1A includes a Random Access Memory (RAM) 14, Read Only Memory (ROM) **16,** an I/O adapter 18 for connecting peripheral

# **<sup>3</sup>5,315,703** - **<sup>4</sup>**

devices such as disk units **20** to the bus, a user interface In a word processing application, a selection is typi-<br>adapter **22** for connecting a keyboard **24**, a mouse **26**, a cally a range of characters; in a structured speaker 28, a microphone 32, and/or other user inter-<br>face devices such as a touch screen device (not shown) <sup>o</sup> What are the commands that can operate on this face devices such as a touch screen device (not shown) <sup>o</sup> What are to the bus, a communication adapter 34 for connecting 5 selection<sup>2</sup> to the bus, a communication adapter **34** for connecting **5** selection? the workstation to a data processing network and a display adapter 36 for connecting the bus to a display display adapter **36** for connecting the bus to a display the style of a set of characters to bold. A command in a device **38**. The workstation has resident thereon an structured graphic program might be to rotate a graphic operating system such as the IBM OS/2 ® operating system or the Apple System. **7** ® operating system.

.

software platform comprised of an operating system play. A presentation of graphic information is illus-<br>and development environment designed to revolution- trated at 40. Finally, a selection of a particular graphic ize personal computing for end-users, developers, and object, a circle, is shown at **42.**  system vendors. The system is a complete, standalone, 15 native operating system and development environment architected from the ground up for high-performance provides frameworks and **services** for addressing each personal computing. The invention is a fully object-ori-<br>
ented system including a wealth of frameworks, class
answered is: What am I modeling? In a word processing ented system including a wealth of frameworks, class answered is: What **am** I modeling? In a word processing libraries, and a new generation object programming 20 environment, intended to improve fundamentally the economics of third party application software develop- values and formulas in the cells. In **a** calendar program, ment. The subject invention is a fully portable operating system.

Traditional operating systems provide a set of ser- 25 vices which software developers can use to create their vices which software developers can use to create their cific data types including: text, structured graphics, software. Their programs are very loosely integrated sound and video. In addition to these specific classes, software. Their programs are very loosely integrated sound and video. In addition to these specific classes, into the overall operating system environment. For the invention provides a number of other abstractions into the overall operating system environment. For the invention provides a number of other abstractions example, DOS applications take over the entire ma-<br>that support problem modeling, including: collection chine. This means that as far as the user is concerned, 30 the application is the operating system. In Macintosh  $@$ the application is the operating system. In Macintosh ® the C+ + language. The class that encapsulates the and Windows operating systems, applications feel and data model for a particular data type provides a specific and Windows operating systems, applications feel and data model for a particular data type provides a specific<br>look similar and they typically support cutting and protocol for accessing and modifying the data conlook similar and they typically support cutting and protocol for accessing and modifying the data con-<br>pasting between applications. This commonalty makes tained in the data encapsulator support for overriding a pasting between applications. This commonalty makes tained in the data encapsulator, support for overriding a<br>it easier for users to use multiple applications in a single 35 generic protocol for embedding other data encaps it easier for users to **use** multiple applications in a single **35** generic protocol for embedding other data encapsulaenvironment. However, because the commonalty is not tors and for being embedded in other data encapsula-<br>factored into a set of services and frameworks, it is still tors, generating notification to all registered objects

In the subject invention, writing an "application" col for creating presentations of the data.<br>eans creating a set of objects that integrate into the 40 The next question that must be answered is: how is means creating a set of objects that integrate into the 40 operating system environment. Software developers operating system environment. Software developers the data presented? In a structured graphic program, rely on the operating system for both a sophisticated set the set of graphic objects are typically rendered on a<br>of services and a framework to develop software. The canvas. In a spreadsheet, it is typically a table of cel *of* services and *a* framework *to* develop Software. **The** canvas. **In** *a* spreadsheet, **it** is typically **a** table of cells or abstractions which allow software developers to con-  $4$  centrate on their problem rather than on building up centrate on their problem rather than on building up of the data contained in a data encapsulator. The view<br>infrastructure. Furthermore, the fundamental abstrac- is created using a "view system" and graphic system infrastructure. Furthermore, the fundamental abstrac- is created using a "view system" and graphic system fundamental concepts that a user must understand to considered a presentation of the **data.**  operate her software. This architecture results in easier 50 development of sophisticated applications.

employing the subject invention. **A** user contemplating and in a spreadsheet it **is** a range of cells. The invention the development of an application is typically concerned with the following questions:

cally displayed in a what-you-see-is-what-you-get (wysiwyg) format on the screen with appropriate line and page breaks; in a spreadsheet it is displayed **as** a tion corresponding to this selection. Persistent selectable or a graph; and in a structured graphics program 65 (e.g. MacDraw), it is displayed as a set of graphics (e.g. MacDraw), it is displayed **as** a set of graphics heavier weight than their corresponding ephemeral

cally a range of characters; in a structured graphics program it is a set of graphic objects.

structured graphic program might be to rotate a graphic object. FIG. 1B is an illustration of a display in accorstem or the Apple System/7  $\circledR$  operating system. <sup>10</sup> dance with the subject invention. A command is illus-<br>The subject invention is a new object-oriented system trated at 41 for bringing a picture to the front of a dis The subject invention is a new object-oriented system trated at **41** for bringing **a** picture to the front of a dis-

asked by the user. Fortunately, the subject invention<br>provides frameworks and services for addressing each a document. The data in a spreadsheet includes the values and formulas in the cells. In a calendar program. with a given day. The invention provides facilities that help to model data. There are classes for modeling spethat support problem modeling, including: collection classes, concurrency control, recovery framework, and factored into a set of services and frameworks, it is still tors, generating notification to all registered objects when the data changes, and overriding a generic proto-<br>col for creating presentations of the data.

> a graph; and in a presentation program it is a set of slides or an outline. The subject invention provides a "view" calls. However, playing a sound or video clip is also considered a presentation of the data.

evelopment of sophisticated applications. program, a selection is a range of characters; in a struc-<br>This section describes four steps to writing software tured graphics program, it is a set of graphics objects; fured graphics program, it is a set of graphics objects;<br>and in a spreadsheet it is a range of cells. The invention cerned with the following questions: **55 types that the system supports. The abstract baseclass**<br>• What am I modeling? that represents a selection made by a user provides an What am I modeling? that represents a selection made by a user provides an **For a word processor**, this is the text I am entering; address space independent specification of the data For a word processor, this is the text I am entering; address space independent specification of the data for a spreadsheet, it is the values and formulas in the selected. For text, this would be a numeric range of for a spreadsheet, it is the values and formulas in the selected. For text, this would be a numeric range of cells. **cells. characters rather than a pair of pointers to the characters rather than a pair of pointers to the charac-<br>**  $\circ$  **How is the data presented? 60 ters. This distinction is important because selections are** *<sup>0</sup>*How is the data presented? **60** ten. **This** distinction is important **because** selections are exchanged between other machines when collaborating<br>(in real-time) with other users. The baseclass also overrides a generic protocol for creating a persistent selection corresponding to this selection. Persistent selecobjects.<br>
Selections because persistent selections must survive<br>
Mat can be selected?<br>
Mat can be selected? editing changes. For example, a persistent text selection

### **5,3 15,703 5**

must adjust itself when text is inserted before or after it. Anchors are used in the implementation of hypermedia **linking,** dataflow linking and annotations.

The baseclass also provides an override generic protocol for absorbing, embedding and exporting data con-*5*  tained in a data encapsulator. Baseclasses are independent of the user interface technique used to create them. Selections are typically created via direct manipulation by a user (e.g. tracking out a range of text or cells) but *can* be created via a script or **as** a result of a command. **This** orthogonality with the user interface is very important. **Baseclasses also** provide specific protocol for accessing the data encapsulator. There is **a** very strong relationship between a particular **subclass** of the encapsulator class and its **subclass** of a model selection class. **15 10** 

Finally: what arc the commands that *can* operate on **this** selection? In a word processing program, a command might change the style of a selected range of characters and in a structured graphics program, a command might rotate a graphic object. The subject inven-**20 tion** provides a large number of built-in command objects for all of the built-in data types as well as provid-ing generic commands for Cut, Copy, Paste, Starting HyperMedia Links, Completing Links, Navigating **25**  well as many user interface commands. The abstract baseclass that represents a command made by the user is responsible for capturing the semantics of a user action, determining if the command can be done, undone, and redone. Command objects are responsible for encapsu-**30**  lating all of the information necessary to undo a command after a command is done. Before a command is done, command objects are very compact representations of a user action. The baseclass is independent of the user interface technique used to create them. Com-**35**  mands are typically created from menus or via direct manipulation by the user (e.g. moving a graphic object) but could be created via a script. This orthogonality with the user interface is very important.

#### BENEFITS OF FRAMEWORKS

The benefits of plugging into the abstractions in the invention are greater than providing a conceptual model. Plugging into the framework provides many sophisticated features architected into the base operat-**45 ing** system. This means that the framework implements major user features by calling relatively small methods. The result is that an investment in coding for the framework is leveraged over several features.

#### MULTIPLE DATA TYPES

Once **a** new kind of data is implemented, the new data **type** becomes a part of the system. Existing software that *can* handle data encapsulators can handle your new data type without modification. **This** differs from cur-**55**  rent computer systems, such as the Macintosh computer system. For example, **a** scrapbook desk accessory can store any kind of data, but it can only display data that **has** a text or quickdraw picture component. In contrast, the subject invention's scrapbook displays any kind of data, because it deals with the data in the form of an object. Any new data type that is created behaves exactly like the system-provided data types. In addition, the data in the scrapbook is editable since an object<br>provides standard protocol for editing data. provides standard protocol for editing data.

The scrapbook example highlights the advantages of data encapsulators. If software is developed such that it can handle data encapsulators, an application can be

**6**  designed to simply handle a new data type. A new application can display and edit the new kind of data without modification.

#### MULTI-LEVEL UNDO

The invention is designed to support multi-level undo. Implementing this feature, however, requires no extra effort on the part of a developer. The system simply remembers all the command objects that are created. As long **as** the corresponding command object exist, a user *can* undo a particular change to the data. Because the system takes care of saving the commands and deciding which command to undo or redo, a user does not implement an undo procedure.

#### DOCUMENT **SAVING,** RELIABILITY, **AND**  VERSIONING

A portion of the data encapsulator protocol deals with **filiig** the data into a stream and recreating the data at another place and/or time. The system **uses** this protocol to implement document saving. By default, a user's data objects are streamed to a file when saved. When the document is opened, the data objects are recreated. The system uses a data management framework to ensure the data written to disk is in a consistent state. Users tend to save a file often *so* that their data will be preserved on disk if the system crashes. The subject invention does not require this type of saving, because the system keeps all the command objects. The state of the document can be reconstructed by starting from the last disk version of the document and replaying the command objects since that point in time. For reliability, the system automatically logs command objects to the disk as they occur, so that if the system crashes the user would not lose more than the last command.

**40**  ment at a particular point in time. (One reason to create The invention also supports document versioning. A user can create a draft from the current state of a docu-ment. A draft is an immutable "snapshot" of the docu**a** draft is to circulate it to other users for comments.) The system automatically takes care of the details involved with creating a new draft.

#### COLLABOR ATION

**so**  their work in the case of a crash, and it can also be used As mentioned above, a document can be reconstructed by starting with its state at some past time and applying the sequence of command objects performed since that time. **This** feature allows **users** to recover to support real-time collaboration. Command objects operate on selections, which are address-space independent. Therefore, a selection object can be sent to a collaborator over the network and used on a remote machine. The same is true of command objects. A command performed by one collaborator can be sent to the others and performed on their machines as well. If the collaborators start with identical copies of the data, then their cobies will remain "in smc" **as** thev make

changes. Creating a selection is done using a command object, so that all collaborators have the same current selection.

The system uses a feature known as "model based tracking" to perform mouse tracking on each collaborator's machine. The tracker object created to handle a mouse press creates and performs a series of incremen**tal** commands as a user moves the mouse. These commands are sent to collaborators and performed by each

# **5.315,703 7**

collaborator. The result is that each collaborator sees the tracking feedback as it occurs. The system also establishes a collaboration policy. A collaboration policy decides whether users are forced to take turns when changing data or can make changes freely. The inven-5 tion handles the mechanics of collaboration which removes the responsibility from an application developer.

#### SCRIPTING

Designing a system to manage the sequence of com-**10**  mand objects also makes it possible to implement a systemwide scripting facility. The sequence of command objects is equivalent **to** a script of the local ac**tions.** The scripting feature simply keeps track of command objects applied to any document. The scripting 1: facility **also uses** selection objects in scripts. **This** feature provides customization of a script by changing the **se-**lection to which the script applies. Since command objects include a protocol for indicating whether they can apply to a particular selection, the system ensures 20 that a user's script changes are valid.

#### HYPERMEDIA LINKING

Persistent selections, also **known as** anchors, *can* be connected by link objects. A **link** object contains refer-**25**  ences to the two anchors that form its endpoints. To the system, the link is bidirectional; both ends have equal capabilities. **Certain** higher-level uses of links may im**pose** a direction **on** the link. The single link object supports two standard features: navigation and data flow. A user *can* navigate from one end of the link to the other. Normally, this will involve opening the document containing the destination anchor and highlighting the persistent selection. The exact behavior is determined by the anchor object at the destination end. For example, a link to an animation may play the animation. A link to a database query may perform the query. **Links also** facilitate data flow. The selected data at

one end of the link can be transferred to the other end to replace the selection there. In most cases, the effect is the same **as** if the user copied the selection at one end, used the link to navigate to the other end, and pasted the data. The system takes care of the details involved with navigating from one end of a link to the other (e.g., locating the destination document, opening it, scrolling **45**  the destination anchor into view, etc.). Similarly, the system handles the details of transferring data across the link. The latter is done using the selection's protocol for accessing and modifying the data to which it refers.

#### ANNOTATIONS

The invention supports a system-wide annotation facility. This facility allows an author to distribute a document draft for review. Reviewers *can* attach posted notes to the document, and when done, return the document to the author. The author *can* then examine the posted notes and take action on each. *(An* author *can* also create posted notes in the document.) **A** reviewer need not have the me software **as** the author. Instead, the reviewer can use a standard annotation 60 application. This application reads the data from the author's draft, and creates an annotatable presentation of the data. (Creating such a presentation is part of the standard data encapsulator protocol.)

The reviewer can create selections in the document, 65 and link posted notes to the selection. The link between the posted note and selection allows the system to position the posted note "near" the selection to which it

refers. The links also make the annotation structure explicit, *so* that the system *can* implement standard commands to manipulate annotations. The contents of the posted note *can* **be** any data type implemented in the *<sup>5</sup>*system, not simply text or graphics. The contents of a note is implemented using a data encapsulator, and opening a note results in creating an editable presentation on that data.

**a** 

#### DATA REPRESENTATION

Data representation is concerned with answering the question of what is the data that I **am** modeling? The subject invention provides facilities that help to model data. There are classes for modeling specific data types, **<sup>15</sup>**including: text, structured graphics, sound and video. In addition to these specific clssses, the invention provides **a** number of other abstractions that help to model a problem: the collection **classes,** the concurrency control and recovery framework, and the  $C++$  language itself. In the subject invention, the class that encapsulates the data model for **a** particular data type is a subclass of the encapsulator class.

#### THE ENCAPSULATOR CLASS

\*

A developer creates a container for a particular type of data representation by creating a derived class of the encapsulator class. **For** each type of data in the system, (e.g., graphic objects, styled text, spreadsheet cells) a different derived class must exist which acts as the container for a type's data. Each class of encapsulator provides a type specific protocol for eccessing and modify**ing** the data contained therein. **This** protocol is typically used by presentations for displaying the data and by commands for modifying the data. In addition to type **35** specific protocol, the encapsulator class provides generic protocol that supports the embedding of data encapsulators **as** "black-boxes" into other alien types. **This** protocol must **be** implemented in the derived class to support the creation of presentations, editors and **40** selections for the encapsulated data. **A** container need only understand this generic protocol to support the embedding of any alien data type.

#### CHOOSING A REPRESENTATION FOR DATA

The data type designer **has** both the *C++* object model, and a rich **set** of standard classes to choose from when designing a representation for a particular type of data. The classes provided by the invention should always be considered before designing unique classes to 50 represent the data. This minimizes any duplication of effort which may occur by creating new classes which provide similar or identical function to classes already existing in the system. The most basic of these is the C++ object model. A designer *can* create a class **or**  classes which closely match the mental model of the user to represent the classcs the user deals with.

The invention's foundation classes provide many standard ways *to* represent data. Collection **classes** provide a number of ways for collecting together related *60* objects in memory, ranging from simple **sets** to dictionaries. Disk-based collections, providing persistent, uncorrupted collections of objects, are **also** available. **A**  data type requiring two **(2** D) and three dimensional (3 D) graphic modeling, such **as** a graphical editor, is also **<sup>65</sup>**supported. Numerous **2** D and **3** D modeling objects are provided along with transformation, matrix classes and 3 D cameras. Similarly, the invention provides a sophisticated text data type that supports full international

# . **5315,703** .- *<sup>9</sup>*

**5** 

**10** 

**15** 

text, aesthetic typography, and an extensible style mechanism. The invention also provides support for **time** based media such **as** sound and video. Sophisticated time control mechanisms are available to provide synchronization between various types of time based media.

#### PRESENTATION PROTOCOL

The encapsulator class provides a protocol for the creation of various classes of presentations on the data contained within the encapsulator. The presentations include a thumbnail presentation, a browse-only presentation, a selectable presentation, and an editable presentation. There is **also** a protocol for negotiating *sizes* for the presentations and fitting the data into the chosen **size.** Subclasses of the encapsulator class are responsible for overriding and implementing **this** protocol to **sup**port the embedding of the data in other encapsulators. The presentations currently supported include: **20** 

Thumbnail-This presentation is intended to give the user a "peek" at what is contained in the encapsulator. It is typically small in size and may scale-down and/or clip the data to fit the size.

Browse-only-This presentation allows the user to **25**  view the data in its normal size but the user is unable to select or modify any of the data.

Selectable-This presentation adds the ability to select data to the capabilities provided by the browse-only presentation. It is used in annotating to allow annota- <sup>30</sup> tions to be tied to selections in the data without allow**ing** modification to the data itself. The selectable presentation is typically implemented as a subclass of the browse-only presentation.

Editable-This presentation adds the ability to modify data to the capabilities provided by the selectable presentation. This is the presentation that allows the user to create new data and edit existing data. Currently, this presentation provides its own window for **40**  editing. It is likely that in the future support will be added for presentations which allow editing in place. The editable presentation is typically implemented **as** a subclass of the selectable presentation.

### CHANGE NOTIFICATION

When the data contained in an encapsulator class is changed, it is necessary *to* provide clients (e.g. a view on the data) with notification of the change. Encapsulators rely on **a** built-in class for standard notification **50**  support to allow the encapsulator to notify clients of changes to the data representation. A client can connect to an encapsulator for notification on specific changes or for **all** changes. When a change occurs the encapsula-**55**  tor **asks** the model to propagate notification about the change to all interested clients.

#### DATA PRESENTATION

This section addresses how the system presents data *60*  to a user. *Once* the data has been represented to the system, it is the role of the user interface to present the data in **an** appropriate and meaningful way to a user. The user interface establishes a dialogue between the user and the model data. This dialogue permits a user to *65*  view or otherwise perceive data and gives a user the opportunity to modify or manipulate data. This section focuses on data presentation.

## **10**

### THE **USER** INTERFACE

A developer creates **a** class to facilitate the presentation of data to interact with a data encapsulator. By separating the data model from the presentation, the invention facilitates multiple presentations of the same data. Some applications, like the Apple @I Macintosh Finder, already support a limited form of multiple presentations of the same data. Sometimes it is useful to be able to display different views of the same data at the same time. These different views might be instances of the same class-as in a 3 D CAD program which shows four different view of the Same data. For each kind of presentation, a user was previously required to write **a**  view which can display the model and a set of trackers and tracking commands which *can* select and modify the model.

#### STATIC PRESENTATIONS

**3s**  The simplest presentation type is the name of the data. The name is a text string that indicates the data content or type. Examples include "Chapter 4", "1990 Federal Income Taxes", "To Do". Another simple presentation type, an icon, is a small graphical representation of the data. It usually indicates the data type. Examples are a book, a report, **a** fmancial model, a sound or video recording, a drawing. However, they may also display status, such **as** a printer that is printing, or indicate content, such **as** a reduced view of a drawing. Finally, the thumbnail, is a small view of the model data. **This** view may show only a portion of the data in order to fit the available space. Examples are a shrunken the shrunken first page of a long document. A browseonly presentation allows a user to view the data in its normal size but the user **is** unable to select or modify any of the data.

#### SELECTABLE PRESENTATIONS

**45**  Selectable presentations allow a user to view, explore, and extract information from the data. These presentations provide context: what the data is, where the data is, when the data was. It may help to present the data in a structured way, such **as** a iist, a grid, **as** an outline, or spatially. It is also useful to display the rela-' tionships among the data elements, the data's relationship to its container or siblings, and any other dependencies.

,

- Selectable presentations may also display meta data. An example is the current selection, which indicates the data elements a user is currently manipulating. Another type of meta data is a hypermedia link between data elements. The view may also indicate other users who are collaborating on the data.
- Selectable presentations are usually very specific to the type of the data. They are made up of windows, views, and other user interface objects which may be customized to best reflect the data type. Some examples are:
- Sound recording-A control panel would facilitate **an** audible presentation. Views would display the sound **as** a musical score or **as** a series of waveforms. Views may include a sample number or time indications.
- Financial model-The model could be viewed **as** the set of formulas and other parameters. It could display values from the model at a particular instance of time or with specific input values **as** a spreadsheet or in various graphical forms.

### **5315,703** ;

**11** 

Book-The model could be viewed **as** a table of contents, an index, a list of illustrations. It could be viewed **as** a **series** of pages, a series of chapters, or a continuous text flow.

Video recording-The model could be viewed **as** a **5 series** of individual frames or **as** a continuous presentation. Views may include track marks,, frame number, and time indications.

Container containing other objects-The objects could be displayed alphabetically by name, by type or **10**  other attribute, **as** a set of icons, **as** a set of thumbnails.

#### EDITABLE PRESENTATIONS

Editable presentations are similar to interactive presentations except that they **also** facilitate data modifica-**1s**  tion. They do this by allowing direct manipulation of the data with the mouse or other pointer. They **also**  allow the data to be manipulated symbolically through menu items and other controls.

#### DATA ACCESS

Presentations interact with data encapsulators in order to determine the data and other infomation to present. Presentations query the model for the data that is required. The presentation may present all or only **25**  part of the data that is contained or can be derived from the data in the data encapsulator.

#### CHANGE NOTIFICATION

Because there can be many presentations of a single 30 model active at once, the data *can* be changed from many sources, including collaborators. Each presentation is responsible for keeping itself up to date with respect to the model data. **This** is accomplished by registering for notification when all or a portion of **<sup>a</sup> 35**  model changes. When a change occurs to data in which the presentation is interested, the presentation receives notification and updates its view accordingly. Change notification can be generated in any of the ways listed below. First, change notification can be generated from **40**  the method in the data encapsulator which actually changes the model data. Second, change notification *can* be generated from the command which caused the change. **As** mentioned earlier, there are benefits to these two approaches. Generating the notification from **45**  within the data encapsulator guarantees that clients will be notified whenever the data changes. Generating the notification from the command allows "higher-level" notification, and reduces the flurry of notifications produced by a complicated change. *50* 

#### NOTIFICATION FRAMEWORK OVERVIEW

The Notification framework provides a mechanism for propagating change information between objects. The framework dlows objects to express interest in, *55*  and receive notification about changes in objects on which they depend. A standard interface is provided for classes that provide notification to clients. Notifier classes provide notification source objects with the means to manage lists of clients and dispatch notifica-*60*  tions to those clients. Notifier objects require no special knowledge of the class of objects receiving notifications. Connection objects provide the dispatch of notifications from the notifier to specific notification receiver objects. **These** connection objects allow specialization *65*  of how notifications are delivered to different classes of receivers. Finally, Notification objects transport descriptive information about **a** change, and interests de-

12 scribe a specific notification from a notification source object.

### NOTIFICATION PROPAGATION FLOW CHART

FIG. 18 is an object generating notification flowchart for a notification source object. Processing commences at terminal **1800** and immediately passes to function block **1810** where a notification receiver object creates a connection to itself. Then, **at** function block **1820** the notification receiver object adds appropriate interests for one or more notifications from one or more notification source objects. These interests are defined by the notification source object(s).

*20*  function block **1845,** the system enters a wait state until The client object **asks** the connection object to connect to the notification source(s) for notifications specified by the interests in the connection in function block **1830.** Then, in function block **1840,** for each interest in connection, the connection is registered **as** interested in the notification with the notifier in the interest. Next, **at**  a change is detected. When a system change occurs, control immediately passes to **1850** where a notification

source object changes and calls notify on its notifier with a notification describing the change. For each connection registered with the notifier **as** 

interested in the notification, at function block **1960,** the connection is asked to dispatch the notification. In turn, at function block **1870,** the connection dispatches the notification to the appropriate method of the notification receiver. Finally, at function block 1880, the notification receiver takes the appropriate action for the notification, and a test is performed at decision block **105** to determine if another connection is registered with the notifier **as** interested in notification. If there **is**  another connection, then control passes to **1850.** If there is not another connection to **service,** then control passes to function block **1845** to await the next change.

#### DATA SPECIFICATION

Data specification addresses the selection issue of data processing. If a user must manipulate data contained in a representation, the data must be able to specify subsets of that data. The user typically calls this specification a "selection," and the system provides a base class from which all selection classes descend. The invention **also** provides selection classes for all of the fundamental data types that the system supports.

#### MODEL SELECTION

The object which contains the specification of a subset of data in **a** representation is a model selection class. In the case of a text representation, one possible selection specification is a pair of character **offsets.** In a structured graphics model, each shape must be assigned a unique id, and the selection specification is a **set** of unique ids. Neither of the specifications point directly at the selection data and they *can* be applied across multiple copies of the data.

#### ACCESSING SPECIFIED DATA

A selection understands the representation protocol for accessing and modifying data and **knows** how to find data in a local address space. Command objects access a representation's data through data selection, and therefore require no knowledge of converting from specification to the real data in the local model. It is the job of the selection object to provide access to the real data from the address space independent specification.

# **5,3 15,703 13 <sup>14</sup>**

In a text encapsulator, this processing may require que-<br>rying the encapsulator for the actual characters contained in a range. In a base model such as a graphical editor the selection will typically hold surrogates for the real objects. The encapsulator must provide a lookup facility for converting the surrogate to the real object.

#### STANDARD EDITING PROTOCOL

exchange of data between selections. By implementing the protocol for type negotiation, absorbing, embedding and exporting data, derived classes provide support for most of the standard editing commands. **This** means that the editing commands (Cut, Copy, Paste, Push Data, etc.) provided by the system will function for the represented data type and will not require reimplementation for each application. The model selection class **also**  provides support directly for the exchange of anchors **2o**  and links but relies on the derived class's implementation of several key methods to support the exchange of the representation's data: **The** model selection class provides a protocol for the **lo 15** 

CopyData must be implemented by the derived class to export a copy of the specified data. The implementa- **<sup>25</sup>** tion creates and returns a new data encapsulator of the requested type containing a copy of the specified data.

AdoptData must be implemented by the derived class *to* support absorbing or embedding data into the specification's associated representation. If the data is to be absorbed it must **be** of a type which can be incorporated directly into the receiver's representation. The ab-sorbed data is added to the representation **as** defined by the specification. It is common for many data types to replace the currently specified data with the newly **<sup>35</sup>** absorbed data. Any replaced data is returned in a data encapsulator to support Undo. If the data is to be embedded, the encapsulator is incorporated as a black box and added **as** a child of the representation.

to delete the specified data from the associated representation. An encapsulator of the representation's native type containing the deleted data must be returned. ClearData must be implemented by the derived class **40** 

#### USER INTERFACE **45**

The user interface for creating specifications is typicaIIy the responsibility of a presentation on the data. A number of mechanism are available depending on data type and presentation style. The most favored user **50**  interface for creating a selection is direct manipulation. In a simple graphics model, objects may be selected by clicking directly on the object with the mouse or dragging a selection box across several objects using a mouse tracker. In text, a selection may be created by **as** the result of a find command. Another common way that selections are created is **as** a result of a menu command such **as** "find." After the command is issued, the document is scrolled to the appropriate place and the text that was searched for is selected.

Finally, selections can come from a script (or programmatically generated) and the result would be the same as if a user created the selection directly. "Naming" selections for scripts involve creating a language for describing the selection. For example, in text, a *65*  selection could be "the second word of the fourth paragraph on page two." The invention's architecture provides support for scripting.

#### DATA MODIFICATION

Data Modifications addresses the question: what are the commands that can operate on this selection? If a 5 user is to modify the data contained in a representation, the system must be able to specify exactly the type of modification to be made. For example, in a word processing Program, a user may want to change the style of a selected range of characters. Or, in a structured graphics program, a user may desire rotation of a graphic object. All user actions that modify the data contained in a data encapsulator are represented by "command objects."

#### THE MODEL COMMAND OBJECT

The abstract base class that represents a command made by the user is the model command object. **Sub**mantics of user actions, such as: can be done, undone, and redone. These subclasses are independent of the user interface technique used to create them, Unlike MacApp, **as** soon **as** the semantics of a user action is known, device events are translated into command objects by the system.

#### HANDLEDO, HANDLEUNDO, AND HANDLEREDO

Creating a new class of command involves overriding a number of methods. The most important three methods to override are: HandleDo, HandleUndo and HandleRedo. The HandleDo method is responsible for changing the data encapsulator appropriately based on the type of command that it is and the selection the command is applied to. For example, if the command involves a style change to a range of characters in a word processor, the HandleDo method would call a method (or set of methods) in the data encapsulator to specify a character range and style to change. A more difficult responsibility of the HandleDo method is saving all of the information necessary to "undo" this command later. In the style change example, saving undo information involves recording the old style of the character range. The undo information for most commands is very simple to save. However, some commands, like find and change may involve recording a great deal of information to undo the command at a later time. Finally, the HandleDo method is responsible for issuing change notification describing the changes it made to the data encapsulator.

**55 60**  The HandleUndo method is responsible for reverting a document back to the state it was in before the com-mand was "done." The steps that must be applied are analogous to the steps that were done in the HandleDo method described above. The HandleRedo method is responsible for "redoing" the command after it had been done and undone. Users often toggle between two states of a document comparing a result of a command using the undo/redo combination. Typically, the HandleRedo method is very similar to the HandleDo method except that in the Redo method, the information that was derived the last time can be reused when this command is completed (the information doesn't need to be recalculated since it is guaranteed to be the same).

#### USER INTERFACE

Command objects capture the semantics of a user action. In fact, a command represents a "work request" that is most often created by a user (using a variety of

# **\$3 15,703 15 16**

user interface techniques) but could be created (and ANCHORS applied) in other ways **as** well. The important concept is that command objects represent the only means for Persistent selections or "anchors" are very similar to mother the only means for Persistent selections of "anchors" are very similar to mother the ordinate and the expectif modifying the data contained in a data encapsulator. All selections in that they are specifications of data in a<br>changes to the data encapsulator must be processed by 5 representation. The difference is that anchors must s changes to the data encapsulator must be processed by <sup>5</sup> **a** command object if the benefits of infinite undo, saveless model, and other features of the invention are to be

ITHE MUST TRYING USER INTERTATION IN THE MUST TRIMING SOME SOME SOFT OF DELETING TRIMING IN THE SOFT OF SOFT OF SOFT OF SOFT OF SOFT OF SOFT OF TRIMING TRIMING TRIMING TRIMING TRIMING TRIMING TRIMING TRIMING TRIMING TRIMIN manus involves some sort of utrect manipulation. An selection, then the character offsets must be adjusted.<br>
object responsible for translating device events into<br>
commands and "driving" the user feedback process is<br>  $\frac{$ The most favored user interface for issuing com-"tracking cowds" for manipdating the built-in data *,5* **the** way **are** -&&. **ne** include **an** 

command is "cloned" and the Do method of the com-<br>
deleted from position X at time T). When the anchor is<br>
mand is called. The programmer is never involved with<br>
used, the system would have to correct its character<br>
device know what types of selections they can be applied to, the last time it was used. At convenient times, the his-<br>
menu items are automatically dimmed when they are tory can be condensed and the anchors permanently bet of related commands are added to the menu. When stamp, Each time the text was edited, the history would<br>the user chooses an item in the menu, the appropriate be updated to record the change (e.g., 5 characters

Paste, Starting HyperMedia Links, Completing Links, <sup>40</sup> face for anchors and links is nailed down, the document<br>Navigating Links, Puching Data on Links, Pulling Data Navigating Links, Pushing Data on Links, Pulling Data framew on Links, **as** well **as** many user interface commands. **One**  of the advantages of **using** the frameworks is that these built-in command objects **can** be used with any data encapsulators. **45** 

#### MORE FEATURES

The previous sections of this document concentrated on the foundational features of the invention. There are <sub>50</sub> **many** additional facilities in the invention that implement advanced features. Specifically, these facilities include: model-based tracking, filing, anchors, and collaboration. .

#### MODEL BASED TRACKING

Tracking is the heart of a direct-manipulation user interface. Tracking allows **users** to select ranges of text, drag objects, **resize** objects, and sketch objects. The invention extends tracking to function across multiple *60*  views and multiple machines by actually modifying the model. The tracker issues commands to the model, which posts change notifications to all interested views.

Model based tracking is the best solution for tracking in documents, but it does have the drawbacks that: (1) *65*  the model's views must be optimized to provide quick response to change events and (2) the model must be capable of expressing the intermediate track states.

vive editing changes since by definition anchors persist across changes to the data. The implementation of realized.<br>
realized.<br>
Figure 1991 is a contract of the document is<br>
realized. persistent. **The** implementation of text selections, how lection of markers that point within the text, similar to the way styles are maintained. The anchors include an types. For example, there are tracking commands for<br>relation to the text is<br>transpected to a marker. When the text is<br>changed, the appropriate markers are updated, but the<br>such as lines, curves, polygons, etc.<br>anchors rema such **as** lines, curves, polygons, etc. anchors **remain the same.** Another approach is **to** main-A common user interface for issuing commands is via the animal editing history for the text. The anchor could<br>controls or the menu system. Menus are created and a 20 contain a pair of character positions, as well as a time the user chooses an item in the menu, the appropriate be updated to record the change (e.g., 5 characters command is "cloned" and the Do method of the com-<br>deleted from position X at time T). When the anchor is positions based on editing changes that happened since the last time it was used. At convenient times, the hismenu items are automatically dimmed when they are tory can be condensed and the anchors permanently not appropriate.<br>
Finally commands can be issued from a script (or The system provides a large number of features for contain a pair of character positions, as well as a time

Finally, commands can be issued from a script (or The system provides a large number of features for rogrammatically generated) and the result would be 30 "free" through the anchor facility. All of the Hyprogrammatically generated) and the result would be **30** "free" through the anchor facility. All of the Hythe same as if a user issued the command directly. The perMedia commands (CreateLink, PushData, PullData, PullData, PullData, PullData, PullData, PullData, PullData, PullData, PullData, PullData, PullData, PullData, PullDa Pink architecture provides support for scripting; how-<br>ever, at this time, there is no user interface available for The implementation of the system wide annotation creating these scripts.<br> **Creating these scripts.**<br> **Strate and the scripts** services for keeping track of **<sup>35</sup>**data encapsulator provides services for keeping track of BUILT-IN COMMANDS anchors and links. However, the user is responsible for<br>ion provides a large number of built-in making anchors visible to the user via presentations. The invention provides a large number of built-in making anchors visible to the user via presentations. command objects for all of the built-in data types **as** The application rnut **also issue** the Proper command well as providing generic commands for Cut, Copy, object when a user selects an anchor. After a user inter-<br>Reasonal Starting Hungelfedia Links, Completing Links, 40 face for anchors and links is nailed down, the document

#### FILING

Filing is the process of saving and restoring data to and from permanent storage. All a user must do to make filing work is to implement the streaming operators for a data encapsulator. The invention's default filing is **"image"** based. When a user **opens** a document, the entire contents of the document **are** read into memory. When a user closes a document, **the** entire contents of the document are written back to disk. This approach was selected because it is simple, flexible, and easy to understand. To store data in a different format, perhaps **<sup>55</sup>**for compatibility with **a** preexisting standard file format, two approaches *are* possible. First, **an** encapsulator class *can* stream a reference to the actual **data,** then use the reference to find the actual data, or a new **subclass** can be defined to create and return a file **subclass.** 

The advantage of the first approach is a data encapsulator can be encapsulated in other documents. The advantage of the second approach is the complete freedom afforded to exactly match **an** existing file format for the complete document.

#### COLLABORATION

Same-time network collaboration means that two or more people edit 'the **same** document at the same time.

# **<sup>17</sup>5,3 15,703 18**

The system also establishes the collaboration policy; that is, whether users are forced to take turns when changing the data or can make changes freely. A developer does not have to wony about the mechanics of collaboration or the collaboration policy. **5** 

#### SUPPORTING COLLABORATOR SELECTION STYLES

To assist in the reduction of confusion and enhance model selection, the document architecture provides a **10**  collaborator class which contains information about the collaborator's initials and preferred highlight bundle.

#### SUPPORTING MULTIPLE SELECTIONS

presentation views because each collaborator has a selection. When the active collaborator's selection changes the standard change notification is sent. When a passive collaborator's selection changes a different notification event is sent. A view should register for 20 To support multiple selections a user must modify **<sup>15</sup>** both events. Since the action taken to respond to either event is usually the same, economy can be realized by registering the same handler method for both events.

#### USER INTERFACE IN ACCORDANCE WITH THE INVENTION

This portion of the invention is primarily focused on innovative aspects of the user interface building upon the foundation of the operating system framework previously discussed. The first aspect of the user interface **30**  is a mechanism allowing a user to manage interactions with various objects or data referred to **as** controls.

#### CONTROL

command to determine the current state of the object or data. Following appropriate interactions with the user, the control updates the command's parameters and causes it to be executed. Example controls are menus, **40**  buttons, check boxes and radio buttons.

Controls use a command to determine the current state of the object or data. Following appropriate interactions with the user, the control updates the **com-** mand's parameters and causes it to be executed. **For 45**  example, **a** checkbox sets a command parameter to on or off and then executes the command to change a data value.

Many controls display the current value of the data they manipulate. For example, a check box displays a **50**  check only when a Boolean data value is TRUE. As the data changes, the control's appearance is kept up to date using a notification system described here. The process is similar to the process used to enable/disable menu items. **55** 

When a control is created a command must be specified. The control makes a copy of this command and stores it in field fCommand. If the command supplies any data values, a pointer to appropriate Get and Set methods of the command must also be specified. The 60 control stores these method pointers in fields fGet-Method and fSetMethod, respectively. Then, the control connects for notifications that indicate its data value may be out of date. Each command provides a method called ConnectData for this purpose.

Each control contains a connection object called fDataConnection indicating the object and method to receive the notification. This connection object passed

**as** an argument to the command. The command object calls the connection object's Connect method to add each notifier and interest that may affect its data value. When complete, the control calls the connection ob-<br>ject's Connect method to establish the connections as shown in FIG. 3. The control updates its data value from its command. It does this by calling the Get method of the command **(fCommand-\*(\*fGetMethod)(**  )). The control stores this value in an appropriate field (e.g. a checkbox stores it in a **Boolean** field named fChecked) **as** depicted in FIG. **5.** Then, the control updates its appearance. It performs this action by call**ing** the view system's invalidate method, indicating which portion of the screen needs updating.

Finally, the data changes and notification is sent. At some point, a command is executed which changes the value of the data being reflected by the control. **This**  command could be executed from a control, menu item, or through direct manipulation. The control receives the notification **as** shown in FIG. **4,** and control **is**  passed to await the next user selection.

#### CONTROL PANEL

**25**  The controls in a control panel typically operate upon One collection of controls is called a control panel. actual data (this is the default, not a requirement). Their actions are usually immediate and are independent from ' one another. Control panels manage the progression of the input focus among its controls **as** necessary. It is likely that control panels will be shared across all user interfaces in the system.

#### DIALOG BOX

The object with which users interact to manipulate 35 The controls in a dialog box typically operate upon other objects or data is called a control. Controls use a prototypical data (this is the default, not a requirement) Another collection of controls is called a dialog **box.**  Their actions are usually collected together into a group and then performed together when the user presses an Apply button. Dialog boxes manage the progression of the input focus among its controls **as** necessary.

#### A CONTROL IN ACTION

We would now like to present **a** play in three acts to illustrate a control in action. FIG. **2** illustrates the various controls. A play example will be used by way of analogy to illustrate a control (in this case a checkbox), a command, a selection, and a data encapsulator.

Checkbox **200:** The role of the checkbox is to display a Boolean value stored in the data encapsulator and to facilitate its change. The value is represented by the

presence or absence of a check. Command **210:** The role of the command is to obtain the value from the data encapsulator and change it upon direction from the checkbox.

Selection **220:** The role of the selection is to be an interface between the command and the data.

Data **230:** Data is employed **as** a target for actions.

#### GETTING TO KNOW YOU

*60* Everyone gets to know each other a little better **as**  shown in FIG. 3. The command **310** tells the checkbox **300** which notifications the data may send in which the control is certain to be interested (how the command **310** knows is none of anyone else's business). The *<sup>65</sup>*checkbox **300,** in turn, connects to the data **320** for the notifications.

Unknown to anyone else, the director told the checkbox **300** the best way to interact with the command **310.** 

**5** 

**20** 

Specifically, it was told about the command's get value method and a set value method. The checkbox will take advantage of this a little bit later.

#### REFLECTING THE DATA

Something happens to the data-it sends notifications **as** depicted in FIG. **4.** The checkbox **400** hears about those for which it has expressed an interest. In FIG. **4,**  the notification from the data expresscs to bold the information which is reflected by placing an **X** in the 10 checkbox.

The checkbox **510** received notification from the data, and the processing to display the checkbox **510**  correctly is depicted in FIG. **5.** It does this by using the command's **520** get value method it happens to know **<sup>15</sup>** value is, the command **520** goes through the selection to the **data to** make sure it really knows the correct value. The checkbox **510** updates itself **as necessary.** 

#### CHANGING THE DATA

The user now enters the scene and gives the check-<br>box 600 a nudge as shown in FIG. 6. The checkbox 600 uses the command's 610 set value method to set the data's **620** value through the selection. The entire pro- **<sup>25</sup> cess** is reviewed in FIG. **7.** 

#### A CONTROL PANEL IN ACTION

A control panel is nothing more than a simple window that contains a set of controls **as** shown in FIG. 8. 30 These controls contain a command that operates **upon**  the current selection. The control is enabled if the command is active. Following appropriate interaction with the user, the control executes the command, causing the data to change. **35** 

#### A **SOUND** CONTROL PANEL

As an example control panel, consider the sound controller illustrated in FIG. 8. This control panel contains four buttons **800, 802, 804 and 806** for controlling **40** sound playback. Each button **performs as** described in the "A Control in Action" section above.

#### Play *800*

mand is active only under certain conditions, making the control enabled only under those conditions. First, a sound must be selected in the appropriate data encapsulator. Next, it must not be playing already. Finally, the current sound position must be somewhere before 50 the end. When pressed, the Play button executes the TPlay command, causing the selected sound to come out of the speaker. This control contains a TPlay command. This com- **45** 

Step **802**<br>This control contains a TPlay command, too. How is this, you ask? Well, since I am **making** this up, we *can* pretend that the TPlay command takes a parameter indicating the duration it is to play. For the purposes of the step button, it **is** set to a single sample. The Step **60**  changed. button is enabled only under the same conditions **as**  described for the Play button. When pressed, the Step button executes the TPlay command, causing the selected sound to come out of the speaker.

### **<sup>65</sup>**stop *<sup>804</sup>*

This control contains a TStop command. The Stop button is enabled **only** if the selected sound is currently

**5,315,703 an 19**  playing. When pressed, the Stop button executes the TStop command, causing the selected sound to stop playing and to set the current sound position to the **beginning.** 

*LU* 

#### Paw *806*

**This** control contains a TStop command, too. Unlike the Stop button, however, this TStop command is set to not rewind the sound to the **beginning.** Pressing the Play or Step buttons continue from where the playback left **off.** 

#### A DIALOG **BOX** IN ACTION

A dialog box is similar to a control panel, in that it is a simple window containing a set of controls. However, instead of the controls operating upon the selected data, they operate upon parameters of another command. Only until the Apply button is pressed **is** the real data modified.

#### A **COLOR** EDITOR

As an example dialog box, consider the color editor set forth in FIG. **9.** It contains three sliders, one for the red **900,** blue **910,** and green **920** components of the color. After adjusting the sliders to the desired values, the user presses Apply **930** to change the color of the selection.

#### Red **900,** Green **910,** Blue *920*

To the user, thesc sliders are identical, except for their label. As with all controls, each slider contains a command that is executed following **user** interaction. Unlike many controls, especially those in a control panel that immediately affect the selected data, the command contained by these sliders displays and modi**fies** the value of a parameter of another command. In this case, it is one of the red, green, or blue parameters of the command contained within the Apply button.

#### Apply **930**

The Apply button contains **a** TSetColor command that changes the color of the selection when executed. It has three parameters, one for each of the red, green, and blue components of the color. These parmeters are displayed and set by the sliders in response to user interaction. When the Apply button is pressed, **this** com-mand is executed and the new color is set. The internal actions accompanying the color editor example, are depicted in FIG. **10.** The Red **lO00, Green 1010,** and Blue **1020** slides contain a TFloatControlCommand. These commands contain a single floating point value which the control displays. As the **user** adjusts the slider, it updates **this** value and executes the command. The selection for the TFloatControlCommand speci**fies** the TSctColor command within the Apply **1040**  button. One of its parameters is set when each TFloat-

ControlCommand is executed. Finally, when the user presses the Apply **1040** button, the TSetColor command is executed and the selected calor **1050** is

#### CLASSES

controls and dialog areas and their primary methods. The following section describes the classes of the

#### **CONTROL**

A control is the user interface to one or **more** commands. The control displays infomation about a com-

### **5.315.703**

mand, such as its name and whether it is active in the current context. Following appropriate user interaction, the control causes a command to be executed. When appropriate, the control obtains the current value of data the command modifies and displays it to the user. It may set a command parameter that indicates a new value of this data before executing the command.

**21** 

Methods to create **a** selection on the control, with additional specification of **a** command within the con**trol as** an option. Lookup command is a pure virtual function in order to give subclasses flexibility in how many commands they contain and how they are stored.

Methods that are called when the presentation is opened and closed. When the presentation is opened the control connects for notifications that may affect its **1s**  state. When the presentation is closed these connections are broken.

Methods that are called when the presentation is activated and deactivated. When the presentation is activated, some controls connect for notifications that **20**  are valid **only** when active. Deactivating the presentation breaks these connections.

Methods that control uses to connect to and disconnect from notifiers that affect whether the control is enabled. ConnectEnabledNotifiers connects to the noti**fiers** specified by commands when the control is opened. **DisconnectEnabledNotifiers** breaks these connections when the control is closed.

Methods that receive notifications indicating that something happened affecting the control's presentation 30 of a data value. This method does nothing by default.

Methods for notification. Create interest creates an interest specialized by the control instance. Notify **is**  overloaded to send a notification and swallow the interest.

#### THE CONTROL INTEREST

A single notifier is shared among many subclasses of controls. In order to express interest in a particular control instance, the interest must be specialized. A 40 display a data value (e.g. button) may override connect control interest is an interest that contains a pointer to a data notifiers to do nothing. control interest is an interest that contains a pointer to a specific control. This class is an internal class that is usually **used as** is, without subclassing.

A single notifier is shared among many subclasses of controls. In order to distinguish which control sent the controls. In order to distinguish which control sent the Methods that are called when the presentation is notification, the notification must be specialized. **A** activated and deactivated. When the presentation is control notification is a notification containing a pointer activated, some controls connect for notifications that to the control that sent the notification. This class is 50 are valid only when active. When deactivated, to the control that sent the notification. This class is 50 usually used as-is, without subclassing.

#### THE CONTROL PRESENTER

A control presenter wraps up a control so it can be deactivated.<br>
Separative of the set control users connecting to and discontrol users connecting to and disconcontained by a presentation data encapsulator. It imple- **55** Methods that control users connecting to and disconments standard behaviors that all presenter objects im-<br>plement. This class is usually used as-is, without sub-

opened and closed. They do nothing by default. A sub- 60 class must implement these methods for the object it wraps. For controls, these methods are delegated directly to the control. When the presentation is opened, rectly to the control. When the presentation is opened, THE CHECKBOX the control connects for notifications that may affect its state. When closed, the connections are broken. 65 A checkbox is the user interface to

**<sup>22</sup>**.. it wraps. For controls, these methods are delegated directly to the control. When the presentation is activated, some controls connect for notifications that are valid only when active. When deactivated, the connec-**<sup>5</sup>**tions are broken.

#### TCONTROLSELECTION

A control selection specifies a single control, and optionally a command within it, that is wrapped in a control presenter and stored in a presentation.

Methods to access a command within the control. These may return an invalid value if no command was specified.

#### TUNICONTROL

A unicontrol is the abstract base class for controls that present a single command and causes it to **be** executed following appropriate user interaction. Examples of this type of control are buttons and checkboxes.

Methods to specify the command that is presented and executed by the control. Notification is sent to registered connections when the command is changed.

Methods the control uses to connect to and disconnect from notifiers that affect whether the control is **25** enabled. ConnectEnabledNotifiers connects to the notifiers specified by commands when the control is opened. **DisconnectEnabledNotifiers** breaks these connections when the control is closed.

Method that receives notifications indicating that something happened affecting whether the control should be enabled. UpdateEnabled checks whether the command is active and calls Enable and Disable **as**  appropriate.

Methods that control **uses** to connect to and discon-**35** nect from notifiers that affect the control's presentation of a data value. ConnectDataNotifiers connects to the notifiers specified by commands when the control is opened. DisconnectDataNotifiers breaks these connections when the control is closed. Controls that do not

#### TBUTTON

A button is a unicontrol that executes its command A buttom is a uncourted among many subclasses of classing; just set the command and away you go.<br>
Se notifier is shared among many subclasses of classing; just set the command and away you go.

connections are broken. When the presentation is activated, buttons register for key equivalent notification. This connection **is** broken when the presentation is

plement. **This** class **is** usually used as-is, without sub- tion of a data value. Connect data notifiers connects to classing.<br> **Classing.** the notifiers specified by commands when the control is<br> **Methods that are called when the presentation is** opened. Disconnect data notifiers breaks these connecopened. Disconnect data notifiers breaks these connections when the control is closed. Controls that do not display a data value (e.g. button) may override connect data notifiers to do nothing.

A checkbox is the user interface to a command that Methods that are called when the presentation is sets a Boolean value. Following appropriate user inter-<br>activated and deactivated. They do nothing by default. action, the checkbox calls a command method to action, the checkbox calls a command method to A subclass must implement these methods for the object change the value and executes the command. This class **65** 

### **am 5,315,703 ma**

**25** 

*L3* 

is normally used without subclassing; just set the command, its value getter and setter, and away you **go.** 

#### THE SLIDER

A slider is a unicontrol that displays a single floating *<sup>5</sup>* point value and allows it to be changed following appropriate user interaction. Examples of sliders were presented in FIGS. **9** and **10.** 

#### TMULTICONTROL

A multicontrol is the abstract besc class for controls that present several commands and caws them to **be**  executed following appropriate user interaction. Examples of **this** type of control are radio buttons and menus.

#### **TRADIOBUTTON**

*<sup>A</sup>*radio button is a multicontrol that displays two or more Boolean values and allows them to be changed following appropriate user interaction. The radio button enforces the constraint that exactly one button is *20*  selected **as** shown in **FIG. 11.** If Paper is selected, then the circle at **1100** is blackened. If Plastic is selected, then the circle at 1110 is selected. Both cannot be selected.

#### **TCOMMAND**

A command encapsulates a request to an object or set of objects to perform a particular action. Commands are usually executed in response to an end-user action, such **as** pressing a button, selecting a menu item, or by direct manipulation. Commands are able to provide various **30**  pieces of information about themselves (e.g. name, graphic, key equivalent, whether they are active) that may be used by a control to determine its appearance. Subclasses must implement a method to examine the current selection, active user interface element, or other **<sup>35</sup>** parameters in order to decide whether the command is active. Subclasses must override get active interest list to return notification interests that may affect whether this command is active.

accordance with the subject invention. The flowchart logic commences at **1200** and control passes directly to function block **1210** where a command objects are added to a menu. The steps carried out by this function block are: 1) create menu item from a command, where **45**  a menu item is another object data structure containing a command, **2)** add a menu item to a list of menu items, and 3) mark the menu's appearance is invalid in data FIG. **12** is a flowchart depicting the detailed logic in **40**  structure fValid. Then, later when the menu is pulled down, the appearance is recomputed based on the sys-*50*  tem state.

Each menu is a view. Views contain size and location information. Each menu contains a list of menu items. Each menu item contains a command and variables that reflect its current appearance. **This** includes whether **55**  the menu item is enabled (Boolean Enabled), its name (TTextLabel mame), its graphic (TGraphicLabel fGraphic), and whether its appearance is currently valid (Boolean fValid). Each of these variables are determined by asking the command when the menu item was **60**  created.

Next, a query is sent to the command object for notification interests **as** depicted in function block **1220.**  Each command has four methods to connect for different types of notifications: i) notifications that affect it's **65**  name, ii) notifications that affect a graphic, iii) notifications that affect whether the command is active, and iv) notifications that affect any data. In this case, the menu

**10**  system state it **wants** to and returns whether it is active **15 nal** state (a **Boolean** value in each menu item) and ap-*L4*  item just created for the command connects for active notification. It does this by passing a connection object to ConnectActive. The command is then responsible for connecting the connection object to notifiers affecting whether the command is active. Then control is passed to function block **1230** to query a command for the enabled state when it is necessary to draw a **menu** item. To draw a menu item, menu item calls method "IsActive" for its command. The command looks at whatever as depicted in decision block 1240 in the current context (e.g. some **commands** only are active when **a** particular type of window is in front, or when **a** particular type of object is selected). **Then,** a menu item updates its interpearance **as shown** in function block 12!50 and **1260** to match the value returned by the command.<br>Whenever a user action invokes any command as

Whenever **a** user action invokes **any** command **as** shown in input block **1270,** a user causes **a** command to **be** executed. **This** could **k** from **a** menu item, control, or through direct manipulation of an object. This action caws a document state to be modified **as** shown in function block 1280, and a document sends notification **as** shown in function block **1290.** When a document sends notification, the following steps are executed: **1)** 

any menu item (or other control) connected for the notification sent by the document receives **I** notification message. **This** message includes the name of the change **as** well **as** a pointer to the object that sent the notification) a menu item then updates its state, and control is passed back to function block **1230** for further processing.

FIG. **13 is** an illustration of a display **in accordance**  with the subject invention. The menu item is Edit **1300**  and has a number of sub-menu items associated with it. Undo **1310** is **an** active menu item and *can* thus be **se**lected to carry out the associated functions. Redo1320 is inactive and is thus presented in a greyed out fashion and cannot be selected at this time. A checkbox is also shown at **1360 as** part of the debugging control panel 1350.

#### PRESENTATION TEMPLATES AND **PERSISTENCE**

Data presentations are created from templates and saved across sessions in a user interface object. The container for all data in the system is a model. **A** model contains and facilitates the manipulation of data. Data exchange is facilitated through cut, copy, and paste operations. Data reference is provided by selections, anchors, and **links.** Data models may **be** embedded into any other. Users interact with models through presenta-<br>tions (e.g. icon, thumbnail, frame, window, dialog, control panel) that are provided by an associated user interface. Data models delegate all presentation creation and access methods to another object, called the user interface.

A user interface is a model containing a set of presentations **(cg.** icon, thumbnail, frame, window) for a particular model. When required, presentations are *se-*lected from those already created based on the type of presentation desired, the user's name, locale, and other criteria. If the desired presentation is not found, a new presentation is created and added to the user interface by copying one from an associated archive. Presentations may be deleted when persistent presentation information (e.g. window size and location, scroll positions) is no longer required.

### **5.3 15,703 25**

**5** 

**15** 

**25** 

A presentation contains a set of presentable objects that wrap user interface elements (e.g. menus, windows, tools) used *to* view and manipulate data. Presentations provide a reference to the data these objects present. Presentations install or activate presentable objects when the presentation is activated. Similarly, these objects are removed or deactivated when the presentation is deactivated. Presentations are identified accord**ing** to their purpose (e.g. icon, thumbnail, frame, window) and retain yet-to-bedetermined criteria (e.g. user **10**  identity) for later selection.

A presentation is made up of a collection of presentable objects (e.g. user interface elements) that are displayed on the screen or are otherwise available when the presentation is open or active.

Presentations are created from template presentations contained in an archive. These are made up of objects **such as** user interface elements, which are, in **turn,** made up of smaller objects such **as** graphics and text strings. **20 An** archive is a model containing a set of template

objects, including user interface elements (e.g. windows, menus, controls, tools) and presentations (e.g. icon, thumbnail, frame, window).

### DIALOG BOXES AND CONTROL PANELS

By using command objects in different ways, we can control two independent behaviors of a group of controls. The first is whether they affect the data immediately, or whether the user must press OK before the **30**  settings take effect. The second is whether they are independent from one another, or whether the settings represent an atomic operation.

Controls contain commands. As the user manipulates the control, the control sets parameters in the com-**35**  mands and cause it to be executed. Commands operate on model data specified by a selection.

#### IMMEDIATE

Controls that affect the data immediately contain a **40**  command that contains a selection that specifies real model data. As the user manipulates the control, the command causes this data to change. As the data changes, it sends change notification so that views and controls depending on the state of the data can accu-**45**  rately reflect the current state.

#### DELAYED

**<sup>50</sup>**Controls that are designed to not change the **real** data must operate on prototypical data, instead. The real model data is not changed until the user performs another action, such **as** pressing the OK button. **This** is accomplished in two ways:

lection that specifies the control itself. As the user manipulates the control, the command causes the control's value to change, but no other model data. When the user presses OK, a command in the OK button changes the **real** model data to match the values in each control *60*  the user may have manipulated. The control contains a command that contains a se- *<sup>55</sup>*

The control contains a command that contains a selection that specifies a parameter of the command contained by the OK button. As the user manipulates the control, the command causes the OK button's com- 65 mand to change. When the user presses OK button, the OK button's command changes the real model data to match the values contained in itself.

### **26**

### INDEPENDENT

Controls that act independently from one another require represent actions that can be individually undone after the control panel or dialog session is complete. **This** is the normal behavior of commands once they are executed by controls.

#### ATOMIC

Other **sets** of controls are designed to work together and should be undone and redone **as** an atomic operation. **This** is accomplished by putting a mark on the undo stack when the dialog box or control is started. When finished, either by dismissing the control panel or when the user **presses** an OK button **(as** in I1 **B** above), all of the commands executed since the mark was placed on the undo stack are collected together into a single command group. **This** group *can* then be undone or redone **as** a single group.

#### **CANCEL**

Control panels containing a CANCEL button **(usu**ally accompanied by an OK button, **as** in I1 **B** above) use a technique similar to that described I11 **B** above. A mark is put on the undo stack when the dialog box or control panel is started. If the user presses the CAN-CEL button, all commands placed on the undo stack since the mark are undone. **This** technique works regardless of whether the controls affect the data immedi-

ately or not.

#### ATOMIC COMMAND EXECUTION IN DIALOG BOXES

The object with which users interact to manipulate other objects or data is called a control. Example controls are menus, buttons, check boxes, and radio buttons. Each control contains a command, which implements an end-user action. Commands operate on data that is specified by a selection object. As the user manipulates the control it **sets** parameters in the command and causes it to be executed, thus changing the data value. Controls that act independently from one another require represent actions that can be individually undone after the control panel or dialog session is complete. This is the normal behavior of commands once they are executed by controls. Other sets of controls are designed to work together and should be undone and redone **as** an atomic operation. This is the subject of this patent.

The detailed logic of the atomic execution is set forth in the flowchart presented in FIG. 14. Processing commences at terminal 1400 where control is immediately passed to function block **1410** where a dialog box is activated. When the dialog box is activated, a mark is placed on the undo stack. The undo stack is a list of all commands the **user** has executed. When undo **is** pressed, the command on the top of the stack is undone. If not immediately redone, it is thrown away. Then, at function block **1410,** a user manipulation of a control is detected. The manipulation of a control changes the command's data value, **as** appropriate **as** set forth in function block **1430,** and executes the control. For example, a checkbox toggles the command's fChecked field between 0 and 1. Finally, the command is recorded on the undo stack so it can be subsequently undone **as**  shown in function block **1440.** 

As **a** user subsequently manipulates each control in the dialog box, **as** detected in decision block **1450,** then

### 27

**5,315,703** 

*5* 

control passes to function block **1430.** However, if a user prcsses OK **as** detected in decision block **1460,** then control passes to function block **1420.** Finally, when each control in the dialog box is set to the user's satisfaction, the user presses the OK button. AI1 of the com- mands executed since the mark was placed on the undo stack in function block **1440** are collected together into **a** single command group and placed back onto the undo stack **as** depicted in function block **1470.** A command group is a command that collects many commands to-**10**  gether. When executed, undone, or redone, the com- mand group executes, undoes, or redas each command in sequence. The command group is then placed back onto the undo stack where it can be undone or redone **as a** single atomic operation.

#### DELAYED COMMAND EXECUTION IN DIALOG BOXES

The object with which **users** interact to manipulate other objects or data is called a control. Example con-**20**  trols are menus, buttons, check boxes, and radio buttons. Each control contains a command, which implements an end-user action. Commands operate on data that is specified by a selection object. **As** the **user** manipulates the control it sets parameters in the command and **25 causes** it to be executed, thus changing the data value. Delaying changing of data until the user performs another action is one aspect of the subject invention. For example, controls in a dialog box may not want to change any data values until the user presses the OK *30*  button.

When a control is created a command must be specified. The control **makes** a copy of this command and stores it in field fCommand. If the command supplies any data values, a pointer to appropriate Get and Set **35**  methods of the command must **also** be specified. The control stores these method pointers in fields fGet-Method and fSetMethod, respectively. The data that is modified by a command is specified by a selection object. Normally, this selection object specifies real model **40**  data. Instead, a selection object that specifies the data value within the command of the OK button.

When a user manipulates the control, the control's command is executed and a data value within the command of the OK button is changed. **As** the user manipu- **<sup>45</sup>** Iates each control in the dialog box, the control's com-mand is executed and a data value within the command **of** the OK button is changed. Thus, when a user presses the OK button, the command in the OK button updates the real model data to match the data values contained *50*  within itself **as** manipulated by the control's commands. This processing is repeated until control processing is completed.

#### LABELS

Labels are graphical objects that **contain** a graphic or buttons, and other controls. Labels are able to alter their appearance according to the state of their container. They are drawn on a medium-gray background and **60**  appear naturally only when no special state must be indicated. Labels modify their appearance when inactive, disabled, or selected.

#### **INACTIVE**

Window titles are set to be inactive when the window is not front-most. Similarly, control labels are set to be inactive when the control is not in the front-most win**28** 

dow or other container. Graphic labels are blended with *55%* white when inactive, in order to appear dimmed. For text labels, the inactive paint is derived from the natural paint by manipulating the saturation component of the **HSV** color model. The saturation is multiplied by **0.45** when inactive.

#### DISABLED

**I5**  multiplied by *0.54* when disabled. Control labels are dimmed when the control does not apply in a particular context. Graphic labels are blended with **46%** white when inactive, in order to appear dimmed. For text labels, the disabled paint **is** derived from the natural paint by manipulating the saturation component of the **HSV** color model. The saturation is

#### SELECTED

Control labels are highlighted **as** the control is being manipulated. Graphics and text are drawn in their natural state, but on a white background, when highlighted.

#### SMART CONTROL LABELS

Controls **usc** a command to determine the current state of the object or data. Following appropriate inter-<br>actions with the user, the control updates the command's parameters and causes it to be executed. For example, a checkbox *sets* a command parameter to on or **off** and then executes the command to change a data value. Controls display a label to indicate its function. **This** label is a graphical object containing a graphic or a text string. **As** the control changes state, the label automatically adjusts its appearance, without requiring the developer to write additional code. These states include active/inactive, enabled/disabled, and selected- /unselected.

FIG. **15 sets** forth the detailed logic associated with smart label processing which commences at the **start**  terminal **1500** where control is immediately passed to **1510** for smart label initialization. When the control is crated, its label is initialized with a text string or graphic provided by its associated command. Each command provides methods called GetGraphic and GetName for this purpose. The control tells the label whether it is currently active or inactive by calling method SetActive. Similarly, the control calls method SetEnabled to tell the label whether it is enabled, and SetSelected to tell the label whether it is currently being selected by a user.

**55**  *65*  The next step in smart label processing **occurs** at function block **1520** when the label is drawn. When the control is activated, it **calls** the Draw method of its label, causing the label to appear on the screen. If inactive, the label is drawn more dimly than normal. **This** is done by manipulating the saturation components of the **HSV** color model. The saturation is multiplied by **0.45**  when inactive. If disabled, the label is drawn more dimly than normal. **This** is done by manipulating the saturation components of the **HSV** color model. The saturation is multiplied **by 0.54** when the label is disabled. If selected, the label on a highlighted background. Labels are normally drawn on a medium-gray background. When highlighted, labels are drawn on a white background. Otherwise, the label is drawn normally.

The next processing occurs when a label is activated/deactivated **as** shown in function block **1530.**  When the control is activated or deactivated, it tells the label by calling the SetActive method. The control then

# **5.3 15,703** *<sup>29</sup>*

indicates its appearance needs updating by calling Invalidate with an argument indicating the portion of the screen that needs to be redrawn. Then, at function block **1540,** processing **occurs** when a control is enabled/disabled. When the control is enabled or disabled, it tells the label by calling the SetEnabled method. The control then indicates its appearance needs updating by calling Invalidate with an argument indicating the portion of the screen that needs to be redrawn.

**5** 

determine if a control is selected or unselected. When the control is selected or unselected, it tells the label by calling the SetSelected method. The control then indicates its appearance needs updating by calling Invalidate with an argument indicating the portion of the **15**  screen that needs to be redrawn, and control is passed to function block **1520** for further processing.

#### SMART WINDOW LABELS

.

A title is displayed in a window in order to indicate its **20**  purpose. **For** example, the title for a window to edit a document is usually the name of the document. A label object is used to keep track of the title. **This** label is a graphical object containing a graphic or a text string. As the window changes state, the label automatically **25**  adjusts its appearance, without requiring the developer to write additional code. Windows can be either active or inactive. Smart Window label processing is flowcharted in **FIG. 16** and the detailed logic is explained with reference thereto.

Processing commences in FIG. **16** at terminal **1600**  where control is immediately passed to function block **1610** for the title to be initialized. A window title is specified by a developer when a window is created. This'title is stored in a TLabel object called fTitle. The **35**  control tells the title whether it is currently active or inactive by calling method SetActive. Then, the at function block **1620.** When a window is drawn, it calls the Draw method of its ffitle object, causing the tide to appear on the screen. If inactive, the title is drawn dim- 40 mer than normal. This **is** done by manipulating the saturation components of the HSV color model. The saturation is multiplied by **0.45** when inactive. Otherwise, the title is drawn normally.

The next step is processed at function block **1630 45**  when the title is activated/deactivated. When a window **is** activated or deactivated, it tells its ffitle object by calling the SetActive method. The window then indicates its appearance needs updating by calling Invalidate with an argument indicating the portion of the **so**  screen that needs to be redrawn. Then, control is passed back to function block **1620** for redrawing the title to reflect its new state.

#### . DECORATIONS

Many of the visual aspects of user interface elements are common among many elements. Examples are shadows, borders, and labels. The individual visual features are referred to **as** decorations. Decorations can be combined with other graphics to form the visual appearance *60*  of specific user interface elements, such **as** windows and controls. The subject invention supports many different **types** of decorations. **55** 

#### **BACKGROUNDS**

A decoration that is drawn behind another object is called a background. One type of background is drawn *so* **as** to appear flush with the surrounding drawing

**30** 

surface. It may be drawn with or without a frame. Another type of background is drawn with highlighting and shadow so it appears to be raised above the sur-rounding drawing surface. The final type of back-ground is drawn with highlighting and shadow so it appears to be recessed beneath the surrounding drawing surface.

A test is then performed at decision block **1550** to **10**  drawn **on** a raised background. When pressed by the An example use of these backgrounds is a button. Normally the text or graphic that describes the button is user, the text or graphic is redrawn on a **reccssed** background. If the button is inactive, such **as** when another window is active, the text or graphic of the button could be drawn dimly on a **flush** background.

#### **BORDERS**

A decoration that surrounds another object or **area** is called a border. Example borders are frames and shadows. A frame *is* **a** border that surrounds another graphic, much like a frame encloses a painting in the real world. Like backgrounds, frames can be drawn to appear recessed below, flush with, or raised above a surrounding drawing surface. A shadow is a special type of border that adds a shadow around **an** object to make it appear **as** if it floats above the surrounding surface.

#### DECORATION COLORS

30 are common among many elements. Examples are shad-**Many** of the visual aspects of user interface elements are common among many entertainments are shad- ows, borders, and labels. Each of these individual visual features are referred to **as** a decoration. Decorations can be combined with other graphics to form the visual appearance of specific user interface elements, such **as**  windows and controls. Some decorations use highlighting and shadows to appear **as** if they are above or below the surrounding drawing surface. Decorations are able to derive automatically these highlighting and shadow paints.

#### FILL PAINT

The fill paint represents the decoration's primary color. **AI1** other paints are derived from the **fill** paint. The fill paint is stored by the directoration in a TColor field called fFillPaint. The fill paint **is** normally specified by the developer when the decoration is created. However, if no color is specified, a medium gray is selected.

#### **FRAME** PAINT

The frame paint is used to draw a line around the decoration to provide visual contrast. The frame paint is stored by the decoration in a TColor field called fFramePaint. The frame paint may be **specified** by the developer when the decoration is created. However, if no frame paint is specified, it **is** computed automatically from the fill paint. This is accomplished by manipulating the saturation and value components of the HSV color model. The saturation **is** multiplied by four, with a maximum value of **1.** The value is divided by four.

#### HIGHLIGHT PAINT

*65* 

The highlight paint is used to draw lines where light would hit the object if it were an actual three-dimensional object. The highlight paint is stored by the decoration in a TColor field called MighlightPaint. The highlight paint may be specified by the developer when the decoration is created. However, if no highlight

# 5,3 15,703 **<sup>31</sup>**

paint is specified, it is computed automatically from the fill paint. This is accomplished by manipulating the saturation and value components of the HSV **color**  model. The saturation is multiplied by 0.8. The value is multiplied by **1.25,** with a maximum value of **1.** 

#### SHADOW PAINT

The shadow paint *can* be used to draw lines where the object would **be** shaded if it were an actual threedimensional object. The shadow paint is stored by the decoration in a TColor field called fShadowPaint. The shadow paint may be specified by the developer when the decoration is created. However, if **no** shadow paint is specified, it is computed automatically from the fill paint. **This** is accomplished by manipulating the satura-**15**  tion and value components of the HSV color model. The saturation is multiplied by **2** with a maximum value of **1.** The value is divided by **2.** 

# SEPARATING INPUT **SYNTAX FROM**

a mouse, clicking on objects to select them, dragging by calling its SelectRepeat method. However, if the objects to move or copy then, and double-clicking to two points differ beyond a predetermined threshold, the objects to move or copy then, and double-clicking to two points differ beyond a predetermined threshold, the open them. These operations are called direct manipula- 25 user has begun moving the object. In this case, the In open them. These operations are called direct manipula- 25 tions, or interactions. The sequence of events corretions, or interactions. The sequence of events corre-<br>sponding to a user pressing, moving, and releasing a operation by calling its SelectEnd method. It then asks mouse is called an input syntax. Certain sequences of events are used to indicate particular actions, called events are used to indicate particular actions, called its MoveBegin method. In each *case,* the current mow

The separation of the code that understands the input syntax from the code that implements semantic opera- operation by calling its MoveRepeat method. It passes tions is the subject of this natent. This processing is the current mouse location as an argument. tions is the subject of this patent. **This** processing is the current mouse location **as** an argument. embodied in objects called Interacts and Intractable, When the user releases the mouse button, it signals

Processing commences at terminal 1700 where control is passed immediately to function block 1710 to 40<br>determine if the mouse button has been preced An **LOCALIZED PRESENTATIONS** determine if the mouse button has been pressed. An event is sent to the object responsible for the portion of event is sent to the object responsible for the portion of Localization is the process of updating **an** application the screen at the location where the mouse button was to conform to unique requirements of a specific locale.<br>pressed. This object is called a View. Then, at function It may involve language translation, graphic substitupressed. This object is called a View. Then, at function It may involve language translation, graphic substitu-<br>block 1720 the Interactor is created to parse the input 45 tion, and interface element reorientation. For exam syntax. This is done by calling the CreateInteractor method of the view. When the Interactor is created, pointers to objects that implement possible user actions are passed as parameters.

For the purposes of this discussion, assume the user 50 pressed the mouse button down on an object that can be pressed the mouse button down on an object that can be dependent. Unfortunately, having many localized ver-<br>selected and moved. In this case, an object that imple-<br>sions of user interface elements in memory is very exselected and moved. In **this** *case,* an object that imple- sions of user interface elements in memory is very exment for the target object are passed **as** parameters to elements are kept on disk until required in memory. the Interactor. The initial View could implement both 55 Further, it is very error-prone and expensive to keep of these behaviors, or they could be implemented by track of all of the user interface elements and decide of these behaviors, or they could be implemented by track of all of the user interface elements and decide one or two separate objects. The object or objects are which version to use. Instead, when a user interface one or two separate objects. The object or objects are referred to collectively as the Interactable.

processing returns the Interactor to the View and com- **60** guage and other cultural parameters, and reading the cultural parameters, and read into read into read into read in the memory, and read in the memory, and read i mences processing of the Interactor. This is accom-<br>plished by calling the Interactor's Start method and Once localized, user interface elements are stored in a plished by calling the Interactor's Start method and passing the initial mouse event as a parameter. The Start passing the initial mouse event **as** a parameter. The Start disk dictionary. A disk dictionary is an object that, thus far, the only action possible is selecting. The Interactor enters select mode by setting variable finterac-

*JL*  **begin** the selection operation by calling its SelectBegin method.

Then, the Interactor waits for a short time to pass **as**  shown in function block **1740.** A new mouse event is **5** sent to the Interactor when the time is up which indicates the current state of the mouse. Then, if the system detects that the mouse is still down at decision block **1750,** control is passed to function block **1740.** Otherwise, control is passed to **terminal 1760.** If the mouse **10** button is still down, the interactor *makes* sure it is still in the correct state and **asks** the Interactable to implement the correct operation. The Interactor is **Selecting** if fInteractionType is kSelecting. It is Moving if the fInteractionType is kMoving.

If selecting, the Interactor compares the current mouse location with the **initial** mouse location. The current mouse location is obtained by calling the Get-CurrentLocation method. The initial mouse location is obtained by calling the GetInitialLocation method. If 20 the two are the same or differ by only a small amount, the user is still selecting the object. The Interactor then asks the Interactable to continue the selection operation A graphical user interface is manipulated by moving **asks** the Interactable to continue the selection operation operation by calling its SelectEnd method. It then asks the Interactable to begin the move operation by callings location is passed as an argument. If Moving, the Interactor asks the Interactable to continue the move

respectively. FIG. 17 illustrates how these objects are 35 the end of the current operation. If Selecting, the In-<br>created and how the objects communicate with each teractor asks the Interactable to terminate the selection created and how the objects communicate with each teractor **asks** the Interactable to terminate the selection other during a typical interaction with an object that operation by calling its SelectEnd method. If moving, the Interactors asks the Interactable to terminate the move operation by calling its MoveEnd method.

tion, and interface element reorientation. For example, the text used in labels, titles, and messages depends upon the selected language. Its direction and orientation may affect the placement and orientation of a menu, menubar, title, scrollbar, or toolbar. Similarly, the selection of icons and other graphical symbols may be culturally pensive. Instead, localized versions of user interface elements are kept on disk until required in memory.

referred to collectively **as** the Interactable. element is required, the appropriate one is selected automatically by the system, according to the current lan-<br>guage and other cultural parameters, and read into

when given a key, returns a value after reading it in<br>from disk. This disk dictionary is managed by an object vent. Since only one mouse event has been processed **65** from disk. This disk dictionary is managed by **an** object together the individual user interface elements that tionType to constant kSelect. It **asks** the Interactable to make **up** a particular presentation. The process of *se-*

### **5315,703 <sup>33</sup>**

lecting the proper user interface element is presented in FIG. **19.** 

#### Processing commences at terminal **1900** and immediately passes to function block **1910** when a user requests **a** presentation. A TOpenPresentation Command is sent **to** *the* data model, indicating that the user wants to view or edit **this** data. A command is sent to the data model to indicate that the user wants to view or edit this data. **This** command is **called** a TOpenPresentationCommand. A presentation is a set of user interface elements **10**  that, together, allow the user to view or edit some data. Presentations are stored across sessions in User Interface object, thus maintaining continuity for the user. User interface elements are stored **on** disk until needed in memory. They may be required **as** part of a data **15**  presentation the user has requested, or they may be **needed** for translation or another localization process. Each user interface element contains an ID which uniquely references that element. However, all local**izcd** versions of the same user interface element share a **20**  single ID. *5*

In order to differentiate the localized versions, the particular language, writing direction, and other cultural parameters are stored with each localized user interface element. Together, these parameters are re-<br>ferred to as the locale. All of the user interface elements<br>are stored in a file. This file is organized like a dic nary, with one or more key/value pairs. The key is an object which combines the ID and the locale. The value is the user interface element itself. **25 30** 

A new presentation must be created next at function block 1920. If an appropriate presentation does not already exist, a new one must be created from a template by the user interface Archive. A new presentation is created from a template stored in the archive by call-**35**  ing its CreatePresentation method. A presentation type is passed to **this** method as a parameter. **This** type includes such information **as** the type of data to be displayed, whether it is to be in its own window or part of another presentation, and so on. Finally, at function **40**  block **1930,** an Archive builds the presentation, selecting user interface elements according to locale. If the Archive is able to build a presentation of the specified type, it collects together each user interface element that makes up the presentation and returns this to the **45**  user interface object.

For each presentation the archive is able to make, it **has** a list of user interface element IDS that together make up the presentation. The user interface elements **ject** called. Given a key, the disk dictionary will return the corresponding user interface element. The user interface element ID makes up the primary component of this key. **A** secondary component of the key is the desired locale. A locale is **an** object that specifies the natural language and other cultural attributes of the user. The locale obtained automatically by the Archive from a Preferences Server. **This** server contains all of the individual preferences associated with the user. are stored on disk maintained by a disk dictionary ob- 50 **55** 

The locale, **as** obtained from the preferences server, is combined with the ID into a single object called a **TUserInterfaceElernentKey. This** key passed **as** a parameter to the GetValue method of the disk dictionary. If a user interface element with a matching ID and locale is found, it is returned and included as part of the *65*  presentation. Otherwise, the locale parameter must be omitted from the key, or another locale must be specified until an appropriate user interface element is found.

### **34**  INTERACTION FRAMEWORK SYSTEM

Users of an object oriented operating system's graphical user interface often move a mouse, click on objects to select them, drag objects to move or copy then, and double-click to open an object. These operations are called direct manipulations, or interactions. The *se*quence of events corresponding to a user pressing, moving, and releasing the mouse is called the input syntax. **Certain** sequences of events are used to indicate particular actions, called semantic operations. This invention discloses the method and apparatus for translating input **syntax** into semantic operations for **an** object that **sup**ports Select, Peek, Move, AutoScroll, and Drag/Drop (Copy).

The invention detects a mouse button depression and then employs the following logic:<br>(a) If an Option key was depressed when the user

pressed the mouse button, the system enters drag mode by setting variable fInteractionType to constant kDrag. The system then commences a drag operation using the selected object as the target of the operation; or

(b) if the Option key was not depressed, then the system enters selection mode by setting variable flnteractionType to constant kselect. Then, the select operation is commenced.

If a user already had the mouse button depresses and continues to hold the mouse button down, then the following logic is engaged. If the system is in select mode, then the system first determines whether the user has moved the mouse beyond a certain threshold, called the move threshold. **This** is done by comparing the initial mouse location, returned by the GetInitialLocation method, with the current mouse location, returned by the GetCurrentLocation method. If the mouse has moved beyond the move threshold, the system ends select mode and enters move mode. It does this by setting variable fInteractionType to constant kMove. The system then queries the object to terminate the select operation by calling its SelectEnd method. The system then initiates a move operation by calling its MoveBegin method.

Otherwise, if the mouse has not moved, the system checks how long the mouse has been down. It does this by comparing the initial mouse down time, returned by the GetInitialTime method, with the current time, returned by the GetCurrentTme method. If the mouse has been down beyond a certain threshold, called the peek threshold, the system ends select mode and enters peek mode. It does **this** by setting variable flnteraction-Type to *constant* Week. It **asks** the object to **end** the select operation by callings its SelectEnd method, and begins a **peek** operation by calling its PeekBegin method. Otherwise, if the moue **has** not moved, or it **has** not been down beyond the peek threshold, **the** system continues the select operation by calling the object's SelectRepeat method. If the system detects that a user is in Move mode, the system first determines whether the user **has** moved the mouse within the win dow, on the border of the window, or outside the window. It does this by comparing the current mouse location, returned by the GetCurrentLocationMethod, with the bounds of the object's container, returned by Get-

ContainerBounds. If the mouse is still within the bounds of the window, the system continues the move operation by calling the object's MoveRepeat method. If the mouse is on the border of the window, this indicates an AutoScroll

AppDel0000195

### **5,315,703 35**

scroll in the direction indicated by the mouse location. tion and setting the value equal to the value returned by<br>This is done by calling the container's AutoScroll the scrollbar's method GetScrollPosition. The execu-**This** is done by calling the container's AutoScroll the scrollbar's method GctScrollPosition. **The** execuparameter. Once complete, the system continues the 5 DoRepeat method. This causes the content view to move operation by calling the object's MoveRepeat scroll to the new position. This processing is continued<br>method.

**this by setting variable fInteractionType to constant 10 <b>kDrag**. It asks the object to end the move operation by kDrag. It asks the object to end the move operation by window. The system sets the scroll position of the com-<br>calling its MoveEnd method. It asks the object to begin mend to the final scroll position. This processing is calling its MoveEnd method. It asks the object to begin mand to the final scroll position. This processing is the drag operation by calling its DragBegin method. If accomplished by calling the command's SetScrollPosithe drag operation by calling its **DragBegin** method. If accomplished by calling the command's SetScrollPosities with the system is in drag mode, the system continues the strong and estring it agual to the value returned b drag operation by calling the object's DragRepeat 15 method. If the system is in peek mode, the system first determines whether the user has moved the mouse be-<br>associated with scrolling in accordance with the subject yond a certain threshold, called the move threshold.<br>This is done by comparing the initial mouse location, yond a certain threshold, called the move threshold.<br>This is done by comparing the initial mouse location, 2000 and immediately passes to function block 2010<br>returned by the GetInitialLocation method, with the 20 where the This is done by comparing the initial mouse location,<br>returned by the GetInitialLocation method, with the 20 where the current scroll position is initialized based on<br>current mouse location, returned by the GetCurrentLo-<br>c

system continues the peek operation by calling the ob- 30

button, then if the system is in select mode, the system to determine if the scrollbar thumb has been released. If<br>
and calculment is in select mode, it does this by setting yesishle  $T<sub>2</sub>$  not, then control is returne ends select mode. It does this by setting variable fInteractionType to constant kNone. The system queries 35 the scrollbar thumb has been released, then control<br>the object to end the select operation by calling its<br>passes to function block 2060 to end the scroll operation SelectEnd method. If the system is in move mode, the system ends move mode. It does this by setting variable<br>fInteractionType to constant kNone. Then, the system variable fInteractionType to constant kNone. It asks the - window 2112. FIG. 21B shows the scrollbar thumb<br>chiect to end the drag operation by calling its DragFnd - 2120 moved to the middle of the window and the winobject to end the drag operation by calling its DragEnd method. If the system is in peek mode, the system ends dow's contents 2122 updated accordingly. FIG. 21C<br>neek mode. It does this by setting variable fInteraction-45 shows the scrolibar thumb 2140 moved to the bottom of **peek mode.** It does this by setting vanable flnteraction- **45** shows the scrollbar thumb 2140 moved to the bottom of peek operation by calling its PeekEnd method.<br>Accordingly it is a primary objective of the present While the invention has been described in terms of a If the system detects that a user releases the mouse the object to end the select operation by calling its queries the object to end the move operation by calling 40 its MoveEnd method and ends drag mode by setting

invention to provide an innovative hardware and soft-<br>ware system which enables the contents of a window to so, those skilled in the art recognize that the invention can ware system which enables the contents of a window to  $50$  those skilled in the art recognize that the invention can<br>update dynamically as a user moves a scrollbar thumb. be practiced, with modification, in other and diff scrollbar thumb. When the user **presses** down on the and **scope** of **the** appendd claims. scrollbar thumb, the system begins initiation of a scroll command to change the portion of **the data** that is **ex. 55 as** new, and desire to **secure** by Letters Patat **is:**  posed in the window. A command is an object that implements **an** end-user action, such **as scrolling. A**  scroll command has one parameter, **the** position to which the content view should be scrolled. **The** system **sets** this position to the current scroll position. **This** is **60**  accomplished by **calling** the command's SetScrollPosition and setting the scroll to position to the value returned by the scrollbar's method GetScrollPosition. The system detects when a user presses down on a

When a user moves the mouse within the scrollbar. the system continues the execution of the scroll corn- **<sup>65</sup>** mand to dynamically change the **portion** of the data exposed in the window. The system **sets** the scroll **psi**tion of the command to the new scroll position. This is

operation. The system **asks** the object's container to accomplished by calling the command's SetScrollPosition of the command is then repeated by calling its

ethod.<br>If the mouse has moved outside the window, the When a user releases the mouse button, the system<br>When a user releases the mouse button, the system If the mouse has moved outside the window, the When a user releases the mouse button, the system ends move mode and enters drag mode. It does ends the execution of the scroll command to dynamiends the execution of the scroll command to dynami-<br>cally change the portion of the data exposed in the tion and setting it equal to the value returned by the scrollbar's method GetScrollPosition.

FIG. 20 is a flowchart illustrating the detailed logic <sup>2020</sup>, a test is performed to detect if the scrollbar thumb<br>If the mouse has moved beyond the move threshold, has been selected. An example of a scrollbar thumb is the system ends peek mode and enters move mode. It<br>the system ends peek mode and enters move mode. It<br>shown in FIG. 21A at label 2110. If the scrollbar thumb<br>does this by setting variable finteraction Type to con-<br>25 has b system continues the peek operation by canning the oo- 50 displayed for the user. If the scrollbar thumb has not<br>ject's PeekRepeat method.<br>If the system detects that a user releases the mouse moved, another test is perform where the current scroll position is initialized based on has been selected. An example of a scrollbar thumb is the scrollbar thumb has been released, then control and return the system to a non-scroll operational status and processing is completed at terminal 2070.

in accordance with the subject invention. In FIG. 21A, the scrollbar thumb 2110 is located at the top of the where the drag operation by calling its DragEnd<br>object to end the drag operation by calling its DragEnd<br>method. If the system is in peek mode, the system ends<br>dow's contents 2122 updated accordingly. FIG. 21C<br>peek mode. It FIGS. 21A, 21B and 21C illustrate window scrolling

Accordingly, it is a primary objective of the present While the invention has been described in terms of a vention to provide an innovative hardware and soft-<br>vention to provide an innovative hardware and soft-<br>preferred e

Having thus described our invention, what we claim

1. An object-oriented notification framework system, comprising:

(a) means for connecting a plurality of objects to a notification source;

- (b) memory means for storing connection information for the plurality of objects in a connection object of an object-oriented operating system;
- (c) means for registering connection information, including registration information indicative of a notification status, in the connection object of the object-oriented operating system;

(d) means for selectively dispatching notification to at least one of the plurality of objects based on the

**36** 

registration information stored in the connection object of the object-oriented system; and

(e) means for the at least one of the plurality of objects to receive the notification and take action based on the notification. *5* 

**2. A** system **as** recited in claim **1,** including processor means for notifying a plurality of objects.

3. A system **as** recited in claim **1,** including processor means for changing a color of an object **as** an action **10** 

based on the notification.<br>4. A system as recited in claim 1, including processor **4. A** system **as** recited in claim **1,** including processor **means** for highlighting an object **as** an action based on the notification.

**5.** A system **as** recited in claim **1,** including processor means for reverse **videoing** an object **as** an action based **IS** of changing **a** color of an object **as** an action based on **on** the notification. .

*6.* A system **as** recited in claim **1,** including processor **means** for removing **an** object **as an** action based on the notification.

**7. A** system **as** recited in claim **1,** including processor **20**  means for **opening** a window associated with an object **as** an action based on the notification.

8. A method for implementing an object-oriented

notification framework system, comprising the steps of: (a) connecting a plurality of objects to a notification **<sup>25</sup>**tion. source;

(b) storing connection information for the plurality of objects in a connection object of an 'object-oriented operating system; '

**38** -~

5,315,703 38<br> **37 5.315,703 38**<br> **5.315,703 5.315,703 5.315.703 5.315.703 5.315.703 5.315.703 5.315.703 5.315.703 5.315.703 5.315.703 5.315.703 5.315.703 5.315.703 5.315.703 5.315.703 5.41** gistration information indicative of a notification status, in the connection object of the object-oriented operating system;

(d) selectively dispatching notification to at least one of the plurality of objects based on the connection registration information stored in the connection object of the object-oriented operating system; and (e) receiving the notification by the at least one of the

plurality of objects and taking action based **on** the notification.

*9.* A method **as** recited in claim 8, including **the** step of notifying a plurality of objects.

**10.** A method **as** recited in claim 8, including the step the notification.

**11. A** method **as** recited in claim **0,** including the step of highlighting an object **as** an action based **on** the noti**fication.** 

**12. A** method **as** recited in claim 8, including **the** step of reverse videoing an object **as an** action based on the notification.

**13.** A method **as** recited in claim **8,** including the step of removing an object **as** an action based on the notifica-

**14.** A method **as** recited **in** claim **8,** including the step of opening a window associated with an object **as** an action based on the notification.

**30** 

**35** 

**40** 

**45** 

*5Q* 

*55* 

60

*65* 

# **EXHIBIT E - PART 4**

# UNITED STATES DISTRICT COURT

for the

District of Columbia

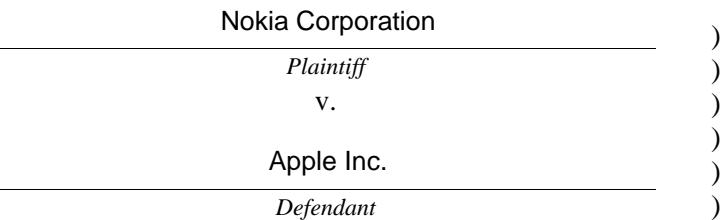

v. Civil Action No. 1:09-cv-00791-GMS

(If the action is pending in another district, state where: *Defendant* and  $\qquad$  ) District of Delaware (1)

### **SUBPOENA TO TESTIFY AT A DEPOSITION IN A CIVIL ACTION**

To: Salvador M. Bezos

Sterne, Kessler, Goldstein & Fox PLLC, 1100 New York Avenue N.W., Washington, DC 20005

**T** *Testimony:* YOU ARE COMMANDED to appear at the time, date, and place set forth below to testify at a deposition to be taken in this civil action. If you are an organization that is *not* a party in this case, you must designate one or more officers, directors, or managing agents, or designate other persons who consent to testify on your behalf about the following matters, or those set forth in an attachment:

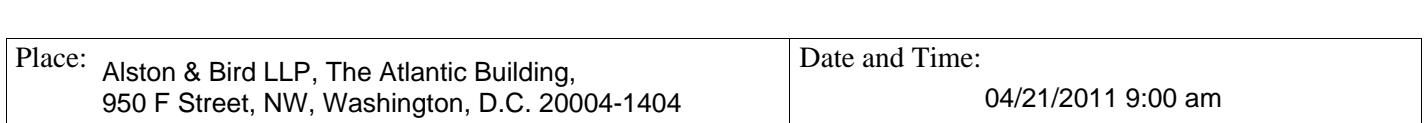

The deposition will be recorded by this method: Court reporter and videographer

*Production:* You, or your representatives, must also bring with you to the deposition the following documents, electronically stored information, or objects, and permit their inspection, copying, testing, or sampling of the material:

See Attachment A for document requests. Please provide the requested documents to Rohan Kale's attention at Alston & Bird LLP, 1201 West Peachtree Street, Atlanta, GA 30309-3424 by April 15, 2011.

The provisions of Fed. R. Civ. P. 45(c), relating to your protection as a person subject to a subpoena, and Rule 45 (d) and (e), relating to your duty to respond to this subpoena and the potential consequences of not doing so, are attached.

Date: 03/24/2011

OR

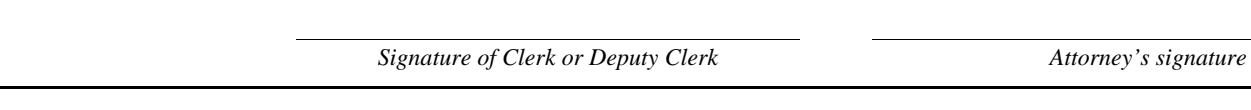

*CLERK OF COURT*

The name, address, e-mail, and telephone number of the attorney representing *(name of party)* , who issues or requests this subpoena, are: Nokia Corporation

Rohan Kale, Esq.; Alston & Bird LLP, One Atlantic Center, 1200 W Peachtree St., Atlanta, Georgia 30309-3423; 404- 881-7000; rohan.kale@alston.com

Civil Action No.

### **PROOF OF SERVICE**

*(This section should not be filed with the court unless required by Fed. R. Civ. P. 45.)*

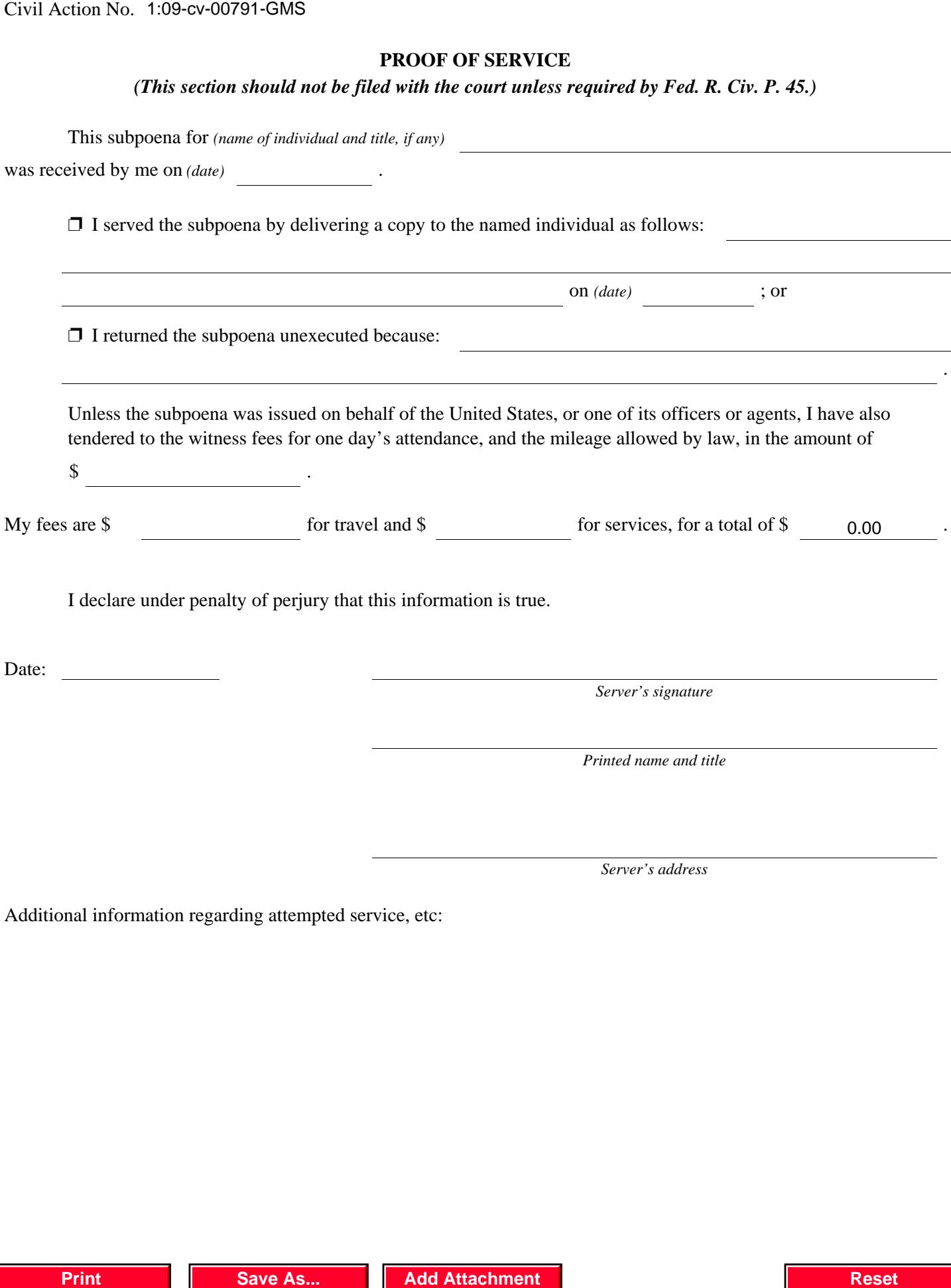

Additional information regarding attempted service, etc:

### **Federal Rule of Civil Procedure 45 (c), (d), and (e) (Effective 12/1/07)**

#### **(c) Protecting a Person Subject to a Subpoena.**

 **(1)** *Avoiding Undue Burden or Expense; Sanctions.* A party or attorney responsible for issuing and serving a subpoena must take reasonable steps to avoid imposing undue burden or expense on a person subject to the subpoena. The issuing court must enforce this duty and impose an appropriate sanction — which may include lost earnings and reasonable attorney's fees — on a party or attorney who fails to comply.

#### **(2)** *Command to Produce Materials or Permit Inspection.*

 **(A)** *Appearance Not Required.* A person commanded to produce documents, electronically stored information, or tangible things, or to permit the inspection of premises, need not appear in person at the place of production or inspection unless also commanded to appear for a deposition, hearing, or trial.

days after the subpoen<br>following rules apply:<br>(i) At any time on  **(B)** *Objections.* A person commanded to produce documents or tangible things or to permit inspection may serve on the party or attorney designated in the subpoena a written objection to inspecting, copying, testing or sampling any or all of the materials or to inspecting the premises — or to producing electronically stored information in the form or forms requested. The objection must be served before the earlier of the time specified for compliance or 14 days after the subpoena is served. If an objection is made, the

 **(i)** At any time, on notice to the commanded person, the serving party may move the issuing court for an order compelling production or inspection.

 **(ii)** These acts may be required only as directed in the order, and the order must protect a person who is neither a party nor a party's officer from significant expense resulting from compliance.

### **(3)** *Quashing or Modifying a Subpoena.*

 **(A)** *When Required.* On timely motion, the issuing court must quash or modify a subpoena that:

 **(i)** fails to allow a reasonable time to comply;

 **(ii)** requires a person who is neither a party nor a party's officer to travel more than 100 miles from where that person resides, is employed, or regularly transacts business in person — except that, subject to Rule  $45(c)(3)(B)(iii)$ , the person may be commanded to attend a trial by traveling from any such place within the state where the trial is held;

 **(iii)** requires disclosure of privileged or other protected matter, if no exception or waiver applies; or

 **(iv)** subjects a person to undue burden.

 **(B)** *When Permitted.* To protect a person subject to or affected by a subpoena, the issuing court may, on motion, quash or modify the subpoena if it requires:

 **(i)** disclosing a trade secret or other confidential research, development, or commercial information;

 **(ii)** disclosing an unretained expert's opinion or information that does not describe specific occurrences in dispute and results from the expert's study that was not requested by a party; or

 **(iii)** a person who is neither a party nor a party's officer to incur substantial expense to travel more than 100 miles to attend trial.

 **(C)** *Specifying Conditions as an Alternative.* In the circumstances described in Rule  $45(c)(3)(B)$ , the court may, instead of quashing or modifying a subpoena, order appearance or production under specified conditions if the serving party:

 **(i)** shows a substantial need for the testimony or material that cannot be otherwise met without undue hardship; and

 **(ii)** ensures that the subpoenaed person will be reasonably compensated.

#### **(d) Duties in Responding to a Subpoena.**

 **(1)** *Producing Documents or Electronically Stored Information.* These procedures apply to producing documents or electronically stored information:

 **(A)** *Documents.* A person responding to a subpoena to produce documents must produce them as they are kept in the ordinary course of business or must organize and label them to correspond to the categories in the demand.

 **(B)** *Form for Producing Electronically Stored Information Not Specified.* If a subpoena does not specify a form for producing electronically stored information, the person responding must produce it in a form or forms in which it is ordinarily maintained or in a reasonably usable form or forms.

 **(C)** *Electronically Stored Information Produced in Only One Form.* The person responding need not produce the same electronically stored information in more than one form.

 **(D)** *Inaccessible Electronically Stored Information.* The person responding need not provide discovery of electronically stored information from sources that the person identifies as not reasonably accessible because of undue burden or cost. On motion to compel discovery or for a protective order, the person responding must show that the information is not reasonably accessible because of undue burden or cost. If that showing is made, the court may nonetheless order discovery from such sources if the requesting party shows good cause, considering the limitations of Rule 26(b)(2)(C). The court may specify conditions for the discovery.

#### **(2)** *Claiming Privilege or Protection.*

 **(A)** *Information Withheld.* A person withholding subpoenaed information under a claim that it is privileged or subject to protection as trial-preparation material must:

 **(i)** expressly make the claim; and

 **(ii)** describe the nature of the withheld documents, communications, or tangible things in a manner that, without revealing information itself privileged or protected, will enable the parties to assess the claim.

 **(B)** *Information Produced.* If information produced in response to a subpoena is subject to a claim of privilege or of protection as trialpreparation material, the person making the claim may notify any party that received the information of the claim and the basis for it. After being notified, a party must promptly return, sequester, or destroy the specified information and any copies it has; must not use or disclose the information until the claim is resolved; must take reasonable steps to retrieve the information if the party disclosed it before being notified; and may promptly present the information to the court under seal for a determination of the claim. The person who produced the information must preserve the information until the claim is resolved.

**(e) Contempt.** The issuing court may hold in contempt a person who, having been served, fails without adequate excuse to obey the subpoena. A nonparty's failure to obey must be excused if the subpoena purports to require the nonparty to attend or produce at a place outside the limits of Rule  $45(c)(3)(A)(ii)$ .

# **Attachment A**

### **ATTACHMENT A**

### **INSTRUCTIONS**

A. These document requests are intended to cover all documents and things in your possession, custody or control. A document or thing is deemed to be in your possession, custody, or control if:

- a. it is in your physical control; or
- b. if it is in the physical control of any other person or entity and you own the document or thing in whole or in part, have the right by contract, statute, or otherwise to use, inspect, examine, or copy that thing or document on any terms; or
- c. if you have, as a practical matter, been able to use, inspect, examine, or copy that document or thing when you have sought to do so or could do so.
- B. This subpoena includes documents that exist in electronic form

(including electronic mail, electronic files, back-up tapes, magnetic tapes, memory

sticks, PDAs, and diskettes).

C. If any document or thing requested was formerly in your possession,

custody or control and has since been lost or destroyed, you shall submit, in lieu of each

such document, a written statement which:

- 1. identifies the document by providing the author(s), addressee(s), recipient(s), title, date, subject matter, number of pages, and identifies all persons who ever possessed copies; and
- 2. states when and how the document was lost or destroyed, and if destroyed, identifies each person having knowledge concerning such destruction or loss and the person(s) requesting and performing such destruction, the reasons for such destruction, and identifies each document evidencing the document's prior existence and/or facts concerning its destruction.
- D. These document requests are continuous in nature under Fed. R. Civ. P.
26(e). If you subsequently obtain information or documents that render your initial responses to these document requests incomplete or inaccurate, you are to amend your responses and production promptly to make them complete and accurate.

E. Documents withheld pursuant to a claim of attorney-client privilege, attorney work product, or other applicable privilege must be separately identified in a privilege log and served on Nokia..

### **DEFINITIONS**

1. "Document" is synonymous in meaning and equal in scope to the usage of this term in Fed. R. Civ. P. 34(a) and includes, without limitation, any written, printed, typed, electronic, photocopied, photographed, recorded, or otherwise reproduced communication or representation. A draft or non-identical copy is a separate document within the meaning of this term.

2. "Prior Art" means and refers to any reference or subject matter predating the filing date of US Patent No. 5,315,703, December 23, 1992, and set forth in or relevant under 35 U.S.C. § 102 and 35 U.S.C. § 103.

3. "Relating to" or "concerning" means, without limitation, referring to, having any relationship to, pertaining to, reflecting, evidencing, involving, describing, or constituting, whether directly or indirectly, in whole or in part, the subject matter of the particular request.

4. The words "and" and "or" shall be construed conjunctively or disjunctively, whichever makes this subpoena more inclusive, and "any" shall mean each and every.

 $-2-$ 

5. The "703 patent" means U.S. Patent No. 5,315,703 (attached as Attachment C hereto), any other member of the 703 patent family, and any foreign counterparts to the 703 patent.

6. The "782 application" means U.S. Application Serial No. 996,782 filed on or about December 23, 1992.

7. "Mr. Bezos," "you," and "your" mean Mr. Salvador M. Bezos.

### **DOCUMENTS AND THINGS TO BE PRODUCED**

1. All documents relating to the conception, actual or constructive reduction to practice, research, development, design, structure, function, and operation of the inventions claimed, discussed and/or described in the 703 patent.

2. All documents relating to the 703 patent, including, but not limited to, all documents relating to the prosecution of the 703 patent.

3. All documents relating to every patent or patent application that claims priority from a common ancestor to the 703 patent.

4. All documents relating to any divisional or continuation application patent claiming priority from the 703 patent.

5. All invention disclosures relating to the 703 patent.

6. All documents relating to the respective contributions of David Anderson, John R Matheny, Arnold Schaeffer, or Christopher White to any claimed invention of the 703 patent.

7. All documents and correspondence relating to David Anderson, John R Matheny, Arnold Schaeffer, or Christopher White and to the 782 application, including

- 3 -

without limitation correspondence by or with David Anderson, John R Matheny, Arnold Schaeffer, or Christopher White.

8. All searches, and the results of all searches, investigation, and/or analysis for prior art or material related to the subject matter disclosed, described or claimed in the patent application that issued as the 703 patent. This request includes without limitation all materials or things discovered, collected, or found during or as a result of any such searches, investigation, and/or analysis.

9. All Prior Art to the 703 patent.

10. All communications concerning Prior Art to the 703 patent.

11. All Documents related to the first sale, first offer for sale, first public demonstration, first printed publication, first public use, first public disclosure of and first use of the subject matter described, disclosed or claimed in the 703 patent.

12. Documents sufficient to show the first public description of the subject matter described, disclosed or claimed in the 703.

13. With respect to 703 patent, all documents referring to or concerning any decision by any Person to disclose or not to disclose to any patent examiner or office any reference, document, or information. This request includes without limitation: (a) any opinions or advice of counsel concerning the same, (b) any document concerning the applicant, licensee, or assignee's knowledge or understanding of disclosure obligations, and (c) a copy of the reference, document, or information that was not disclosed.

14. All documents related to any unique or specialized meaning (different from its everyday common use) of any word or phrase contained in any of the claims of the 703 patent.

- 4 -

15. All documents concerning the scope, validity, and/or patentability of the 703 patent. This request includes without limitation documents constituting or concerning: (a) any validity studies or opinions regarding validity; and (b) any assertion by any Person that the 703 patent is valid or invalid.

16. All documents relating to any patent or patent application claiming priority to 782 application.

17. All invention disclosures relating to the 782 application.

18. All Prior Art to the 782 application.

19. All communications concerning Prior Art to the 782 application.

20. All documents and correspondence relating to the prosecution of the 703 patent.

# **Attachment B**

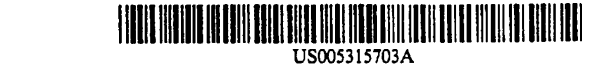

### **United States Patent** [19] [11] **Patent Number: 5,315,703**

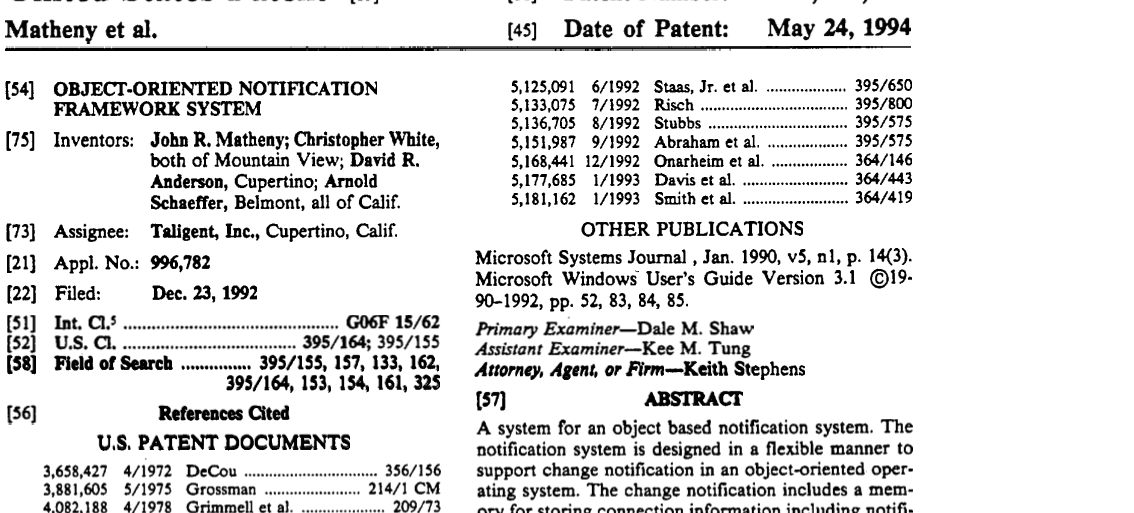

notification system is designed in **a** flexible manner to 4,082,188 4/1978 Grimmell et a]. .................... 209/73 *ory* for storing connection information including notifi. 4,635,208 1/1987 Coleby et **al.** ....................... 364/491 cation routing infomation and connection registration . 4,677.576 6/1987 Berlin, **Jr.** et al. .................. 395/120 4,704,694 11/1987 Czerniejewskj ..................... 364/513 The connection re&tration is 4,742,356 511988 Kuipers ............................... 3421448 stored in a connection object **of** the object-onented 4,821,220 4/1989 Duisberg ............................. 364/578 system and the notification system updates the cOnnec-4,885,717 12/1989 Beck et al. .......................... 364/900 tion object with registration information indicative of <sup>44,840,430</sup> enablement or disablement of notification. Then, when<br>https://www.partication.ry.ent.is.detected...the.object-oriented... 4,939,648 7/1990 ONeill et al. ...................... 364/422 a notification event **is** detected, the object-oriented 4,953,080 811990 Dysart et aI. ....................... 3641200 operating system selectively notifies objects *in* the sys- 5,041,992 8/1991 Cunnigham et **d.** ............... 395/135 tem based on the connection registration information ........................ stored in the connection object in the memory of the **5,050,090** 9/1991 Golub et al. 364/478

5,075,848 12/1991 Lai et al. ............................. 395/425 computer system\* 5,093,914 3/1992 Coplien et a]. ...................... 395/700 **5,l** 19,475 6/1992 Smith et **al.** ......................... 395/156 **14 Claims, IS Drawing Sheets** 

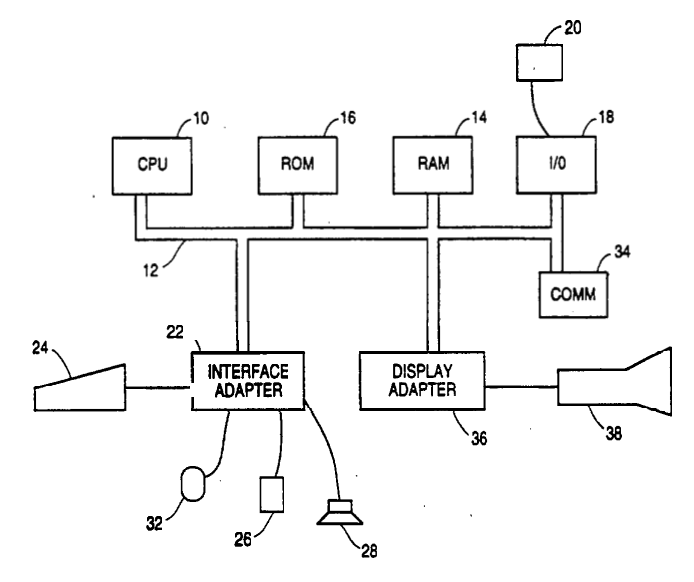

5,060,276 10/1991 Moms et al. ........................... 382/8

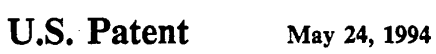

 $\frac{1}{2}$ 

 $\hat{\boldsymbol{\theta}}$ 

**Sheet 1 of 15 5,315,703** 

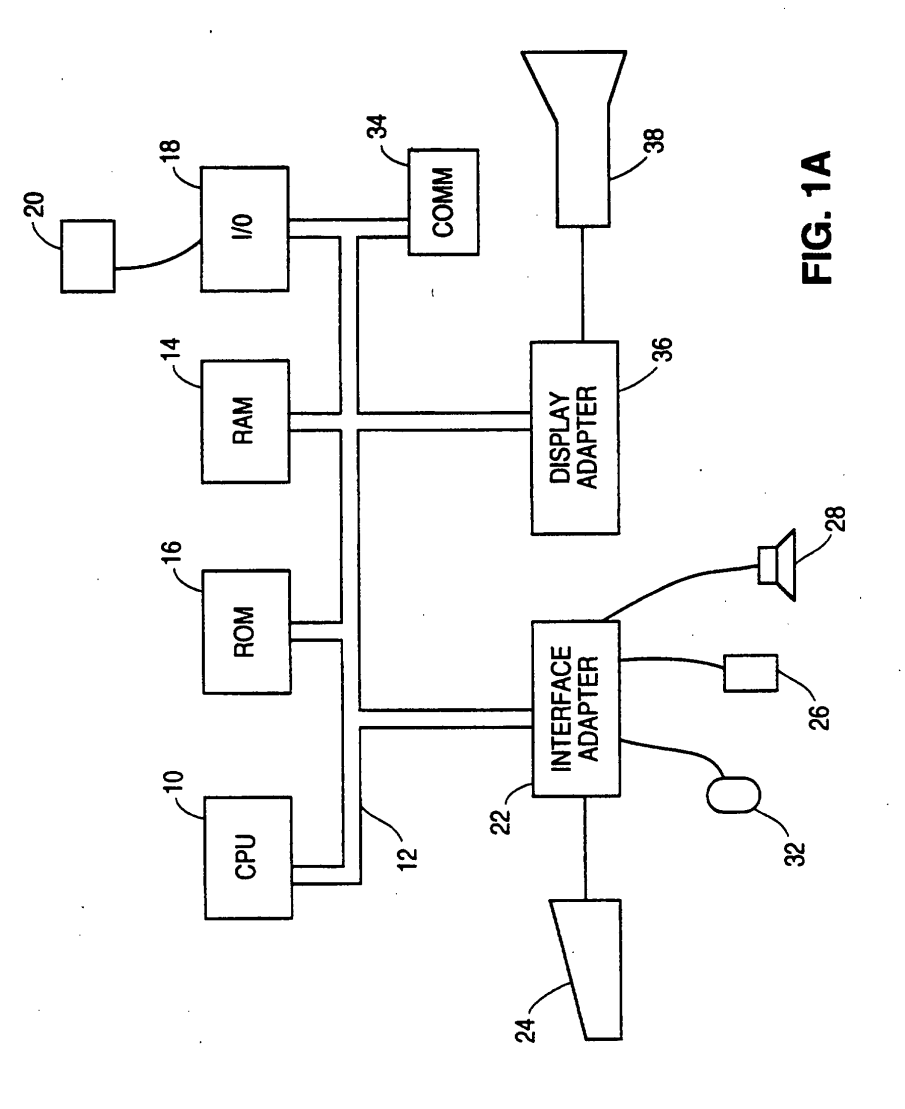

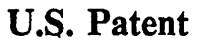

May 24, 1994

Sheet 2 of 15

5,315,703

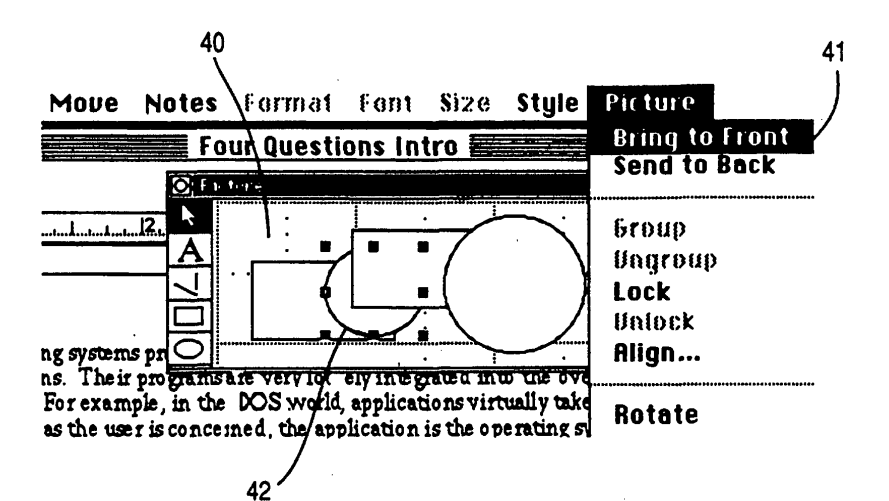

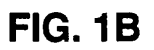

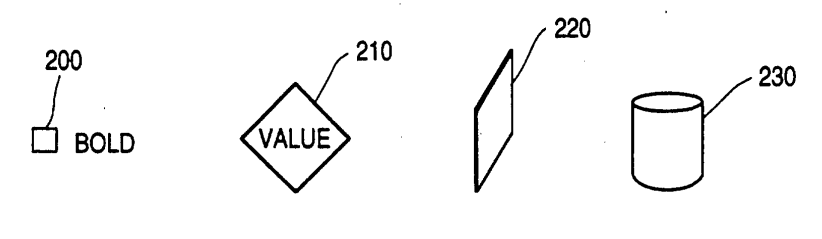

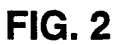

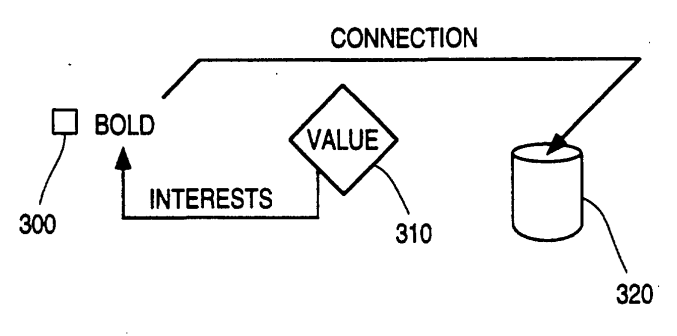

**FIG. 3** 

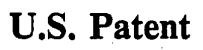

 $\hat{\mathcal{A}}$ 

 $\mathcal{F}_{\mathcal{A}}$ 

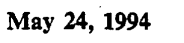

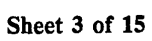

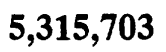

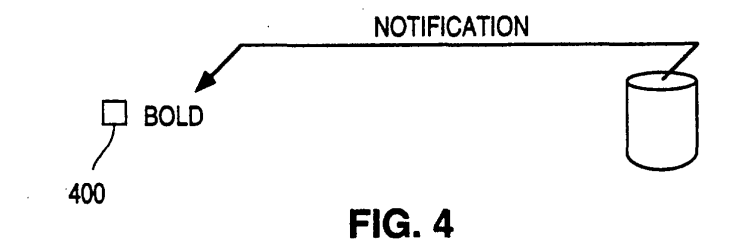

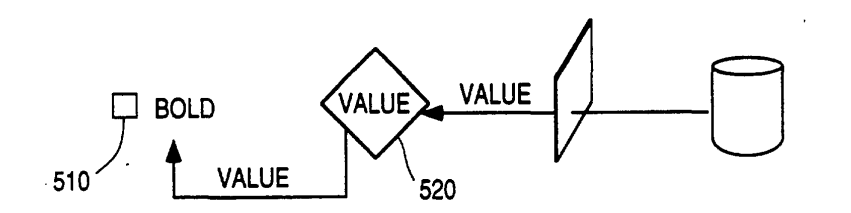

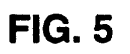

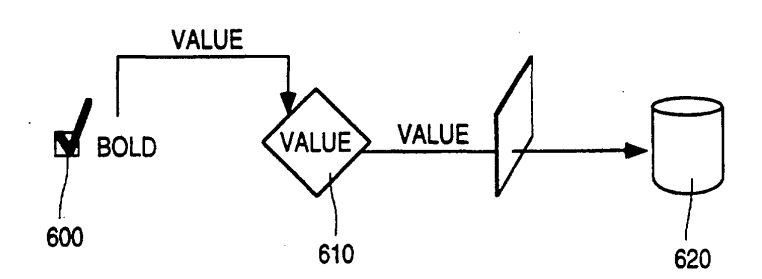

**FIG. 6** 

**U.S. Patent** 

May 24, 1994

Sheet 4 of 15

5,315,703

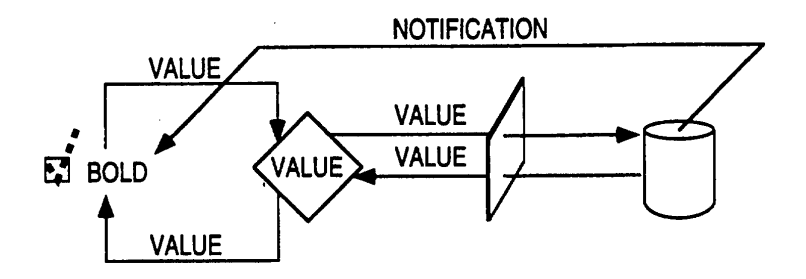

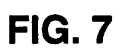

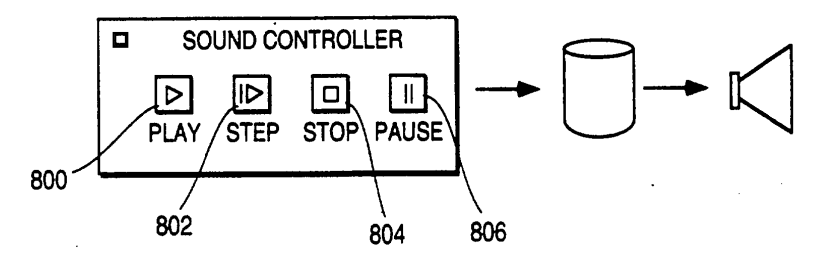

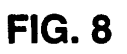

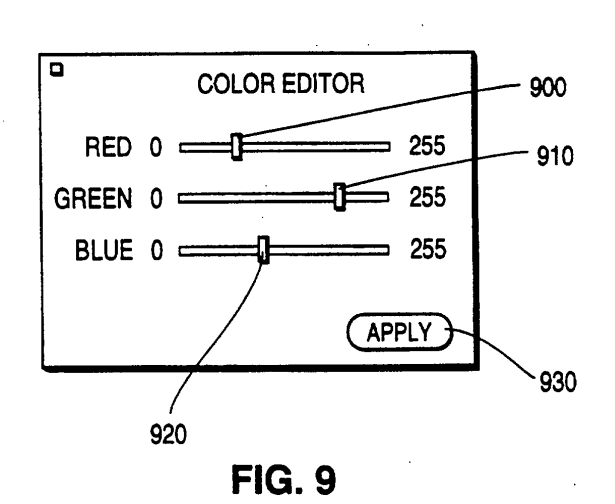

**U.S. Patent** 

 $\cdot$ 

 $\mathcal{O}(\frac{1}{2})$ 

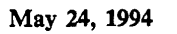

l.

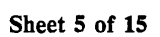

5,315,703

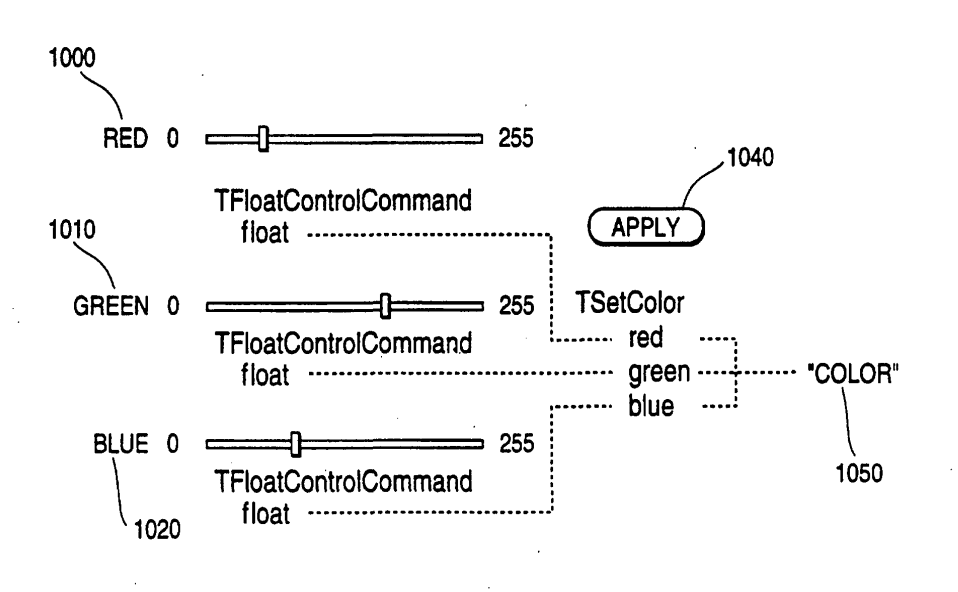

**FIG. 10** 

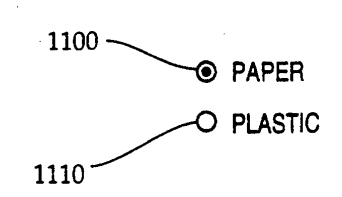

**FIG. 11** 

 $\sim$ 

 $\mathcal{A}=\mathcal{A}$ 

 $\mathbb{R}^2$ 

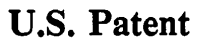

**May 24,1994 Sheet 6 of 15** 

**5,3 15,703** 

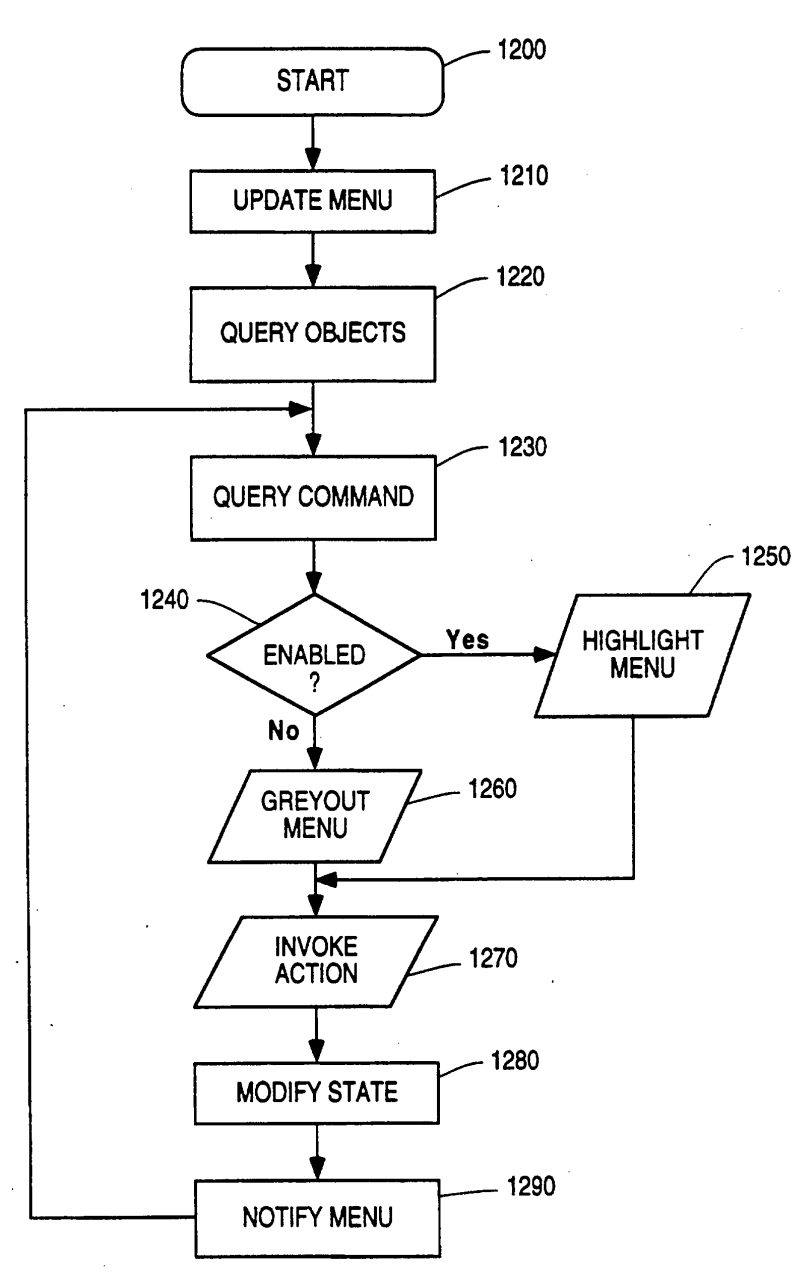

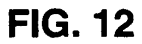

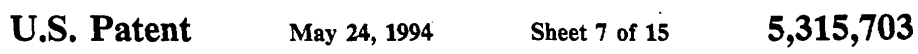

 $\mathcal{O}(\mathcal{E}_{\mathrm{max}})$  .

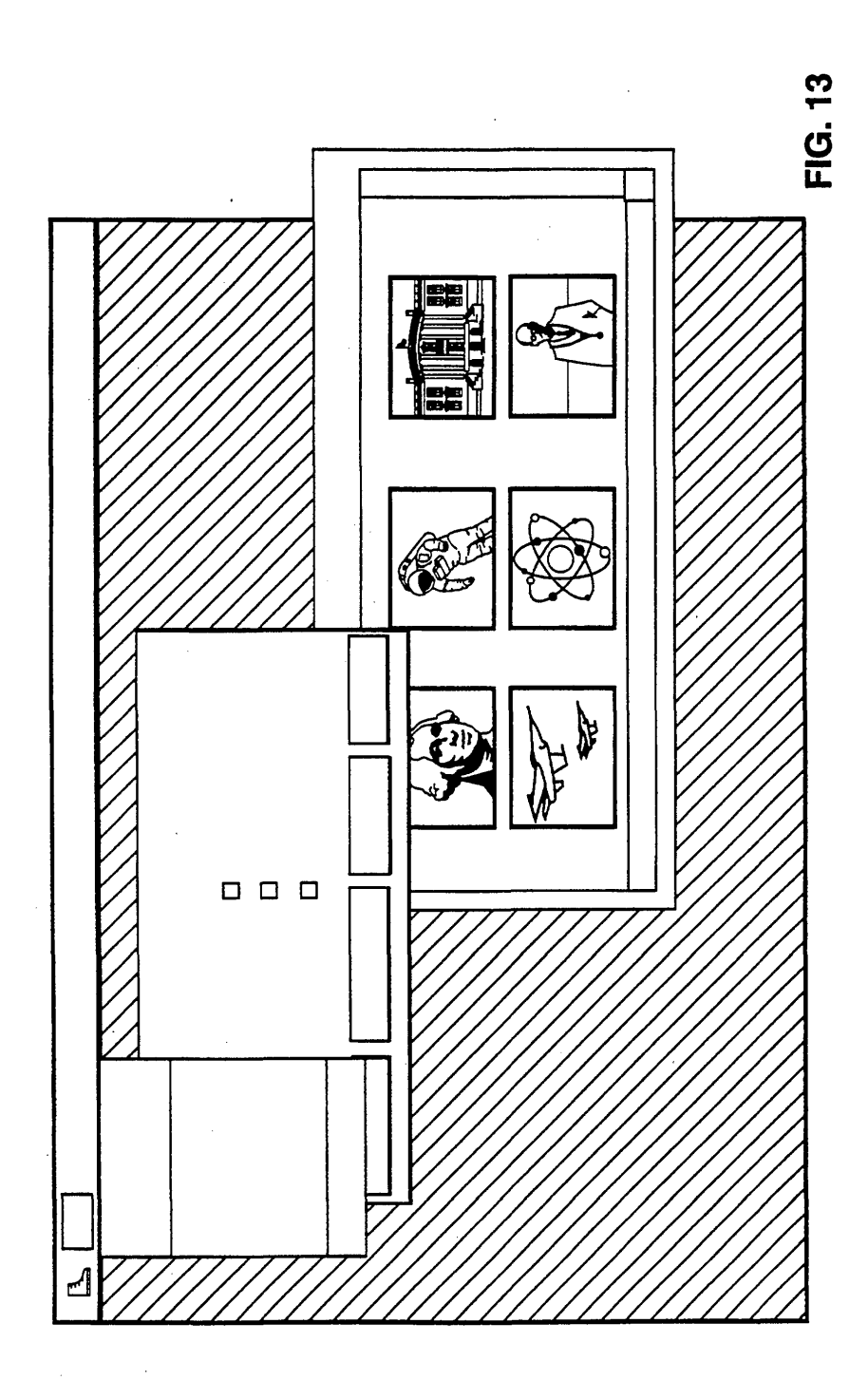

AppDel0000170

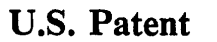

 $\mathcal{O}(\frac{1}{2})$ 

 $\frac{1}{3}$ 

May 24, 1994 Sheet 8 of 15

5,315,703

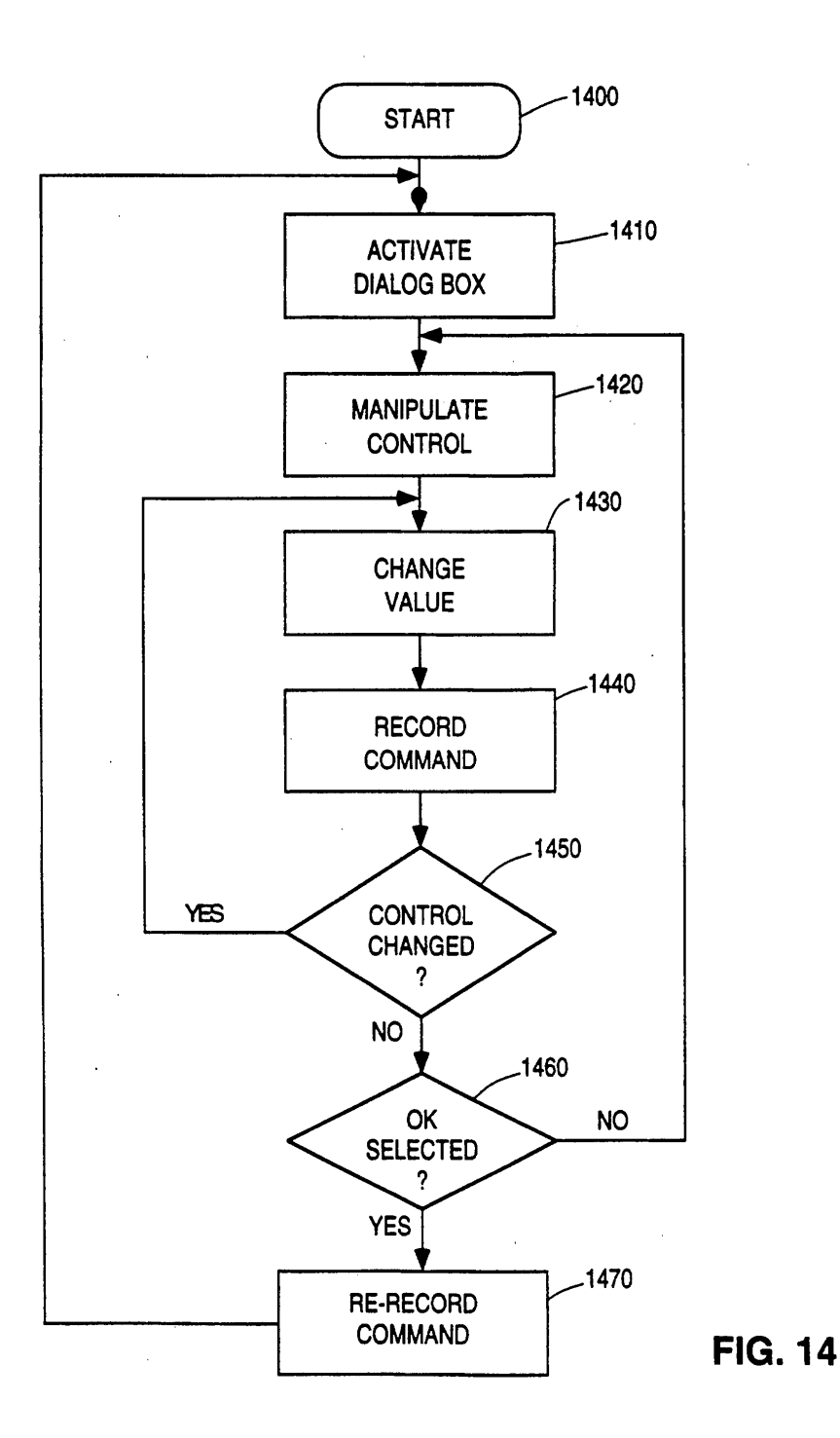

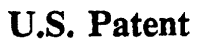

 $\frac{1}{2}$  ,  $\frac{1}{2}$ 

 $\bar{z}$ 

**May 24,1994 Sheet** *9* **of 15 5,3 15,703** 

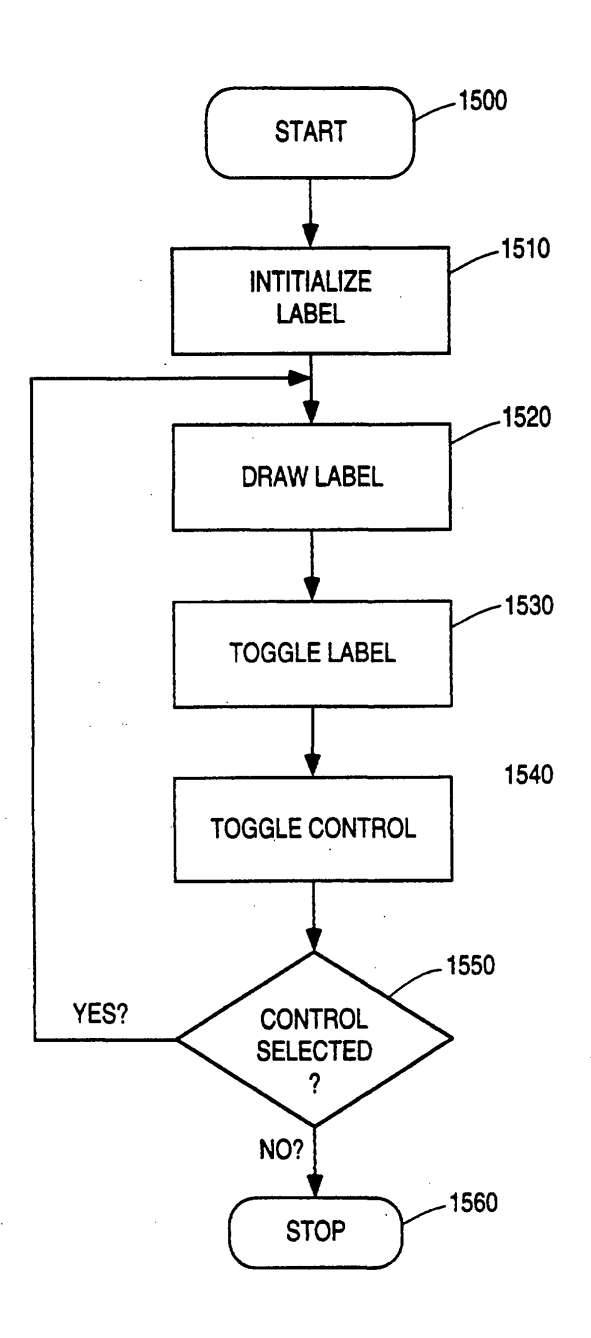

**FIG. 15** 

**U.S. Patent** 

 $\mathcal{F}_{\mathcal{A}}$ 

May 24, 1994

Sheet 10 of 15

5,315,703

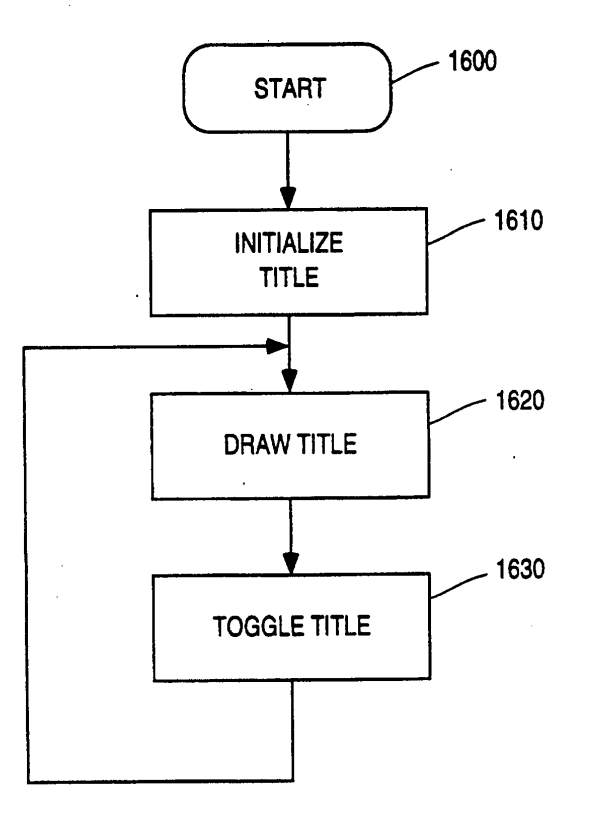

**FIG. 16** 

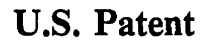

 $\mathcal{L}_{\text{max}}$  .

May 24, 1994

Sheet 11 of 15 5,315,703

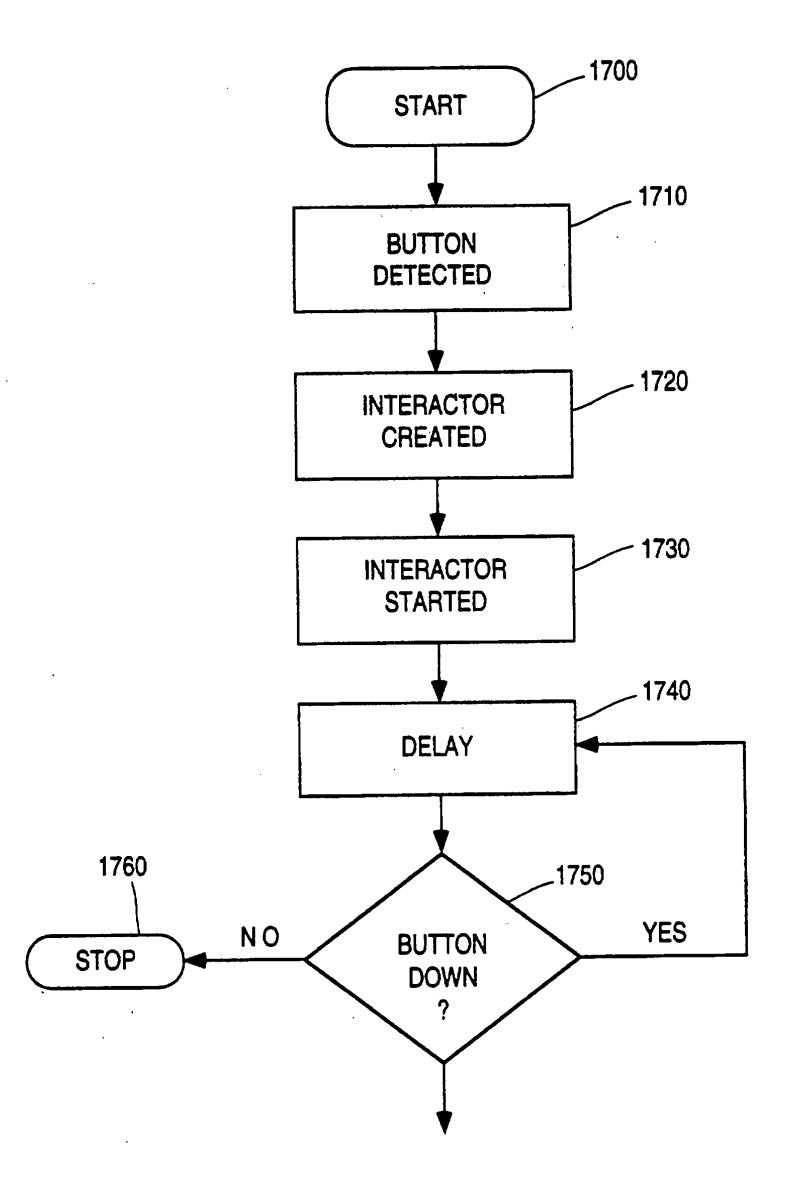

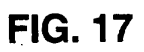

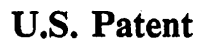

 $\mathcal{F}_{\mathcal{A}}$ 

May 24, 1994

Sheet 12 of 15

5,315,703

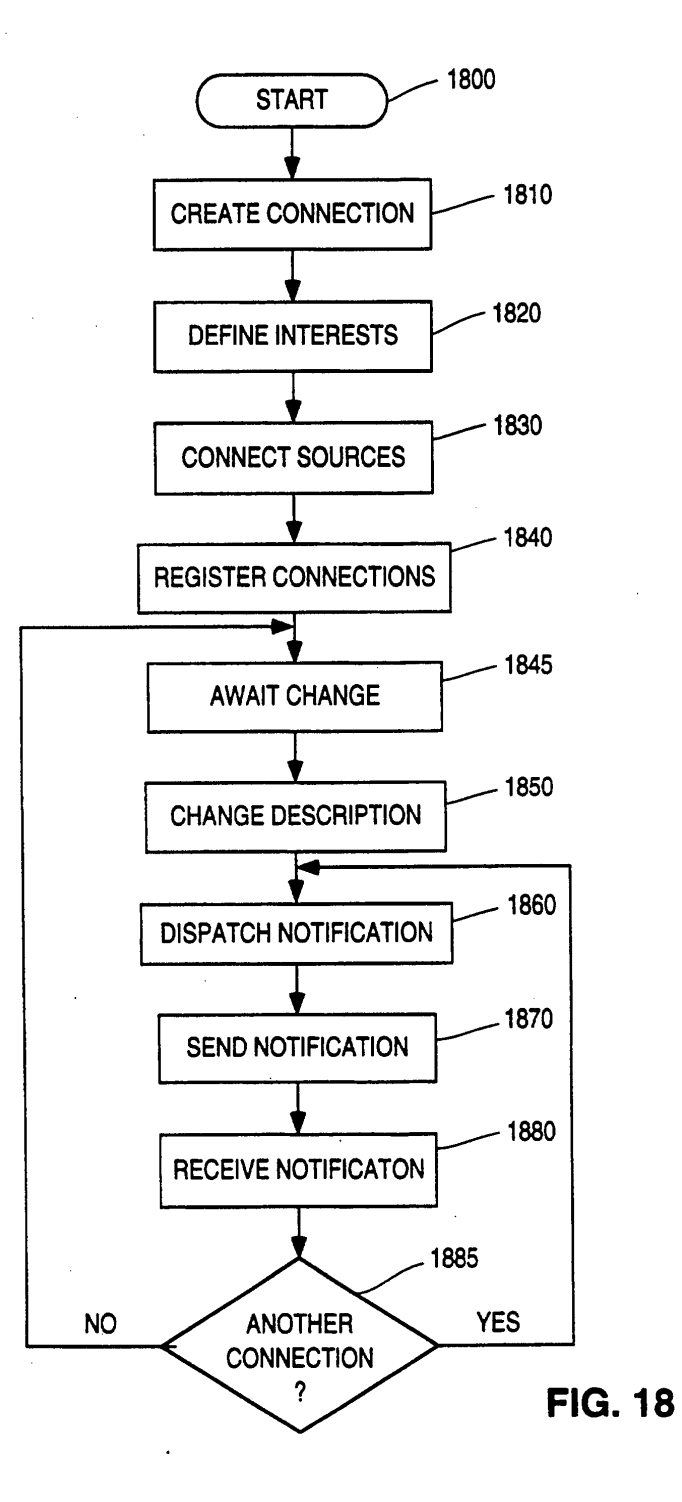

AppDel0000175

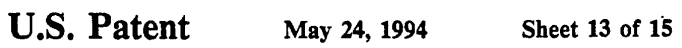

 $\frac{1}{2} \frac{1}{2}$ 

 $\mathcal{O}(\mathcal{O}_\mathcal{A})$  .

**5,315,703** 

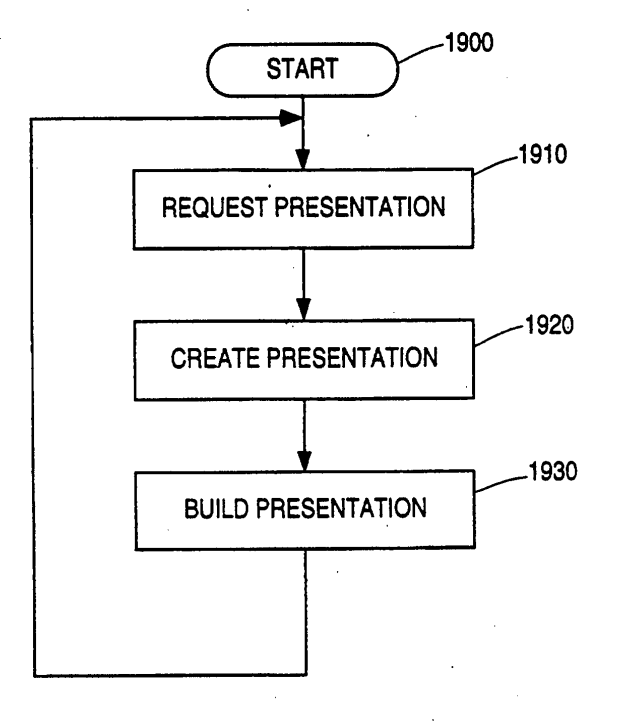

**FIG. 19** 

**U.S. Patent** 

 $\frac{1}{2} \left( \frac{1}{2} \right)$ 

May 24, 1994 Sheet 14 of 15 5,315,703

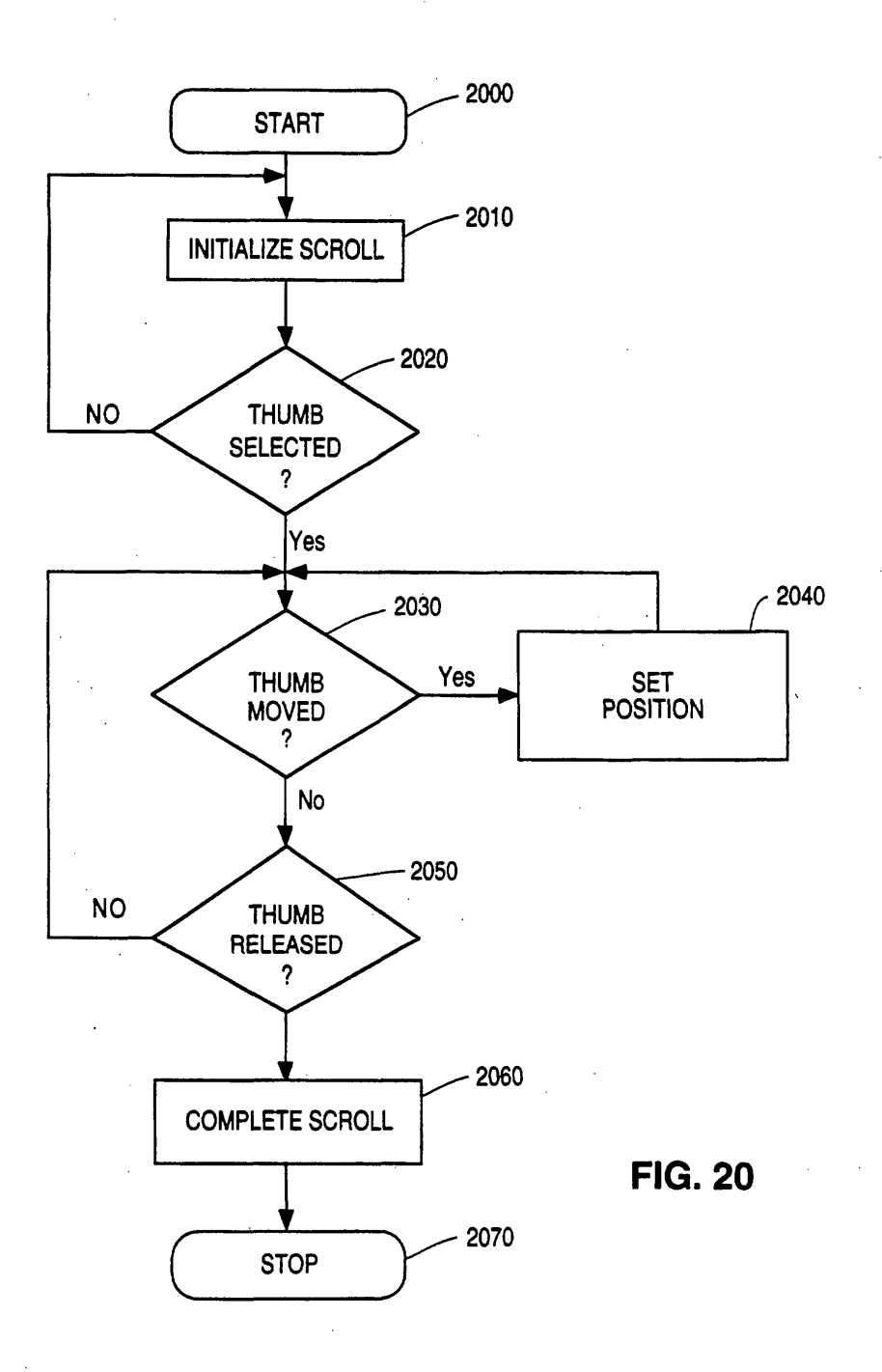

AppDel0000177

**U.S. Patent** 

 $\mathcal{F}_{\mathcal{A}}$ 

**May 24, 1994 Sheet 15 of 15** 

**5,315,703** 

**FIG. 21A** 

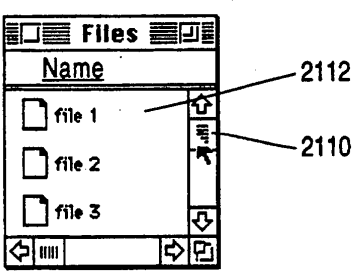

**FIG. 21B** 

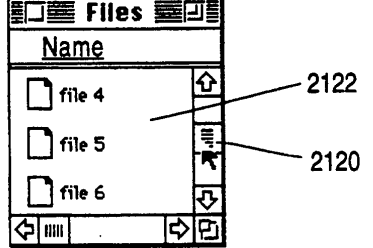

**FIG. 21C** 

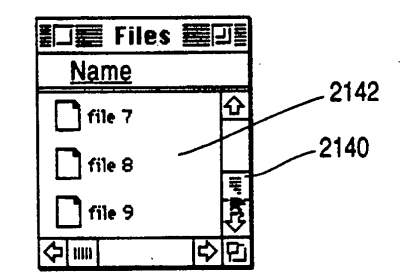

AppDel0000178

## $\begin{array}{c} 5,315,703 \\ 1 \end{array}$  2

**5** 

#### **OBJECT-ORIENTED NOTIFICATION FRAMEWORK SYSTEM**

#### FIELD OF THE INVENTION

**This** invention generally relates to improvements in display systems and more particularly to global notifica**tion** of changes occurring in a system.

#### BACKGROUND OF THE INVENTION

Among developers of workstation software, it is increasingly important to provide a flexible software environment while maintaining consistency in the user's interface. *An* early attempt at providing **this** type of an **I5**  operating environment is disclosed in **U.S.** Pat. No. **4,686,522** to Hernandez et al. **This** patent discusses a combined graphic and text processing system in which a user *can* invoke a dynamic object at the location of the cursor and invoke any of a variety of functions from the 20 object. This type of natural interaction with a user improves the user interface and makes the application much more intuitive.

For a system to be intuitive to a user, system changes must be communicated in a consistent manner regard-**25**  less of what application is currently active. None of the prior art references applicant is aware'of provides the innovative hardware and system software features which enable all applications to obtain system changes through a generic framework for notification.

#### SUMMARY OF THE INVENTION

Accordingly, it is a primary objective of the present invention to provide an object based system with a generic framework for notification. Each object con**tains** status information determinative of the object's state (enabled/disabled), its name, its associated graphic, and whether its appearance is currently valid.

Next, the invention queries a command object for notification. Each command object has four methods to 40 connect for different types of notifications: i) notifications that affect its name,

**ii)** notifications that affect its graphic,

iii) notifications that affect whether its active, and iv) notifications that affect any data it provides. In this case, the object item just created for the command connects for active notification. It does this by passing a connection object to the notification system. The command is then responsible for connecting the  $_{50}$ connection object to notifiers affecting whether the command is active.

Then, the object system queries the command for the enabled state before presenting the object item on the display. This processing is accomplished by examining *55*  the current system state to ascertain if the function is active in the current context. Then, the internal state of the object item is updated and the object item is displayed based on the appropriate appearance state (grayed out or normal).

When a user invokes a command from an object item, control or direct manipulation of an object, a document state is modified and notification of the event is sent to the system. **This** event automatically informs any active object items and assures current status information is consistent across the operating environment. The notification message includes the name of the change and a pointer to the object that sent the notification message.

#### BRIEF DESCRIPTION OF THE DRAWINGS

FIG. 1A is a block diagram of a personal computer

*L* 

- FIG. 1B is a display in accordance with the subject system in accordance with the subject invention; invention;
- FIG. 2 illustrates the tools used to create an application in accordance with the subject invention;
- FIG. 3 is a flow diagram of a command process in 10 accordance with the subject invention;
	- FIG. **4** is a checkbox control in accordance with the subject invention;
	- FIG. **5** is a checkbox control activation in accordance with the subject invention;
	- FIG. **6** is a checkbox update in accordance with the subject invention;
	- FIG. **7** is a **summary** of checkbox control processing in accordance with the subject invention;
	- FIG. **8** is an illustration of a control panel in accordance with the subject invention;
	- FIG. 9 is an illustration of a dialog box in accordance with the subject invention;
	- FIG. 10 is **an** illustration of a dialog box color controller in accordance with the subject invention;
	- FIG. 11 is an illustration of a radio button in accordance with the subject invention;
	- FIG. 12 is a detailed flowchart of menu state process**ing** in accordance with the subject invention;
	- FIG. 13 is a picture of a display in accordance with
- 30 the subject invention;<br>FIG. 14 illustrates the detailed logic of atomic execution in accordance with the subject invention;
	- FIG. 15 sets forth the detailed logic associated with smart label processing in accordance with the subject **<sup>35</sup>**invention;
	- **FIG.** 16 presents the detailed logic of smart window label processing in accordance with the subject invention;
	- FIG. 17 illustrates how objects are created and how the objects communicate with each other during a typical interaction with an object that can be moved and selected in accordance with the subject invention;
- FIG. 18 is an object generating notification flowchart for a notification source object in accordance with the **<sup>45</sup>**subject invention;
	- FIG. 19 presents a flowchart illustrating the detailed logic associated with selecting the proper user interface element in accordance with the subject invention;
	- FIG. 20 is a flowchart illustrating the detailed logic
	- **50** associated with scrolling in accordance with the subject invention; and
	- FIGS. 21A, 21B and 21C illustrate window scrolling in accordance with the subject invention.

#### DETAILED DESCRIPTION OF **THE INVENTION**

The invention is preferably practiced in the context of an operating system resident on a personal computer such **as** the IBM @ **PS/2** @ or Apple @ Macintosh @ *60* computer. **A** representative hardware environment is depicted in FIG. lA, which illustrates a typical hardware configuration of a workstation in accordance with the subject invention having a central processing unit 10, such **as** a conventional microprocessor, and a num-**65** ber of other units interconnected via a system bus 12. The workstation shown in FIG. 1A includes a Random Access Memory (RAM) 14, Read Only Memory (ROM) **16,** an I/O adapter 18 for connecting peripheral

## **<sup>3</sup>5,315,703** - **<sup>4</sup>**

devices such as disk units **20** to the bus, a user interface In a word processing application, a selection is typi-<br>adapter **22** for connecting a keyboard **24**, a mouse **26**, a cally a range of characters; in a structured speaker 28, a microphone 32, and/or other user inter-<br>face devices such as a touch screen device (not shown) <sup>o</sup> What are the commands that can operate on this face devices such as a touch screen device (not shown) <sup>o</sup> What are to the bus, a communication adapter 34 for connecting 5 selection<sup>2</sup> to the bus, a communication adapter **34** for connecting **5** selection? the workstation to a data processing network and a display adapter 36 for connecting the bus to a display display adapter **36** for connecting the bus to a display the style of a set of characters to bold. A command in a device **38**. The workstation has resident thereon an structured graphic program might be to rotate a graphic operating system such as the IBM OS/2 ® operating system or the Apple System. **7** ® operating system.

.

software platform comprised of an operating system play. A presentation of graphic information is illus-<br>and development environment designed to revolution- trated at 40. Finally, a selection of a particular graphic ize personal computing for end-users, developers, and object, a circle, is shown at **42.**  system vendors. The system is a complete, standalone, 15 native operating system and development environment architected from the ground up for high-performance provides frameworks and **services** for addressing each personal computing. The invention is a fully object-ori-<br>
ented system including a wealth of frameworks, class
answered is: What am I modeling? In a word processing ented system including a wealth of frameworks, class answered is: What **am** I modeling? In a word processing libraries, and a new generation object programming 20 environment, intended to improve fundamentally the economics of third party application software develop- values and formulas in the cells. In **a** calendar program, ment. The subject invention is a fully portable operating system.

Traditional operating systems provide a set of ser- 25 vices which software developers can use to create their vices which software developers can use to create their cific data types including: text, structured graphics, software. Their programs are very loosely integrated sound and video. In addition to these specific classes, software. Their programs are very loosely integrated sound and video. In addition to these specific classes, into the overall operating system environment. For the invention provides a number of other abstractions into the overall operating system environment. For the invention provides a number of other abstractions example, DOS applications take over the entire ma-<br>that support problem modeling, including: collection chine. This means that as far as the user is concerned, 30 the application is the operating system. In Macintosh  $@$ the application is the operating system. In Macintosh ® the C+ + language. The class that encapsulates the and Windows operating systems, applications feel and data model for a particular data type provides a specific and Windows operating systems, applications feel and data model for a particular data type provides a specific<br>look similar and they typically support cutting and protocol for accessing and modifying the data conlook similar and they typically support cutting and protocol for accessing and modifying the data con-<br>pasting between applications. This commonalty makes tained in the data encapsulator support for overriding a pasting between applications. This commonalty makes tained in the data encapsulator, support for overriding a<br>it easier for users to use multiple applications in a single 35 generic protocol for embedding other data encaps it easier for users to **use** multiple applications in a single **35** generic protocol for embedding other data encapsulaenvironment. However, because the commonalty is not tors and for being embedded in other data encapsula-<br>factored into a set of services and frameworks, it is still tors, generating notification to all registered objects

In the subject invention, writing an "application" col for creating presentations of the data.<br>eans creating a set of objects that integrate into the 40 The next question that must be answered is: how is means creating a set of objects that integrate into the 40 operating system environment. Software developers operating system environment. Software developers the data presented? In a structured graphic program, rely on the operating system for both a sophisticated set the set of graphic objects are typically rendered on a<br>of services and a framework to develop software. The canvas. In a spreadsheet, it is typically a table of cel *of* services and *a* framework *to* develop Software. **The** canvas. **In** *a* spreadsheet, **it** is typically **a** table of cells or abstractions which allow software developers to con-  $4$  centrate on their problem rather than on building up centrate on their problem rather than on building up of the data contained in a data encapsulator. The view<br>infrastructure. Furthermore, the fundamental abstrac- is created using a "view system" and graphic system infrastructure. Furthermore, the fundamental abstrac- is created using a "view system" and graphic system fundamental concepts that a user must understand to considered a presentation of the **data.**  operate her software. This architecture results in easier 50 development of sophisticated applications.

employing the subject invention. **A** user contemplating and in a spreadsheet it **is** a range of cells. The invention the development of an application is typically concerned with the following questions:

cally displayed in a what-you-see-is-what-you-get (wysiwyg) format on the screen with appropriate line and page breaks; in a spreadsheet it is displayed **as** a tion corresponding to this selection. Persistent selectable or a graph; and in a structured graphics program 65 (e.g. MacDraw), it is displayed as a set of graphics (e.g. MacDraw), it is displayed **as** a set of graphics heavier weight than their corresponding ephemeral

cally a range of characters; in a structured graphics program it is a set of graphic objects.

structured graphic program might be to rotate a graphic object. FIG. 1B is an illustration of a display in accorstem or the Apple System/7  $\circledR$  operating system. <sup>10</sup> dance with the subject invention. A command is illus-<br>The subject invention is a new object-oriented system trated at 41 for bringing a picture to the front of a dis The subject invention is a new object-oriented system trated at **41** for bringing **a** picture to the front of a dis-

asked by the user. Fortunately, the subject invention<br>provides frameworks and services for addressing each a document. The data in a spreadsheet includes the values and formulas in the cells. In a calendar program. with a given day. The invention provides facilities that help to model data. There are classes for modeling spethat support problem modeling, including: collection classes, concurrency control, recovery framework, and factored into a set of services and frameworks, it is still tors, generating notification to all registered objects when the data changes, and overriding a generic proto-<br>col for creating presentations of the data.

> a graph; and in a presentation program it is a set of slides or an outline. The subject invention provides a "view" calls. However, playing a sound or video clip is also considered a presentation of the data.

evelopment of sophisticated applications. program, a selection is a range of characters; in a struc-<br>This section describes four steps to writing software tured graphics program, it is a set of graphics objects; fured graphics program, it is a set of graphics objects; and in a spreadsheet it is a range of cells. The invention cerned with the following questions: **55 types that the system supports. The abstract baseclass**<br>• What am I modeling? that represents a selection made by a user provides an What am I modeling? that represents a selection made by a user provides an **For a word processor**, this is the text I am entering; address space independent specification of the data For a word processor, this is the text I am entering; address space independent specification of the data for a spreadsheet, it is the values and formulas in the selected. For text, this would be a numeric range of for a spreadsheet, it is the values and formulas in the selected. For text, this would be a numeric range of cells. **cells. characters rather than a pair of pointers to the characters rather than a pair of pointers to the charac-<br>**  $\circ$  **How is the data presented? 60 ters. This distinction is important because selections are** *<sup>0</sup>*How is the data presented? **60** ten. **This** distinction is important **because** selections are exchanged between other machines when collaborating<br>(in real-time) with other users. The baseclass also overrides a generic protocol for creating a persistent selection corresponding to this selection. Persistent selecobjects.<br>
Selections because persistent selections must survive<br>
Mat can be selected?<br>
Mat can be selected? editing changes. For example, a persistent text selection

### **5,3 15,703 5**

must adjust itself when text is inserted before or after it. Anchors are used in the implementation of hypermedia **linking,** dataflow linking and annotations.

The baseclass also provides an override generic protocol for absorbing, embedding and exporting data con-*5*  tained in a data encapsulator. Baseclasses are independent of the user interface technique used to create them. Selections are typically created via direct manipulation by a user (e.g. tracking out a range of text or cells) but *can* be created via a script or **as** a result of a command. **This** orthogonality with the user interface is very important. **Baseclasses also** provide specific protocol for accessing the data encapsulator. There is **a** very strong relationship between a particular **subclass** of the encapsulator class and its **subclass** of a model selection class. **15 10** 

Finally: what arc the commands that *can* operate on **this** selection? In a word processing program, a command might change the style of a selected range of characters and in a structured graphics program, a command might rotate a graphic object. The subject inven-**20 tion** provides a large number of built-in command objects for all of the built-in data types as well as provid-ing generic commands for Cut, Copy, Paste, Starting HyperMedia Links, Completing Links, Navigating **25**  well as many user interface commands. The abstract baseclass that represents a command made by the user is responsible for capturing the semantics of a user action, determining if the command can be done, undone, and redone. Command objects are responsible for encapsu-**30**  lating all of the information necessary to undo a command after a command is done. Before a command is done, command objects are very compact representations of a user action. The baseclass is independent of the user interface technique used to create them. Com-**35**  mands are typically created from menus or via direct manipulation by the user (e.g. moving a graphic object) but could be created via a script. This orthogonality with the user interface is very important.

#### BENEFITS OF FRAMEWORKS

The benefits of plugging into the abstractions in the invention are greater than providing a conceptual model. Plugging into the framework provides many sophisticated features architected into the base operat-**45 ing** system. This means that the framework implements major user features by calling relatively small methods. The result is that an investment in coding for the framework is leveraged over several features.

#### MULTIPLE DATA TYPES

Once **a** new kind of data is implemented, the new data **type** becomes a part of the system. Existing software that *can* handle data encapsulators can handle your new data type without modification. **This** differs from cur-**55**  rent computer systems, such as the Macintosh computer system. For example, **a** scrapbook desk accessory can store any kind of data, but it can only display data that **has** a text or quickdraw picture component. In contrast, the subject invention's scrapbook displays any kind of data, because it deals with the data in the form of an object. Any new data type that is created behaves exactly like the system-provided data types. In addition, the data in the scrapbook is editable since an object<br>provides standard protocol for editing data. provides standard protocol for editing data.

The scrapbook example highlights the advantages of data encapsulators. If software is developed such that it can handle data encapsulators, an application can be

**6**  designed to simply handle a new data type. A new application can display and edit the new kind of data without modification.

#### MULTI-LEVEL UNDO

The invention is designed to support multi-level undo. Implementing this feature, however, requires no extra effort on the part of a developer. The system simply remembers all the command objects that are created. As long **as** the corresponding command object exist, a user *can* undo a particular change to the data. Because the system takes care of saving the commands and deciding which command to undo or redo, a user does not implement an undo procedure.

#### DOCUMENT **SAVING,** RELIABILITY, **AND**  VERSIONING

A portion of the data encapsulator protocol deals with **filiig** the data into a stream and recreating the data at another place and/or time. The system **uses** this protocol to implement document saving. By default, a user's data objects are streamed to a file when saved. When the document is opened, the data objects are recreated. The system uses a data management framework to ensure the data written to disk is in a consistent state. Users tend to save a file often *so* that their data will be preserved on disk if the system crashes. The subject invention does not require this type of saving, because the system keeps all the command objects. The state of the document can be reconstructed by starting from the last disk version of the document and replaying the command objects since that point in time. For reliability, the system automatically logs command objects to the disk as they occur, so that if the system crashes the user would not lose more than the last command.

**40**  ment at a particular point in time. (One reason to create The invention also supports document versioning. A user can create a draft from the current state of a docu-ment. A draft is an immutable "snapshot" of the docu**a** draft is to circulate it to other users for comments.) The system automatically takes care of the details involved with creating a new draft.

#### COLLABOR ATION

**so**  their work in the case of a crash, and it can also be used As mentioned above, a document can be reconstructed by starting with its state at some past time and applying the sequence of command objects performed since that time. **This** feature allows **users** to recover to support real-time collaboration. Command objects operate on selections, which are address-space independent. Therefore, a selection object can be sent to a collaborator over the network and used on a remote machine. The same is true of command objects. A command performed by one collaborator can be sent to the others and performed on their machines as well. If the collaborators start with identical copies of the data, then their cobies will remain "in smc" **as** thev make

changes. Creating a selection is done using a command object, so that all collaborators have the same current selection.

The system uses a feature known as "model based tracking" to perform mouse tracking on each collaborator's machine. The tracker object created to handle a mouse press creates and performs a series of incremen**tal** commands as a user moves the mouse. These commands are sent to collaborators and performed by each

## **5.315,703 7**

collaborator. The result is that each collaborator sees the tracking feedback as it occurs. The system also establishes a collaboration policy. A collaboration policy decides whether users are forced to take turns when changing data or can make changes freely. The inven-5 tion handles the mechanics of collaboration which removes the responsibility from an application developer.

#### SCRIPTING

Designing a system to manage the sequence of com-**10**  mand objects also makes it possible to implement a systemwide scripting facility. The sequence of command objects is equivalent **to** a script of the local ac**tions.** The scripting feature simply keeps track of command objects applied to any document. The scripting 1: facility **also uses** selection objects in scripts. **This** feature provides customization of a script by changing the **se-**lection to which the script applies. Since command objects include a protocol for indicating whether they can apply to a particular selection, the system ensures 20 that a user's script changes are valid.

#### HYPERMEDIA LINKING

Persistent selections, also **known as** anchors, *can* be connected by link objects. A **link** object contains refer-**25**  ences to the two anchors that form its endpoints. To the system, the link is bidirectional; both ends have equal capabilities. **Certain** higher-level uses of links may im**pose** a direction **on** the link. The single link object supports two standard features: navigation and data flow. A user *can* navigate from one end of the link to the other. Normally, this will involve opening the document containing the destination anchor and highlighting the persistent selection. The exact behavior is determined by the anchor object at the destination end. For example, a link to an animation may play the animation. A link to a database query may perform the query. **Links also** facilitate data flow. The selected data at

one end of the link can be transferred to the other end to replace the selection there. In most cases, the effect is the same **as** if the user copied the selection at one end, used the link to navigate to the other end, and pasted the data. The system takes care of the details involved with navigating from one end of a link to the other (e.g., locating the destination document, opening it, scrolling **45**  the destination anchor into view, etc.). Similarly, the system handles the details of transferring data across the link. The latter is done using the selection's protocol for accessing and modifying the data to which it refers.

#### ANNOTATIONS

The invention supports a system-wide annotation facility. This facility allows an author to distribute a document draft for review. Reviewers *can* attach posted notes to the document, and when done, return the document to the author. The author *can* then examine the posted notes and take action on each. *(An* author *can* also create posted notes in the document.) **A** reviewer need not have the me software **as** the author. Instead, the reviewer can use a standard annotation 60 application. This application reads the data from the author's draft, and creates an annotatable presentation of the data. (Creating such a presentation is part of the standard data encapsulator protocol.)

The reviewer can create selections in the document, 65 and link posted notes to the selection. The link between the posted note and selection allows the system to position the posted note "near" the selection to which it

refers. The links also make the annotation structure explicit, *so* that the system *can* implement standard commands to manipulate annotations. The contents of the posted note *can* **be** any data type implemented in the *<sup>5</sup>*system, not simply text or graphics. The contents of a note is implemented using a data encapsulator, and opening a note results in creating an editable presentation on that data.

**a** 

#### DATA REPRESENTATION

Data representation is concerned with answering the question of what is the data that I **am** modeling? The subject invention provides facilities that help to model data. There are classes for modeling specific data types, **<sup>15</sup>**including: text, structured graphics, sound and video. In addition to these specific clssses, the invention provides **a** number of other abstractions that help to model a problem: the collection **classes,** the concurrency control and recovery framework, and the  $C++$  language itself. In the subject invention, the class that encapsulates the data model for **a** particular data type is a subclass of the encapsulator class.

#### THE ENCAPSULATOR CLASS

\*

A developer creates a container for a particular type of data representation by creating a derived class of the encapsulator class. **For** each type of data in the system, (e.g., graphic objects, styled text, spreadsheet cells) a different derived class must exist which acts as the container for a type's data. Each class of encapsulator provides a type specific protocol for eccessing and modify**ing** the data contained therein. **This** protocol is typically used by presentations for displaying the data and by commands for modifying the data. In addition to type **35** specific protocol, the encapsulator class provides generic protocol that supports the embedding of data encapsulators **as** "black-boxes" into other alien types. **This** protocol must **be** implemented in the derived class to support the creation of presentations, editors and **40** selections for the encapsulated data. **A** container need only understand this generic protocol to support the embedding of any alien data type.

#### CHOOSING A REPRESENTATION FOR DATA

The data type designer **has** both the *C++* object model, and a rich **set** of standard classes to choose from when designing a representation for a particular type of data. The classes provided by the invention should always be considered before designing unique classes to 50 represent the data. This minimizes any duplication of effort which may occur by creating new classes which provide similar or identical function to classes already existing in the system. The most basic of these is the C++ object model. A designer *can* create a class **or**  classes which closely match the mental model of the user to represent the classcs the user deals with.

The invention's foundation classes provide many standard ways *to* represent data. Collection **classes** provide a number of ways for collecting together related *60* objects in memory, ranging from simple **sets** to dictionaries. Disk-based collections, providing persistent, uncorrupted collections of objects, are **also** available. **A**  data type requiring two **(2** D) and three dimensional (3 D) graphic modeling, such **as** a graphical editor, is also **<sup>65</sup>**supported. Numerous **2** D and **3** D modeling objects are provided along with transformation, matrix classes and 3 D cameras. Similarly, the invention provides a sophisticated text data type that supports full international

## . **5315,703** .- *<sup>9</sup>*

**5** 

**10** 

**15** 

text, aesthetic typography, and an extensible style mechanism. The invention also provides support for **time** based media such **as** sound and video. Sophisticated time control mechanisms are available to provide synchronization between various types of time based media.

#### PRESENTATION PROTOCOL

The encapsulator class provides a protocol for the creation of various classes of presentations on the data contained within the encapsulator. The presentations include a thumbnail presentation, a browse-only presentation, a selectable presentation, and an editable presentation. There is **also** a protocol for negotiating *sizes* for the presentations and fitting the data into the chosen **size.** Subclasses of the encapsulator class are responsible for overriding and implementing **this** protocol to **sup**port the embedding of the data in other encapsulators. The presentations currently supported include: **20** 

Thumbnail-This presentation is intended to give the user a "peek" at what is contained in the encapsulator. It is typically small in size and may scale-down and/or clip the data to fit the size.

Browse-only-This presentation allows the user to **25**  view the data in its normal size but the user is unable to select or modify any of the data.

Selectable-This presentation adds the ability to select data to the capabilities provided by the browse-only presentation. It is used in annotating to allow annota- <sup>30</sup> tions to be tied to selections in the data without allow**ing** modification to the data itself. The selectable presentation is typically implemented as a subclass of the browse-only presentation.

Editable-This presentation adds the ability to modify data to the capabilities provided by the selectable presentation. This is the presentation that allows the user to create new data and edit existing data. Currently, this presentation provides its own window for **40**  editing. It is likely that in the future support will be added for presentations which allow editing in place. The editable presentation is typically implemented **as** a subclass of the selectable presentation.

### CHANGE NOTIFICATION

When the data contained in an encapsulator class is changed, it is necessary *to* provide clients (e.g. a view on the data) with notification of the change. Encapsulators rely on **a** built-in class for standard notification **50**  support to allow the encapsulator to notify clients of changes to the data representation. A client can connect to an encapsulator for notification on specific changes or for **all** changes. When a change occurs the encapsula-**55**  tor **asks** the model to propagate notification about the change to all interested clients.

#### DATA PRESENTATION

This section addresses how the system presents data *60*  to a user. *Once* the data has been represented to the system, it is the role of the user interface to present the data in **an** appropriate and meaningful way to a user. The user interface establishes a dialogue between the user and the model data. This dialogue permits a user to *65*  view or otherwise perceive data and gives a user the opportunity to modify or manipulate data. This section focuses on data presentation.

## **10**

### THE **USER** INTERFACE

A developer creates **a** class to facilitate the presentation of data to interact with a data encapsulator. By separating the data model from the presentation, the invention facilitates multiple presentations of the same data. Some applications, like the Apple @I Macintosh Finder, already support a limited form of multiple presentations of the same data. Sometimes it is useful to be able to display different views of the same data at the same time. These different views might be instances of the same class-as in a 3 D CAD program which shows four different view of the Same data. For each kind of presentation, a user was previously required to write **a**  view which can display the model and a set of trackers and tracking commands which *can* select and modify the model.

#### STATIC PRESENTATIONS

**3s**  The simplest presentation type is the name of the data. The name is a text string that indicates the data content or type. Examples include "Chapter 4", "1990 Federal Income Taxes", "To Do". Another simple presentation type, an icon, is a small graphical representation of the data. It usually indicates the data type. Examples are a book, a report, **a** fmancial model, a sound or video recording, a drawing. However, they may also display status, such **as** a printer that is printing, or indicate content, such **as** a reduced view of a drawing. Finally, the thumbnail, is a small view of the model data. **This** view may show only a portion of the data in order to fit the available space. Examples are a shrunken the shrunken first page of a long document. A browseonly presentation allows a user to view the data in its normal size but the user **is** unable to select or modify any of the data.

#### SELECTABLE PRESENTATIONS

**45**  Selectable presentations allow a user to view, explore, and extract information from the data. These presentations provide context: what the data is, where the data is, when the data was. It may help to present the data in a structured way, such **as** a iist, a grid, **as** an outline, or spatially. It is also useful to display the rela-' tionships among the data elements, the data's relationship to its container or siblings, and any other dependencies.

,

- Selectable presentations may also display meta data. An example is the current selection, which indicates the data elements a user is currently manipulating. Another type of meta data is a hypermedia link between data elements. The view may also indicate other users who are collaborating on the data.
- Selectable presentations are usually very specific to the type of the data. They are made up of windows, views, and other user interface objects which may be customized to best reflect the data type. Some examples are:
- Sound recording-A control panel would facilitate **an** audible presentation. Views would display the sound **as** a musical score or **as** a series of waveforms. Views may include a sample number or time indications.
- Financial model-The model could be viewed **as** the set of formulas and other parameters. It could display values from the model at a particular instance of time or with specific input values **as** a spreadsheet or in various graphical forms.

### **5315,703** ;

**11** 

Book-The model could be viewed **as** a table of contents, an index, a list of illustrations. It could be viewed **as** a **series** of pages, a series of chapters, or a continuous text flow.

Video recording-The model could be viewed **as** a **5 series** of individual frames or **as** a continuous presentation. Views may include track marks,, frame number, and time indications.

Container containing other objects-The objects could be displayed alphabetically by name, by type or **10**  other attribute, **as** a set of icons, **as** a set of thumbnails.

#### EDITABLE PRESENTATIONS

Editable presentations are similar to interactive presentations except that they **also** facilitate data modifica-**1s**  tion. They do this by allowing direct manipulation of the data with the mouse or other pointer. They **also**  allow the data to be manipulated symbolically through menu items and other controls.

#### DATA ACCESS

Presentations interact with data encapsulators in order to determine the data and other infomation to present. Presentations query the model for the data that is required. The presentation may present all or only **25**  part of the data that is contained or can be derived from the data in the data encapsulator.

#### CHANGE NOTIFICATION

Because there can be many presentations of a single 30 model active at once, the data *can* be changed from many sources, including collaborators. Each presentation is responsible for keeping itself up to date with respect to the model data. **This** is accomplished by registering for notification when all or a portion of **<sup>a</sup> 35**  model changes. When a change occurs to data in which the presentation is interested, the presentation receives notification and updates its view accordingly. Change notification can be generated in any of the ways listed below. First, change notification can be generated from **40**  the method in the data encapsulator which actually changes the model data. Second, change notification *can* be generated from the command which caused the change. **As** mentioned earlier, there are benefits to these two approaches. Generating the notification from **45**  within the data encapsulator guarantees that clients will be notified whenever the data changes. Generating the notification from the command allows "higher-level" notification, and reduces the flurry of notifications produced by a complicated change. *50* 

#### NOTIFICATION FRAMEWORK OVERVIEW

The Notification framework provides a mechanism for propagating change information between objects. The framework dlows objects to express interest in, *55*  and receive notification about changes in objects on which they depend. A standard interface is provided for classes that provide notification to clients. Notifier classes provide notification source objects with the means to manage lists of clients and dispatch notifica-*60*  tions to those clients. Notifier objects require no special knowledge of the class of objects receiving notifications. Connection objects provide the dispatch of notifications from the notifier to specific notification receiver objects. **These** connection objects allow specialization *65*  of how notifications are delivered to different classes of receivers. Finally, Notification objects transport descriptive information about **a** change, and interests de-

12 scribe a specific notification from a notification source object.

### NOTIFICATION PROPAGATION FLOW CHART

FIG. 18 is an object generating notification flowchart for a notification source object. Processing commences at terminal **1800** and immediately passes to function block **1810** where a notification receiver object creates a connection to itself. Then, **at** function block **1820** the notification receiver object adds appropriate interests for one or more notifications from one or more notification source objects. These interests are defined by the notification source object(s).

*20*  function block **1845,** the system enters a wait state until The client object **asks** the connection object to connect to the notification source(s) for notifications specified by the interests in the connection in function block **1830.** Then, in function block **1840,** for each interest in connection, the connection is registered **as** interested in the notification with the notifier in the interest. Next, **at**  a change is detected. When a system change occurs, control immediately passes to **1850** where a notification

source object changes and calls notify on its notifier with a notification describing the change. For each connection registered with the notifier **as** 

interested in the notification, at function block **1960,** the connection is asked to dispatch the notification. In turn, at function block **1870,** the connection dispatches the notification to the appropriate method of the notification receiver. Finally, at function block 1880, the notification receiver takes the appropriate action for the notification, and a test is performed at decision block **105** to determine if another connection is registered with the notifier **as** interested in notification. If there **is**  another connection, then control passes to **1850.** If there is not another connection to **service,** then control passes to function block **1845** to await the next change.

#### DATA SPECIFICATION

Data specification addresses the selection issue of data processing. If a user must manipulate data contained in a representation, the data must be able to specify subsets of that data. The user typically calls this specification a "selection," and the system provides a base class from which all selection classes descend. The invention **also** provides selection classes for all of the fundamental data types that the system supports.

#### MODEL SELECTION

The object which contains the specification of a subset of data in **a** representation is a model selection class. In the case of a text representation, one possible selection specification is a pair of character **offsets.** In a structured graphics model, each shape must be assigned a unique id, and the selection specification is a **set** of unique ids. Neither of the specifications point directly at the selection data and they *can* be applied across multiple copies of the data.

#### ACCESSING SPECIFIED DATA

A selection understands the representation protocol for accessing and modifying data and **knows** how to find data in a local address space. Command objects access a representation's data through data selection, and therefore require no knowledge of converting from specification to the real data in the local model. It is the job of the selection object to provide access to the real data from the address space independent specification.

## **5,3 15,703 13 <sup>14</sup>**

In a text encapsulator, this processing may require que-<br>rying the encapsulator for the actual characters contained in a range. In a base model such as a graphical editor the selection will typically hold surrogates for the real objects. The encapsulator must provide a lookup facility for converting the surrogate to the real object.

#### STANDARD EDITING PROTOCOL

exchange of data between selections. By implementing the protocol for type negotiation, absorbing, embedding and exporting data, derived classes provide support for most of the standard editing commands. **This** means that the editing commands (Cut, Copy, Paste, Push Data, etc.) provided by the system will function for the represented data type and will not require reimplementation for each application. The model selection class **also**  provides support directly for the exchange of anchors **2o**  and links but relies on the derived class's implementation of several key methods to support the exchange of the representation's data: **The** model selection class provides a protocol for the **lo 15** 

CopyData must be implemented by the derived class to export a copy of the specified data. The implementa- **<sup>25</sup>** tion creates and returns a new data encapsulator of the requested type containing a copy of the specified data.

AdoptData must be implemented by the derived class *to* support absorbing or embedding data into the specification's associated representation. If the data is to be absorbed it must **be** of a type which can be incorporated directly into the receiver's representation. The ab-sorbed data is added to the representation **as** defined by the specification. It is common for many data types to replace the currently specified data with the newly **<sup>35</sup>** absorbed data. Any replaced data is returned in a data encapsulator to support Undo. If the data is to be embedded, the encapsulator is incorporated as a black box and added **as** a child of the representation.

to delete the specified data from the associated representation. An encapsulator of the representation's native type containing the deleted data must be returned. ClearData must be implemented by the derived class **40** 

#### USER INTERFACE **45**

The user interface for creating specifications is typicaIIy the responsibility of a presentation on the data. A number of mechanism are available depending on data type and presentation style. The most favored user **50**  interface for creating a selection is direct manipulation. In a simple graphics model, objects may be selected by clicking directly on the object with the mouse or dragging a selection box across several objects using a mouse tracker. In text, a selection may be created by **as** the result of a find command. Another common way that selections are created is **as** a result of a menu command such **as** "find." After the command is issued, the document is scrolled to the appropriate place and the text that was searched for is selected.

Finally, selections can come from a script (or programmatically generated) and the result would be the same as if a user created the selection directly. "Naming" selections for scripts involve creating a language for describing the selection. For example, in text, a *65*  selection could be "the second word of the fourth paragraph on page two." The invention's architecture provides support for scripting.

#### DATA MODIFICATION

Data Modifications addresses the question: what are the commands that can operate on this selection? If a 5 user is to modify the data contained in a representation, the system must be able to specify exactly the type of modification to be made. For example, in a word processing Program, a user may want to change the style of a selected range of characters. Or, in a structured graphics program, a user may desire rotation of a graphic object. All user actions that modify the data contained in a data encapsulator are represented by "command objects."

#### THE MODEL COMMAND OBJECT

The abstract base class that represents a command made by the user is the model command object. **Sub**mantics of user actions, such as: can be done, undone, and redone. These subclasses are independent of the user interface technique used to create them, Unlike MacApp, **as** soon **as** the semantics of a user action is known, device events are translated into command objects by the system.

#### HANDLEDO, HANDLEUNDO, AND HANDLEREDO

Creating a new class of command involves overriding a number of methods. The most important three methods to override are: HandleDo, HandleUndo and HandleRedo. The HandleDo method is responsible for changing the data encapsulator appropriately based on the type of command that it is and the selection the command is applied to. For example, if the command involves a style change to a range of characters in a word processor, the HandleDo method would call a method (or set of methods) in the data encapsulator to specify a character range and style to change. A more difficult responsibility of the HandleDo method is saving all of the information necessary to "undo" this command later. In the style change example, saving undo information involves recording the old style of the character range. The undo information for most commands is very simple to save. However, some commands, like find and change may involve recording a great deal of information to undo the command at a later time. Finally, the HandleDo method is responsible for issuing change notification describing the changes it made to the data encapsulator.

**55 60**  The HandleUndo method is responsible for reverting a document back to the state it was in before the com-mand was "done." The steps that must be applied are analogous to the steps that were done in the HandleDo method described above. The HandleRedo method is responsible for "redoing" the command after it had been done and undone. Users often toggle between two states of a document comparing a result of a command using the undo/redo combination. Typically, the HandleRedo method is very similar to the HandleDo method except that in the Redo method, the information that was derived the last time can be reused when this command is completed (the information doesn't need to be recalculated since it is guaranteed to be the same).

#### USER INTERFACE

Command objects capture the semantics of a user action. In fact, a command represents a "work request" that is most often created by a user (using a variety of

## **\$3 15,703 15 16**

user interface techniques) but could be created (and ANCHORS applied) in other ways **as** well. The important concept is that command objects represent the only means for Persistent selections or "anchors" are very similar to mother the only means for Persistent selections of "anchors" are very similar to mother the ordinate and the expectif modifying the data contained in a data encapsulator. All selections in that they are specifications of data in a<br>changes to the data encapsulator must be processed by 5 representation. The difference is that anchors must s changes to the data encapsulator must be processed by <sup>5</sup> **a** command object if the benefits of infinite undo, saveless model, and other features of the invention are to be

ITHE MUST TRYING USER INTERTATION IN THE MUST TRIMING SOME SOME SOFT OF DELETING TRIMING IN THE SOFT OF SOFT OF SOFT OF SOFT OF SOFT OF SOFT OF TRIMING TRIMING TRIMING TRIMING TRIMING TRIMING TRIMING TRIMING TRIMING TRIMIN manus involves some sort of utrect manipulation. An selection, then the character offsets must be adjusted.<br>
object responsible for translating device events into<br>
commands and "driving" the user feedback process is<br>  $\frac{$ The most favored user interface for issuing com-"tracking cowds" for manipdating the built-in data *,5* **the** way **are** -&&. **ne** include **an** 

command is "cloned" and the Do method of the com-<br>
deleted from position X at time T). When the anchor is<br>
mand is called. The programmer is never involved with<br>
used, the system would have to correct its character<br>
device know what types of selections they can be applied to, the last time it was used. At convenient times, the his-<br>
menu items are automatically dimmed when they are tory can be condensed and the anchors permanently bet of related commands are added to the menu. When stamp, Each time the text was edited, the history would<br>the user chooses an item in the menu, the appropriate be updated to record the change (e.g., 5 characters

Paste, Starting HyperMedia Links, Completing Links, <sup>40</sup> face for anchors and links is nailed down, the document<br>Navigating Links, Puching Data on Links, Pulling Data Navigating Links, Pushing Data on Links, Pulling Data framew on Links, **as** well **as** many user interface commands. **One**  of the advantages of **using** the frameworks is that these built-in command objects **can** be used with any data encapsulators. **45** 

#### MORE FEATURES

The previous sections of this document concentrated on the foundational features of the invention. There are <sub>50</sub> **many** additional facilities in the invention that implement advanced features. Specifically, these facilities include: model-based tracking, filing, anchors, and collaboration. .

#### MODEL BASED TRACKING

Tracking is the heart of a direct-manipulation user interface. Tracking allows **users** to select ranges of text, drag objects, **resize** objects, and sketch objects. The invention extends tracking to function across multiple *60*  views and multiple machines by actually modifying the model. The tracker issues commands to the model, which posts change notifications to all interested views.

Model based tracking is the best solution for tracking in documents, but it does have the drawbacks that: (1) *65*  the model's views must be optimized to provide quick response to change events and (2) the model must be capable of expressing the intermediate track states.

vive editing changes since by definition anchors persist across changes to the data. The implementation of realized.<br>
realized.<br>
Figure 1991 is a contract of the document is<br>
realized. persistent. **The** implementation of text selections, how lection of markers that point within the text, similar to the way styles are maintained. The anchors include an types. For example, there are tracking commands for<br>relation to the text is<br>transpected to a marker. When the text is<br>changed, the appropriate markers are updated, but the<br>such as lines, curves, polygons, etc.<br>anchors rema such **as** lines, curves, polygons, etc. anchors **remain the same.** Another approach is **to** main-A common user interface for issuing commands is via the animal editing history for the text. The anchor could<br>controls or the menu system. Menus are created and a 20 contain a pair of character positions, as well as a time the user chooses an item in the menu, the appropriate be updated to record the change (e.g., 5 characters command is "cloned" and the Do method of the com-<br>deleted from position X at time T). When the anchor is positions based on editing changes that happened since the last time it was used. At convenient times, the hismenu items are automatically dimmed when they are tory can be condensed and the anchors permanently not appropriate.<br>
Finally commands can be issued from a script (or The system provides a large number of features for contain a pair of character positions, as well as a time

Finally, commands can be issued from a script (or The system provides a large number of features for rogrammatically generated) and the result would be 30 "free" through the anchor facility. All of the Hyprogrammatically generated) and the result would be **30** "free" through the anchor facility. All of the Hythe same as if a user issued the command directly. The perMedia commands (CreateLink, PushData, PullData, PullData, PullData, PullData, PullData, PullData, PullData, PullData, PullData, PullData, PullData, PullData, PullDa Pink architecture provides support for scripting; how-<br>ever, at this time, there is no user interface available for The implementation of the system wide annotation creating these scripts.<br> **Creating these scripts.**<br> **Strate and the scripts** services for keeping track of **<sup>35</sup>**data encapsulator provides services for keeping track of BUILT-IN COMMANDS anchors and links. However, the user is responsible for<br>ion provides a large number of built-in making anchors visible to the user via presentations. The invention provides a large number of built-in making anchors visible to the user via presentations. command objects for all of the built-in data types **as** The application rnut **also issue** the Proper command well as providing generic commands for Cut, Copy, object when a user selects an anchor. After a user inter-<br>Reasonal Starting Hungelfedia Links, Completing Links, 40 face for anchors and links is nailed down, the document

#### FILING

Filing is the process of saving and restoring data to and from permanent storage. All a user must do to make filing work is to implement the streaming operators for a data encapsulator. The invention's default filing is **"image"** based. When a user **opens** a document, the entire contents of the document **are** read into memory. When a user closes a document, **the** entire contents of the document are written back to disk. This approach was selected because it is simple, flexible, and easy to understand. To store data in a different format, perhaps **<sup>55</sup>**for compatibility with **a** preexisting standard file format, two approaches *are* possible. First, **an** encapsulator class *can* stream a reference to the actual **data,** then use the reference to find the actual data, or a new **subclass** can be defined to create and return a file **subclass.** 

The advantage of the first approach is a data encapsulator can be encapsulated in other documents. The advantage of the second approach is the complete freedom afforded to exactly match **an** existing file format for the complete document.

#### COLLABORATION

Same-time network collaboration means that two or more people edit 'the **same** document at the same time.

## **<sup>17</sup>5,3 15,703 18**

The system also establishes the collaboration policy; that is, whether users are forced to take turns when changing the data or can make changes freely. A developer does not have to wony about the mechanics of collaboration or the collaboration policy. **5** 

#### SUPPORTING COLLABORATOR SELECTION STYLES

To assist in the reduction of confusion and enhance model selection, the document architecture provides a **10**  collaborator class which contains information about the collaborator's initials and preferred highlight bundle.

#### SUPPORTING MULTIPLE SELECTIONS

presentation views because each collaborator has a selection. When the active collaborator's selection changes the standard change notification is sent. When a passive collaborator's selection changes a different notification event is sent. A view should register for 20 To support multiple selections a user must modify **<sup>15</sup>** both events. Since the action taken to respond to either event is usually the same, economy can be realized by registering the same handler method for both events.

#### USER INTERFACE IN ACCORDANCE WITH THE INVENTION

This portion of the invention is primarily focused on innovative aspects of the user interface building upon the foundation of the operating system framework previously discussed. The first aspect of the user interface **30**  is a mechanism allowing a user to manage interactions with various objects or data referred to **as** controls.

#### CONTROL

command to determine the current state of the object or data. Following appropriate interactions with the user, the control updates the command's parameters and causes it to be executed. Example controls are menus, **40**  buttons, check boxes and radio buttons.

Controls use a command to determine the current state of the object or data. Following appropriate interactions with the user, the control updates the **com-** mand's parameters and causes it to be executed. **For 45**  example, **a** checkbox sets a command parameter to on or off and then executes the command to change a data value.

Many controls display the current value of the data they manipulate. For example, a check box displays a **50**  check only when a Boolean data value is TRUE. As the data changes, the control's appearance is kept up to date using a notification system described here. The process is similar to the process used to enable/disable menu items. **55** 

When a control is created a command must be specified. The control makes a copy of this command and stores it in field fCommand. If the command supplies any data values, a pointer to appropriate Get and Set methods of the command must also be specified. The 60 control stores these method pointers in fields fGet-Method and fSetMethod, respectively. Then, the control connects for notifications that indicate its data value may be out of date. Each command provides a method called ConnectData for this purpose.

Each control contains a connection object called fDataConnection indicating the object and method to receive the notification. This connection object passed

**as** an argument to the command. The command object calls the connection object's Connect method to add each notifier and interest that may affect its data value. When complete, the control calls the connection ob-<br>ject's Connect method to establish the connections as shown in FIG. 3. The control updates its data value from its command. It does this by calling the Get method of the command **(fCommand-\*(\*fGetMethod)(**  )). The control stores this value in an appropriate field (e.g. a checkbox stores it in a **Boolean** field named fChecked) **as** depicted in FIG. **5.** Then, the control updates its appearance. It performs this action by call**ing** the view system's invalidate method, indicating which portion of the screen needs updating.

Finally, the data changes and notification is sent. At some point, a command is executed which changes the value of the data being reflected by the control. **This**  command could be executed from a control, menu item, or through direct manipulation. The control receives the notification **as** shown in FIG. **4,** and control **is**  passed to await the next user selection.

#### CONTROL PANEL

**25**  The controls in a control panel typically operate upon One collection of controls is called a control panel. actual data (this is the default, not a requirement). Their actions are usually immediate and are independent from ' one another. Control panels manage the progression of the input focus among its controls **as** necessary. It is likely that control panels will be shared across all user interfaces in the system.

#### DIALOG BOX

The object with which users interact to manipulate 35 The controls in a dialog box typically operate upon other objects or data is called a control. Controls use a prototypical data (this is the default, not a requirement) Another collection of controls is called a dialog **box.**  Their actions are usually collected together into a group and then performed together when the user presses an Apply button. Dialog boxes manage the progression of the input focus among its controls **as** necessary.

#### A CONTROL IN ACTION

We would now like to present **a** play in three acts to illustrate a control in action. FIG. **2** illustrates the various controls. A play example will be used by way of analogy to illustrate a control (in this case a checkbox), a command, a selection, and a data encapsulator.

Checkbox **200:** The role of the checkbox is to display a Boolean value stored in the data encapsulator and to facilitate its change. The value is represented by the

presence or absence of a check. Command **210:** The role of the command is to obtain the value from the data encapsulator and change it upon direction from the checkbox.

Selection **220:** The role of the selection is to be an interface between the command and the data.

Data **230:** Data is employed **as** a target for actions.

#### GETTING TO KNOW YOU

*60* Everyone gets to know each other a little better **as**  shown in FIG. 3. The command **310** tells the checkbox **300** which notifications the data may send in which the control is certain to be interested (how the command **310** knows is none of anyone else's business). The *<sup>65</sup>*checkbox **300,** in turn, connects to the data **320** for the notifications.

Unknown to anyone else, the director told the checkbox **300** the best way to interact with the command **310.** 

**5** 

**20** 

Specifically, it was told about the command's get value method and a set value method. The checkbox will take advantage of this a little bit later.

#### REFLECTING THE DATA

Something happens to the data-it sends notifications **as** depicted in FIG. **4.** The checkbox **400** hears about those for which it has expressed an interest. In FIG. **4,**  the notification from the data expresscs to bold the information which is reflected by placing an **X** in the 10 checkbox.

The checkbox **510** received notification from the data, and the processing to display the checkbox **510**  correctly is depicted in FIG. **5.** It does this by using the command's **520** get value method it happens to know **<sup>15</sup>** value is, the command **520** goes through the selection to the **data to** make sure it really knows the correct value. The checkbox **510** updates itself **as necessary.** 

#### CHANGING THE DATA

The user now enters the scene and gives the check-<br>box 600 a nudge as shown in FIG. 6. The checkbox 600 uses the command's 610 set value method to set the data's **620** value through the selection. The entire pro- **<sup>25</sup> cess** is reviewed in FIG. **7.** 

#### A CONTROL PANEL IN ACTION

A control panel is nothing more than a simple window that contains a set of controls **as** shown in FIG. 8. 30 These controls contain a command that operates **upon**  the current selection. The control is enabled if the command is active. Following appropriate interaction with the user, the control executes the command, causing the data to change. **35** 

#### A **SOUND** CONTROL PANEL

As an example control panel, consider the sound controller illustrated in FIG. 8. This control panel contains four buttons **800, 802, 804 and 806** for controlling **40** sound playback. Each button **performs as** described in the "A Control in Action" section above.

#### Play *800*

mand is active only under certain conditions, making the control enabled only under those conditions. First, a sound must be selected in the appropriate data encapsulator. Next, it must not be playing already. Finally, the current sound position must be somewhere before 50 the end. When pressed, the Play button executes the TPlay command, causing the selected sound to come out of the speaker. This control contains a TPlay command. This com- **45** 

Step **802**<br>This control contains a TPlay command, too. How is this, you ask? Well, since I am **making** this up, we *can* pretend that the TPlay command takes a parameter indicating the duration it is to play. For the purposes of the step button, it **is** set to a single sample. The Step **60**  changed. button is enabled only under the same conditions **as**  described for the Play button. When pressed, the Step button executes the TPlay command, causing the selected sound to come out of the speaker.

### **<sup>65</sup>**stop *<sup>804</sup>*

This control contains a TStop command. The Stop button is enabled **only** if the selected sound is currently

**5,315,703 an 19**  playing. When pressed, the Stop button executes the TStop command, causing the selected sound to stop playing and to set the current sound position to the **beginning.** 

*LU* 

#### Paw *806*

**This** control contains a TStop command, too. Unlike the Stop button, however, this TStop command is set to not rewind the sound to the **beginning.** Pressing the Play or Step buttons continue from where the playback left **off.** 

#### A DIALOG **BOX** IN ACTION

A dialog box is similar to a control panel, in that it is a simple window containing a set of controls. However, instead of the controls operating upon the selected data, they operate upon parameters of another command. Only until the Apply button is pressed **is** the real data modified.

#### A **COLOR** EDITOR

As an example dialog box, consider the color editor set forth in FIG. **9.** It contains three sliders, one for the red **900,** blue **910,** and green **920** components of the color. After adjusting the sliders to the desired values, the user presses Apply **930** to change the color of the selection.

#### Red **900,** Green **910,** Blue *920*

To the user, thesc sliders are identical, except for their label. As with all controls, each slider contains a command that is executed following **user** interaction. Unlike many controls, especially those in a control panel that immediately affect the selected data, the command contained by these sliders displays and modi**fies** the value of a parameter of another command. In this case, it is one of the red, green, or blue parameters of the command contained within the Apply button.

#### Apply **930**

The Apply button contains **a** TSetColor command that changes the color of the selection when executed. It has three parameters, one for each of the red, green, and blue components of the color. These parmeters are displayed and set by the sliders in response to user interaction. When the Apply button is pressed, **this** com-mand is executed and the new color is set. The internal actions accompanying the color editor example, are depicted in FIG. **10.** The Red **lO00, Green 1010,** and Blue **1020** slides contain a TFloatControlCommand. These commands contain a single floating point value which the control displays. As the **user** adjusts the slider, it updates **this** value and executes the command. The selection for the TFloatControlCommand speci**fies** the TSctColor command within the Apply **1040**  button. One of its parameters is set when each TFloat-

ControlCommand is executed. Finally, when the user presses the Apply **1040** button, the TSetColor command is executed and the selected calor **1050** is

#### CLASSES

controls and dialog areas and their primary methods. The following section describes the classes of the

#### **CONTROL**

A control is the user interface to one or **more** commands. The control displays infomation about a com-

### **5.315.703**

mand, such as its name and whether it is active in the current context. Following appropriate user interaction, the control causes a command to be executed. When appropriate, the control obtains the current value of data the command modifies and displays it to the user. It may set a command parameter that indicates a new value of this data before executing the command.

**21** 

Methods to create **a** selection on the control, with additional specification of **a** command within the con**trol as** an option. Lookup command is a pure virtual function in order to give subclasses flexibility in how many commands they contain and how they are stored.

Methods that are called when the presentation is opened and closed. When the presentation is opened the control connects for notifications that may affect its **1s**  state. When the presentation is closed these connections are broken.

Methods that are called when the presentation is activated and deactivated. When the presentation is activated, some controls connect for notifications that **20**  are valid **only** when active. Deactivating the presentation breaks these connections.

Methods that control uses to connect to and disconnect from notifiers that affect whether the control is enabled. ConnectEnabledNotifiers connects to the noti**fiers** specified by commands when the control is opened. **DisconnectEnabledNotifiers** breaks these connections when the control is closed.

Methods that receive notifications indicating that something happened affecting the control's presentation 30 of a data value. This method does nothing by default.

Methods for notification. Create interest creates an interest specialized by the control instance. Notify **is**  overloaded to send a notification and swallow the interest.

#### THE CONTROL INTEREST

A single notifier is shared among many subclasses of controls. In order to express interest in a particular control instance, the interest must be specialized. A 40 display a data value (e.g. button) may override connect control interest is an interest that contains a pointer to a data notifiers to do nothing. control interest is an interest that contains a pointer to a specific control. This class is an internal class that is usually **used as** is, without subclassing.

A single notifier is shared among many subclasses of controls. In order to distinguish which control sent the controls. In order to distinguish which control sent the Methods that are called when the presentation is notification, the notification must be specialized. **A** activated and deactivated. When the presentation is control notification is a notification containing a pointer activated, some controls connect for notifications that to the control that sent the notification. This class is 50 are valid only when active. When deactivated, to the control that sent the notification. This class is 50 usually used as-is, without subclassing.

#### THE CONTROL PRESENTER

A control presenter wraps up a control so it can be deactivated.<br>
Separative of the set control users connecting to and discontrol users connecting to and disconcontained by a presentation data encapsulator. It imple- **55** Methods that control users connecting to and disconments standard behaviors that all presenter objects im-<br>plement. This class is usually used as-is, without sub-

opened and closed. They do nothing by default. A sub- 60 class must implement these methods for the object it wraps. For controls, these methods are delegated directly to the control. When the presentation is opened, rectly to the control. When the presentation is opened, THE CHECKBOX the control connects for notifications that may affect its state. When closed, the connections are broken. 65 A checkbox is the user interface to

**<sup>22</sup>**.. it wraps. For controls, these methods are delegated directly to the control. When the presentation is activated, some controls connect for notifications that are valid only when active. When deactivated, the connec-**<sup>5</sup>**tions are broken.

#### TCONTROLSELECTION

A control selection specifies a single control, and optionally a command within it, that is wrapped in a control presenter and stored in a presentation.

Methods to access a command within the control. These may return an invalid value if no command was specified.

#### TUNICONTROL

A unicontrol is the abstract base class for controls that present a single command and causes it to **be** executed following appropriate user interaction. Examples of this type of control are buttons and checkboxes.

Methods to specify the command that is presented and executed by the control. Notification is sent to registered connections when the command is changed.

Methods the control uses to connect to and disconnect from notifiers that affect whether the control is **25** enabled. ConnectEnabledNotifiers connects to the notifiers specified by commands when the control is opened. **DisconnectEnabledNotifiers** breaks these connections when the control is closed.

Method that receives notifications indicating that something happened affecting whether the control should be enabled. UpdateEnabled checks whether the command is active and calls Enable and Disable **as**  appropriate.

Methods that control **uses** to connect to and discon-**35** nect from notifiers that affect the control's presentation of a data value. ConnectDataNotifiers connects to the notifiers specified by commands when the control is opened. DisconnectDataNotifiers breaks these connections when the control is closed. Controls that do not

#### TBUTTON

A button is a unicontrol that executes its command A buttom is a uncourted among many subclasses of classing; just set the command and away you go.<br>
Se notifier is shared among many subclasses of classing; just set the command and away you go.

connections are broken. When the presentation is activated, buttons register for key equivalent notification. This connection **is** broken when the presentation is

plement. **This** class **is** usually used as-is, without sub- tion of a data value. Connect data notifiers connects to classing.<br> **Classing.** the notifiers specified by commands when the control is<br> **Methods that are called when the presentation is** opened. Disconnect data notifiers breaks these connecopened. Disconnect data notifiers breaks these connections when the control is closed. Controls that do not display a data value (e.g. button) may override connect data notifiers to do nothing.

A checkbox is the user interface to a command that Methods that are called when the presentation is sets a Boolean value. Following appropriate user inter-<br>activated and deactivated. They do nothing by default. action, the checkbox calls a command method to action, the checkbox calls a command method to A subclass must implement these methods for the object change the value and executes the command. This class **65** 

### **am 5,315,703 ma**

**25** 

*L3* 

is normally used without subclassing; just set the command, its value getter and setter, and away you **go.** 

#### THE SLIDER

A slider is a unicontrol that displays a single floating *<sup>5</sup>* point value and allows it to be changed following appropriate user interaction. Examples of sliders were presented in FIGS. **9** and **10.** 

#### TMULTICONTROL

A multicontrol is the abstract besc class for controls that present several commands and causes them to be executed following appropriate user interaction. Examples of **this** type of control are radio buttons and menus.

#### **TRADIOBUTTON**

*<sup>A</sup>*radio button is a multicontrol that displays two or more Boolean values and allows them to be changed following appropriate user interaction. The radio button enforces the constraint that exactly one button is *20*  selected **as** shown in **FIG. 11.** If Paper is selected, then the circle at **1100** is blackened. If Plastic is selected, then the circle at 1110 is selected. Both cannot be selected.

#### **TCOMMAND**

A command encapsulates a request to an object or set of objects to perform a particular action. Commands are usually executed in response to an end-user action, such **as** pressing a button, selecting a menu item, or by direct manipulation. Commands are able to provide various **30**  pieces of information about themselves (e.g. name, graphic, key equivalent, whether they are active) that may be used by a control to determine its appearance. Subclasses must implement a method to examine the current selection, active user interface element, or other **<sup>35</sup>** parameters in order to decide whether the command is active. Subclasses must override get active interest list to return notification interests that may affect whether this command is active.

accordance with the subject invention. The flowchart logic commences at **1200** and control passes directly to function block **1210** where a command objects are added to a menu. The steps carried out by this function block are: 1) create menu item from a command, where **45**  a menu item is another object data structure containing a command, **2)** add a menu item to a list of menu items, and 3) mark the menu's appearance is invalid in data FIG. **12** is a flowchart depicting the detailed logic in **40**  structure fValid. Then, later when the menu is pulled down, the appearance is recomputed based on the sys-*50*  tem state.

Each menu is a view. Views contain size and location information. Each menu contains a list of menu items. Each menu item contains a command and variables that reflect its current appearance. **This** includes whether **55**  the menu item is enabled (Boolean Enabled), its name (TTextLabel mame), its graphic (TGraphicLabel !Graphic), and whether its appearance is currently valid (Boolean Nalid). Each of these variables are determined by asking the command when the menu item was **60**  created.

Next, a query is sent to the command object for notification interests **as** depicted in function block **1220.**  Each command has four methods to connect for different types of notifications: i) notifications that affect it's **65**  name, ii) notifications that affect a graphic, iii) notifications that affect whether the command is active, and iv) notifications that affect any data. In this case, the menu

**10**  system state it **wants** to and returns whether it is active **15 nal** state (a **Boolean** value in each menu item) and ap-*L4*  item just created for the command connects for active notification. It does this by passing a connection object to ConnectActive. The command is then responsible for connecting the connection object to notifiers affecting whether the command is active. Then control is passed to function block **1230** to query a command for the enabled state when it is necessary to draw a **menu** item. To draw a menu item, menu item calls method "IsActive" for its command. The command looks at whatever as depicted in decision block 1240 in the current context (e.g. some **commands** only are active when **a** particular type of window is in front, or when **a** particular type of object is selected). **Then,** a menu item updates its interpearance **as shown** in function block 12!50 and **1260** to match the value returned by the command.<br>Whenever a user action invokes any command as

Whenever **a** user action invokes **any** command **as** shown in input block **1270,** a user causes **a** command to **be** executed. **This** could **k** from **a** menu item, control, or through direct manipulation of an object. This action caws a document state to be modified **as** shown in function block 1280, and a document sends notification **as** shown in function block **1290.** When a document sends notification, the following steps are executed: **1)** 

any menu item (or other control) connected for the notification sent by the document receives **I** notification message. **This** message includes the name of the change **as** well **as** a pointer to the object that sent the notification) a menu item then updates its state, and control is passed back to function block **1230** for further processing.

FIG. **13 is** an illustration of a display **in accordance**  with the subject invention. The menu item is Edit **1300**  and has a number of sub-menu items associated with it. Undo **1310** is **an** active menu item and *can* thus be **se**lected to carry out the associated functions. Redo1320 is inactive and is thus presented in a greyed out fashion and cannot be selected at this time. A checkbox is also shown at **1360 as** part of the debugging control panel 1350.

#### PRESENTATION TEMPLATES AND **PERSISTENCE**

Data presentations are created from templates and saved across sessions in a user interface object. The container for all data in the system is a model. **A** model contains and facilitates the manipulation of data. Data exchange is facilitated through cut, copy, and paste operations. Data reference is provided by selections, anchors, and **links.** Data models may **be** embedded into any other. Users interact with models through presenta-<br>tions (e.g. icon, thumbnail, frame, window, dialog, control panel) that are provided by an associated user interface. Data models delegate all presentation creation and access methods to another object, called the user interface.

A user interface is a model containing a set of presentations **(cg.** icon, thumbnail, frame, window) for a particular model. When required, presentations are *se-*lected from those already created based on the type of presentation desired, the user's name, locale, and other criteria. If the desired presentation is not found, a new presentation is created and added to the user interface by copying one from an associated archive. Presentations may be deleted when persistent presentation information (e.g. window size and location, scroll positions) is no longer required.

## **5.3 15,703 25**

**5** 

**15** 

**25** 

A presentation contains a set of presentable objects that wrap user interface elements (e.g. menus, windows, tools) used *to* view and manipulate data. Presentations provide a reference to the data these objects present. Presentations install or activate presentable objects when the presentation is activated. Similarly, these objects are removed or deactivated when the presentation is deactivated. Presentations are identified accord**ing** to their purpose (e.g. icon, thumbnail, frame, window) and retain yet-to-bedetermined criteria (e.g. user **10**  identity) for later selection.

A presentation is made up of a collection of presentable objects (e.g. user interface elements) that are displayed on the screen or are otherwise available when the presentation is open or active.

Presentations are created from template presentations contained in an archive. These are made up of objects **such as** user interface elements, which are, in **turn,** made up of smaller objects such **as** graphics and text strings. **20 An** archive is a model containing a set of template

objects, including user interface elements (e.g. windows, menus, controls, tools) and presentations (e.g. icon, thumbnail, frame, window).

### DIALOG BOXES AND CONTROL PANELS

By using command objects in different ways, we can control two independent behaviors of a group of controls. The first is whether they affect the data immediately, or whether the user must press OK before the **30**  settings take effect. The second is whether they are independent from one another, or whether the settings represent an atomic operation.

Controls contain commands. As the user manipulates the control, the control sets parameters in the com-**35**  mands and cause it to be executed. Commands operate on model data specified by a selection.

#### IMMEDIATE

Controls that affect the data immediately contain a **40**  command that contains a selection that specifies real model data. As the user manipulates the control, the command causes this data to change. As the data changes, it sends change notification so that views and controls depending on the state of the data can accu-**45**  rately reflect the current state.

#### DELAYED

**<sup>50</sup>**Controls that are designed to not change the **real** data must operate on prototypical data, instead. The real model data is not changed until the user performs another action, such **as** pressing the OK button. **This** is accomplished in two ways:

lection that specifies the control itself. As the user manipulates the control, the command causes the control's value to change, but no other model data. When the user presses OK, a command in the OK button changes the **real** model data to match the values in each control *60*  the user may have manipulated. The control contains a command that contains a se- *<sup>55</sup>*

The control contains a command that contains a selection that specifies a parameter of the command contained by the OK button. As the user manipulates the control, the command causes the OK button's com- 65 mand to change. When the user presses OK button, the OK button's command changes the real model data to match the values contained in itself.

### **26**

### INDEPENDENT

Controls that act independently from one another require represent actions that can be individually undone after the control panel or dialog session is complete. **This** is the normal behavior of commands once they are executed by controls.

#### ATOMIC

Other **sets** of controls are designed to work together and should be undone and redone **as** an atomic operation. **This** is accomplished by putting a mark on the undo stack when the dialog box or control is started. When finished, either by dismissing the control panel or when the user **presses** an OK button **(as** in I1 **B** above), all of the commands executed since the mark was placed on the undo stack are collected together into a single command group. **This** group *can* then be undone or redone **as** a single group.

#### **CANCEL**

Control panels containing a CANCEL button **(usu**ally accompanied by an OK button, **as** in I1 **B** above) use a technique similar to that described I11 **B** above. A mark is put on the undo stack when the dialog box or control panel is started. If the user presses the CAN-CEL button, all commands placed on the undo stack since the mark are undone. **This** technique works regardless of whether the controls affect the data immedi-

ately or not.

#### ATOMIC COMMAND EXECUTION IN DIALOG BOXES

The object with which users interact to manipulate other objects or data is called a control. Example controls are menus, buttons, check boxes, and radio buttons. Each control contains a command, which implements an end-user action. Commands operate on data that is specified by a selection object. As the user manipulates the control it **sets** parameters in the command and causes it to be executed, thus changing the data value. Controls that act independently from one another require represent actions that can be individually undone after the control panel or dialog session is complete. This is the normal behavior of commands once they are executed by controls. Other sets of controls are designed to work together and should be undone and redone **as** an atomic operation. This is the subject of this patent.

The detailed logic of the atomic execution is set forth in the flowchart presented in FIG. 14. Processing commences at terminal 1400 where control is immediately passed to function block **1410** where a dialog box is activated. When the dialog box is activated, a mark is placed on the undo stack. The undo stack is a list of all commands the **user** has executed. When undo **is** pressed, the command on the top of the stack is undone. If not immediately redone, it is thrown away. Then, at function block **1410,** a user manipulation of a control is detected. The manipulation of a control changes the command's data value, **as** appropriate **as** set forth in function block **1430,** and executes the control. For example, a checkbox toggles the command's fChecked field between 0 and 1. Finally, the command is recorded on the undo stack so it can be subsequently undone **as**  shown in function block **1440.** 

As **a** user subsequently manipulates each control in the dialog box, **as** detected in decision block **1450,** then

### 27

**5,315,703** 

*5* 

control passes to function block **1430.** However, if a user prcsses OK **as** detected in decision block **1460,** then control passes to function block **1420.** Finally, when each control in the dialog box is set to the user's satisfaction, the user presses the OK button. AI1 of the com- mands executed since the mark was placed on the undo stack in function block **1440** are collected together into **a** single command group and placed back onto the undo stack **as** depicted in function block **1470.** A command group is a command that collects many commands to-**10**  gether. When executed, undone, or redone, the com- mand group executes, undoes, or redas each command in sequence. The command group is then placed back onto the undo stack where it can be undone or redone **as a** single atomic operation.

#### DELAYED COMMAND EXECUTION IN DIALOG BOXES

The object with which **users** interact to manipulate other objects or data is called a control. Example con-**20**  trols are menus, buttons, check boxes, and radio buttons. Each control contains a command, which implements an end-user action. Commands operate on data that is specified by a selection object. **As** the **user** manipulates the control it sets parameters in the command and **25 causes** it to be executed, thus changing the data value. Delaying changing of data until the user performs another action is one aspect of the subject invention. For example, controls in a dialog box may not want to change any data values until the user presses the OK *30*  button.

When a control is created a command must be specified. The control **makes** a copy of this command and stores it in field fCommand. If the command supplies any data values, a pointer to appropriate Get and Set **35**  methods of the command must **also** be specified. The control stores these method pointers in fields fGet-Method and fSetMethod, respectively. The data that is modified by a command is specified by a selection object. Normally, this selection object specifies real model **40**  data. Instead, a selection object that specifies the data value within the command of the OK button.

When a user manipulates the control, the control's command is executed and a data value within the command of the OK button is changed. **As** the user manipu- **<sup>45</sup>** Iates each control in the dialog box, the control's com-mand is executed and a data value within the command **of** the OK button is changed. Thus, when a user presses the OK button, the command in the OK button updates the real model data to match the data values contained *50*  within itself **as** manipulated by the control's commands. This processing is repeated until control processing is completed.

#### LABELS

Labels are graphical objects that **contain** a graphic or buttons, and other controls. Labels are able to alter their appearance according to the state of their container. They are drawn on a medium-gray background and **60**  appear naturally only when no special state must be indicated. Labels modify their appearance when inactive, disabled, or selected.

#### **INACTIVE**

Window titles are set to be inactive when the window is not front-most. Similarly, control labels are set to be inactive when the control is not in the front-most win**28** 

dow or other container. Graphic labels are blended with *55%* white when inactive, in order to appear dimmed. For text labels, the inactive paint is derived from the natural paint by manipulating the saturation component of the **HSV** color model. The saturation is multiplied by **0.45** when inactive.

#### DISABLED

**I5**  multiplied by *0.54* when disabled. Control labels are dimmed when the control does not apply in a particular context. Graphic labels are blended with **46%** white when inactive, in order to appear dimmed. For text labels, the disabled paint **is** derived from the natural paint by manipulating the saturation component of the **HSV** color model. The saturation is

#### SELECTED

Control labels are highlighted **as** the control is being manipulated. Graphics and text are drawn in their natural state, but on a white background, when highlighted.

#### SMART CONTROL LABELS

Controls **usc** a command to determine the current state of the object or data. Following appropriate inter-<br>actions with the user, the control updates the command's parameters and causes it to be executed. For example, a checkbox *sets* a command parameter to on or **off** and then executes the command to change a data value. Controls display a label to indicate its function. **This** label is a graphical object containing a graphic or a text string. **As** the control changes state, the label automatically adjusts its appearance, without requiring the developer to write additional code. These states include active/inactive, enabled/disabled, and selected- /unselected.

FIG. **15 sets** forth the detailed logic associated with smart label processing which commences at the **start**  terminal **1500** where control is immediately passed to **1510** for smart label initialization. When the control is crated, its label is initialized with a text string or graphic provided by its associated command. Each command provides methods called GetGraphic and GetName for this purpose. The control tells the label whether it is currently active or inactive by calling method SetActive. Similarly, the control calls method SetEnabled to tell the label whether it is enabled, and SetSelected to tell the label whether it is currently being selected by a user.

**55**  *65*  The next step in smart label processing **occurs** at function block **1520** when the label is drawn. When the control is activated, it **calls** the Draw method of its label, causing the label to appear on the screen. If inactive, the label is drawn more dimly than normal. **This** is done by manipulating the saturation components of the **HSV** color model. The saturation is multiplied by **0.45**  when inactive. If disabled, the label is drawn more dimly than normal. **This** is done by manipulating the saturation components of the **HSV** color model. The saturation is multiplied **by 0.54** when the label is disabled. If selected, the label on a highlighted background. Labels are normally drawn on a medium-gray background. When highlighted, labels are drawn on a white background. Otherwise, the label is drawn normally.

The next processing occurs when a label is activated/deactivated **as** shown in function block **1530.**  When the control is activated or deactivated, it tells the label by calling the SetActive method. The control then

## **5.3 15,703** *<sup>29</sup>*

indicates its appearance needs updating by calling Invalidate with an argument indicating the portion of the screen that needs to be redrawn. Then, at function block **1540,** processing **occurs** when a control is enabled/disabled. When the control is enabled or disabled, it tells the label by calling the SetEnabled method. The control then indicates its appearance needs updating by calling Invalidate with an argument indicating the portion of the screen that needs to be redrawn.

**5** 

determine if a control is selected or unselected. When the control is selected or unselected, it tells the label by calling the SetSelected method. The control then indicates its appearance needs updating by calling Invalidate with an argument indicating the portion of the **15**  screen that needs to be redrawn, and control is passed to function block **1520** for further processing.

#### SMART WINDOW LABELS

.

A title is displayed in a window in order to indicate its **20**  purpose. **For** example, the title for a window to edit a document is usually the name of the document. A label object is used to keep track of the title. **This** label is a graphical object containing a graphic or a text string. As the window changes state, the label automatically **25**  adjusts its appearance, without requiring the developer to write additional code. Windows can be either active or inactive. Smart Window label processing is flowcharted in **FIG. 16** and the detailed logic is explained with reference thereto.

Processing commences in FIG. **16** at terminal **1600**  where control is immediately passed to function block **1610** for the title to be initialized. A window title is specified by a developer when a window is created. This'title is stored in a TLabel object called fTitle. The **35**  control tells the title whether it is currently active or inactive by calling method SetActive. Then, the at function block **1620.** When a window is drawn, it calls the Draw method of its ffitle object, causing the tide to appear on the screen. If inactive, the title is drawn dim- 40 mer than normal. This **is** done by manipulating the saturation components of the HSV color model. The saturation is multiplied by **0.45** when inactive. Otherwise, the title is drawn normally.

The next step is processed at function block **1630 45**  when the title is activated/deactivated. When a window **is** activated or deactivated, it tells its ffitle object by calling the SetActive method. The window then indicates its appearance needs updating by calling Invalidate with an argument indicating the portion of the **so**  screen that needs to be redrawn. Then, control is passed back to function block **1620** for redrawing the title to reflect its new state.

#### . DECORATIONS

Many of the visual aspects of user interface elements are common among many elements. Examples are shadows, borders, and labels. The individual visual features are referred to **as** decorations. Decorations can be combined with other graphics to form the visual appearance *60*  of specific user interface elements, such **as** windows and controls. The subject invention supports many different **types** of decorations. **55** 

#### **BACKGROUNDS**

A decoration that is drawn behind another object is called a background. One type of background is drawn *so* **as** to appear flush with the surrounding drawing

**30** 

surface. It may be drawn with or without a frame. Another type of background is drawn with highlighting and shadow so it appears to be raised above the sur-rounding drawing surface. The final type of back-ground is drawn with highlighting and shadow so it appears to be recessed beneath the surrounding drawing surface.

A test is then performed at decision block **1550** to **10**  drawn **on** a raised background. When pressed by the An example use of these backgrounds is a button. Normally the text or graphic that describes the button is user, the text or graphic is redrawn on a **reccssed** background. If the button is inactive, such **as** when another window is active, the text or graphic of the button could be drawn dimly on a **flush** background.

#### **BORDERS**

A decoration that surrounds another object or **area** is called a border. Example borders are frames and shadows. A frame *is* **a** border that surrounds another graphic, much like a frame encloses a painting in the real world. Like backgrounds, frames can be drawn to appear recessed below, flush with, or raised above a surrounding drawing surface. A shadow is a special type of border that adds a shadow around **an** object to make it appear **as** if it floats above the surrounding surface.

#### DECORATION COLORS

30 are common among many elements. Examples are shad-**Many** of the visual aspects of user interface elements are common among many entertainments are shad- ows, borders, and labels. Each of these individual visual features are referred to **as** a decoration. Decorations can be combined with other graphics to form the visual appearance of specific user interface elements, such **as**  windows and controls. Some decorations use highlighting and shadows to appear **as** if they are above or below the surrounding drawing surface. Decorations are able to derive automatically these highlighting and shadow paints.

#### FILL PAINT

The fill paint represents the decoration's primary color. **AI1** other paints are derived from the **fill** paint. The fill paint is stored by the directoration in a TColor field called fFillPaint. The fill paint **is** normally specified by the developer when the decoration is created. However, if no color is specified, a medium gray is selected.

#### **FRAME** PAINT

The frame paint is used to draw a line around the decoration to provide visual contrast. The frame paint is stored by the decoration in a TColor field called fFramePaint. The frame paint may be **specified** by the developer when the decoration is created. However, if no frame paint is specified, it **is** computed automatically from the fill paint. This is accomplished by manipulating the saturation and value components of the HSV color model. The saturation **is** multiplied by four, with a maximum value of **1.** The value is divided by four.

#### HIGHLIGHT PAINT

*65* 

The highlight paint is used to draw lines where light would hit the object if it were an actual three-dimensional object. The highlight paint is stored by the decoration in a TColor field called MighlightPaint. The highlight paint may be specified by the developer when the decoration is created. However, if no highlight
## 5,3 15,703 **<sup>31</sup>**

paint is specified, it is computed automatically from the fill paint. This is accomplished by manipulating the saturation and value components of the HSV **color**  model. The saturation is multiplied by 0.8. The value is multiplied by **1.25,** with a maximum value of **1.** 

#### SHADOW PAINT

The shadow paint *can* be used to draw lines where the object would **be** shaded if it were an actual threedimensional object. The shadow paint is stored by the decoration in a TColor field called fShadowPaint. The shadow paint may be specified by the developer when the decoration is created. However, if **no** shadow paint is specified, it is computed automatically from the fill paint. **This** is accomplished by manipulating the satura-**15**  tion and value components of the HSV color model. The saturation is multiplied by **2** with a maximum value of **1.** The value is divided by **2.** 

# SEPARATING INPUT **SYNTAX FROM**

a mouse, clicking on objects to select them, dragging by calling its SelectRepeat method. However, if the objects to move or copy then, and double-clicking to two points differ beyond a predetermined threshold, the objects to move or copy then, and double-clicking to two points differ beyond a predetermined threshold, the open them. These operations are called direct manipula- 25 user has begun moving the object. In this case, the In open them. These operations are called direct manipula- 25 tions, or interactions. The sequence of events corretions, or interactions. The sequence of events corre-<br>sponding to a user pressing, moving, and releasing a operation by calling its SelectEnd method. It then asks mouse is called an input syntax. Certain sequences of events are used to indicate particular actions, called events are used to indicate particular actions, called its MoveBegin method. In each *case,* the current mow

The separation of the code that understands the input syntax from the code that implements semantic opera- operation by calling its MoveRepeat method. It passes tions is the subject of this natent. This processing is the current mouse location as an argument. tions is the subject of this patent. **This** processing is the current mouse location **as** an argument. embodied in objects called Interacts and Intractable, When the user releases the mouse button, it signals

Processing commences at terminal 1700 where control is passed immediately to function block 1710 to 40<br>determine if the mouse button has been preced An **LOCALIZED PRESENTATIONS** determine if the mouse button has been pressed. An event is sent to the object responsible for the portion of event is sent to the object responsible for the portion of Localization is the process of updating **an** application the screen at the location where the mouse button was to conform to unique requirements of a specific locale.<br>pressed. This object is called a View. Then, at function It may involve language translation, graphic substitupressed. This object is called a View. Then, at function It may involve language translation, graphic substitu-<br>block 1720 the Interactor is created to parse the input 45 tion, and interface element reorientation. For exam syntax. This is done by calling the CreateInteractor method of the view. When the Interactor is created, pointers to objects that implement possible user actions are passed as parameters.

For the purposes of this discussion, assume the user 50 pressed the mouse button down on an object that can be pressed the mouse button down on an object that can be dependent. Unfortunately, having many localized ver-<br>selected and moved. In this case, an object that imple-<br>sions of user interface elements in memory is very exselected and moved. In **this** *case,* an object that imple- sions of user interface elements in memory is very exment for the target object are passed **as** parameters to elements are kept on disk until required in memory. the Interactor. The initial View could implement both 55 Further, it is very error-prone and expensive to keep of these behaviors, or they could be implemented by track of all of the user interface elements and decide of these behaviors, or they could be implemented by track of all of the user interface elements and decide one or two separate objects. The object or objects are which version to use. Instead, when a user interface one or two separate objects. The object or objects are referred to collectively as the Interactable.

processing returns the Interactor to the View and com- **60** guage and other cultural parameters, and reading the cultural parameters, and read into read into read into read into read in the matter of  $\alpha$ mences processing of the Interactor. This is accom-<br>plished by calling the Interactor's Start method and Once localized, user interface elements are stored in a plished by calling the Interactor's Start method and passing the initial mouse event as a parameter. The Start thus far, the only action possible is selecting. The Interactor enters select mode by setting variable finterac-

*JL*  **begin** the selection operation by calling its SelectBegin method.

Then, the Interactor waits for a short time to pass **as**  shown in function block **1740.** A new mouse event is **5** sent to the Interactor when the time is up which indicates the current state of the mouse. Then, if the system detects that the mouse is still down at decision block **1750,** control is passed to function block **1740.** Otherwise, control is passed to **terminal 1760.** If the mouse **10** button is still down, the interactor *makes* sure it is still in the correct state and **asks** the Interactable to implement the correct operation. The Interactor is **Selecting** if fInteractionType is kSelecting. It is Moving if the fInteractionType is kMoving.

If selecting, the Interactor compares the current mouse location with the **initial** mouse location. The current mouse location is obtained by calling the Get-CurrentLocation method. The initial mouse location is obtained by calling the GetInitialLocation method. If 20 the two are the same or differ by only a small amount, the user is still selecting the object. The Interactor then asks the Interactable to continue the selection operation A graphical user interface is manipulated by moving **asks** the Interactable to continue the selection operation operation by calling its SelectEnd method. It then asks the Interactable to begin the move operation by callings location is passed as an argument. If Moving, the Interactor asks the Interactable to continue the move

respectively. FIG. 17 illustrates how these objects are 35 the end of the current operation. If Selecting, the In-<br>created and how the objects communicate with each teractor asks the Interactable to terminate the selection created and how the objects communicate with each teractor **asks** the Interactable to terminate the selection other during a typical interaction with an object that operation by calling its SelectEnd method. If moving, the Interactors asks the Interactable to terminate the move operation by calling its MoveEnd method.

tion, and interface element reorientation. For example, the text used in labels, titles, and messages depends upon the selected language. Its direction and orientation may affect the placement and orientation of a menu, menubar, title, scrollbar, or toolbar. Similarly, the selection of icons and other graphical symbols may be culturally pensive. Instead, localized versions of user interface elements are kept on disk until required in memory.

referred to collectively **as** the Interactable. element is required, the appropriate one is selected automatically by the system, according to the current lan-<br>guage and other cultural parameters, and read into

passing the initial mouse event **as** a parameter. The Start disk dictionary. A disk dictionary is an object that, when given a key, returns a value after reading it in<br>from disk. This disk dictionary is managed by an object vent. Since only one mouse event has been processed **65** from disk. This disk dictionary is managed by **an** object together the individual user interface elements that tionType to constant kSelect. It **asks** the Interactable to make **up** a particular presentation. The process of *se-*

## **5315,703 <sup>33</sup>**

lecting the proper user interface element is presented in FIG. **19.** 

#### Processing commences at terminal **1900** and immediately passes to function block **1910** when a user requests **a** presentation. A TOpenPresentation Command is sent **to** *the* data model, indicating that the user wants to view or edit **this** data. A command is sent to the data model to indicate that the user wants to view or edit this data. **This** command is **called** a TOpenPresentationCommand. A presentation is a set of user interface elements **10**  that, together, allow the user to view or edit some data. Presentations are stored across sessions in User Interface object, thus maintaining continuity for the user. User interface elements are stored **on** disk until needed in memory. They may be required **as** part of a data **15**  presentation the user has requested, or they may be **needed** for translation or another localization process. Each user interface element contains an ID which uniquely references that element. However, all local**izcd** versions of the same user interface element share a **20**  single ID. *5*

In order to differentiate the localized versions, the particular language, writing direction, and other cultural parameters are stored with each localized user interface element. Together, these parameters are re-<br>ferred to as the locale. All of the user interface elements<br>are stored in a file. This file is organized like a dic nary, with one or more key/value pairs. The key is an object which combines the ID and the locale. The value is the user interface element itself. **25 30** 

A new presentation must be created next at function block 1920. If an appropriate presentation does not already exist, a new one must be created from a template by the user interface Archive. A new presentation is created from a template stored in the archive by call-**35**  ing its CreatePresentation method. A presentation type is passed to **this** method as a parameter. **This** type includes such information **as** the type of data to be displayed, whether it is to be in its own window or part of another presentation, and so on. Finally, at function **40**  block **1930,** an Archive builds the presentation, selecting user interface elements according to locale. If the Archive is able to build a presentation of the specified type, it collects together each user interface element that makes up the presentation and returns this to the **45**  user interface object.

For each presentation the archive is able to make, it **has** a list of user interface element IDS that together make up the presentation. The user interface elements **ject** called. Given a key, the disk dictionary will return the corresponding user interface element. The user interface element ID makes up the primary component of this key. **A** secondary component of the key is the desired locale. A locale is **an** object that specifies the natural language and other cultural attributes of the user. The locale obtained automatically by the Archive from a Preferences Server. **This** server contains all of the individual preferences associated with the user. are stored on disk maintained by a disk dictionary ob- 50 **55** 

The locale, **as** obtained from the preferences server, is combined with the ID into a single object called a **TUserInterfaceElernentKey. This** key passed **as** a parameter to the GetValue method of the disk dictionary. If a user interface element with a matching ID and locale is found, it is returned and included as part of the *65*  presentation. Otherwise, the locale parameter must be omitted from the key, or another locale must be specified until an appropriate user interface element is found.

### **34**  INTERACTION FRAMEWORK SYSTEM

Users of an object oriented operating system's graphical user interface often move a mouse, click on objects to select them, drag objects to move or copy then, and double-click to open an object. These operations are called direct manipulations, or interactions. The *se*quence of events corresponding to a user pressing, moving, and releasing the mouse is called the input syntax. **Certain** sequences of events are used to indicate particular actions, called semantic operations. This invention discloses the method and apparatus for translating input **syntax** into semantic operations for **an** object that **sup**ports Select, Peek, Move, AutoScroll, and Drag/Drop (Copy).

The invention detects a mouse button depression and then employs the following logic:<br>(a) If an Option key was depressed when the user

pressed the mouse button, the system enters drag mode by setting variable fInteractionType to constant kDrag. The system then commences a drag operation using the selected object as the target of the operation; or

(b) if the Option key was not depressed, then the system enters selection mode by setting variable flnteractionType to constant kselect. Then, the select operation is commenced.

If a user already had the mouse button depresses and continues to hold the mouse button down, then the following logic is engaged. If the system is in select mode, then the system first determines whether the user has moved the mouse beyond a certain threshold, called the move threshold. **This** is done by comparing the initial mouse location, returned by the GetInitialLocation method, with the current mouse location, returned by the GetCurrentLocation method. If the mouse has moved beyond the move threshold, the system ends select mode and enters move mode. It does this by setting variable fInteractionType to constant kMove. The system then queries the object to terminate the select operation by calling its SelectEnd method. The system then initiates a move operation by calling its MoveBegin method.

Otherwise, if the mouse has not moved, the system checks how long the mouse has been down. It does this by comparing the initial mouse down time, returned by the GetInitialTime method, with the current time, returned by the GetCurrentTme method. If the mouse has been down beyond a certain threshold, called the peek threshold, the system ends select mode and enters peek mode. It does **this** by setting variable flnteraction-Type to *constant* Week. It **asks** the object to **end** the select operation by callings its SelectEnd method, and begins a **peek** operation by calling its PeekBegin method. Otherwise, if the moue **has** not moved, or it **has** not been down beyond the peek threshold, **the** system continues the select operation by calling the object's SelectRepeat method. If the system detects that a user is in Move mode, the system first determines whether the user **has** moved the mouse within the win dow, on the border of the window, or outside the window. It does this by comparing the current mouse location, returned by the GetCurrentLocationMethod, with the bounds of the object's container, returned by Get-

ContainerBounds. If the mouse is still within the bounds of the window, the system continues the move operation by calling the object's MoveRepeat method. If the mouse is on the border of the window, this indicates an AutoScroll

AppDel0000195

### **5,315,703 35**

scroll in the direction indicated by the mouse location. tion and setting the value equal to the value returned by<br>This is done by calling the container's AutoScroll the scrollbar's method GetScrollPosition. The execu-**This** is done by calling the container's AutoScroll the scrollbar's method GctScrollPosition. **The** execuparameter. Once complete, the system continues the 5 DoRepeat method. This causes the content view to move operation by calling the object's MoveRepeat scroll to the new position. This processing is continued<br>method.

**this by setting variable fInteractionType to constant 10 <b>kDrag**. It asks the object to end the move operation by kDrag. It asks the object to end the move operation by window. The system sets the scroll position of the com-<br>calling its MoveEnd method. It asks the object to begin mend to the final scroll position. This processing is calling its MoveEnd method. It asks the object to begin mand to the final scroll position. This processing is the drag operation by calling its DragBegin method. If accomplished by calling the command's SetScrollPosithe drag operation by calling its **DragBegin** method. If accomplished by calling the command's SetScrollPosities with the system is in drag mode, the system continues the strong and estring it agual to the value returned b drag operation by calling the object's DragRepeat 15 method. If the system is in peek mode, the system first determines whether the user has moved the mouse be-<br>associated with scrolling in accordance with the subject yond a certain threshold, called the move threshold.<br>This is done by comparing the initial mouse location, yond a certain threshold, called the move threshold.<br>This is done by comparing the initial mouse location, 2000 and immediately passes to function block 2010<br>returned by the GetInitialLocation method, with the 20 where the This is done by comparing the initial mouse location,<br>returned by the GetInitialLocation method, with the 20 where the current scroll position is initialized based on<br>current mouse location, returned by the GetCurrentLo-<br>c

system continues the peek operation by calling the ob- 30

button, then if the system is in select mode, the system to determine if the scrollbar thumb has been released. If<br>
and calculment is in select mode, it does this by setting yesishle  $T<sub>2</sub>$  not, then control is returne ends select mode. It does this by setting variable fInteractionType to constant kNone. The system queries 35 the scrollbar thumb has been released, then control<br>the object to end the select operation by calling its<br>passes to function block 2060 to end the scroll operation SelectEnd method. If the system is in move mode, the system ends move mode. It does this by setting variable<br>fInteractionType to constant kNone. Then, the system variable fInteractionType to constant kNone. It asks the - window 2112. FIG. 21B shows the scrollbar thumb<br>chiect to end the drag operation by calling its DragFnd - 2120 moved to the middle of the window and the winobject to end the drag operation by calling its DragEnd method. If the system is in peek mode, the system ends dow's contents 2122 updated accordingly. FIG. 21C<br>neek mode. It does this by setting variable fInteraction-45 shows the scrolibar thumb 2140 moved to the bottom of **peek mode.** It does this by setting vanable flnteraction- **45** shows the scrollbar thumb 2140 moved to the bottom of peek operation by calling its PeekEnd method.<br>Accordingly it is a primary objective of the present While the invention has been described in terms of a If the system detects that a user releases the mouse the object to end the select operation by calling its queries the object to end the move operation by calling 40 its MoveEnd method and ends drag mode by setting

invention to provide an innovative hardware and soft-<br>ware system which enables the contents of a window to so, those skilled in the art recognize that the invention can ware system which enables the contents of a window to  $50$  those skilled in the art recognize that the invention can<br>update dynamically as a user moves a scrollbar thumb. be practiced, with modification, in other and diff scrollbar thumb. When the user **presses** down on the and **scope** of **the** appendd claims. scrollbar thumb, the system begins initiation of a scroll command to change the portion of **the data** that is **ex. 55 as** new, and desire to **secure** by Letters Patat **is:**  posed in the window. A command is an object that implements **an** end-user action, such **as scrolling. A**  scroll command has one parameter, **the** position to which the content view should be scrolled. **The** system **sets** this position to the current scroll position. **This** is **60**  accomplished by **calling** the command's SetScrollPosition and setting the scroll to position to the value returned by the scrollbar's method GetScrollPosition. The system detects when a user presses down on a

When a user moves the mouse within the scrollbar. the system continues the execution of the scroll corn- **<sup>65</sup>** mand to dynamically change the **portion** of the data exposed in the window. The system **sets** the scroll **psi**tion of the command to the new scroll position. This is

operation. The system **asks** the object's container to accomplished by calling the command's SetScrollPosition of the command is then repeated by calling its

ethod.<br>If the mouse has moved outside the window, the When a user releases the mouse button, the system<br>When a user releases the mouse button, the system If the mouse has moved outside the window, the When a user releases the mouse button, the system ends move mode and enters drag mode. It does ends the execution of the scroll command to dynamiends the execution of the scroll command to dynami-<br>cally change the portion of the data exposed in the tion and setting it equal to the value returned by the scrollbar's method GetScrollPosition.

FIG. 20 is a flowchart illustrating the detailed logic <sup>2020</sup>, a test is performed to detect if the scrollbar thumb<br>If the mouse has moved beyond the move threshold, has been selected. An example of a scrollbar thumb is the system ends peek mode and enters move mode. It<br>the system ends peek mode and enters move mode. It<br>shown in FIG. 21A at label 2110. If the scrollbar thumb<br>does this by setting variable finteraction Type to con-<br>25 has b system continues the peek operation by canning the oo- 50 displayed for the user. If the scrollbar thumb has not<br>ject's PeekRepeat method.<br>If the system detects that a user releases the mouse moved, another test is perform where the current scroll position is initialized based on has been selected. An example of a scrollbar thumb is the scrollbar thumb has been released, then control and return the system to a non-scroll operational status and processing is completed at terminal 2070.

in accordance with the subject invention. In FIG. 21A, the scrollbar thumb 2110 is located at the top of the where the drag operation by calling its DragEnd<br>object to end the drag operation by calling its DragEnd<br>method. If the system is in peek mode, the system ends<br>dow's contents 2122 updated accordingly. FIG. 21C<br>peek mode. It FIGS. 21A, 21B and 21C illustrate window scrolling

Accordingly, it is a primary objective of the present While the invention has been described in terms of a vention to provide an innovative hardware and soft-<br>vention to provide an innovative hardware and soft-<br>preferred e

Having thus described our invention, what we claim

1. An object-oriented notification framework system, comprising:

(a) means for connecting a plurality of objects to a notification source;

- (b) memory means for storing connection information for the plurality of objects in a connection object of an object-oriented operating system;
- (c) means for registering connection information, including registration information indicative of a notification status, in the connection object of the object-oriented operating system;

(d) means for selectively dispatching notification to at least one of the plurality of objects based on the

**36** 

registration information stored in the connection object of the object-oriented system; and

(e) means for the at least one of the plurality of objects to receive the notification and take action based on the notification. *5* 

**2. A** system **as** recited in claim **1,** including processor means for notifying a plurality of objects.

3. A system **as** recited in claim **1,** including processor means for changing a color of an object **as** an action **10** 

based on the notification.<br>4. A system as recited in claim 1, including processor **4. A** system **as** recited in claim **1,** including processor **means** for highlighting an object **as** an action based on the notification.

**5.** A system **as** recited in claim **1,** including processor means for reverse **videoing** an object **as** an action based **IS** of changing **a** color of an object **as** an action based on **on** the notification. .

*6.* A system **as** recited in claim **1,** including processor **means** for removing **an** object **as an** action based on the notification.

**7. A** system **as** recited in claim **1,** including processor **20**  means for **opening** a window associated with an object **as** an action based on the notification.

8. A method for implementing an object-oriented

notification framework system, comprising the steps of: (a) connecting a plurality of objects to a notification **<sup>25</sup>**tion. source;

(b) storing connection information for the plurality of objects in a connection object of an 'object-oriented operating system; '

**38** -~

5,315,703 38<br> **37 5.315,703 38**<br> **5.315,703 5.315,703 5.315.703 5.315.703 5.315.703 5.315.703 5.315.703 5.315.703 5.315.703 5.315.703 5.315.703 5.315.703 5.315.703 5.315.703 5.315.703 5.41** gistration information indicative of a notification status, in the connection object of the object-oriented operating system;

(d) selectively dispatching notification to at least one of the plurality of objects based on the connection registration information stored in the connection object of the object-oriented operating system; and (e) receiving the notification by the at least one of the

plurality of objects and taking action based **on** the notification. *9.* A method **as** recited in claim 8, including **the** step

of notifying a plurality of objects.

**10.** A method **as** recited in claim 8, including the step the notification.

**11. A** method **as** recited in claim **0,** including the step of highlighting an object **as** an action based **on** the noti**fication.** 

**12. A** method **as** recited in claim 8, including **the** step of reverse videoing an object **as an** action based on the notification.

**13.** A method **as** recited in claim **8,** including the step of removing an object **as** an action based on the notifica-

**14.** A method **as** recited **in** claim **8,** including the step of opening a window associated with an object **as** an action based on the notification.

**30** 

**35** 

**40** 

**45** 

*5Q* 

*55* 

*65* 

60